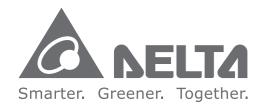

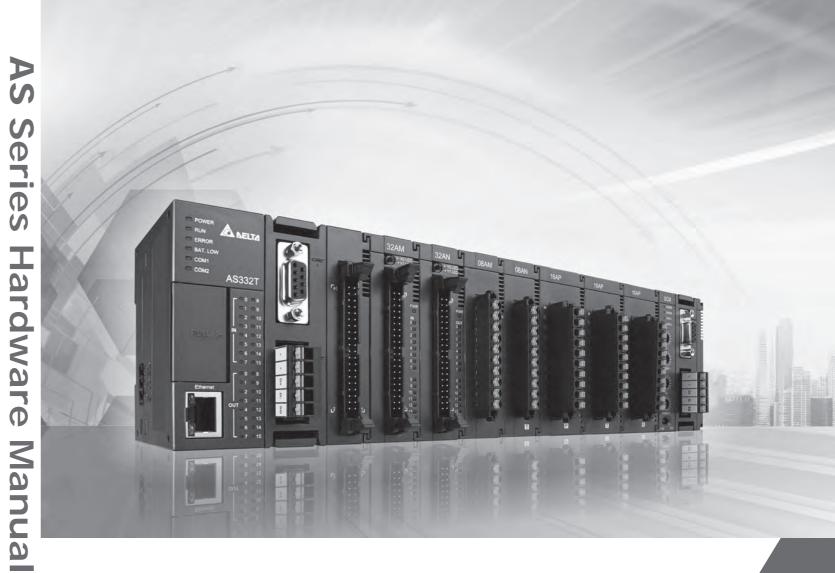

# **AS Series Hardware Manual**

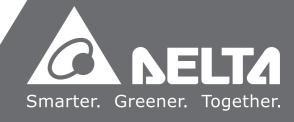

# **AS Series Hardware Manual**

# **Revision History**

| Version         | Revision                         | Date       |
|-----------------|----------------------------------|------------|
| 1 <sup>st</sup> | The first version was published. | 2016/11/30 |

# **AS Series Hardware Manual**

# **Table of Contents**

### Chapter 1 Introduction of Products

| 1.1 | Ove | erview                | . 1-2 |
|-----|-----|-----------------------|-------|
| 1.1 | .1  | Related Manuals       | . 1-2 |
| 1.1 | .2  | Description of Models | . 1-2 |
| 1.2 | Cha | racteristics          | . 1-8 |

### Chapter 2 Installing Hardware

| 2.1         | AS Se                        | eries Hardware Framework                                   | 2-2                 |
|-------------|------------------------------|------------------------------------------------------------|---------------------|
| 2           | .1.1 C                       | Component Parts of AS Series Hardware                      | 2-2                 |
|             | 2.1.1.1                      | Necessary Components                                       | 2-3                 |
|             | 2.1.1.2                      | Accessories                                                | 2-4                 |
| 2.2         | Warn                         | ing                                                        | 2-8                 |
| 2.3         | Insta                        | Ilation                                                    | 2-9                 |
|             |                              |                                                            |                     |
| 2.3         | .1 Insta                     | llation of Modules in a Control Box                        | 2-9                 |
|             |                              | Ilation of Modules in a Control Box                        |                     |
| 2           | .3.2 I                       |                                                            | 2-9                 |
| 2<br>2      | .3.2 li<br>.3.3 li           | nstalling a Module                                         | 2-9<br>2-11         |
| 2<br>2<br>2 | .3.2 II<br>.3.3 II<br>.3.4 C | nstalling a Module<br>nstalling a Removable Terminal Block | 2-9<br>2-11<br>2-12 |

# **Chapter 3 Specifications for Products**

| 3.1   | General Specifications                  | 3-2          |
|-------|-----------------------------------------|--------------|
| 3.2   | Specifications for CPU Modules          | 3-2          |
| 3.2.1 | Profiles                                |              |
| 3.2.2 | Arrangement of Input/Output Terminals   |              |
| 3.3   | Specifications for Power Supply Modules | 3-1 <b>1</b> |
| 3.3.1 | General Specifications                  |              |
| 3.3.2 | Profiles                                |              |
| 3.3.3 | Arrangement of Power Module Terminals   | 3-13         |

| 3.4  | Specifications for Digital Input/Output Modules    | 3-14         |
|------|----------------------------------------------------|--------------|
| 3.4. | 1 General Specifications                           | 3-14         |
| 3.4. | 2 Profiles                                         | 3-16         |
| 3.4. | 3 Arrangement of Input/Output Terminals            | 3-23         |
| 3.5  | Specifications for Analog Input/Output Modules     | 3-2 <b>9</b> |
| 3.5. | 1 General Specifications                           |              |
| 3.5. | 2 Profiles                                         | 3-35         |
| 3.5. | 3 Arrangement of Input/Output Terminals            | 3-37         |
| 3.6  | Specifications for Temperature Measurement Modules | 3-37         |
| 3.6. | 1 General Specifications                           |              |
| 3.6. | 2 Profiles                                         | 3-39         |
| 3.6. | 3 Dimensions                                       |              |
| 3.7  | Specifications for Network Modules                 | 3-41         |
| 3.7. | 1 General Specifications                           | 3-41         |
| 3.7. | 2 Profiles                                         | 3-42         |
| 3.8  | Specifications for Load Cell Modules               |              |
| 3.8. | 1 General Specifications                           | 3-43         |
| 3.8. | 2 Profiles                                         | 3-44         |
| 3.8. | 3 Dimensions                                       | 3-45         |
| 3.9  | Specifications for the Extension Card              | 3-4 <b>6</b> |
| 3.9. | 1 General Specifications                           | 3-46         |
| 3.9. | 2 Profiles                                         | 3-48         |

# Chapter 4 Assigning Addresses

| Assigni | ing I/O Addresses                                                                                                    | 4-2                                                                                                    |
|---------|----------------------------------------------------------------------------------------------------|----------------------------------------------------------------------------------------------------|
| Softwa  | re-defined Addresses                                                                                                    | 4-3                                                                                                    |
| 1 Sta   | art Addresses for Digital Input/Output Modules                                                                                                    | 4-3                                                                                                    |
| 2 Sta   | art Addresses for Analog Input/Output Modules                                                                                                    | 4-4                                                                                                    |
| 3 Sta   | art Addresses for Temperature Measurement Modules                                                                                                    | 4-4                                                                                                    |
| 4 Sta   | art Addresses for Network Modules                                                                                                    | 4-5                                                                                                    |
| 5 Sta   | art Addresses for Load Cell Modules                                                                                                    | 4-9                                                                                                    |
| Assign  | ing Module Addresses                                                                                                    | 4-9                                                                                                    |
| 1 Sta   | art Addresses for Digital Input/Output Modules                                                                                                    | .4-11                                                                                                    |
| 2 Sta   | art Addresses for Analog Input/Output Modules                                                                                                    | .4-13                                                                                                    |
| 3 Sta   | art Addresses for Temperature Measurement Modules                                                                                                    | .4-14                                                                                                    |
| 4 Sta   | art Addresses for Load Cell Modules                                                                                                    | .4-15                                                                                                    |
|         | Softwa           1         Sta           2         Sta           3         Sta           4         Sta           5         Sta           1         Sta           2         Sta           3         Sta           4         Sta           5         Sta           1         Sta           2         Sta           3         Sta | <ul> <li>Start Addresses for Analog Input/Output Modules</li> <li>Start Addresses for Temperature Measurement Modules</li> <li>Start Addresses for Network Modules</li> <li>Start Addresses for Load Cell Modules</li> <li>Assigning Module Addresses</li> <li>Start Addresses for Digital Input/Output Modules</li> <li>Start Addresses for Analog Input/Output Modules</li> <li>Start Addresses for Analog Input/Output Modules</li> <li>Start Addresses for Temperature Measurement Modules</li> </ul> |

# Chapter 5 Wiring

| 5.1  | Wiri   | ng5-3                                 |
|------|--------|---------------------------------------|
| 5.2  | Conr   | necting Power Cables5-5               |
| 5.2  | .1     | Precautions                           |
| 5.2  | .2     | Ground                                |
| 5.2  | .3     | Wiring Power Supply Modules 5-6       |
| 5.2  | .4     | Power Consumption                     |
| 5.3  | Wiri   | ng CPU Modules5-8                     |
| 5.3  | .1     | Wiring AS324MT-A 5-9                  |
| 5.3  | .2     | Wiring AS332P-A 5-11                  |
| 5.3  | .3     | Wiring AS332T-A 5-13                  |
| 5.4  | Wiri   | ng Digital Input/Output Modules5-15   |
| 5.4  | .1     | Wiring AS08AM10N-A                    |
| 5.4  | .2     | Wiring AS08AN01P-A 5-16               |
| 5.4  | .3     | Wiring AS08AN01R-A 5-17               |
| 5.4  | .4     | Wiring AS08AN01T-A 5-18               |
| 5.4  | .5     | Wiring AS16AM10N-A 5-19               |
| 5.4  | .6     | Wiring AS16AN01R-A 5-20               |
| 5.4  | .7     | Wiring AS16AN01T-A 5-21               |
| 5.4  | .8     | Wiring AS16AN01P-A 5-22               |
| 5.4  | .9     | Wiring AS16AP11R-A 5-23               |
| 5.4  | .10    | Wiring AS16AP11T-A 5-24               |
| 5.4  | .11    | Wiring AS16AP11P-A 5-25               |
| 5.4  | .12    | Wiring AS32AM10N-A 5-26               |
| 5.4  | .13    | Wiring AS32AN02T-A 5-27               |
| 5.4  | .14    | Wiring AS64AM10N-A                    |
| 5.4  | .15    | Wiring AS64AN02T-A 5-31               |
| 5.5  | Wiri   | ng Digital Input/Output Terminals5-33 |
| 5.5. | .1     | Wiring Digital Input Terminals 5-33   |
| 5    | .5.1.1 | Sinking and Sourcing 5-33             |
| 5    | .5.1.2 | Relay Type 5-33                       |
| 5    | .5.1.3 | Open-collector Input Type 5-34        |
| 5    | .5.1.4 | Two-wire Proximity Switch 5-34        |
| 5    | .5.1.5 | Three-wire Switch 5-35                |
| 5    | .5.1.6 | Optoelectronic Switch 5-36            |
| 5    | .5.1.7 | Differential Input 5-36               |

| 5.5.2                                                                                                    | Wiring Digital Output Terminals                                                                                                    | 5-36                                                                         |
|----------------------------------------------------------------------------------------------------|----------------------------------------------------------------------------------------------------|------------------------------------------------------------------------------|
| 5.5.2.                                                                                                    | 1 Output Circuits                                                                                                    | 5-36                                                                         |
| 5.5.2.2                                                                                                    | 2 Relay Output Circuit                                                                                                    | 5-37                                                                         |
| 5.5.2.3                                                                                                    | 3 Transistor Output Circuit (NPN)                                                                                                    | 5-39                                                                         |
| 5.6 Wir                                                                                                    | ing Analog Input/Output Modules                                                                                                    | 5-40                                                                         |
| 5.6.1                                                                                                    | Wiring AS04AD-A                                                                                                    | 5-41                                                                         |
| 5.6.2                                                                                                    | Wiring AS04DA-A                                                                                                    | 5-42                                                                         |
| 5.6.3                                                                                                    | Wiring AS06XA-A                                                                                                    | 5-43                                                                         |
| 5.7 Wir                                                                                                    | ing Temperature Measurement Modules                                                                                                    | 5-44                                                                         |
| 5.7.1                                                                                                    | Wiring AS04RTD-A                                                                                                    | 5-44                                                                         |
| 5.7.2                                                                                                    | Wiring AS04TC-A                                                                                                    | 5-45                                                                         |
| 5.8 Loa                                                                                                    | d Cell Modules                                                                                                    | 5-45                                                                         |
| J.0 L0a                                                                                                    |                                                                                                    |                                                                              |
| 5.8.1                                                                                                    | Wiring AS02LC-A                                                                                                    |                                                                              |
| 5.8.1                                                                                                    |                                                                                                    | 5-45                                                                         |
| 5.8.1                                                                                                    | Wiring AS02LC-A                                                                                                    | 5-45<br><b>5-46</b>                                                          |
| 5.8.1<br><b>5.9 Wir</b>                                                                                                    | Wiring AS02LC-A                                                                                                    | 5-45<br><b>5-46</b><br>5-46                                                  |
| 5.8.1<br><b>5.9 Wir</b><br>5.9.1                                                                                             | Wiring AS02LC-A<br><b>ing Network Modules</b><br>AS00SCM-A<br>Wiring AS00SCM-A.                                                                                                    | 5-45<br><b>5-46</b><br>5-46<br>5-47                                          |
| 5.8.1<br><b>5.9 Wir</b><br>5.9.1<br>5.9.2                                                                                    | Wiring AS02LC-A<br><b>ing Network Modules</b><br>AS00SCM-A<br>Wiring AS00SCM-A<br>1 AS00SCM-A module wiring for communication                                                                                                    | 5-45<br>5-46<br>5-47<br>5-47                                                 |
| 5.8.1<br><b>5.9 Wir</b><br>5.9.1<br>5.9.2<br>5.9.2.2<br>5.9.2.2                                                              | Wiring AS02LC-A<br><b>ing Network Modules</b><br>AS00SCM-A<br>Wiring AS00SCM-A<br>1 AS00SCM-A module wiring for communication                                                                                                    | 5-45<br>5-46<br>5-47<br>5-47<br>5-47                                         |
| 5.8.1<br><b>5.9 Wir</b><br>5.9.1<br>5.9.2<br>5.9.2.2<br>5.9.2.2                                                              | Wiring AS02LC-A<br>ing Network Modules<br>AS00SCM-A<br>Wiring AS00SCM-A.<br>AS00SCM-A module wiring for communication<br>AS00SCM-A module wiring for power                                                                                                    | 5-45<br>5-46<br>5-47<br>5-47<br>5-47<br>5-47                                 |
| 5.8.1<br><b>5.9 Wir</b><br>5.9.1<br>5.9.2<br>5.9.2.2<br>5.9.2.2<br><b>5.9.2.2</b>                                            | Wiring AS02LC-A<br>ing Network Modules<br>AS00SCM-A<br>Wiring AS00SCM-A.<br>AS00SCM-A module wiring for communication                                                                                                    | 5-45<br>5-46<br>5-47<br>5-47<br>5-47<br>5-48<br>5-48                         |
| 5.8.1<br><b>5.9 Wir</b><br>5.9.1<br>5.9.2<br>5.9.2.2<br><b>5.9.2.2</b><br><b>5.9.2.2</b><br><b>5.9.2.2</b><br><b>5.9.2.2</b> | Wiring AS02LC-A<br>ing Network Modules<br>AS00SCM-A<br>Wiring AS00SCM-A<br>AS00SCM-A module wiring for communication<br>AS00SCM-A module wiring for power<br>Source and the Pin Definitions                                                                                                    | 5-45<br>5-46<br>5-47<br>5-47<br>5-47<br>5-47<br>5-48<br>5-48                 |
| 5.8.1<br><b>5.9 Wir</b><br>5.9.1<br>5.9.2<br>5.9.2.2<br><b>5.9.2.2</b><br><b>5.10 Wir</b><br>5.10.1<br>5.10.2                | <ul> <li>Wiring AS02LC-A</li> <li>ing Network Modules</li> <li>AS00SCM-A</li> <li>Wiring AS00SCM-A.</li> <li>1 AS00SCM-A module wiring for communication</li> <li>2 AS00SCM-A module wiring for power</li> <li>ing Function Cards</li> <li>Communicational Function Card Profiles and the Pin Definitions</li> <li>Wiring the Communicational Function Cards</li> </ul> | 5-45<br>5-46<br>5-47<br>5-47<br>5-47<br>5-47<br>5-48<br>5-48<br>5-49<br>5-50 |

# Chapter 6 Memory Card

| 6.1 Ov  | erview of Memory Cards                              | 6-2 |
|---------|-----------------------------------------------------|-----|
| 6.1.1   | Appearances of Memory Cards                         |     |
| 6.1.2   | Specifications for Memory Cards                     | 6-2 |
| 6.2 Ins | talling and Removing a Memory Card                  | 6-3 |
| 6.2.1   |                                                     |     |
| 0.2.1   | Formatting of a Memory Card and a Write Protect Tab | 6-3 |
| 6.2.2   | 0                                                   |     |

# Chapter 7 EMC Standards

| 7.1  | EMC | Standards for an AS Series System               | 7-2 |
|------|-----|-------------------------------------------------|-----|
| 7.1. | 1   | EMC Standards Applicable to an AS Series System | 7-2 |
| 7.1. | 2   | Installation Instructions for the EMC Standards | 7-4 |
| 7.1. | 3   | Cables                                          | 7-5 |

# Chapter 8 Maintenance and Inspection

| 8.1 | Cau | itions                        | 8-2 |
|-----|-----|-------------------------------|-----|
| 8.2 | Dai | ly Maintenance                | 8-3 |
| 8.2 | .1  | Tools Required for Inspection | 8-3 |
| 8.2 | .2  | Daily Inspection              | 8-3 |
| 8.3 | Per | iodic Maintenance             | 8-4 |
| 8.3 | .1  | Tools Required for Inspection | 8-4 |
| 8.3 | .2  | Periodic Inspection           | 8-5 |

# **Chapter 9 Troubleshooting**

| 9.1 T | roubleshooting9-2                                                       |
|-------|-------------------------------------------------------------------------|
| 9.1.1 | Basic troubleshooting steps                                             |
| 9.1.2 | Clear the States of Errors9-2                                           |
| 9.1.3 | Troubleshooting SOP                                                     |
| 9.1.4 | System Log                                                              |
| 9.2 T | roubleshooting for CPU Modules9-5                                       |
| 9.2.1 | ERROR LED Indicator's Being ON9-5                                       |
| 9.2.2 | ERROR LED Indicator's Blinking Every 0.5 Seconds                        |
| 9.2.3 | ERROR LED Indicator's Raipid Blinking Every 0.2 Seconds                 |
| 9.2.4 | ERROR LED Indicator's Slow Blinking Every 3 Seconds and Lighting up for |
|       | 1 Second                                                                |
| 9.2.5 | BAT. LOW LED Indicator's Being ON9-7                                    |
| 9.2.6 | BAT. LOW LED Indicator's Blinking Every 0.5 Seconds                     |
| 9.2.7 | The LED Indicators of RUN and ERROR are Blinking Every 0.5 Seconds      |
|       | Simultaneously                                                          |
| 9.2.8 | The LED Indicators of RUN and ERROR are Blinking One After Another      |
|       | Every 0.5 Seconds                                                       |
| 9.2.9 | Other Errors (Without LED Indicators)                                   |

| 9.3 Tro | publeshooting for I/O Modules9.                                      | ·14 |
|---------|----------------------------------------------------------------------|-----|
| 9.3.1   | Troubleshootings for Analog Modules (AD/DA/XA) and Temperature       |     |
|         | Modules (RTD/TC)9                                                    | -14 |
| 9.3.2   | Troubleshootings for Load Cell Module AS02LC9                        | -15 |
| 9.3.3   | Troubleshootings for Module AS00SCM as a Communication Module9       | -15 |
| 9.3.4   | Troubleshootings for Module AS00SCM as a Remote Module9              | -17 |
|         |                                                                      |     |
| 9.4 Err | or Codes and LED Indicators for CPU Modules9-                        | ·18 |
| 9.4.1   | Error Codes and LED Indicators for CPU Modules9                      | -18 |
| 9.4.2   | Error Codes and LED Indicators for Analog/Temperature Modules9       | -23 |
| 9.4.3   | Error Codes and LED Indicators for Load Cell Module AS02LC9          | -24 |
| 9.4.4   | Error Codes and LED Indicators for Module AS00SCM as a Communication | on  |
|         | Module9                                                              | -25 |
| 9.4.5   | Error Codes and LED Indicators for Module AS00SCM as a Remote        |     |
|         | Module9                                                              | -25 |

# 

# Chapter 1 Introduction of Products

# Table of Contents

| 1-2 | Overview                 | 1.1   |
|-----|--------------------------|-------|
|     | .1 Related Manuals       | 1.1.1 |
|     | .2 Description of Models | 1.1.2 |
| 1-8 | Characteristics          | 1.2   |

# 1.1 Overview

This manual introduces the programming of the AS Series programmable logic controllers, the basic instructions, and the applied instructions. This manual introduces the electrical specifications for the AS Series programmable logic controllers, the appearances, the dimensions, and etc.

## 1.1.1 Related Manuals

The related manuals of the AS Series programmable logic controllers are composed of the following.

- AS Series Quick Start It guides users to use the system before they read the related manuals.
- AS Series Programming Manual It introduces the programming of the AS Series programmable logic controllers, the basic instructions, and the applied instructions.
- ISPSoft User Manual It introduces the use of ISPSoft, the programming language (Ladder, IL, SFC, FBD, and ST), the concept of POUs, and the concept of tasks.
- AS Series Hardware Manual It introduces electrical specifications, appearances, dimensions, and etc.
  AS Series Operation Manual

It introduces functions of CPUs, devices, module tables, troubleshooting, and etc.

• AS Series Module Manual

It introduces the use of special I/O modules. For example, network modules, analog I/O modules, temperature measurement modules, motion control modules, and etc.

# 1.1.2 Description of Models

| Classification      | Model Name | Description                                                  |
|---------------------|------------|--------------------------------------------------------------|
|                     | AS-PS02    | Input: 100~240 VAC, 50/60 Hz                                 |
| Dawarawant          |            | Output: 24VDC/2A, 48W (for PLC internal use)                 |
| Power supply module |            | Input: 100~240 VAC, 50/60 Hz                                 |
| module              | AS-PS02A   | Output: 24VDC/1.5A, 36W (for PLC internal use)               |
|                     |            | Output: 24VDC/0.5A, 12W (for external use)                   |
|                     |            | CPU module, PNP output, 2x RS-485 ports, 1x USB port,        |
|                     | AS332P-A   | 1x Micro SD interface, 2x function cards (optional),         |
|                     |            | supporting 32 I/Os (16DI+16DO) and up to 1024 I/Os, the      |
|                     |            | program capacity:128K steps                                  |
|                     | AS332T-A   | CPU module, NPN output, 1x Ethernet port, 2x RS-485          |
| CPU module          |            | ports, 1x USB port, 1x Micro SD interface, 2x function cards |
| CFO module          |            | (optional), supporting 32 I/Os (16DI+16DO) and up to 1024    |
|                     |            | I/Os, the program capacity:128K steps                        |
|                     |            | CPU module, NPN differential output, 1x Ethernet port, 2x    |
|                     | AS324MT-A  | RS-485 ports, 1x USB port, 1x Micro SD interface, 2x         |
|                     |            | function cards (optional), supporting 24 I/Os (12DI+12DO)    |
|                     |            | and up to 1016 I/Os, the program capacity:128K steps         |

| Classification | Model Name                                     | Description                 |
|----------------|------------------------------------------------|-----------------------------|
|                |                                                | 24VDC                       |
|                |                                                | 5mA                         |
|                | AS08AM10N-A                                    | 8 inputs                    |
|                |                                                | Spring-clamp terminal block |
|                |                                                | 5 ~ 30VDC                   |
|                |                                                | 0.5A                        |
| AS08AN         | AS08AN01P-A                                    | 8 outputs                   |
|                | Sourcing output<br>Spring-clamp terminal block | Sourcing output             |
|                |                                                | Spring-clamp terminal block |
|                |                                                | 240VAC/24VDC                |
|                |                                                | 2A                          |
|                | AS08AN01R-A                                    | 8 outputs                   |
|                |                                                | Relay                       |
|                |                                                | Spring-clamp terminal block |
|                |                                                | 5 ~ 30VDC                   |
|                |                                                | 0.5A                        |
| Digital        | AS08AN01T-A                                    | 8 outputs                   |
| input/output   |                                                | Sinking output              |
| module         |                                                | Spring-clamp terminal block |
| module         |                                                | 24VDC                       |
|                | AS16AM10N-A                                    | 5mA                         |
|                | ASTOANTON-A                                    | 16 inputs                   |
|                |                                                | Spring-clamp terminal block |
|                |                                                | 5 ~ 30VDC                   |
|                |                                                | 0.5A                        |
|                | AS16AN01P-A                                    | 16 outputs                  |
|                |                                                | Sourcing output             |
|                |                                                | Spring-clamp terminal block |
|                |                                                | 240VAC/24VDC                |
|                |                                                | 2A                          |
|                | AS16AN01R-A                                    | 16 outputs                  |
|                |                                                | Relay                       |
|                |                                                | Spring-clamp terminal block |
|                |                                                | 5 ~ 30VDC                   |
|                | AS16AN01T-A                                    | 0.5A                        |
|                |                                                | 16 outputs                  |

| Classification | Model Name  | Description                 |
|----------------|-------------|-----------------------------|
|                |             | Sinking output              |
|                |             | Spring-clamp terminal block |
|                |             | 24VDC                       |
|                |             | 5mA                         |
|                |             | 8 inputs                    |
|                |             | 5 ~ 30VDC                   |
|                | AS16AP11P-A | 0.5A                        |
|                |             | 8 outputs                   |
|                |             | Sourcing output             |
|                |             | Spring-clamp terminal block |
|                |             | 24VDC                       |
|                |             | 5mA                         |
|                |             | 8 inputs                    |
|                |             | 240VAC/24VDC                |
|                | AS16AP11R-A | 2A                          |
|                |             | 8 outputs                   |
|                |             | Relay                       |
|                |             | Spring-clamp terminal block |
|                |             | 24VDC                       |
|                |             | 5mA                         |
|                |             | 8 inputs                    |
|                | AS16AP11T-A | 5 ~ 30VDC                   |
|                | AS16AP111-A | 0.5A                        |
|                |             | 8 outputs                   |
|                |             | Sinking output              |
|                |             | Spring-clamp terminal block |
|                |             | 24VDC                       |
|                | AS32AM10N-A | 3.2mA                       |
|                | AS32AMTUN-A | 32 inputs                   |
|                |             | MIL connector               |
|                |             | 5 ~ 30VDC                   |
|                |             | 0.1A                        |
|                | AS32AN02T-A | 32 outputs                  |
|                |             | Sinking output              |
|                |             | MIL connector               |
|                | AS64AM10N-A | 24VDC                       |

| Classification | Model Name  | Description                                                       |
|----------------|-------------|-------------------------------------------------------------------|
|                |             | 3.2mA                                                             |
|                |             | 64 inputs                                                         |
|                |             | MIL connector                                                     |
|                |             | 5 ~ 30VDC                                                         |
|                |             | 0.1A                                                              |
|                | AS64AN02T-A | 64 outputs                                                        |
|                |             | Sinking output                                                    |
|                |             | MIL connector                                                     |
|                |             | 4-channel analog input module                                     |
|                |             | Hardware resolution: 16 bits                                      |
|                | AS04AD-A    | 0~10V, 0/1~5V, -5~+5V, -10~+10V, 0/4~20mA, -20~+20mA              |
|                |             | Conversion time: 2ms/channel                                      |
|                |             | 4-channel analog input module                                     |
|                |             | Hardware resolution: 12 bits                                      |
|                | AS04DA-A    | -10~+10V, 0~20mA, 4~20mA                                          |
| Analog         |             | Conversion time: 2ms/channel                                      |
| input/output   |             | 4-channel analog input module                                     |
| module         |             | Hardware resolution: 16 bits                                      |
|                |             | 0~10V, 0/1~5V, -5~+5V, -10~+10V, 0/4~20mA, -20~+20mA              |
|                |             | Conversion time: 2 ms/channel                                     |
|                | AS06XA-A    | 2-channel analog input module                                     |
|                |             | Hardware resolution: 12 bits                                      |
|                |             | -10~+10V, 0~20mA, 4~20mA                                          |
|                |             | Conversion time: 2ms/channel                                      |
|                |             | 4-channe, 2-wire/3-wire RTD                                       |
|                |             | Sensor type: Pt100 / Ni100 / Pt1000 / Ni1000 / JPt100 /           |
|                |             | LG-Ni1000 / Cu50 / Cu100 / 0~300 $\Omega$ / 0~3000 $\Omega$ input |
| <b>-</b> ,     | AS04RTD-A   | impedance                                                         |
| Temperature    |             | Resolution: 0.1°C/0.1°F (16 bits)                                 |
| measurement    |             | Conversion time: 200ms/channel                                    |
| module         |             | 4-channe thermocouple                                             |
|                |             | Sensor type: J, K, R, S, T, E, N, B and -100~+100 mV              |
|                | AS04TC-A    | Resolution: 0.1°C/0.1°F (24 bits)                                 |
|                |             | Conversion time: 200ms/channel                                    |
| Load cell      |             | 2-channel, 4-wire/6-wire load cell sensor                         |
| module         | AS02LC-A    | Eigenvalue applicable to a load cell: 1, 2, 4, 6, 20, 40, 80      |

1

| Classification | Model Name         | Description                                                               |
|----------------|--------------------|---------------------------------------------------------------------------|
|                |                    | mV/V                                                                      |
|                |                    | Highest precision 1/10000 @ 50ms of the conversion time                   |
|                |                    | ADC Resolution : 24 bits                                                  |
|                |                    | Conversion time: 2.5 ~ 400ms (9 options to choose from)                   |
| Network        |                    | Serial communication module, 2x communication ports,                      |
|                | AS00SCM-A          | applicable to communication cards, supporting MODBUS                      |
| module         |                    | protocols                                                                 |
| Remote I/O     | AS00SCM-A          |                                                                           |
| module         | +                  | Applicable to AS-FCOPM function cards                                     |
|                | AS-FCOPM           |                                                                           |
|                | AS-F232            | Serial communication port, RS232, functioning as a master                 |
|                |                    | or slave                                                                  |
|                | AS-F422            | Serial communication port, RS422, functioning as a master                 |
|                |                    | or slave                                                                  |
|                | AS-F485            | Serial communication port, RS485, functioning as a master                 |
|                |                    | or slave                                                                  |
| Function cards | AS-FCOPM           | CANopen communication port, supporting DS301, AS                          |
|                |                    | series remote modules and Delta servo systems                             |
|                |                    | 2-channel analog input                                                    |
|                | AS-F2AD            | 0~10V (12 bits), 4~20mA (11 bits)                                         |
|                |                    | Conversion time: 3ms/channel                                              |
|                |                    | 2-channel analog input                                                    |
|                | AS-F2DA            | 0~10V, 4~20mA (12 bits)                                                   |
|                |                    | Conversion time: 2ms/channel                                              |
|                | UC-PRG015-01A      | Used for the connection between a PLC and a PC via a mini                 |
|                | (1.5M)             | USB port, applicable for AS332T-A, AS332P-A, and                          |
|                | (,                 | AS324MT-A                                                                 |
| Programming    | UC-PRG030-01A (3M) | Used for the connection between a PLC and a PC via a mini                 |
| cable          |                    | USB port, applicable for AS332T-A, AS332P-A, AS324MT-A                    |
|                |                    | Used for the connection between a PLC and a PC via a                      |
|                | UC-PRG030-20A (3M) | RJ45 port, applicable for AS332T-A, AS332P-A,                             |
|                |                    | AS324MT-A                                                                 |
|                | UC-ET010-24B (1M)  | MIL connector, 40Pin $\leftrightarrow$ 40Pin, shielded, applicable for    |
| I/O extension  | UC-ET020-24B (2M)  | AS32AM10N-A, AS32AN02T-A, AS64AM10N-A,                                    |
| cable          | UC-ET030-24B (3M)  | AS64AN02T-A                                                               |
|                | UC-ET010-24D (1M)  | MIL connector, 40Pin $\leftrightarrow$ 2x 20Pin, shielded, applicable for |
|                |                    | 1                                                                         |

| Classification       | Model Name           | Description                                                 |
|----------------------|----------------------|-------------------------------------------------------------|
|                      | UC-ET020-24D (2M)    | AS332T-A, AS332P-A, AS324MT-A, AS32AM10N-A,                 |
|                      | UC-ET030-24D (3M)    | AS32AN02T-A, AS64AM10N-A, AS64AN02T-A                       |
|                      | UB-10-ID16A          | 16 inputs/outputs, 20-Pin MIL connector, applicable for     |
|                      |                      | AS332T-A, AS332P-A, AS324MT-A, AS32AM10N-A,                 |
|                      |                      | AS32AN02T-A, AS64AM10N-A, AS64AN02T-A                       |
|                      | UB-10-ID32A          | 32 inputs, 40-Pin MIL connector, applicable for             |
| External             | 00-10-0327           | AS32AM10N-A, AS64AM10N-A                                    |
| External<br>terminal | UB-10-OR16A          | 16 relay outputs, 20-Pin MIL connector, NPN, applicable for |
| module               |                      | AS332T-A, AS32AN02T-A, AS64AN02T-A                          |
|                      | UB-10-OR16B          | 16 relay outputs, 20-Pin MIL connector, PNP, applicable for |
|                      | OB-10-OKTOB          | AS332P-A                                                    |
|                      | UB-10-OT32A          | 32 transistor outputs, 40-Pin MIL connector, NPN,           |
|                      | 00-10-0132A          | applicable for AS32AN02T-A, AS64AN02T-A                     |
|                      |                      | CANopen communication cable, applicable for AS-FCOPM        |
|                      | UC-CMC003-01A (0.3M) | series                                                      |
|                      | UC-CMC005-01A (0.5M) | CANopen communication cable, applicable for AS-FCOPM        |
|                      |                      | series                                                      |
|                      | LIC-CMC010-01A (1M)  | CANopen communication cable, applicable for AS-FCOPM        |
|                      | UC-CMC010-01A (1M)   | series                                                      |
|                      | UC-CMC015-01A (1.5M) | CANopen communication cable, applicable for AS-FCOPM        |
|                      |                      | series                                                      |
| Network cables       | UC-CMC020-01A (2M)   | CANopen communication cable, applicable for AS-FCOPM        |
| Network cables       |                      | series                                                      |
|                      | UC-CMC030-01A (3M)   | CANopen communication cable, applicable for AS-FCOPM        |
|                      |                      | series                                                      |
|                      | UC-CMC050-01A (5M)   | CANopen communication cable, applicable for AS-FCOPM        |
|                      |                      | series                                                      |
|                      | UC-CMC100-01A (10M)  | CANopen communication cable, applicable for AS-FCOPM        |
|                      |                      | series                                                      |
|                      | UC-CMC200-01A (20M)  | CANopen communication cable, applicable for AS-FCOPM        |
|                      |                      | series                                                      |

### **1.2 Characteristics**

The characteristics of the AS series CPU module are as follows.

### (1) High efficiency

- The AS300 series CPU module adopts a 32-bit high-speed processor. Basic instructions can be executed at 25ns each and the moving instructions at 150ns each. The instructions are executed at a speed of 40k steps/ms (40% of the instructions are basic instructions, and 60% of the instructions are applied instructions.)
- The CPU of the AS300 series is Soc architecture designed; built with 6 high speed counters, the maximum frequency is 200kHz for each counter (differential output models can reach 4mHz); 6-axis high speed position output at 200kHz (differential output models can reach 4mHz).

### (2) Supporting more inputs and outputs

- The AS series CPU module supports up to 1024 digital I/Os or 32 I/O modules (any type) or 16 analog I/O modules.
- The AS series can work with SCM communication modules (AS-FCOPM included) to create a remote connection and up to 15 remote modules can be connected.

Note: For the connected unit of the CPU modues and the connected remoted modules, the I/O points cannot exceed 1024 I/Os or 32 I/O modules (any type) or 16 analog I/O modules.

### (3) Multiple I/O modules

• The I/O modules supported by the AS series CPU module are digital input/output modules, analog input/output modules, temperature measurement modules, network modules, and function cards.

| Module                 | Description                                         |
|------------------------|-----------------------------------------------------|
| Digital                | AS08AM10N-A, AS08AN01T-A, AS08AN01P-A, AS08AN01R-A, |
| Digital                | AS16AM10N-A, AS16AN01T-A, AS16AN01P-A, AS16AN01R-A, |
| input/output<br>module | AS16AP11T-A, AS16AP11P-A, AS16AP11R-A, AS32AM10N-A, |
| module                 | AS32AN02T-A, AS64AM10N-A, AS64AN02T-A               |
| Analog                 |                                                     |
| input/output           |                                                     |
| module                 | AS04AD-A, AS04DA-A, AS06XA-A, AS04RTD-A, AS04TC-A   |
| (Temperature           | AS04AD-A, AS04DA-A, AS00AA-A, AS04KTD-A, AS04TC-A   |
| measurement            |                                                     |
| module)                |                                                     |
|                        |                                                     |

| Module         | Description                         |
|----------------|-------------------------------------|
| Network module | AS00SCM-A                           |
| Communication  | AS-F232, AS-F422, AS-F485, AS-FCOPM |
| card           | AS-F232, AS-F422, AS-F403, AS-FCOPM |
| Function card  | AS-F2AD, AS-F2DA                    |

#### (4) Larger program capacity and memory

The AS series advanced CPU modules (AS332/AS324) have 128k steps of program capacity. 60000 general registers (30000 for specific use and 30000 for programming editing), and 64k words of memory (can be used for storing parameters).

### (5) Supporting IEC 61131-3

- The AS series CPU module supports IEC 61131-3.
- The programming languages which are supported are ladder diagrams (LD), sequential function charts (SFC), structured texts (ST), and continuous function chart (CFC).

| Create Program                |                                                                                                    |
|-------------------------------|----------------------------------------------------------------------------------------------------|
| POU Name<br>Prog0<br>V Active | Cyclic Task (0)                                                                                              |
| Protection (4~12 Characters)  | Language                                                                                                    |
| Enter Password                | <ul> <li>Ladder Diagram (LD)</li> <li>Sequential Function Chart (SFC)</li> </ul>                             |
| Confirmation                  | <ul> <li>Function Block Diagram (FBD)</li> <li>Instruction List (IL)</li> <li>Structure Text (ST)</li> </ul> |
|                               | Continuous Function Chart (CFC)                                                                              |
| POU Comment                   | A                                                                                                    |
|                               | OK Cancel                                                                                                    |

• Users can select a programming language according to their preference and the convenience. The programming languages support one another so that the programs written by different users are related.

### (6) Strong function block

- Not only the standard IEC61131-3 function blocks are supported, but also the convenient function blocks provided by Delta Electronics, Inc. are supported. Users can write the program frequently executed in a function block so that the program becomes more structured and can be executed more conveniently.
- The symbol for a function block in a ladder diagram is like an Integrated circuit (IC) in a circuit diagram. Owing to the fact that the ladder diagram is based on the traditional circuit diagram, the operation of a

function block is quite similar to the function of an integrated circuit. Users only need to send the signal to the corresponding input of the function block, and they can receive the signal or state which is required. During the whole process, users do not need to consider the processing procedure inside the function block.

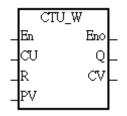

- A function block is a program element equipped with the operation function. It is similar to a subroutine, and is a type of POU (Program Organization Unit). It can not operate by itself, and has to be called through the program POU. After the related parameters are transmitted, the function defined by a function block is executed. Besides, the final operation result can be sent to the device or variable used in the superior POU after the execution of the function block is complete.
- The setting of passwords by means of ISPSoft provides the secrecy of function blocks for special businesses. The program inside a function block can not be learned, and the patent of a business will not be infringed.

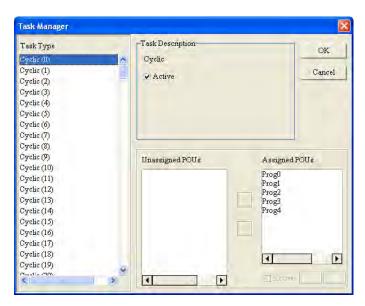

- The programs can be assigned to 283 tasks at most. Among the 288 tasks, 32 tasks are cyclic tasks, 32 tasks are I/O interrupts, 4 tasks are timer interrupts, 2 tasks are communication interrupts, 1 task is an external 24 V low-voltage interrupt, and 212 tasks are user-defined tasks.
- Users can enable and disable a task during the execution of a program by means of TKON and TKOFF.

### (7) Task

### (8) Increasing the efficiency of configuring the hardware through an USB cable and ISPSoft

• The AS300 series CPU module provides a standard USB 2.0 interface. USB 2.0 increases the data transfer rate, and decreases the time it takes to download the program, monitor the program and configure the hardware. Besides, users do not need to buy a communication cable for the CPU module. They can use a general USB cable to connect to the AS series CPU module.

### (9) Serial control interface with multiple functions

- AS300 series CPU modules provide two RS-485 serial control interfaces, i.e. COM1 and COM2 and can be set as a master or slave.
- Users can use the communication cards to work with 2 extension serial communication ports and to set the port as a master or slave.

#### (10) High-speed Ethernet communication interface

- AS300 series is equipped with a 10/100 M Ethernet communication interface, and supports emails, webs, and socket services.
- The error message related to the system is sent to users' email boxes immediately. Users do not need to be on the spot to understand the problem.

### (11) Memory card

- The memory card has the following functions.
  - System backup: The user program, the CPU parameters, the module table, the setting value in the device
  - System recovery: The user program, the CPU parameters, the module table, and the setting value in the device

Parameter storage: The value in the device

Log storage: The system error log and the system status log

#### (12) Hot swap

• The AS series I/O modules support the on-line uninterruptible hot swap. When the system runs, users can replace the module which breaks down without disconnecting the module. After the module is replaced, the new module runs normally. Users do not need to set the module manually or switch the state.

#### (13) Supporting the on-line debugging mode

- After a single instruction step has been complete, or after a breakpoint is specified, users can easily find the bug in the program by means of the on-line debugging mode supported by the AS series CPU module.
- If users want to enter the debugging mode, the CPU module must run. After users enable the on-line

monitoring function, they have to click . The debugging screen varies from programming language to programming language, but the same operation applies to these programming languages. For the AS series PLC, structured texts do not support the debugging mode, and sequential function charts support the debugging mode during the action and the transition.

### Step 1: Setting the PLC to RUN

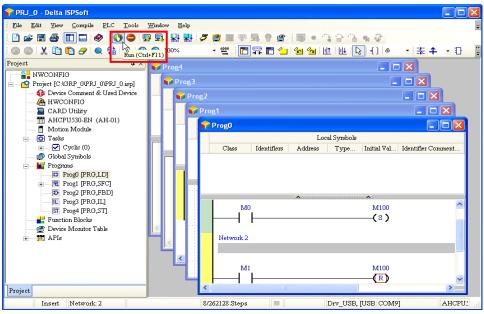

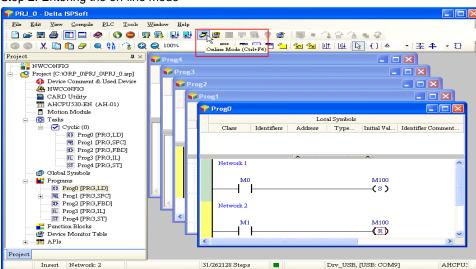

### Step 2: Entering the on-line mode

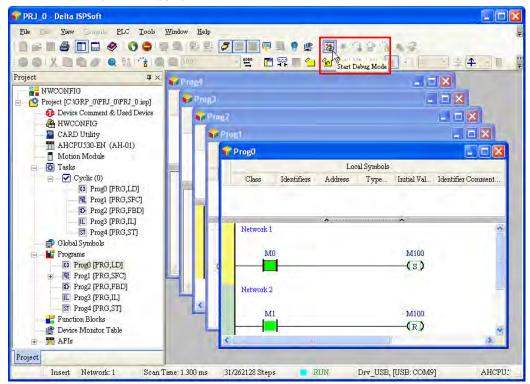

Step 3: Entering the debugging mode

#### (14) Supporting the on-line editing mode

- When the system runs, users can make use of the on-line editing mode to update the program without affecting the operation of the system.
- When the system is in the on-line monitoring mode, users can enter the on-line editing mode by

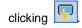

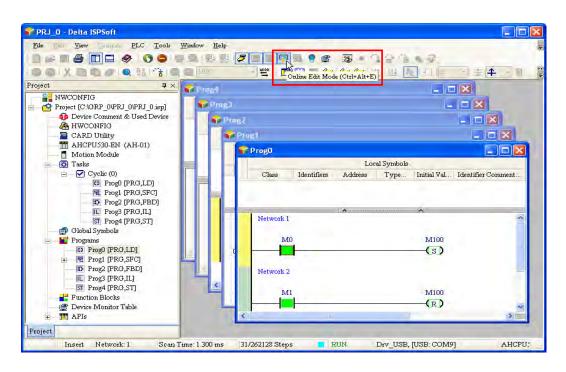

• After the program is modified and compiled, users can update the program in the CPU module by

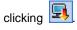

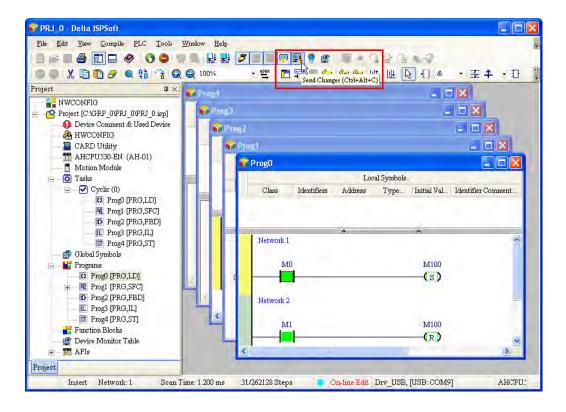

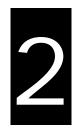

# Chapter 2 Installing Hardware

# Table of Contents

| 2.1         | AS Se                                          | eries Hardware Framework                                                                          | 2-2                               |
|-------------|------------------------------------------------|---------------------------------------------------------------------------------------------------|-----------------------------------|
| 2           | .1.1 C                                         | Component Parts of AS Series Hardware                                                             | 2-2                               |
|             | 2.1.1.1                                        | Necessary Components                                                                              | 2-3                               |
|             | 2.1.1.2                                        | Accessories                                                                                       | 2-4                               |
| 2.2         | Warn                                           | ing                                                                                               | 2-8                               |
| 2.3         | Insta                                          | llation                                                                                           | 2-9                               |
|             | mstu                                           | liation                                                                                           |                                   |
| 2.3         |                                                | llation of Modules in a Control Box                                                               |                                   |
|             | 1 Insta                                        |                                                                                                   | 2-9                               |
| 2           | <b>1 Insta</b><br>.3.2 li                      | llation of Modules in a Control Box                                                               | <b>2-9</b><br>2-9                 |
| 2<br>2      | <b>1 Insta</b><br>.3.2 Ii<br>.3.3 Ii           | Ilation of Modules in a Control Box                                                               | <b>2-9</b><br>2-9<br>2-11         |
| 2<br>2<br>2 | <b>1 Insta</b><br>.3.2 II<br>.3.3 II<br>.3.4 C | Ilation of Modules in a Control Box<br>nstalling a Module<br>nstalling a Removable Terminal Block | <b>2-9</b><br>2-9<br>2-11<br>2-12 |

### 2.1 AS Series Hardware Framework

### 2.1.1 Component Parts of AS Series Hardware

The AS series programmable logic controller is a medium-to-small type of programmable logic control system. The execution speed and the memory capacity are increased. Besides, the complete program development function of function blocks is supported. In order to meet users' more advanced application requirements, the AS series programmable logic controllers provide more flexible system extension frameworks. Under such system frameworks, users do not need to use several CPU modules to control the system because of the fact that there are too many I/O points or the equipment is too far away. The completeness of the system is retained, and users can be more efficient in developing the projects.

The minimum framework requirement for the AS series system:

To create the AS series system, one CPU module and one power supply module are needed for the operation of the CPU module.

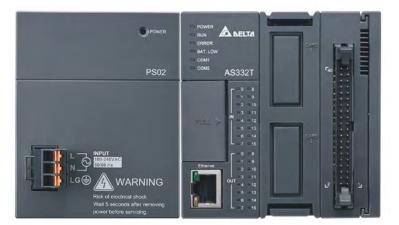

Power supply module + AS series PLC (AS-PS02 + AS332T-A)

Limits for setting up a common framework of the AS PLC system:

Exceeding any one of the limitswill trigger the PLC to send error message.

- Limit 1: Up to 32 extension modules can be connected to the PLC. (The power module, CPU module, and remote module are not included.)
- Limit 2: The maximum number of the digital I/O point is 1024. (The built-in digital I/O points of the CPU module are included.)
- Limit 3: Up to 16 analog modules can be connected to the PLC. (AD, DA, XA, RTD, TC and LC are included.)
- Limit 4: Up to 4 communication module (AS00SCM) can be connected to the PLC.
- Limit 5: Up to 15 remote modules (AS00SCM+AS-FCOPM) can be connected to the PLC. And the remote modules can work with no more than 8 digital/analog modules.

2

Limit 6: Remote modules can only connect to digital/analog module but not to communication or position control modules.

### 2.1.1.1 Necessary Components

A complete AS Series system consists of the following four necessary components.

### • Power supply module

A power supply module functions to convert alternating current to direct current, or directly provides direct current. It provides power for the modules installed on it.

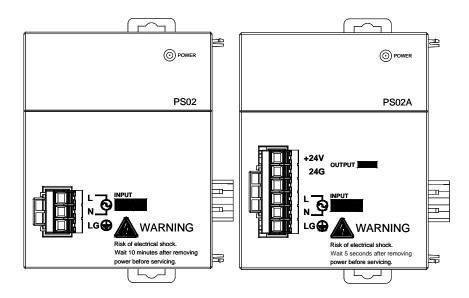

### CPU module

A CPU module is the nucleus of a complete AS Series system. It is responsible for controlling and managing the whole system. Besides, Delta Electronics, Inc. provides businesses with several types of CPU modules. Users can select a CPU module according to their needs.

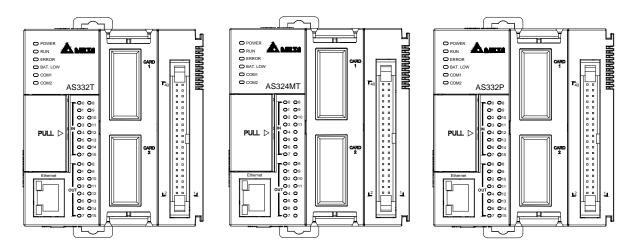

### • Communication cable

Several communication interfaces are built in a CPU module, and users are provided with many types of network modules. Users can select a suitable Communication cable according to the actual situation.

Please refer to the following table for information about the communication interfaces and the main applications.

| Interface          | Connector                         | Application                                                                           |
|--------------------|-----------------------------------|---------------------------------------------------------------------------------------|
| Communication port | 5-pin removable<br>terminal block | Computer/HMI communication/Industrial control network (2x RS-485)                     |
| Ethernet           | RJ45                              | Computer/HMI communication/Remote control/Data<br>exchange/Industrial control network |
| USB                | Mini USB                          | Computer communication                                                                |

### 2.1.1.2 Accessories

The following are the accessories for an AS Series system. Users can select them according to their needs.

### • Extension module

Apart from the standard communication ports on a CPU module, the CPU module does not equipped with other I/O functions. If users want to use I/O functions, they can select suitable modules according to the actual situation. The modules which can be used with an AS Series system are listed in the table below.

### Digital input/output modules:

|              | 24VDC                       |
|--------------|-----------------------------|
| AS08AM10N-A  | 5mA                         |
| ASUGAINTUN-A | 8 inputs                    |
|              | Spring-clamp terminal block |
|              | 5 ~ 30VDC                   |
|              | 0.5A                        |
| AS08AN01P-A  | 8 outputs                   |
|              | Sourcing output             |
|              | Spring-clamp terminal block |
|              | 240VAC/24VDC                |
|              | 2A                          |
| AS08AN01R-A  | 8 outputs                   |
|              | Relay                       |
|              | Spring-clamp terminal block |

| AS08AN01T-A AS08AN01T-A 8 outputs Sinking output Spring-clamp terminal block 24VDC 5mA 16 inputs Spring-clamp terminal block 5 - 30VDC 0.5A 5 - 30VDC 0.5A 5 - 30VDC 0.5A 16 outputs Spring-clamp terminal block 5 - 30VDC 0.5A 16 outputs Spring-clamp terminal block 5 - 30VDC 0.5A 16 outputs Spring-clamp terminal block 5 - 30VDC 0.5A 16 outputs Spring-clamp terminal block 240VAC/24VDC 2A 16 outputs Spring-clamp terminal block 6 - 30VDC 0.5A 16 outputs Spring-clamp terminal block 5 - 30VDC 0.5A 16 outputs Spring-clamp terminal block 6 - 30VDC 0.5A 16 outputs Spring-clamp terminal block 240VAC/24VDC 2A 6 - 30VDC 0.5A 16 outputs Spring-clamp terminal block 6 - 30VDC 0.5A 16 outputs Spring-clamp terminal block 20VDC 0.5A 16 outputs Spring-clamp terminal block 5 - 30VDC 0.5A 16 outputs Spring-clamp terminal block 5 - 30VDC 0.5A 16 outputs Spring-clamp terminal block 20VDC 0.5A 16 outputs 5 - 30VDC 0.5A 8 outputs 5 - 30VDC 0.5A 8 outputs 5 - 30VDC 0.5A 8 outputs 5 - 30VDC 0.5A 8 outputs 5 - 30VDC 0.5A 8 outputs 5 - 30VDC 0.5A 8 outputs 9 output 9 output 9 output 9 output 9 output 9 output 9 output 9 output 9 output 9 output 9 output 9 output 9 output 9 output 9 output 9 output 9 output 9 output 9 output 9 output 9 output 9 output 9 output 9 output 9                                                                                                    |             |                             |
|----------------------------------------------------------------------------------------------------|-------------|-----------------------------|
| AS08AN01T-A       8 outputs         Sinking output       Spring-clamp terminal block         AS16AM10N-A       24VDC         Spring-clamp terminal block       Spring-clamp terminal block         AS16AM10N-A       5 - 30VDC         0.5A       0.5A         16 outputs       Sourcing output         Sourcing output       Sourcing output         Spring-clamp terminal block       240VAC/24VDC         2A       16 outputs         Spring-clamp terminal block       240VAC/24VDC         2A       16 outputs         Spring-clamp terminal block       240VAC/24VDC         2A       16 outputs         Relay       Spring-clamp terminal block         Spring-clamp terminal block       5 - 30VDC         0.5A       16 outputs         Sinking output       Spring-clamp terminal block         Spring-clamp terminal block       24VDC         Sinking output       Spring-clamp terminal block         Sinputs       5 - 30VDC         0.5A       16 outputs         Sinputs       5 - 30VDC         0.5A       16 inputs         8 inputs       5 - 30VDC         0.5A       16 outputs         8 inputs       5 - 30VDC <th></th> <th></th>                                                                                                    |             |                             |
| Sinking output Spring-clamp terminal block 24VDC SmA 16 inputs Spring-clamp terminal block 5 - 30VDC 0.5A 16 outputs Sourcing output Spring-clamp terminal block 240VAC/24VDC 2A 16 outputs Spring-clamp terminal block 240VAC/24VDC 2A 16 outputs Spring-clamp terminal block 5 - 30VDC 6.5A 16 outputs Spring-clamp terminal block 240VAC/24VDC 2A 16 outputs Spring-clamp terminal block 5 - 30VDC 0.5A 16 outputs Spring-clamp terminal block 5 - 30VDC 0.5A 16 outputs Spring-clamp terminal block 5 - 30VDC 0.5A 16 outputs Spring-clamp terminal block 2 - 30VDC 0.5A 16 outputs Spring-clamp terminal block 5 - 30VDC 0.5A 8 - 30VDC 0.5A 8 output 9 - 30VDC 0.5A 8 outputs 9 - 30VDC 0.5A 8 outputs 9 - 30VDC 0.5A 8 outputs 9 - 30VDC 0.5A 8 outputs 9 - 30VDC 0.5A 8 outputs 9 - 30VDC 0.5A 8 outputs 9 - 30VDC 0.5A 8 outputs 9 - 30VDC 0.5A 8 outputs 9 - 30VDC 0.5A 9 - 30VDC 0.5A 9 - 30VDC 10 - 30VDC 10 - 30VDC 10 - 30VDC 10 - 30VDC 10 - 3                                                                                                    |             |                             |
| Spring-clamp terminal block         AS16AM10N-A       24VDC         Spring-clamp terminal block         AS16AM10P-A       5 - 30VDC         0.5A       0.5A         16 outputs       Sourcing output         Spring-clamp terminal block       0.5A         16 outputs       Sourcing output         Spring-clamp terminal block       0.5A         16 outputs       Sourcing output         Spring-clamp terminal block       0.5A         AS16AN01P-A       240VAC/24VDC         240VAC/24VDC       2A         16 outputs       Spring-clamp terminal block         Relay       Spring-clamp terminal block         Spring-clamp terminal block       0.5A         16 outputs       Sinking output         Sinking output       Sinking output         Sinking output       Sinking output         Sinking output       Sinking output         Sinking output       Sinking output         Sinking output       Sinking output         Sinking output       Sinking output         Sinking output       Sinking output         Sincing output       Sourcing output         Sourcing output       Sourcing output         Sourcing output       Sourcing                                                                                                    | AS08AN01T-A | 8 outputs                   |
| AS16AM10N-A       24VDC         5mA       16 inputs         Spring-clamp terminal block       5 ~ 30VDC         0.5A       16 outputs         Sourcing output       Spring-clamp terminal block         240VAC/24VDC       2A         240VAC/24VDC       2A         16 outputs       Relay         Spring-clamp terminal block       5 ~ 30VDC         240VAC/24VDC       2A         25 ~ 30VDC       0.5A         16 outputs       Relay         Spring-clamp terminal block       5 ~ 30VDC         0.5A       16 outputs         Spring-clamp terminal block       5 ~ 30VDC         0.5A       16 outputs         Spring-clamp terminal block       5 ~ 30VDC         0.5A       16 outputs         Sinking output       Spring-clamp terminal block         Spring-clamp terminal block       5 ~ 30VDC         0.5A       6 inputs         Sinking output       Spring-clamp terminal block         Spring-clamp terminal block       5 ~ 30VDC         0.5A       8 inputs         5 ~ 30VDC       0.5A         8 outputs       5 ~ 30VDC         0.5A       8 outputs         8 outputs <td< th=""><td rowspan="2"></td><td>Sinking output</td></td<>                                                                                                    |             | Sinking output              |
| AS16AM10N-A5mA<br>16 inputs<br>Spring-clamp terminal blockAS16AN01P-A5 - 30VDC<br>0.5AAS16AN01P-A5 - 30VDC<br>0.5AAS16AN01P-A240VAC/24VDC<br>2A<br>16 outputs<br>Relay<br>Spring-clamp terminal blockAS16AN01R-A5 - 30VDC<br>0.5AAS16AN01T-A5 - 30VDC<br>0.5AAS16AN01T-A5 - 30VDC<br>0.5AAS16AN01T-A5 - 30VDC<br>0.5AAS16AN01T-A5 - 30VDC<br>0.5AAS16AN01T-A5 - 30VDC<br>0.5AAS16AN01T-A5 - 30VDC<br>0.5AAS16AN01T-A6 outputs<br>Sinking output<br>Spring-clamp terminal blockAS16AN01T-A24/DC<br>5mA<br>8 inputs<br>5 - 30VDC<br>0.5AAS16AP11P-A24/DC<br>SmA<br>8 inputs<br>5 - 30VDC<br>0.5AAS16AP11P-A24/DC<br>5mA<br>8 inputs<br>5 - 30VDC<br>0.5AAS16AP11P-A9 inputs<br>5 - 30VDC<br>0.5AAS16AP11P-A9 inputs<br>5 - 30VDC<br>0.5AAS16AP11P-A9 inputs<br>5 - 30VDC<br>0.5AAS16AP11P-A9 inputs<br>5 - 30VDC<br>0.5AAS16AP11P-A9 inputs<br>5 - 30VDC<br>0.5AAS16AP11P-A9 inputs<br>5 - 30VDC<br>0.5AAS16AP11P-A9 inputs<br>5 - 30VDC<br>0.5AAS16AP11P-A9 inputs<br>5 - 30VDC<br>0.5AAS16AP11P-A9 inputs<br>5 - 30VDC<br>0.5AAS16AP11P-A9 inputs<br>5 - 30VDC<br>0.5AAS16AP11P-A9 inputs<br>5 - 30VDC<br>0.5AAS16AP11P-A9 inputs<br>5 - 30VDC<br>0.5AAS16AP11P-A9 inputs<br>5 - 30VDC<br>0.5AAS16AP11P-A9 inputs<br>5 - 30VDC<br>0.5A                                                                                                    |             | Spring-clamp terminal block |
| AS16AM10N-A       16 inputs         Spring-clamp terminal block         5 - 30VDC         0.5A         16 outputs         Sourcing output         Spring-clamp terminal block         240VAC/24VDC         2A         16 outputs         Relay         Spring-clamp terminal block         Relay         Spring-clamp terminal block         5 - 30VDC         0.5A         16 outputs         Relay         Spring-clamp terminal block         5 - 30VDC         0.5A         16 outputs         Spring-clamp terminal block         24VDC         5.5A         16 outputs         Sinking output         Spring-clamp terminal block         Spring-clamp terminal block         Spring-clamp terminal block         Sinking output         Spring-clamp terminal block         Sing output         Spring-clamp terminal block         Sourcing output         Sourcing output         Sourcing output         Sourcing output         Sourcing output         Sourcing output         Sourcing ou                                                                                                    |             | 24VDC                       |
| 16 inputs         Spring-clamp terminal block         5 - 30VDC         0.5A         16 outputs         Sourcing output         Spring-clamp terminal block         240VAC/24VDC         2A         16 outputs         Relay         Spring-clamp terminal block         5 - 30VDC         2A         16 outputs         Relay         Spring-clamp terminal block         5 - 30VDC         0.5A         16 outputs         Relay         Spring-clamp terminal block         5 - 30VDC         0.5A         16 outputs         Sinking output         Spring-clamp terminal block         Sinking output         Spring-clamp terminal block         Sinking output         Spring-clamp terminal block         Sinking output         Spring-clamp terminal block         Sinking output         Spring-clamp terminal block         5 - 30VDC         0.5A         8 outputs         5 - 30VDC         0.5A         8 outputs         5 outputs <td< th=""><th>45164M10N-4</th><td>5mA</td></td<>                                                                                                    | 45164M10N-4 | 5mA                         |
| S - 30VDC .5 - 30VDC .5A .6A .6A <th>ASTOAMTON-A</th> <td>16 inputs</td>                                                                                                    | ASTOAMTON-A | 16 inputs                   |
| AS16AN01P-A<br>6.5A<br>16 outputs<br>Sourcing output<br>Spring-clamp terminal block<br>440VAC/24VDC<br>2A<br>16 outputs<br>Relay<br>Spring-clamp terminal block<br>5 ~ 30VDC<br>0.5A<br>5 ~ 30VDC<br>0.5A<br>16 outputs<br>Sinking output<br>Spring-clamp terminal block<br>410 Spring-clamp terminal block<br>5 ~ 30VDC<br>0.5A<br>16 outputs<br>Sinking output<br>Spring-clamp terminal block<br>5 ~ 30VDC<br>0.5A<br>16 outputs<br>Sinking output<br>Spring-clamp terminal block<br>5 ~ 30VDC<br>0.5A<br>16 outputs<br>Sing-clamp terminal block<br>5 ~ 30VDC<br>5 ~ 30VDC<br>5 ~ 30V |             | Spring-clamp terminal block |
| AS16AN01P-A       16 outputs         Sourcing output       Spring-clamp terminal block         AS16AN01R-A       240VAC/24VDC         2A       16 outputs         Relay       Spring-clamp terminal block         AS16AN01T-A       5 - 30VDC         0.5A       16 outputs         Sinking output       Spring-clamp terminal block         Spring-clamp terminal block       24/VDC         AS16AN01T-A       5 - 30VDC         0.5A       16 outputs         Sinking output       Spring-clamp terminal block         Spring-clamp terminal block       5 - 30VDC         0.5A       5 - 30VDC         0.5A       5 - 30VDC         0.5A       6 inputs         Sinking output       5 - 30VDC         0.5A       8 inputs         5 - 30VDC       0.5A         8 inputs       5 - 30VDC         0.5A       8 outputs         8 outputs       5 outputs         Sourcing output       5 output         Stourcing output       5 output         Stourcing output       5 output         Stourcing output       5 output         Stourcing output       5 output         Stourcing output       5 ou                                                                                                    |             | 5 ~ 30VDC                   |
| Sourcing output         Spring-clamp terminal block         240VAC/24VDC         2A         16 outputs         Relay         Spring-clamp terminal block         5 ~ 30VDC         0.5A         16 outputs         Sinking output         Spring-clamp terminal block         25 ~ 30VDC         0.5A         16 outputs         Sinking output         Spring-clamp terminal block         24VDC         5 ~ 30VDC         0.5A         16 outputs         Sinking output         Spring-clamp terminal block         24VDC         5 ~ 30VDC         0.5A         8 inputs         5 ~ 30VDC         0.5A         8 inputs         5 ~ 30VDC         0.5A         8 outputs         Sourcing output         Stourcing output         Stourcing output         Stourcing output         Stourcing output         Stourcing output         Stourcing output         Stourcing output         Stourcing output         Stourcing output      <                                                                                                    |             | 0.5A                        |
| AS16AN01R-A<br>AS16AN01R-A<br>AS16AN01R-A<br>AS16AN01T-A<br>AS16AN01T-A<br>AS16AN01T-A<br>AS16AN01T-A<br>AS16AN01T-A<br>AS16AP11P-A<br>AS16AP11P-A<br>AS               | AS16AN01P-A | 16 outputs                  |
| AS16AN01R-A 240VAC/24VDC 2A A Comparison 2A Comparison 2A                                                                                                    |             | Sourcing output             |
| AS16AN01R-A 2A 16 outputs Relay Spring-clamp terminal block  5 ~ 30VDC 0.5A 16 outputs Sinking output Spring-clamp terminal block  4 VDC 5mA 8 inputs 5 ~ 30VDC 0.5A 8 inputs 5 ~ 30VDC 0.5A 8 inputs 5 ~ 30VDC 0.5A 8 outputs 5 ~ 30VDC 0.5A 8 outputs 5 ~ 30VDC 0.5A 8 outputs 5 ~ 30VDC 0.5A 8 outputs 5 ~ 30VDC 0.5A 8 outputs 5 ~ 30VDC 0.5A 8 outputs 5 ~ 30VDC 0.5A 8 outputs 5 ~ 30VDC 0.5A 8 outputs 5 ~ 30VDC 0.5A 8 outputs 5 ~ 30VDC 0.5A 8 outputs 5 ~ 30VDC 0.5A 8 outputs 5 ~ 30VDC 0.5A 8 outputs 8 outputs 8 outputs 9 ~ 30VDC 10 ~ 10 ~ 10 ~ 10 ~ 10 ~ 10 ~ 10 ~ 10 ~                                                                                                    |             | Spring-clamp terminal block |
| AS16AN01R-A       16 outputs         Relay       Spring-clamp terminal block         AS16AN01T-A       5 ~ 30VDC         0.5A       0.5A         16 outputs       Sinking output         Spring-clamp terminal block       24VDC         5mA       8 inputs         8 inputs       5 ~ 30VDC         0.5A       5 mA         8 inputs       5 ~ 30VDC         0.5A       8 inputs         5 ~ 30VDC       0.5A         8 inputs       5 ~ 30VDC         0.5A       8 outputs         Souriong output       5 ~ 30VDC         0.5A       8 outputs         Souriong output       5 ~ 30VDC         0.5A       8 outputs         Souriong output       5 ~ 30VDC         0.5A       8 outputs         Souriong output       5 ~ 30VDC         0.5A       8 outputs         Souriong output       5 ~ 30VDC         0.5A       8 outputs         Souriong output       5 ~ 30VDC         0.5A       8 outputs         0.5D       5 ~ 30VDC         0.5A       8 outputs         0.5D       5 ~ 30VDC         0.5A       8 outputs<                                                                                                    |             | 240VAC/24VDC                |
| Relay         Spring-clamp terminal block         5 ~ 30VDC         0.5A         16 outputs         Sinking output         Spring-clamp terminal block         24VDC         5mA         8 inputs         5 ~ 30VDC         0.5A         0.5B         16 outputs         Spring-clamp terminal block         24VDC         5mA         8 inputs         5 ~ 30VDC         0.5A         8 outputs         5 ~ 30VDC         0.5A         8 outputs         Sourcing output         Spring-clamp terminal block                                                                                                    |             | 2A                          |
| Spring-clamp terminal block         5 - 30VDC         0.5A         16 outputs         Sinking output         Spring-clamp terminal block         24VDC         5mA         8 inputs         5 - 30VDC         0.5A         0.50         24VDC         5mA         8 inputs         5 - 30VDC         0.5A         8 outputs         Sourcing output         Sourcing output         Spring-clamp terminal block                                                                                                    | AS16AN01R-A | 16 outputs                  |
| 5 ~ 30VDC         0.5A         16 outputs         Sinking output         Spring-clamp terminal block         24VDC         5mA         8 inputs         5 ~ 30VDC         0.5A         0.5 Pring-clamp terminal block         24VDC         5mA         8 inputs         5 ~ 30VDC         0.5A         8 outputs         Sourcing output         Spring-clamp terminal block                                                                                                    |             | Relay                       |
| AS16AN01T-A 0.5A 16 outputs Sinking output 24VDC 5mA 8 inputs 5 ~ 30VDC 5 ~ 30VDC 0.5A 8 outputs 8 outputs 5 ~ 30VDC 5 ~ 30VDC                                                                                                    |             | Spring-clamp terminal block |
| AS16AN01T-A<br>I6 outputs<br>Sinking output<br>Spring-clamp terminal block<br>24VDC<br>5mA<br>8 inputs<br>5 ~ 30VDC<br>0.5A<br>8 outputS<br>Sourcing output<br>Spring-clamp terminal block                                                                                                    |             | 5 ~ 30VDC                   |
| Sinking output         Spring-clamp terminal block         24VDC         5mA         8 inputs         5 ~ 30VDC         0.5A         8 outputs         Sourcing output         Spring-clamp terminal block                                                                                                    |             | 0.5A                        |
| Spring-clamp terminal block         24VDC         5mA         8 inputs         5 ~ 30VDC         0.5A         8 outputs         Sourcing output         Spring-clamp terminal block                                                                                                    | AS16AN01T-A | 16 outputs                  |
| AS16AP11P-A 24VDC 5mA 8 inputs 5 ~ 30VDC 0.5A 8 outputs Sourcing output Spring-clamp terminal block                                                                                                    |             | Sinking output              |
| AS16AP11P-A<br>5 ~ 30VDC<br>0.5A<br>8 outputs<br>Sourcing output<br>5pring-clamp terminal block                                                                                                    |             | Spring-clamp terminal block |
| AS16AP11P-A<br>AS16AP11P-A<br>AS16AP11P-A<br>A<br>AS0VDC<br>0.5A<br>A outputs<br>Sourcing output<br>Spring-clamp terminal block                                                                                                    |             | 24VDC                       |
| AS16AP11P-A<br>5 ~ 30VDC<br>0.5A<br>8 outputs<br>Sourcing output<br>Spring-clamp terminal block                                                                                                    |             | 5mA                         |
| AS16AP11P-A<br>0.5A<br>8 outputs<br>Sourcing output<br>Spring-clamp terminal block                                                                                                    |             | 8 inputs                    |
| 0.5A<br>8 outputs<br>Sourcing output<br>Spring-clamp terminal block                                                                                                    |             | 5 ~ 30VDC                   |
| Sourcing output<br>Spring-clamp terminal block                                                                                                    | AS16AP11P-A | 0.5A                        |
| Spring-clamp terminal block                                                                                                    |             | 8 outputs                   |
|                                                                                                    |             | Sourcing output             |
| AS16AP11R-A 24VDC                                                                                                    |             | Spring-clamp terminal block |
|                                                                                                    | AS16AP11R-A | 24VDC                       |

|                | 5mA                         |
|----------------|-----------------------------|
|                | 8 inputs                    |
|                | 240VAC/24VDC                |
|                | 2A                          |
|                | 8 outputs                   |
|                | Relay                       |
|                | Spring-clamp terminal block |
|                | 24VDC                       |
|                | 5mA                         |
|                | 8 inputs                    |
|                | 5 ~ 30VDC                   |
| AS16AP11T-A    | 0.5A                        |
|                | 8 outputs                   |
|                | Sinking output              |
|                | Spring-clamp terminal block |
|                |                             |
|                | 24VDC                       |
| AS32AM10N-A    | 3.2mA                       |
|                | 32 inputs                   |
|                | MIL connector               |
|                | 5 ~ 30VDC                   |
|                | 0.1A                        |
| AS32AN02T-A    | 32 outputs                  |
|                | Sinking output              |
|                | MIL connector               |
|                | 24VDC                       |
| AS64AM10N-A    | 3.2mA                       |
| A304AMI 1019-A | 64 inputs                   |
|                | MIL connector               |
|                | 5 ~ 30VDC                   |
|                | 0.1A                        |
| AS64AN02T-A    | 64 outputs                  |
|                | Sinking output              |
|                | MIL connector               |

### Analog input/output modules:

| AS04AD-A | 4-channel analog input module                        |
|----------|------------------------------------------------------|
|          | Hardware resolution: 16 bits                         |
| AS04AD-A | 0~10V, 0/1~5V, -5~+5V, -10~+10V, 0/4~20mA, -20~+20mA |
|          | Conversion time: 2ms/channel                         |
|          | 4-channel analog input module                        |
| AS04DA-A | Hardware resolution: 12 bits                         |
| ASU4DA-A | -10~+10V, 0~20mA, 4~20mA                             |
|          | Conversion time: 2ms/channel                         |
|          | 4-channel analog input module                        |
|          | Hardware resolution: 16 bits                         |
|          | 0~10V, 0/1~5V, -5~+5V, -10~+10V, 0/4~20mA, -20~+20mA |
| AS06XA-A | Conversion time: 2 ms/channel                        |
|          | 2-channel analog input module                        |
|          | Hardware resolution: 12 bits                         |
|          | -10~+10V, 0~20mA, 4~20mA                             |
|          | Conversion time: 2ms/channel                         |

### Temperature measurement modules:

|           | 4-channe, 2-wire/3-wire RTD                                                |
|-----------|----------------------------------------------------------------------------|
| AS04RTD-A | Sensor type: Pt100 / Ni100 / Pt1000 / Ni1000 / JPt100 / LG-Ni1000 / Cu50 / |
|           | $Cu100$ / 0~300 $\Omega$ / 0~3000 $\Omega$ input impedance                 |
|           | Resolution: 0.1°C/0.1°F (16 bits)                                          |
|           | Conversion time: 200ms/channel                                             |
|           | 4-channe thermocouple                                                      |
|           | Sensor type: J, K, R, S, T, E, N, B and -100~+100 mV                       |
| AS04TC-A  | Resolution: 0.1°C/0.1°F (24 bits)                                          |
|           | Conversion time: 200ms/channel                                             |

### Network modules:

| AS00SCM-A | Serial communication module, 2x communication ports, applicable to |
|-----------|--------------------------------------------------------------------|
|           | communication cards, supporting MODBUS protocols                   |

### Load cell modules:

|          | 2-channel, 4-wire/6-wire load cell sensor                         |
|----------|-------------------------------------------------------------------|
|          | Eigenvalue applicable to a load cell: 1, 2, 4, 6, 20, 40, 80 mV/V |
| AS02LC-A | Highest precision 1/10000 @ 50ms of the conversion time           |
|          | ADC Resolution : 24 bits                                          |
|          | Conversion time: 2.5 ~ 400ms (9 options to choose from)           |

### Function cards:

| AS-F232  | Serial communication port, RS232, functioning as a master or slave                             |
|----------|------------------------------------------------------------------------------------------------|
| AS-F422  | Serial communication port, RS422, functioning as a master or slave                             |
| AS-F485  | Serial communication port, RS485, functioning as a master or slave                             |
| AS-FCOPM | CANopen communication port, supporting DS301, AS series remote modules and Delta servo systems |
| AS-F2AD  | 2-channel analog input<br>0~10V (12 bits), 4~20mA (11 bits)<br>Conversion time: 3ms/channel    |
| AS-F2DA  | 2-channel analog input<br>0~10V, 4~20mA (12 bits)<br>Conversion time: 2ms/channel              |

# 2.2 Warning

- Before a module is installed, please make sure of the size of the module. To prevent the misestimate from resulting in insufficient installation space, the size of the connector of a communication cable and the room which needs to be reserved have to be taken into account.
- Please make sure that the work environment conforms to the specifications for the products. It is necessary to take account of the basic temperature/humidity control and the dust/corrosion prevention.
- The electromagnetic interference will result in the wrong action of the whole system. Therefore, users have to do EMC design carefully. Please refer to chapter seven in this manual for more information related to EMC standards.
- If the specifications for the components such as screws and washers are noted specifically in the manual, please use the components conforming to the specifications.
- If a cable is connected to a communication port, please make sure that the connector of the cable is joined to the port on the module properly.

# 2.3 Installation

# 2.3.1 Installation of Modules in a Control Box

A PLC has to be installed in a closed control box. In order to ensure that the PLC radiates heat normally, the space between the PLC and the control box has to be larger than 50 millimeters.

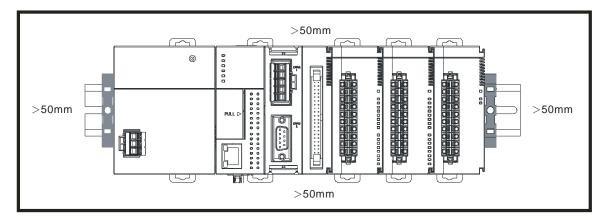

- Please keep the PLC away from high-voltage equipment, high-voltage wires, and high-voltage motors.
- In order to prevent the temperature of a PLC from rising, please do not install the PLC vertically on the bottom/top in the control box.
- Please install a PLC horizontally in the control box, as shown above.
- If users intend to increase the number of modules, they have to leave some space for installing the modules in the control box.

# 2.3.2 Installing a Module

- 1. Please install the PLC onto the power supply module, and then insert the module hooks into the DIN rail mounting slot.
- Link the I/O modules on the right side of the PLC and make sure they are hooked together, push the modules into the DIN rail until hearing a click. That means the module is on the DIN rail and is connected to the PLC as illustrated below.

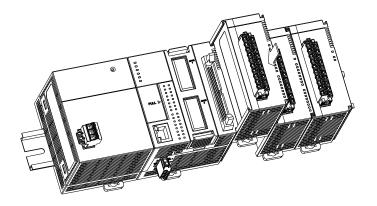

If there is a vibration source in the installation site, it is suggested to installed anti-vibration baffles on the sides of the AS series for better stabilization as the gray baffles illustrated below.

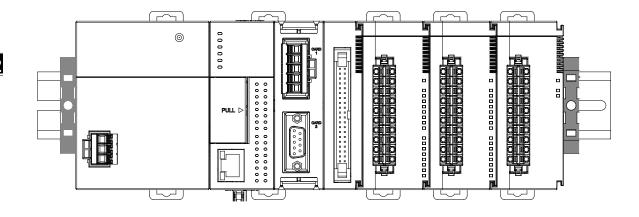

### • Install the baffles:

1. Hook the baffles onto the DIN rail and press it down as the directional arrow indicated below.

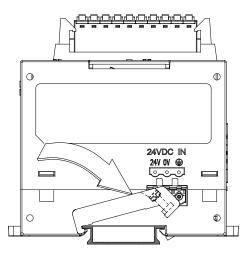

2. Use screws to secure the baffle.

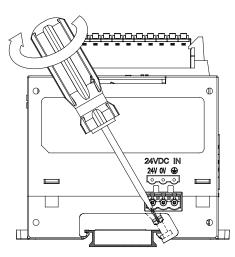

2

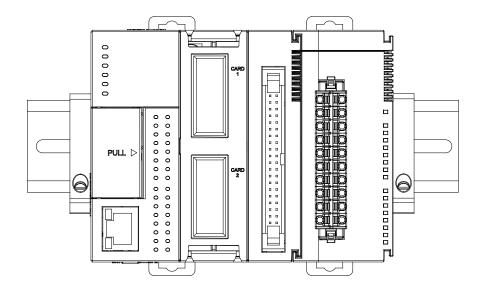

3. The baffles installation is complete as the image shown below.

# 2.3.3 Installing a Removable Terminal Block

Please install the removable terminal block on the module, as illustrated below.

### Installation

1. Level the terminal block at the printed circuit board, and press it into the module.

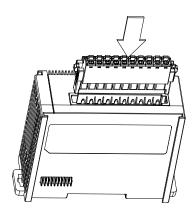

### Removal

1. Pull down the clip in the direction indicated by the arrow and then pull the terminal block up

as illustrated below.

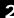

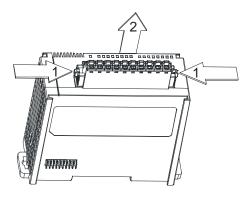

#### 2.3.4 Changing a Module

1. Take the removable terminal block out of the module and pull the clip out from the DIN rail as the image show below.

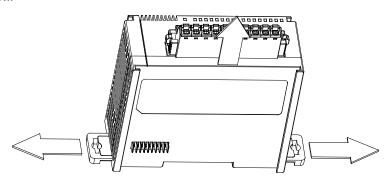

- 2. Remove the module to be changed out.
- 3. Slide the new module in as the image shown below.

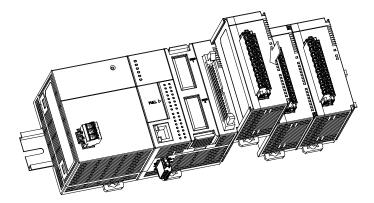

# 2.3.5 Installing and Removing an Extension Card

### Installation

Put the extension card into the extension card slot until hearing a click.

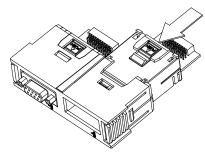

to release the extension card and then take the extension card out.

### • Removal

Press the

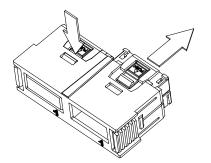

PUSH

### 2.3.6 Installing a Wiring Module

Put a communication cable in the port on a CPU module, and make sure that the connector of the cable is joined to the port properly.

### Installation

- 1. One side of a wiring module has to be fixed first.
- Press the driver board in the direction indicated by arrow 1, and make sure that the groove is combined with the DIN rail.

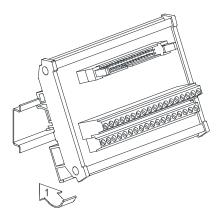

### Removal

- 1. Push the wiring module in the direction indicated by arrow 1.
- 2. Pull the wiring module in the direction indicated by arrow 2.

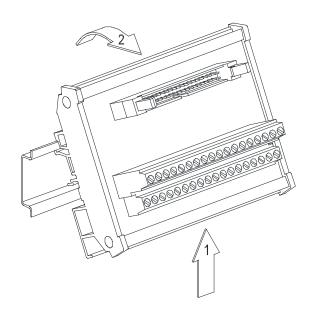

# 3

# **Chapter 3 Specifications for Products**

# **Table of Contents**

| 3.1                                           | General Specifications                                                                                                    | ·2                                           |
|-----------------------------------------------|----------------------------------------------------------------------------------------------------|----------------------------------------------|
| 3.2                                           | Specifications for CPU Modules3-                                                                                                    | ·2                                           |
| 3.2.                                          | 1 Profiles 3-                                                                                                    | -6                                           |
| 3.2                                           | 2 Arrangement of Input/Output Terminals 3-                                                                                                    | -9                                           |
| 3.3                                           | Specifications for Power Supply Modules                                                                                                    | 1                                            |
| 3.3.                                          | 1 General Specifications 3-1                                                                                                    | 11                                           |
| 3.3.                                          |                                                                                                    |                                              |
| 3.3.                                          | 3 Arrangement of Power Module Terminals 3-1                                                                                                    | 13                                           |
| 3.4                                           | Specifications for Digital Input/Output Modules                                                                                                    | 4                                            |
| 3.4                                           | 1 General Specifications 3-1                                                                                                    | 14                                           |
| 3.4                                           | 2 Profiles 3-1                                                                                                    | 16                                           |
| 3.4                                           | 3 Arrangement of Input/Output Terminals 3-2                                                                                                    | 23                                           |
| 3.5                                           | Specifications for Analog Input/Output Modules                                                                                                    | 29                                           |
| 3.5                                           | 1 General Specifications 3-2                                                                                                    | 29                                           |
| 3.5                                           | 2 Profiles 3-3                                                                                                    | 35                                           |
| 3.5                                           | 3 Arrangement of Input/Output Terminals 3-3                                                                                                    | 37                                           |
| 3.6                                           | Specifications for Temperature Measurement Modules                                                                                                    | 57                                           |
| 3.6                                           | 1 General Specifications 3-3                                                                                                    | 37                                           |
| 3.6                                           |                                                                                                    |                                              |
|                                               | 2 Profiles                                                                                                    | 39                                           |
| 3.6                                           |                                                                                                    |                                              |
| 3.6.<br><b>3.7</b>                            |                                                                                                    | 11                                           |
|                                               | 3 Dimensions                                                                                                    | 41<br>F <b>1</b>                             |
| 3.7                                           | 3 Dimensions       3-4         Specifications for Network Modules       3-4         1 General Specifications       3-4                                                                                                    | 41<br><b>11</b><br>41                        |
| <b>3.7</b><br>3.7.                            | 3 Dimensions       3-4         Specifications for Network Modules       3-4         1 General Specifications       3-4                                                                                                    | 41<br>41<br>41<br>42                         |
| <b>3.7</b><br>3.7<br>3.7                      | 3       Dimensions       3-4         Specifications for Network Modules       3-4         1       General Specifications       3-4         2       Profiles       3-4         Specifications for Load Cell Modules       3-4                                                                                                    | 41<br>41<br>42<br>43                         |
| <b>3.7</b><br>3.7<br>3.7<br><b>3.8</b><br>3.8 | 3       Dimensions       3-4         Specifications for Network Modules       3-4         1       General Specifications       3-4         2       Profiles       3-4         Specifications for Load Cell Modules       3-4                                                                                                    | 41<br>41<br>42<br>43                         |
| <b>3.7</b><br>3.7<br>3.7<br><b>3.8</b><br>3.8 | 3Dimensions3-4Specifications for Network Modules3-41General Specifications3-42Profiles3-4Specifications for Load Cell Modules3-41General Specifications3-42Profiles3-4393939393939393939393939                                                                                                    | 41<br>41<br>42<br>43<br>43<br>44             |
| <b>3.7</b><br>3.7<br><b>3.8</b><br>3.8<br>3.8 | 3Dimensions3-4Specifications for Network Modules3-41General Specifications3-42Profiles3-4Specifications for Load Cell Modules3-41General Specifications3-42Profiles3-4393939393939393939393939                                                                                                    | 41<br>41<br>42<br>43<br>43<br>44<br>45       |
| 3.7<br>3.7<br>3.7<br>3.8<br>3.8<br>3.8<br>3.8 | 3       Dimensions       3-4         Specifications for Network Modules       3-4         1       General Specifications       3-4         2       Profiles       3-4         Specifications for Load Cell Modules       3-4         1       General Specifications       3-4         2       Profiles       3-4         3       Dimensions       3-4         3       Dimensions       3-4         3       Specifications for the Extension Card       3-4 | 41<br>41<br>42<br>43<br>43<br>44<br>45<br>46 |

# 3.1 General Specifications

| ltem                                | Specifications                                                           |
|-------------------------------------|--------------------------------------------------------------------------|
| Operating temperature               | -20~60°C                                                                 |
| Storage temperature                 | -40~80°C                                                                 |
|                                     | 5~95%                                                                    |
| Operating humidity                  | No condensation                                                          |
| Storago humidity                    | 5~95%                                                                    |
| Storage humidity                    | No condensation                                                          |
| Work environment                    | No corrosive gas exists.                                                 |
| Installation location               | In a control box                                                         |
| Pollution degree                    | 2                                                                        |
| EMC (electromagnetic compatibility) | Refer to chapter 7 for more information.                                 |
|                                     | Tested with:                                                             |
|                                     | 5 Hz $\leq$ f $\leq$ 8.4 Hz, constant amplitude 3.5 mm;                  |
| Vibration resistance                | 8.4 Hz $\leq$ f $\leq$ 150 Hz, constant acceleration 1g                  |
|                                     | Duration of oscillation: 10 sweep cycles                                 |
|                                     | per axis on each direction of the 3 mutually perpendicular axes          |
|                                     | International Standard IEC 61131-2 & IEC 60068-2-6 (TEST Fc)             |
|                                     | Tested with:                                                             |
|                                     | Half-sine wave:                                                          |
| Shock resistance                    | Strength of shock 15 g peak value, 11 ms duration;                       |
|                                     | Shock direction: The shocks in each in direction per axis, on 3 mutually |
|                                     | perpendicular axes (total of 18 shocks)                                  |
|                                     | International Standard IEC 61131-2 & IEC 60068-2-27 (TEST Ea)            |
| Safety                              | Conforms to IEC 61131-2, UL508                                           |

# 3.2 Specifications for CPU Modules

#### • Functional specifications

| Item                        | AS324MT-A/AS332T-A/AS332P-A                                                                   | Remark                                                                                             |
|-----------------------------|-----------------------------------------------------------------------------------------------|----------------------------------------------------------------------------------------------------|
| Execution                   | The program is executed cyclically.                                                           |                                                                                                    |
| Input/Output control        | Regenerated inputs/outputs<br>Direct inputs/outputs                                           | The inputs and<br>outputs can be<br>controlled through the<br>direct inputs and<br>direct outputs. |
|                             | IEC 61131-3                                                                                   |                                                                                                    |
| Programming language        | Ladder diagrams, continuous function charts, structured texts, and sequential function charts |                                                                                                    |
| Instruction execution speed | 40K steps/ms                                                                                  |                                                                                                    |
| Number of instructions      | Approximately 666 instructions                                                                |                                                                                                    |
| Constant scan cycle (ms)    | 1-32000<br>(The scan cycle can be increased by one<br>millisecond.)                           | Setting the parameter                                                                              |
| Program capacity (step)     | 128K steps                                                                                    |                                                                                                    |

| ltem                                                   | AS324MT-A/AS332T-A/AS332P-A                                                   | Remark                                                                        |
|--------------------------------------------------------|-------------------------------------------------------------------------------|-------------------------------------------------------------------------------|
| Installation                                           | DIN rails or screws                                                           |                                                                               |
| Installation of a module                               | No backplane installation; only module after module                           |                                                                               |
| Maximum number of<br>modules which can be<br>installed | 32 modules                                                                    |                                                                               |
| Number of tasks                                        | 283 tasks (32 cyclic tasks; 16 I/O interrupts; 4 timed interrupts, etc.)      | Refert to operation<br>manual for more<br>information                         |
| Number of inputs/outputs                               | 1024                                                                          | Number of<br>inputs/outputs<br>accessible to an actual<br>input/output module |
| Input relays [X]                                       | 1024                                                                          |                                                                               |
| Output relays [Y]                                      | 1024                                                                          |                                                                               |
| Internal relays [M]                                    | 8192 (M0~M8191)                                                               |                                                                               |
| Timers [T]                                             | 512 (T0~T511)                                                                 |                                                                               |
| Counters [C]                                           | 512 (C0~C511)                                                                 |                                                                               |
| 32-bit counter [HC]                                    | 256 (HC0~HC255)                                                               |                                                                               |
| Data register [D]                                      | 3000 (D0~D29999)                                                              |                                                                               |
| Data register [W]                                      | 3000 (W0~W29999)                                                              |                                                                               |
| Stepping relay [S]                                     | 2048 (S0~S2047)                                                               |                                                                               |
| Index register [E]                                     | 10 (E0~E9)                                                                    |                                                                               |
| Special auxiliary relay [SM]                           | 2048 (SM0~SM2047)                                                             |                                                                               |
| Special data register [SR]                             | 2048 (SR0~SR2047)                                                             |                                                                               |
| Serial communication port                              | 2x RS-485                                                                     |                                                                               |
| Ethernet port                                          | 10/100 M                                                                      |                                                                               |
| USB port                                               | Mini USB                                                                      |                                                                               |
| Storage interface                                      | SD Card (Micro SD); maximum storage: 32G                                      |                                                                               |
| Real-time clock                                        | Years, months, days, hours, minutes, seconds, and weeks                       | *Batteries (CR1620) are<br>not included.                                      |
| Function card interface                                | 2x function cards, supporting communication card, AD/DA analog function cards |                                                                               |
| CANopen DS301 (Master)                                 | Maximum nodeL 64; maximum bytes: 2000                                         | *A function card                                                              |
| CANopen DS301 (Slave)                                  | Maximum PDO: 8; maximum bytes: 8                                              | AS-FCOPM is required.                                                         |

#### • Electrical specifications

| Model<br>Item     | AS332T-A                               | AS332P-A | AS324MT-A |
|-------------------|----------------------------------------|----------|-----------|
| Supply voltage    | 24 VDC (20.4 VDC~28.8 VDC) (-15%~+20%) |          |           |
| Power consumption | 3.6W                                   |          |           |

• Electrical specifications for the inputs on digital input/output modules (The signals passing through the inputs are 24 VDC signals.)

| ltem                       | Model    | AS332T-A                                                                                                    | AS332P-A                             | AS324MT-A                                                           |
|----------------------------|----------|----------------------------------------------------------------------------------------------------|--------------------------------------|---------------------------------------------------------------------|
| Number of inputs           |          | 1                                                                                                    | 6                                    | 12                                                                  |
| Connector                  | -        |                                                                                                    | ML connector                         |                                                                     |
| Input type                 |          |                                                                                                    | Digital input                        |                                                                     |
| Input form                 |          | Direct current (si                                                                                                    | Direct current (sinking or sourcing) |                                                                     |
| Input volta<br>current     | ıge/     | 24 \<br>5 r                                                                                                    | /DC<br>nA                            | X0.0+~X0.3+/X0.0-~X0.3-:<br>5 VDC, 5 mA<br>X0.4~X0.11: 24 VDC, 5 mA |
| Action                     | OFF→ON   | >15                                                                                                    | >15 VDC                              |                                                                     |
| level                      | ON→OFF   | <5 VDC                                                                                                    |                                      | X0.0+~X0.3+/X0.0-~X0.3-:<br><-0.2VDC<br>X0.4~X0.11: <5VDC           |
| Response                   | OFF→ON   | 10 ms±10%                                                                                                    |                                      | X0.0+~X0.3+/X0.0-~X0.3-:<br>< 0.125µs<br>X0.4~X0.11: < 2.5µs        |
| time                       | ON→OFF   | 15 m                                                                                                    | s±10%                                | X0.0+~X0.3+/X0.0-~X0.3-:<br>< 0.125µs<br>X0.4~X0.11: < 2.5µs        |
| Maximum input<br>frequency |          | 50 Hz                                                                                                    |                                      | X0.0+~X0.3+/X0.0-~X0.3-:<br>< 4MHz<br>X0.4~X0.11: < 200KHz          |
| Input impedance            |          | 5.6 kΩ                                                                                                    |                                      |                                                                     |
| Input signal               |          | Voltage input<br>Sinking: The inputs are NPN transistors whose collectors are open collectors.<br>Sourcing: The inputs are PNP transistors whose collectors are open collectors. |                                      | •                                                                   |
| Electrical i               | solation | Optocoupler                                                                                                    |                                      |                                                                     |
| Input disp                 | lay      | When the optocoupler is dr                                                                                                    | iven, the input LED indicato         | r is ON.                                                            |

#### • Electrical specifications for the outputs on a digital input/output module

| Model            | AS332T-A                  | AS332P-A                | AS324MT-A                                                                                |
|------------------|---------------------------|-------------------------|------------------------------------------------------------------------------------------|
| Number of inputs |                           | 16                      |                                                                                          |
| Connector type   | ML connector              |                         |                                                                                          |
| Output type      | Digital output            |                         |                                                                                          |
| Output form      | Transistor-T<br>(sinking) | Transistor-P (sourcing) | Y0.0+~Y0.3+/Y0.0-~Y0.3-:<br>differential input<br>Y0.4~Y0.11 : Transistor-T<br>(sinking) |

| Item                        | Model      | AS332T-A                                | AS332P-A                   | AS324MT-A                                                                |
|-----------------------------|------------|-----------------------------------------|----------------------------|--------------------------------------------------------------------------|
| Output current              |            | 5~30                                    | )VDC, 0.1A                 | Y0.0+~Y0.3+/Y0.0-~Y0.3- :<br>5VDC, 20mA<br>Y0.4~Y0.11 : 5-30VDC,<br>0.1A |
| Maximum<br>load             | Resistance |                                         | 0.1A                       | Y0.0+~Y0.3+/Y0.0-~Y0.3- :<br>20mA<br>Y0.4~Y0.11 : 0.1A                   |
| louu                        | Inductance | N/A                                     |                            |                                                                          |
|                             | Bulb       | N/A                                     |                            |                                                                          |
| Maximum<br>output           | Resistance |                                         | 0.11:200KHz<br>Y0.15:100Hz | Y0.0+~Y0.3+/Y0.0-~Y0.3-<br>: 4MHz<br>Y0.4~Y0.11: 200KHz                  |
| frequency*1                 | Inductance |                                         | N/A                        |                                                                          |
|                             | Bulb       |                                         |                            |                                                                          |
| Maximum<br>Response<br>time | OFF→ON     | Y0.0~Y0.11: 2.5μs<br>Y0.12~Y0.15: 0.5ms |                            | Y0.0+~Y0.3+/Y0.0-~Y0.3-:<br>0.125µs<br>Y0.4~Y0.11: 2.5µs                 |

#### Ethernet Specification

|             | Item                             |                                       | AS324MT-A/AS332T-A/AS332P-A | Remarks                                        |
|-------------|----------------------------------|---------------------------------------|-----------------------------|------------------------------------------------|
| Con         | Communication Protocol           |                                       | MODBUS TCP, EherNet/IP      | Two protocols<br>can be used<br>simultaneously |
|             |                                  | Туре                                  | Client, Server              |                                                |
| MODBUS      |                                  | Connections for<br>Server             | 32                          |                                                |
| TCP         |                                  | Connections for<br>Client             | 32                          |                                                |
|             | RTU                              | J Mapping                             | 4                           |                                                |
| Socket      | Numbe                            |                                       | 4                           |                                                |
| Socket      |                                  | er of the UDP<br>nnections            | 4                           |                                                |
| Туре        |                                  | Scanner, Adapter                      |                             |                                                |
|             |                                  | Number of the<br>CIP Connections      | 32 (Clients + Servers)      |                                                |
|             | CIP                              | Number of the<br>TCP<br>Connections   | 16 (Clients + Servers)      |                                                |
| EtherNet/IP | Network<br>I/O<br>Connectio<br>n | Requested<br>Packet Interval<br>(RPI) | 5ms~1000ms                  | Default: 20ms                                  |
|             |                                  | Max.<br>Transmission<br>Speed         | 3000 pps                    |                                                |

|  | Item                       |                                          | AS324MT-A/AS332T-A/AS332P-A                                                                                             | Remarks                   |
|--|----------------------------|------------------------------------------|----------------------------------------------------------------------------------------------------|---------------------------|
|  |                            | Max. Data<br>Length/per<br>transmission  | 500 bytes                                                                                                    |                           |
|  |                            | Class 3<br>(Connected Type)              | Total 32 (Servers), including the<br>ones from the UCMM type                                                            | I/O connections<br>shared |
|  | CIP<br>Network<br>Explicit | UCMM<br>(Non-Connected<br>Type)          | Total 32 (Clients + Servers) ,<br>including the ones from the Class 3                                                   | I/O connections<br>shared |
|  | Explicit<br>Message        | CIP Objects                              | Identity, Message Router,<br>Assembly, Connection Manager,<br>Port, TCP/IP interface, Ethernet<br>link, Vendor specific |                           |
|  | CIP                        | Max. Number of<br>the CIP<br>Connections | 32 (Clients + Servers)                                                                                                  | I/O connections<br>shared |
|  | Network<br>Produced        | Max. Data Length                         | 500 bytes (I/O Connections)<br>400 bytes (Explicit Message)                                                             |                           |
|  | Тад                        | Requested<br>Packet Interval<br>(RPI)    | 5ms~1000ms                                                                                                    |                           |
|  | CIP                        | Max. Number of<br>the CIP<br>Connections | 32 (Clients + Servers)                                                                                                  | I/O connections<br>shared |
|  | Network<br>Consumed<br>Tag | Max. Data Length                         | 500 bytes (I/O Connections)<br>400 bytes (Explicit Message)                                                             |                           |
|  |                            | Requested<br>Packet Interval<br>(RPI)    | 5ms~1000ms                                                                                                    |                           |

# 3.2.1 Profiles

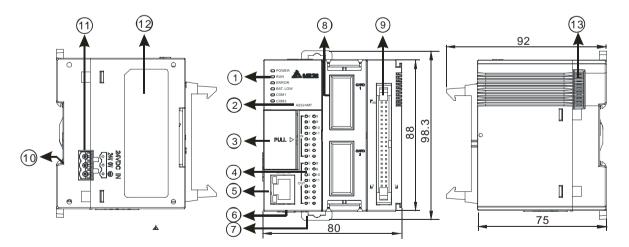

| Number | Name                 | Description                                                   |
|--------|----------------------|---------------------------------------------------------------|
|        | Power LED indicator  | Indicating the power status of the CPU module                 |
|        |                      | Operating status of the module                                |
|        | Run LED indicator    | ON: The module is running.                                    |
|        |                      | OFF: The module stops running.                                |
|        |                      | Error status of the module                                    |
|        | Error LED indicator  | ON: A serious error occurs in the module.                     |
| 1      |                      | OFF: The module is normal.                                    |
|        |                      | Blinking: A slight error occurs in the module.                |
|        | BAT.LOW LED          | Indicating the battery status of the CPU module               |
|        | indicator            | (Enable/Disable this display by HWCONFIG in ISPSoft)          |
|        | COM1 LED             | Indicating the communication status of the COM port           |
|        | COM2 LED             | OFF: no commumnication over the COM port                      |
|        |                      | Blinking: a communication is taking place in the COM port     |
| 2      | Model name           | Showing the model name of the CPU module                      |
|        | Run/Stop             | RUN: execute the programs                                     |
|        |                      | STOP: stop the programs                                       |
| 3      | USB port             | Mini USB communication port                                   |
| 5      | SD card slot         | Providing an interface for a SD card                          |
|        | VR0/VR1              | VR0: use the flag SM166 to activate the values in SR166       |
|        |                      | VR1: use the flag SM167 to activate the values in SR167       |
| 4      | Input/Output LED     | If there is an input signal, the input LED indicator is ON.   |
| 4      | indicator            | If there is an output signal, the output LED indicator is ON. |
| 5      | Ethernet port        | Providing an interface for a n Ethernet communication         |
| 6      | COM1/COM2            | Providing an interface for RS-485 communication               |
| 7      | DIN rail clip        | Securing the DIN rail                                         |
| 8      | Extension card slot  | Providing an interface for an extension card                  |
| 9      | ML connector         | Connecting the module and the wiring module                   |
| 10     | Grounding clip       | For grounding                                                 |
| 11     | Power supply         | For power supply                                              |
| 12     | Label                | Nameplate                                                     |
| 13     | External module port | Connecting the modules                                        |
|        |                      |                                                               |

3

#### • ML connector, extension cable, and wiring modules

1. Extension Cable UC-ET010-24D / UC-ET020-24D / UC-ET030-24D

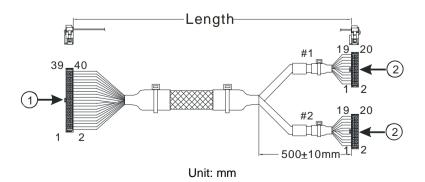

| Number | Name                | Description                                                                     |
|--------|---------------------|---------------------------------------------------------------------------------|
| 1      | IDC 40-pin terminal | Connecting a digital input/output module and an external terminal module.       |
| 2      | IDC 20-pin terminal | Connecting the external terminal modules<br>UB-10-ID16A/UB-10-OR16A/UB-10-OR16B |

2. AS332T-A/AS332P-A/AS324MT-A and the external terminal module UB-10-ID16A

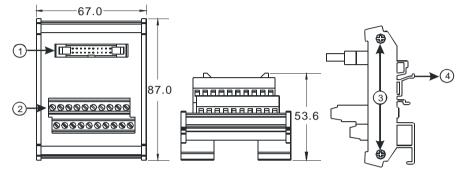

Unit: mm

| Number | Name                | Description                                                 |
|--------|---------------------|-------------------------------------------------------------|
| 1      | 20-pin ML connector | Connecting the external terminal module and a wiring module |
| 2      | Terminals           | Input/Output terminals for wiring                           |
| 3      | Clip                | Hanging the external terminal module on a DIN rail          |
| 4      | Set screw           | Fixing the base                                             |

3. AS332T-A and the external terminal module UB-10-OR16A/AS332P-A, and UB-10-OR16B

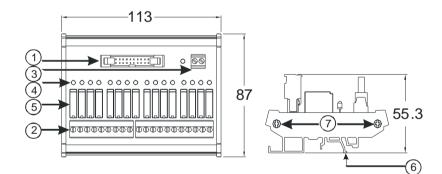

| Number | Name                                        | Description                                                   |  |  |  |  |  |
|--------|---------------------------------------------|---------------------------------------------------------------|--|--|--|--|--|
| 1      | 20-pin ML connector                         | Connecting the external terminal module and a wiring module   |  |  |  |  |  |
| 2      | Terminals Input/Output terminals for wiring |                                                               |  |  |  |  |  |
| 3      | 2-pin power input terminal                  | Power input terminal for wiring                               |  |  |  |  |  |
| 4      | Output LED indicator                        | If there is an output signal, the output LED indicator is ON. |  |  |  |  |  |
| 5      | Relay output                                | Relay output                                                  |  |  |  |  |  |
| 6      | Clip                                        | Hanging the external terminal module on a DIN rail            |  |  |  |  |  |
| 7      | Set screw                                   | Fixing the base                                               |  |  |  |  |  |

| .         .         .         .         .         .         .         .         .         .         .         .         .         .         .         .         .         .         .         .         .         .         .         .         .         .         .         .         .         .         .         .         .         .         .         .         .         .         .         .         .         .         .         .         .         .         .         .         .         .         .         .         .         .         .         .         .         .         .         .         .         .         .         .         .         .         .         .         .         .         .         .         .         .         .         .         .         .         .         .         .         .         .         .         .         .         .         .         .         .         .         .         .         .         .         .         .         .         .         .         .         .         .         .         .         .         .                                                                                                            | AS332P-A                               |       |           | AS332T-A        |       |       |  |  |
|----------------------------------------------------------------------------------------------------|----------------------------------------|-------|-----------|-----------------|-------|-------|--|--|
| X0.15       X0.14         X0.13       X0.12         X0.11       X0.10         X0.12       X0.11         X0.13       X0.12         X0.15       X0.41         X0.15       X0.14         X0.15       X0.14         Y0.17       Y0.16         Y0.17       Y0.16         Y0.17       Y0.6         Y0.17       Y0.6         Y0.17       Y0.6         Y0.17       Y0.6         Y0.17       Y0.6         Y0.17       Y0.6         X0.7       X0.6         X0.7                                                                                                    |                                        | -     | -         |                 | -     | -     |  |  |
| X0.13       X0.12         X0.11       X0.10         X0.7       X0.6         X0.7       X0.6         Y0.7       Y0.6         Y0.7       Y0.6         Y0.7       Y0.6         Y0.7       Y0.6         Y0.7       Y0.6         Y0.7       Y0.6         Y0.7       Y0.6         Y0.7       Y0.6         Y0.7<                                                                                                    |                                        | S/S   | S/S       |                 | S/S   | S/S   |  |  |
| X0.11       X0.10         X0.9       X0.8         X0.7       X0.6         X0.7       X0.6         X0.7       X0.6         X0.7       X0.6         X0.7       X0.6         X0.11       X0.0         X0.11       X0.0         X0.11       X0.0         X0.11       X0.0         X0.11       X0.0         X0.11       X0.0         X0.11       X0.0         X0.11       X0.0         X0.11       X0.0         X0.11       X0.0         X0.11       X0.0         X0.11       X0.0         Y0.15       Y0.14         Y0.11       Y0.10         Y0.11       Y0.10         Y0.11       Y0.0         Y0.11       Y0.0         Y0.11       Y0.0         Y0.11       Y0.0         Y0.11       Y0.0         Y0.11       Y0.0         Y0.11       Y0.0         Y0.11       Y0.0         Y0.11       Y0.0         Y0.11       Y0.0         Y0.11       Y0.0         Y0.11       Y0.0 </th <th></th> <th>X0.15</th> <th>X0.14</th> <th></th> <th>X0.15</th> <th>X0.14</th>                                                                                                    |                                        | X0.15 | X0.14     |                 | X0.15 | X0.14 |  |  |
| 900 X0.8<br>X0.7 X0.6<br>X0.5 X0.4<br>X0.3 X0.2<br>X0.1 X0.0<br>C0 C0<br><br>Y0.15 Y0.14<br>Y0.13 Y0.12<br>Y0.11 Y0.10<br>Y0.9 Y0.8<br>Y0.7 Y0.6<br>Y0.7 Y0.6<br>Y0.7 Y0.6<br>Y0.7 Y0.6<br>Y0.7 Y0.6<br>Y0.7 Y0.6<br>Y0.1 Y0.10<br>Y0.9 Y0.8<br>Y0.7 Y0.6<br>Y0.1 Y0.10<br>Y0.9 Y0.8<br>Y0.7 Y0.6<br>Y0.1 Y0.10<br>Y0.1 Y0.10<br>Y0.1 Y0.10<br>Y0.1 Y0.10<br>Y0.1 Y0.10<br>Y0.1 Y0.10<br>Y0.1 Y0.10<br>Y0.1 Y0.10<br>Y0.1 Y0.10<br>Y0.1 Y0.0         Assact<br>X0.7 X0.6<br>X0.5 X0.4<br>Y0.3 Y0.2<br>Y0.1 Y0.0         Assact<br>X0.7 X0.6<br>X0.5 X0.4<br>Y0.3 Y0.2<br>Y0.1 Y0.0         Assact<br>X0.7 X0.6<br>X0.5 X0.4<br>Y0.3 Y0.2<br>Y0.1 Y0.0         Assact<br>X0.7 X0.6<br>Y0.5 Y0.4<br>Y0.1 Y0.0         X0.7 X0.6<br>Y0.5 Y0.4<br>Y0.1 Y0.0         X0.7 X0.6<br>Y0.5 Y0.4<br>Y0.1 Y0.0         X0.7 X0.6<br>Y0.5 Y0.4<br>Y0.1 Y0.0         X0.7 X0.6<br>Y0.5 Y0.4<br>Y0.1 Y0.0         X0.7 X0.6<br>Y0.5 Y0.4<br>Y0.1 Y0.0         X0.7 X0.6<br>Y0.5 Y0.4<br>Y0.1 Y0.0         X0.7 X0.6<br>Y0.5 Y0.4<br>Y0.1 Y0.0         X0.7 X0.6<br>Y0.5 Y0.4<br>Y0.1 Y0.0         Y0.1 Y0.0<br>Y0.1 Y0.0                                                                                                    |                                        | X0.13 | X0.12     |                 | X0.13 | X0.12 |  |  |
| X0.3       X0.2         X0.1       X0.0         X0.1       X0.0         X0.1       X0.0         C0       C0         Y0.15       Y0.14         Y0.13       Y0.12         Y0.11       Y0.10         Y0.11       Y0.10         Y0.13       Y0.2         Y0.11       Y0.06         Y0.7       Y0.6         Y0.5       Y0.4         Y0.3       Y0.2         Y0.1       Y0.0         Y0.3       Y0.2         Y0.1       Y0.0         Y0.3       Y0.2         Y0.1       Y0.0         Y0.3       Y0.2         Y0.1       Y0.0         X0.3       X0.2         X0.1       X0.0         Y0.7       Y0.6         Y0.1       Y0.0         X0.3       X0.2         Y0.1       Y0.0         X0.3       X0.2         X0.4       X0.3         X0.5       X0.4         X0.5       X0.4         X0.5       X0.4         X0.5       X0.4         X0.5       X0.4         X0                                                                                                    |                                        | X0.11 | X0.10     |                 | X0.11 | X0.10 |  |  |
| X0.3       X0.2         X0.1       X0.0         X0.1       X0.0         X0.1       X0.0         C0       C0         Y0.15       Y0.14         Y0.13       Y0.12         Y0.11       Y0.10         Y0.11       Y0.10         Y0.13       Y0.2         Y0.11       Y0.06         Y0.7       Y0.6         Y0.5       Y0.4         Y0.3       Y0.2         Y0.1       Y0.0         Y0.3       Y0.2         Y0.1       Y0.0         Y0.3       Y0.2         Y0.1       Y0.0         Y0.3       Y0.2         Y0.1       Y0.0         X0.3       X0.2         X0.1       X0.0         Y0.7       Y0.6         Y0.1       Y0.0         X0.3       X0.2         Y0.1       Y0.0         X0.3       X0.2         X0.4       X0.3         X0.5       X0.4         X0.5       X0.4         X0.5       X0.4         X0.5       X0.4         X0.5       X0.4         X0                                                                                                    |                                        | X0.9  | X0.9 X0.8 |                 | X0.9  | X0.8  |  |  |
| X0.3       X0.2         X0.1       X0.0         X0.1       X0.0         X0.1       X0.0         X0.1       X0.0         X0.1       X0.0         X0.1       X0.0         Y0.15       Y0.14         Y0.13       Y0.12         Y0.11       Y0.10         Y0.7       Y0.6         Y0.7       Y0.6         Y0.7       Y0.6         Y0.1       Y0.0         Y0.1       Y0.0         Y0.3       Y0.2         Y0.1       Y0.0         Y0.3       Y0.2         Y0.1       Y0.0         Y0.3       Y0.2         Y0.1       Y0.0         X0.3       X0.2         X0.1       X0.0         Y0.7       Y0.6         Y0.1       Y0.0         X0.3       X0.2         X0.1       X0.1         X0.3       X0.2         X0.4       X0.3         X0.5       X0.4         X0.5       X0.4         X0.5       X0.4         X0.5       X0.4         X0.5       X0.4         X0.                                                                                                    |                                        | X0.7  | X0.6      |                 | X0.7  | X0.6  |  |  |
| X0.3       X0.2         X0.1       X0.0         X0.1       X0.0         X0.1       X0.0         X0.1       X0.0         X0.1       X0.0         X0.1       X0.0         Y0.15       Y0.14         Y0.13       Y0.12         Y0.11       Y0.10         Y0.7       Y0.6         Y0.7       Y0.6         Y0.7       Y0.6         Y0.1       Y0.0         Y0.1       Y0.0         Y0.3       Y0.2         Y0.1       Y0.0         Y0.3       Y0.2         Y0.1       Y0.0         Y0.3       Y0.2         Y0.1       Y0.0         X0.3       X0.2         X0.1       X0.0         Y0.7       Y0.6         Y0.1       Y0.0         X0.3       X0.2         X0.1       X0.1         X0.3       X0.2         X0.4       X0.3         X0.5       X0.4         X0.5       X0.4         X0.5       X0.4         X0.5       X0.4         X0.5       X0.4         X0.                                                                                                    |                                        | X0.5  | X0.4      |                 | X0.5  | X0.4  |  |  |
| Y0.1       X0.0         C0       C0         Y0.15       Y0.14         Y0.15       Y0.14         Y0.13       Y0.12         Y0.11       Y0.10         Y0.3       Y0.2         Y0.1       Y0.0         Y0.3       Y0.2         Y0.1       Y0.0         Y0.3       Y0.2         Y0.1       Y0.0         Y0.3       Y0.2         Y0.1       Y0.0         Y0.3       Y0.2         Y0.1       Y0.0         Y0.3       Y0.2         Y0.1       Y0.0         Y0.3       Y0.2         Y0.1       Y0.0         Y0.3       Y0.2         Y0.1       Y0.0         Y0.3       Y0.2         Y0.1       Y0.0         X0.1       X0.10         X0.3       X0.2         X0.1       X0.14         X0.0       X0.2         X0.1       X0.14         X0.0       X0.24         X0.3       X0.24         X0.4       X0.2         X0.5       X0.4         X0.2       X0.24 <td< td=""><th></th><td>X0.3</td><td>X0.2</td><td><b>TO</b> 08</td><td>X0.3</td><td>X0.2</td></td<>                                                                                                    |                                        | X0.3  | X0.2      | <b>TO</b> 08    | X0.3  | X0.2  |  |  |
| -       -         Y0.15       Y0.14         Y0.13       Y0.12         Y0.11       Y0.10         Y0.9       Y0.8         Y0.7       Y0.6         Y0.5       Y0.4         Y0.7       Y0.6         Y0.7       Y0.6         Y0.7       Y0.6         Y0.7       Y0.6         Y0.7       Y0.6         Y0.7       Y0.6         Y0.7       Y0.6         Y0.7       Y0.6         Y0.1       Y0.0         X0.3       Y0.2         Y0.1       Y0.0         X0.3       X0.2         Y0.11       X0.10         X0.9       X0.8         X0.7       X0.6         X0.3       X0.3         X0.2       X0.4         SGO       SGO         X0.3       X0.3+         X0.2-       X0.2+         X0.1       X0.14         X0.0       X0.0+         CO       CO         Y0.1       Y0.0         Y0.2       Y0.4                                                                                                    |                                        | X0.1  | X0.0      |                 | X0.1  | X0.0  |  |  |
| -       -       -       -       -       -       -       -       -       -       -       -       -       -       -       -       -       -       -       -       -       -       -       -       -       -       -       -       -       -       -       -       -       -       -       -       -       -       -       -       -       -       -       -       -       -       -       -       -       -       -       -       -       -       -       -       -       -       -       -       -       -       -       -       -       -       -       -       -       -       -       -       -       -       -       -       -       -       -       -       -       -       -       -       -       -       -       -       -       -       -       -       -       -       -       -       -       -       -       -       -       -       -       -       -       -       -       -       -       -       -       -       -       -       -       -       -       -       -                                                                                                          | ······································ | C0    | C0        |                 | -     | -     |  |  |
| Y0.15       Y0.14         Y0.13       Y0.12         Y0.11       Y0.10         Y0.11       Y0.10         Y0.11       Y0.10         Y0.17       Y0.6         Y0.3       Y0.2         Y0.1       Y0.0         Y0.3       Y0.2         Y0.1       Y0.0         X0.3       Y0.2         Y0.1       Y0.0         Ass24MT-A       S/S         S/S       S/S         X0.11       X0.10         X0.3       X0.2         Y0.1       Y0.0         Ass24MT-A       Sigo         Sigo       Sigo         X0.7       X0.6         X0.7       X0.6         X0.3       X0.3+         X0.3       X0.3+         X0.2       X0.2+         X0.11       X0.1+         X0.2-       X0.2+         X0.1       X0.1+         X0.0-       X0.0+         Y0.11       Y0.10         Y0.9       Y0.8         Y0.7       Y0.6         Y0.11       Y0.10         Y0.9       Y0.8         Y0.7       Y0.6                                                                                                    | Lo7 015                                | -     | -         |                 | C0    | C0    |  |  |
| Y0.13       Y0.12         Y0.11       Y0.010         Y0.9       Y0.8         Y0.7       Y0.6         Y0.5       Y0.4         Y0.3       Y0.2         Y0.11       Y0.0         Y0.3       Y0.2         Y0.1       Y0.0         Y0.3       Y0.2         Y0.1       Y0.0         Y0.3       Y0.2         Y0.1       Y0.0         Assz4MT-A       S/S         S/S       S/S         X0.71       X0.6         X0.7       X0.6         X0.7       X0.6         X0.7       X0.6         X0.3       X0.3         X0.7       X0.6         X0.3       X0.3+         X0.7       X0.6         X0.3       X0.3+         X0.2-       X0.2+         X0.11       X0.1+         X0.0-       X0.0+         CO       CO         Y0.11       Y0.6         Y0.7       Y0.6         Y0.7       Y0.6         Y0.7       Y0.6         Y0.7       Y0.6         Y0.7       Y0.6                                                                                                    | Ethernet                               | Y0.15 | Y0.14     | Ethernet 02 010 | Y0.15 | Y0.14 |  |  |
| Y0.11       Y0.10         Y0.9       Y0.8         Y0.7       Y0.6         Y0.5       Y0.4         Y0.3       Y0.2         Y0.11       Y0.0         Y0.3       Y0.2         Y0.1       Y0.0         Y0.1       Y0.0         Y0.3       Y0.2         Y0.1       Y0.0         X0.2       Y0.1         Y0.1       Y0.0         X0.11       X0.10         X0.9       X0.8         X0.7       X0.6         X0.7       X0.6         X0.7       X0.6         X0.7       X0.6         X0.7       X0.6         X0.7       X0.6         X0.7       X0.6         X0.7       X0.6         X0.7       X0.6         X0.7       X0.6         X0.7       X0.6         X0.2       X0.2+         X0.1       X0.1+         X0.0       X0.0+         CO       CO         Y0.11       Y0.6         Y0.7       Y0.6         Y0.7       Y0.6         Y0.7       Y0.6         Y0.7                                                                                                    |                                        | Y0.13 | Y0.12     |                 | Y0.13 | Y0.12 |  |  |
| Y0.7       Y0.6       Y0.7       Y0.6         Y0.5       Y0.4       Y0.3       Y0.2         Y0.1       Y0.0       Y0.1       Y0.0         AS324MT-A         S/S       S/S         X0.11       X0.10         X0.9       X0.8         X0.7       X0.6         X0.7       X0.6         X0.7       X0.6         X0.7       X0.6         X0.7       X0.6         X0.7       X0.6         X0.7       X0.6         X0.7       X0.6         X0.2       X0.2+         X0.1-       X0.1+         X0.0-       X0.0+         C0       C0         Y0.11       Y0.10         Y0.9       Y0.8         Y0.7       Y0.6                                                                                                    |                                        | Y0.11 | Y0.10     |                 | Y0.11 | Y0.10 |  |  |
| Y0.5       Y0.4       Y0.5       Y0.4         Y0.3       Y0.2       Y0.1       Y0.3       Y0.2         Y0.1       Y0.0       Y0.1       Y0.0       Y0.1       Y0.0         AS324MT-A         S/S       S/S       S/S       X0.11       X0.10       X0.9       X0.8         X0.7       X0.6       X0.5       X0.4       SG0       SG0       X0.3+       X0.2-       X0.3+         X0.2       X0.2+       X0.1+       X0.0+       C0       C0       Y0.11       Y0.10       Y0.9       Y0.8       Y0.7       Y0.6       Y0.7       Y0.6       Y0.5       Y0.4       Y0.7       Y0.6       Y0.5       Y0.4       Y0.7       Y0.6       Y0.5       Y0.4       Y0.5       Y0.4       Y0.                                                                                                    |                                        | Y0.9  | Y0.8      |                 |       |       |  |  |
| Y0.3       Y0.2         Y0.1       Y0.0         AS324MT-A       S/S         S/S       S/S         X0.11       X0.10         X0.9       X0.8         X0.7       X0.6         X0.3       X0.3+         X0.2-       X0.2+         X0.1       X0.1+         X0.0-       X0.0+         CO       CO         Y0.1       Y0.0                                                                                                    |                                        | Y0.7  | Y0.6      |                 | Y0.7  | Y0.6  |  |  |
| Y0.1         Y0.0         Y0.1         Y0.0           AS324MT-A           \$\screen size         \$\screen size <t< th=""><th></th><th>Y0.5</th><th>Y0.4</th><th></th><th>Y0.5</th><th>Y0.4</th></t<>                                                                                                    |                                        | Y0.5  | Y0.4      |                 | Y0.5  | Y0.4  |  |  |
| AS324MT-A<br>S/S S/S<br>X0.11 X0.10<br>X0.9 X0.8<br>X0.7 X0.6<br>X0.5 X0.4<br>SG0 SG0<br>X0.3- X0.3+<br>X0.2- X0.2+<br>X0.1- X0.1+<br>X0.0- X0.0+<br>CO CO<br>Y0.11 Y0.10<br>Y0.9 Y0.8<br>Y0.7 Y0.6<br>Y0.5 Y0.4                                                                                                    |                                        | Y0.3  | Y0.2      |                 | Y0.3  | Y0.2  |  |  |
| S/S       S/S         X0.11       X0.10         X0.9       X0.8         X0.7       X0.6         X0.5       X0.4         SG0       SG0         X0.3-       X0.3+         X0.1-       X0.1+         X0.2-       X0.2+         X0.1-       X0.1+         X0.0-       X0.0+         C0       C0         Y0.11       Y0.10         Y0.9       Y0.8         Y0.7       Y0.6         Y0.5       Y0.4                                                                                                    |                                        | Y0.1  | Y0.0      |                 | Y0.1  | Y0.0  |  |  |
| X0.11       X0.10         X0.9       X0.8         X0.7       X0.6         X0.5       X0.4         SG0       SG0         X0.3-       X0.3+         X0.1-       X0.1+         X0.2-       X0.2+         X0.0-       X0.0+         C0       C0         Y0.11       Y0.10         Y0.9       Y0.8         Y0.7       Y0.6         Y0.5       Y0.4                                                                                                    | AS324MT-A                              |       |           |                 |       |       |  |  |
| NO.9       X0.8         X0.7       X0.6         X0.5       X0.4         SGO       SGO         NO.3-       X0.3+         X0.2-       X0.2+         X0.1-       X0.1+         X0.0-       X0.0+         CO       CO         Y0.11       Y0.10         Y0.9       Y0.8         Y0.7       Y0.6         Y0.7       Y0.6         Y0.7       Y0.6         Y0.7       Y0.4                                                                                                    |                                        | S/S   | S/S       |                 |       |       |  |  |
| NO.7       X0.6         NO.7       X0.6         X0.7       X0.6         X0.7       X0.6         X0.5       X0.4         SG0       SG0         X0.3-       X0.3+         X0.2-       X0.2+         X0.1-       X0.1+         X0.0-       X0.0+         CO       CO         Y0.11       Y0.10         Y0.7       Y0.6         Y0.7       Y0.6         Y0.7       Y0.6         Y0.7       Y0.6                                                                                                    |                                        | X0.11 | X0.10     |                 |       |       |  |  |
| Image: Construction of the construction of the construc               |                                        | X0.9  | X0.8      |                 |       |       |  |  |
| Brun       SG0       SG0         Brun       SG0       SG0         Brun       SG0       SG0         SG0       SG0         SG0 <t< td=""><th></th><td>X0.7</td><td>X0.6</td><td></td><td></td><td></td></t<>                                                                                                    |                                        | X0.7  | X0.6      |                 |       |       |  |  |
| 0       0       0       0       0       0       0       0       0       0       0       0       0       0       0       0       0       0       0       0       0       0       0       0       0       0       0       0       0       0       0       0       0       0       0       0       0       0       0       0       0       0       0       0       0       0       0       0       0       0       0       0       0       0       0       0       0       0       0       0       0       0       0       0       0       0       0       0       0       0       0       0       0       0       0       0       0       0       0       0       0       0       0       0       0       0       0       0       0       0       0       0       0       0       0       0       0       0       0       0       0       0       0       0       0       0       0       0       0       0       0       0       0       0       0       0       0       0       0                                                                                                          |                                        | X0.5  | X0.4      |                 |       |       |  |  |
| PUL       0 0 0 0 0 0 0 0 0 0 0 0 0 0 0 0 0 0 0                                                                                                    |                                        | SG0   | SG0       |                 |       |       |  |  |
| PULL       0.000<br>0.000<br>0.0000<br>0.0000<br>0.0000<br>0.0000<br>0.0000<br>0.0000<br>0.0000<br>0.0000<br>0.0000<br>0.0000<br>0.0000<br>0.0000<br>0.0000<br>0.0000<br>0.0000<br>0.0000<br>0.0000<br>0.0000<br>0.0000<br>0.00000<br>0.0000<br>0.00000<br>0.00000<br>0.000000                                                                                                    |                                        | X0.3- | X0.3+     |                 |       |       |  |  |
| PULL       0 0 01<br>0 0 01<br>0 0 0<br>0 0 0<br>0 0 0 0<br>0 0 0 0<br>0 0 0 0<br>0 0 0 0 0<br>0 0 0 0<br>0 0 0 0 0<br>0 0 0 0 0<br>0 0 0 0 0<br>0 0 0 0 0<br>0 0 0 0<br>0 0 0 0 0<br>0 0 0 0 0<br>0 0 0 0 0<br>0 0 0 0 0<br>0 0 0 0 0 0 0<br>0 0 0 0 0 0 0<br>0 0 0 0 0 0 0 0 0 0<br>0 0 0 0 0 0 0 0 0 0 0 0 0 0 0 0 0 0 0 0                                                                                                     |                                        | X0.2- | X0.2+     |                 |       |       |  |  |
| PULL >       0 0 0 0 0 0 0 0 0 0 0 0 0 0 0 0 0 0 0                                                                                                    |                                        | X0.1- | X0.1+     |                 |       |       |  |  |
| PULL >       0 0 0 0 0 0 0 0 0 0 0 0 0 0 0 0 0 0 0                                                                                                    | 02 010                                 | X0.0- | X0.0+     |                 |       |       |  |  |
| Eterant     Colored     Y0.9     Y0.8       Colored     Y0.7     Y0.6       Y0.5     Y0.4                                                                                                    |                                        | C0    | C0        |                 |       |       |  |  |
| Image: Construction of the construction of the co |                                        | Y0.11 | Y0.10     |                 |       |       |  |  |
| $\begin{bmatrix} & & & & \\ & & & & \\ & & & & \\ & & & & $                                                                                                    | Ethernet O1 O9                         | Y0.9  | Y0.8      |                 |       |       |  |  |
|                                                                                                    |                                        | Y0.7  | Y0.6      |                 |       |       |  |  |
|                                                                                                    |                                        | Y0.5  | Y0.4      |                 |       |       |  |  |
| SG1 SG1                                                                                                    |                                        | SG1   | SG1       |                 |       |       |  |  |
| Y0.3- Y0.3+                                                                                                    |                                        | Y0.3- | Y0.3+     |                 |       |       |  |  |
| Y0.2- Y0.2+                                                                                                    |                                        | Y0.2- | Y0.2+     |                 |       |       |  |  |
| Y0.1- Y0.1+                                                                                                    |                                        | Y0.1- | Y0.1+     |                 |       |       |  |  |
| Y0.0- Y0.0+                                                                                                    |                                        | Y0.0- | Y0.0+     |                 |       |       |  |  |

# 3.2.2 Arrangement of Input/Output Terminals

• ML connector and the external terminal module UB-10-ID16A

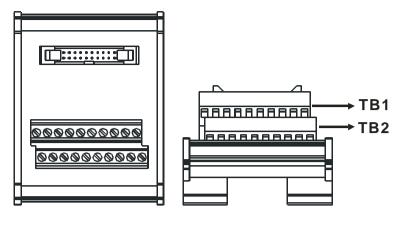

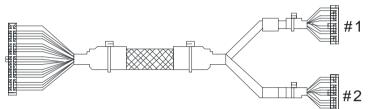

| AS332T-A |     |      |      |      |      |      |       |       |       |     |   |
|----------|-----|------|------|------|------|------|-------|-------|-------|-----|---|
| #1       | TB1 | Y0.0 | Y0.2 | Y0.4 | Y0.6 | Y0.8 | Y0.10 | Y0.12 | Y0.14 | C0  | - |
| #1       | TB2 | Y0.1 | Y0.3 | Y0.5 | Y0.7 | Y0.9 | Y0.11 | Y0.13 | Y0.15 | C0  | - |
| #0       | TB1 | X0.0 | X0.2 | X0.4 | X0.6 | X0.8 | X0.10 | X0.12 | X0.14 | S/S | - |
| #2       | TB2 | X0.1 | X0.3 | X0.5 | X0.7 | X0.9 | X0.11 | X0.13 | X0.15 | S/S | - |

|    | AS332P-A |      |      |      |      |      |       |       |       |     |    |
|----|----------|------|------|------|------|------|-------|-------|-------|-----|----|
| #1 | TB1      | Y0.0 | Y0.2 | Y0.4 | Y0.6 | Y0.8 | Y0.10 | Y0.12 | Y0.14 | -   | C0 |
| #1 | TB2      | Y0.1 | Y0.3 | Y0.5 | Y0.7 | Y0.9 | Y0.11 | Y0.13 | Y0.15 | -   | C0 |
| #2 | TB1      | X0.0 | X0.2 | X0.4 | X0.6 | X0.8 | X0.10 | X0.12 | X0.14 | S/S | -  |
| #2 | TB2      | X0.1 | X0.3 | X0.5 | X0.7 | X0.9 | X0.11 | X0.13 | X0.15 | S/S | -  |

|    | AS324MT-A |       |       |       |       |     |      |      |      |       |     |  |
|----|-----------|-------|-------|-------|-------|-----|------|------|------|-------|-----|--|
| #1 | TB1       | Y0.0+ | Y0.1+ | Y0.2+ | Y0.3+ | SG1 | Y0.4 | Y0.6 | Y0.8 | Y0.10 | C0  |  |
| #1 | TB2       | Y0.0- | Y0.1- | Y0.2- | Y0.3- | SG1 | Y0.5 | Y0.7 | Y0.9 | Y0.11 | C0  |  |
| #2 | TB1       | X0.0+ | X0.1+ | X0.2+ | X0.3+ | SG0 | X0.4 | X0.6 | X0.8 | X0.10 | S/S |  |
| #2 | TB2       | X0.0- | X0.1- | X0.2- | X0.3- | SG0 | X0.5 | X0.7 | X0.9 | X0.11 | S/S |  |

# 3.3 Specifications for Power Supply Modules

# 3.3.1 General Specifications

#### • AS-PS02

| Item                                                                                                    | Specifications                                                                                             |  |  |  |
|----------------------------------------------------------------------------------------------------|----------------------------------------------------------------------------------------------------|--|--|--|
| Supply voltage                                                                                                    | 100~240 VAC (-15%~10%)<br>50/60 Hz±5%                                                                      |  |  |  |
| Action<br>specifications                                                                                                  | If the input power supply is larger than 85 VAC, the power supply module can function normally.            |  |  |  |
| Allowable<br>instantaneous<br>power failure time                                                                          | If the instantaneous power failure time is within ten milliseconds, the power supply module keeps running. |  |  |  |
| Fuse                                                                                                    | 2.5A/250VAC                                                                                                |  |  |  |
| Inrush current                                                                                                    | < 70A@115VAC                                                                                               |  |  |  |
| 24 VDC output                                                                                                    | The maximum current is 2A.<br>It is only for internal use: the CPU and the modules.                        |  |  |  |
| Power protection                                                                                                    | The 24 VDC output is equipped with the short circuit protection and the overcurrent protection.            |  |  |  |
| Surge voltage withstand level                                                                                             | 1,500 VAC (Primary-secondary), 1,500 VAC (Primary-PE), 500 VAC (Secondary-PE)                              |  |  |  |
| Insulation voltage                                                                                                    | Above 5 M $\Omega$ (The voltage between all inputs/outputs and the ground is 500 VDC.)                     |  |  |  |
| Ground         The diameter of the ground should not be less than the diameters of th connected to the terminals L and N. |                                                                                                    |  |  |  |

#### • AS-PS02A

| Item                                                                                                    | Specifications                                                                                  |  |  |  |  |
|----------------------------------------------------------------------------------------------------|-------------------------------------------------------------------------------------------------|--|--|--|--|
| Supply voltage                                                                                                    | 100~240 VAC (-15%~10%)<br>50/60 Hz±5%                                                           |  |  |  |  |
| Action<br>specifications                                                                                                   | If the input power supply is larger than 85 VAC, the power supply module can function normally. |  |  |  |  |
| Allowable<br>instantaneous<br>power failure time<br>is within ten milliseconds, the por<br>supply module keeps running.    |                                                                                                 |  |  |  |  |
| Fuse                                                                                                    | 2.5A/250VAC                                                                                     |  |  |  |  |
| Inrush current                                                                                                    | < 70A@115VAC                                                                                    |  |  |  |  |
| 24 VDC output                                                                                                    | 1.5A for internal use: the CPU and the modules<br>0.5A for external use                         |  |  |  |  |
| Power protection                                                                                                    | The 24 VDC output is equipped with the short circuit protection and the overcurrent protection. |  |  |  |  |
| Surge voltage withstand level                                                                                              | 1,500 VAC (Primary-secondary), 1,500 VAC (Primary-PE), 500 VAC (Secondary-PE)                   |  |  |  |  |
| Insulation voltage                                                                                                    | Above 5 M $\Omega$ (The voltage between all inputs/outputs and the ground is 500 VDC.)          |  |  |  |  |
| Ground         The diameter of the ground should not be less than the diameters of the connected to the terminals L and N. |                                                                                                 |  |  |  |  |

### 3.3.2 Profiles

• AS-PS02

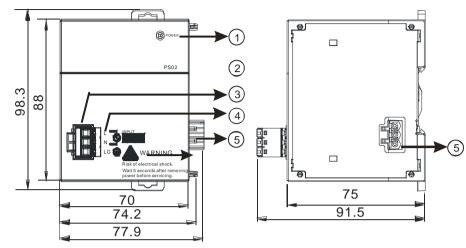

• AS-PS02A

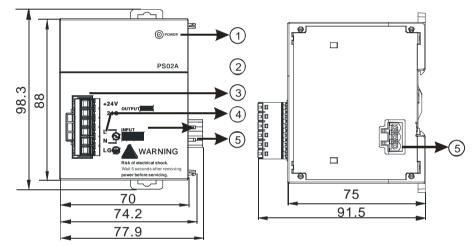

| Number | Name                           | Description                                                        |  |  |  |  |
|--------|--------------------------------|--------------------------------------------------------------------|--|--|--|--|
| 1      | POWER LED<br>indicator (green) | Indicating the status of the power supply                          |  |  |  |  |
| 2      | Model name                     | Model name of the power supply module                              |  |  |  |  |
| 3      | Terminal                       | Terminal for wiring                                                |  |  |  |  |
| 4      | Arrangement of the terminals   | 24G/+24V: DC power input<br>LG: Line ground<br>L/N: AC power input |  |  |  |  |
| 5      | Power output                   | Connected with AS series                                           |  |  |  |  |

#### 3.3.3 Arrangement of Power Module Terminals

#### AS-PS02

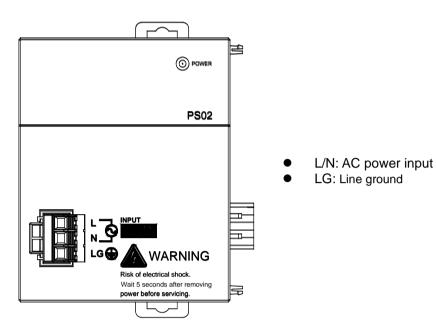

AS-PS02A

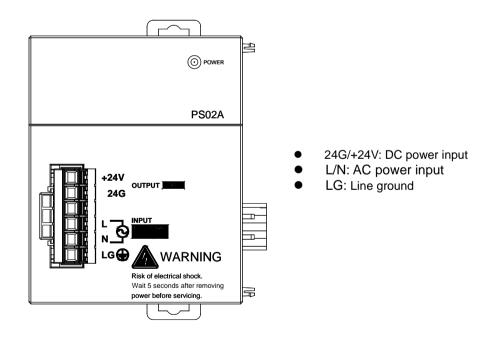

3

# 3.4 Specifications for Digital Input/Output Modules

#### 3.4.1 General Specifications

# • Electrical specifications for the inputs on digital input/output modules (The signals passing through the inputs are 24 VDC signals.)

| Module name              | )         | 08AM10N<br>-A                                                                                                    | 16AM10N<br>-A | 32AM10N<br>-A | 64AM10N<br>-A  | 16AP11R<br>A             | 16AP11T<br>-A | 16AP11P<br>-A |  |  |  |
|--------------------------|-----------|----------------------------------------------------------------------------------------------------|---------------|---------------|----------------|--------------------------|---------------|---------------|--|--|--|
| Number of in             | puts      | 8                                                                                                    | 16            | 32            | 64             | 8                        | 8             | 8             |  |  |  |
| Connector type           |           | Removable terminal block                                                                                                    |               | ML connector  |                | Removable terminal block |               |               |  |  |  |
| Input type               |           |                                                                                                    |               |               | Digital inpu   | t                        |               |               |  |  |  |
| Input form               |           |                                                                                                    |               | Direct curre  | ent (sinking   | or sourcing              | <b>a</b> )    |               |  |  |  |
| Input voltage            | / current | 2                                                                                                    | 4VDC · 5n     | ۱A            | 24VDC<br>3.2mA | 24VDC · 5mA              |               |               |  |  |  |
| OFF→ON                   |           | >15 VDC                                                                                                    |               |               |                |                          |               |               |  |  |  |
| Action level             | ON→OFF    | <5 VDC                                                                                                    |               |               |                |                          |               |               |  |  |  |
| Response                 | OFF→ON    | 10 ms±10%                                                                                                    |               |               |                |                          |               |               |  |  |  |
| time                     | ON→OFF    | 15 ms±10%                                                                                                    |               |               |                |                          |               |               |  |  |  |
| Maximum inp<br>frequency | out       | 50 Hz                                                                                                    |               |               |                |                          |               |               |  |  |  |
| Input impeda             | nce       |                                                                                                    | 4.7kΩ         |               | 7.5kΩ          |                          | 4.7kΩ         |               |  |  |  |
| Input signal             |           | Voltage input<br>Sinking: The inputs are NPN transistors whose collectors are open<br>collectors.<br>Sourcing: The inputs are PNP transistors whose collectors are open<br>collectors. |               |               |                |                          |               |               |  |  |  |
| Electrical iso           | lation    | Optocoupler                                                                                                    |               |               |                |                          |               |               |  |  |  |
| Input display            |           | When the optocoupler is driven, the input LED indicator is ON.                                                                                                    |               |               |                |                          |               |               |  |  |  |

#### • Electrical specifications for the outputs on a digital input/output module

|                         | Model                    | 08AN01                         | 16AN01  | 16AP11    | 08AN01     | 16AN01     | 16AP11     | 08AN01     | 16AN01    | 16AP11  |
|-------------------------|--------------------------|--------------------------------|---------|-----------|------------|------------|------------|------------|-----------|---------|
| ltem                    |                          | R-A                            | R-A     | R-A       | T-A        | T-A        | T-A        | P-A        | P-A       | P-A     |
| Number of inputs        |                          | 8                              | 16      | 8         | 8          | 16         | 8          | 8          | 16        | 8       |
| Connector t             | Removable terminal block |                                |         |           |            |            |            |            |           |         |
| Output type             | Digital output           |                                |         |           |            |            |            |            |           |         |
| Output form             | า                        |                                | Relay-R |           | Trans      | istor-T (s | inking)    | Transis    | tor-P (so | urcing) |
| Output volta            | age/ current             | 240VAC/24VDC                   |         |           | 5          | ~30VDC     | *2         | 5~30VDC *2 |           |         |
|                         | Resistance               | 2A/output, 8A/COM              |         | 0.5A      |            | 0.5A       |            |            |           |         |
| Maximum                 | Inductance               | Life cycle curve <sup>*2</sup> |         |           | 12W(24VDC) |            | 12W(24VDC) |            |           |         |
| load                    | Bulb                     | 20W(24VDC)<br>100W(230VAC)     |         | 2W(24VDC) |            | C)         | 2W(24VDC)  |            | ;)        |         |
| Maximum                 | Resistance               |                                | 1Hz     |           | 100Hz      |            |            | 100Hz      |           |         |
| output                  | Inductance               |                                | 0.5Hz   |           |            | 0.5Hz      |            | 0.5Hz      |           |         |
| frequency <sup>*1</sup> | Bulb                     |                                | 1Hz     |           | 10Hz       |            | 10Hz       |            |           |         |
| Maximum                 | OFF→ON                   |                                | 10      |           | 0.5        |            | 0.5mg      |            |           |         |
| Response<br>time        | ON→OFF                   |                                | 10ms    |           | 0.5ms      |            | 0.5ms      |            |           |         |

| Item                    | Model        | 32AN02T-A              | 64AN02T-A |  |  |  |  |  |  |  |
|-------------------------|--------------|------------------------|-----------|--|--|--|--|--|--|--|
| Number of               | nputs        | 32                     | 64        |  |  |  |  |  |  |  |
| Connector               | уре          | ML connector           |           |  |  |  |  |  |  |  |
| Output type             | •            | Digital output         |           |  |  |  |  |  |  |  |
| Output forn             | ו            | Transistor-T (sinking) |           |  |  |  |  |  |  |  |
| Output volt             | age/ current | 5~30VDC                |           |  |  |  |  |  |  |  |
| Maximum                 | Resistance   | 0.1                    | 0.1A      |  |  |  |  |  |  |  |
| load                    | Inductance   | N/A                    |           |  |  |  |  |  |  |  |
| 1040                    | Bulb         | N/A                    |           |  |  |  |  |  |  |  |
| Maximum                 | Resistance   | 100Hz                  |           |  |  |  |  |  |  |  |
| output                  | Inductance   | N/                     | Ά         |  |  |  |  |  |  |  |
| frequency <sup>*1</sup> | Bulb         | N/A                    |           |  |  |  |  |  |  |  |
| Maximum                 | OFF→ON       | 0.5                    | ms        |  |  |  |  |  |  |  |
| Response<br>time        | ON→OFF       | 0.5                    |           |  |  |  |  |  |  |  |

\*1: The scan cycle affects the frequency.

\*2: The life cycle curve is shown below.

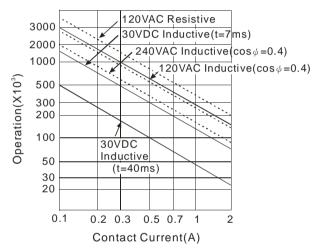

3

#### 3.4.2 Profiles

#### • AS08AM10N-A/AS08AN01P-A/AS08AN01R-A/AS08AN01T-A

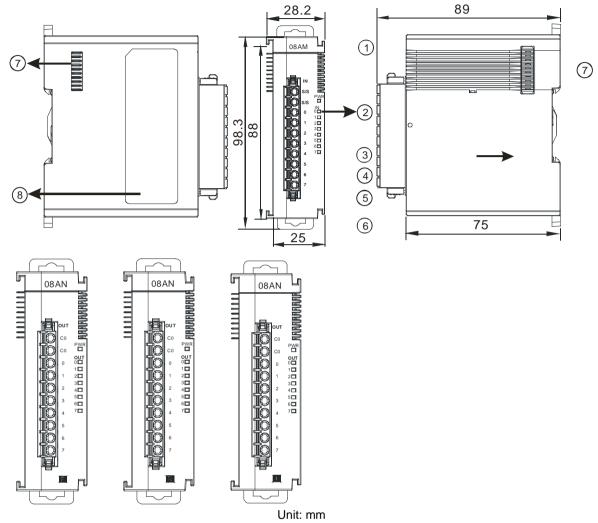

| Number | Name                                            | Description                                                                                                  |
|--------|-------------------------------------------------|----------------------------------------------------------------------------------------------------|
| 1      | Model name                                      | Model name of the module                                                                                     |
| 2      | Input/output LED indicator                      | While inputting, the input LED indicator lights up.<br>While outputting, the output LED indicator lights up. |
| 3      | Removable terminal<br>block                     | The inputs are connected to sensors.<br>The outputs are connected to loads which will be driven.             |
| 4      | Arrangement of the<br>input/output<br>terminals | Arrangement of the terminals                                                                                 |
| 5      | Terminal block clip                             | Securing the terminal block                                                                                  |
| 6      | DIN rail clip                                   | Securing the DIN rail                                                                                        |
| 7      | External module port                            | Connecting the modules                                                                                       |
| 8      | Label                                           | Nameplate                                                                                                    |

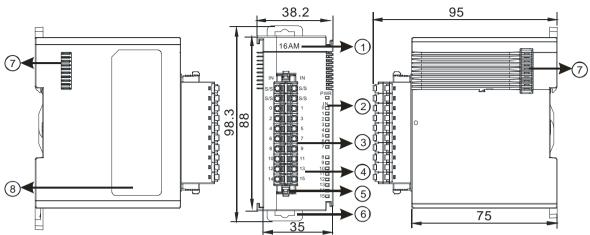

#### AS16AM10N-A/AS16AN01P-A/AS16AN01R-A/AS16AN01T-A/AS16AP11P-A/AS16AP11R-A/ AS16AP11T-A

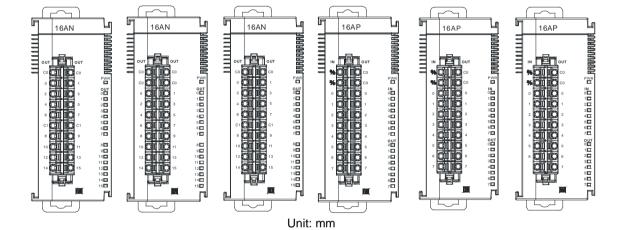

| Number | Name                                      | Description                                                                                                    |
|--------|-------------------------------------------|----------------------------------------------------------------------------------------------------|
| 1      | Model name                                | Model name of the module                                                                                                    |
| 2      | Input/Output LED indicator                | If there is an input signal, the input LED indicator is ON.<br>If there is an output signal, the output LED indicator is ON. |
| 3      | Removable terminal<br>block               | The inputs are connected to sensors.<br>The outputs are connected to loads which will be driven.                             |
| 4      | Arrangement of the input/output terminals | Arrangement of the terminals                                                                                                 |
| 5      | Terminal block clip                       | Securing the terminal block                                                                                                  |
| 6      | DIN rail clip                             | Securing the DIN rail                                                                                                    |
| 7      | External module port                      | Connecting the modules                                                                                                    |
| 8      | Label                                     | Nameplate                                                                                                    |

#### AS32AM10N-A

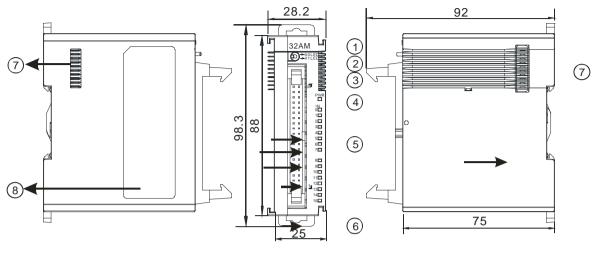

#### Unit: mm

| Number | Name                          | Description                                                                     |
|--------|-------------------------------|---------------------------------------------------------------------------------|
| 1      | Model name                    | Model name of the module                                                        |
| 2      | X0/X1 LED<br>Indicator switch | Switch the LED indicators of their represented inputs.                          |
| 3      | ML connector                  | For the external I/O connecting cables UC-ET010-24B, UC-ET020-24B, UC-ET030-24B |
| 4      | Power LED<br>indicator        | Indicating the power status of the module                                       |
| 5      | Input LED indicator           | If there is an input signal, the input LED indicator is ON.                     |
| 6      | DIN rail clip                 | Securing the DIN rail                                                           |
| 7      | External module port          | Connecting the modules                                                          |
| 8      | Label                         | Nameplate                                                                       |

#### • AS32AN02T-A

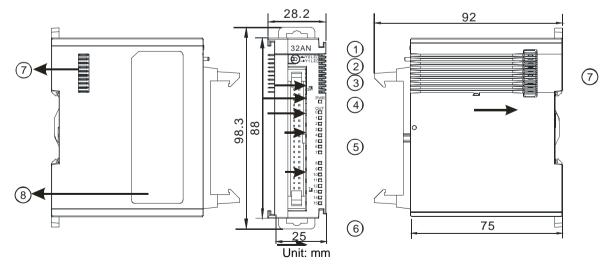

| Number | Name                       | Description                                                                     |
|--------|----------------------------|---------------------------------------------------------------------------------|
| 1      | Model name                 | Model name of the module                                                        |
| 2      | Y0/Y1 LED indicator switch | Switch the LED indicators of their represented outputs.                         |
| 3      | ML connector               | For the external I/O connecting cables UC-ET010-24D, UC-ET020-24D, UC-ET030-24D |
| 4      | Power LED indicator        | Indicating the power status of the module                                       |
| 5      | Output LED indicator       | If there is an output signal, the output LED indicator is ON.                   |
| 6      | DIN rail clip              | Securing the DIN rail                                                           |
| 7      | External module port       | Connecting the modules                                                          |
| 8      | Label                      | Nameplate                                                                       |

#### • AS64AM10N-A

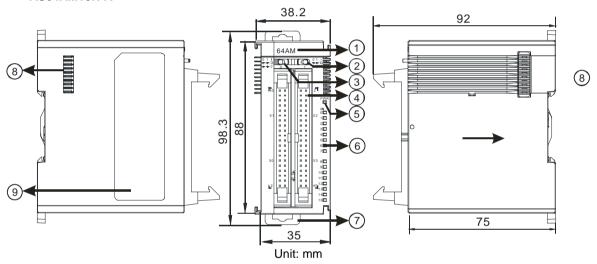

| Number | Name                      | Description                                                                     |
|--------|---------------------------|---------------------------------------------------------------------------------|
| 1      | Model name                | Model name of the module                                                        |
| 2      | LED indicator<br>switch 1 | Switch the LED indicators of their represented inputs.                          |
| 3      | LED indicator<br>switch 2 | Switch the LED indicators of their represented inputs.                          |
| 4      | ML connector              | For the external I/O connecting cables UC-ET010-24B, UC-ET020-24B, UC-ET030-24B |
| 5      | Power LED indicator       | Indicating the power status of the module                                       |
| 6      | Input LED indicator       | If there is an input signal, the input LED indicator is ON.                     |
| 7      | DIN rail clip             | Securing the DIN rail                                                           |
| 8      | External module port      | Connecting the modules                                                          |
| 9      | Label                     | Nameplate                                                                       |

#### • AS64AN02T-A

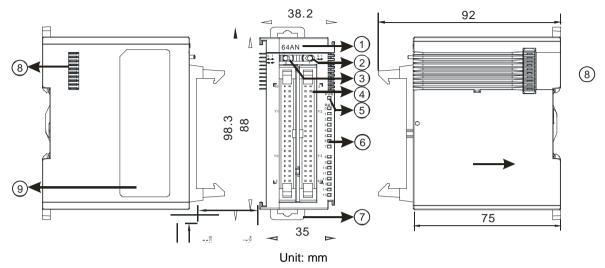

| Number | Name                      | Description                                                                     |  |  |  |  |  |  |  |
|--------|---------------------------|---------------------------------------------------------------------------------|--|--|--|--|--|--|--|
| 1      | Model name                | Model name of the module                                                        |  |  |  |  |  |  |  |
| 2      | LED indicator<br>switch 1 | Switch the LED indicators of their represented outputs.                         |  |  |  |  |  |  |  |
| 3      | LED indicator<br>switch 2 | Switch the LED indicators of their represented outputs.                         |  |  |  |  |  |  |  |
| 4      | ML connector              | For the external I/O connecting cables UC-ET010-24D, UC-ET020-24D, UC-ET030-24D |  |  |  |  |  |  |  |
| 5      | Power LED indicator       | Indicating the power status of the module                                       |  |  |  |  |  |  |  |
| 6      | Output LED indicator      | If there is an output signal, the output LED indicator is ON.                   |  |  |  |  |  |  |  |
| 7      | DIN rail clip             | Securing the DIN rail                                                           |  |  |  |  |  |  |  |
| 8      | External module port      | Connecting the modules                                                          |  |  |  |  |  |  |  |
| 9      | Label                     | Nameplate                                                                       |  |  |  |  |  |  |  |

#### • ML connector, extension cable, and wiring modules

1. Extension Cable UC-ET010-24D (1M) / UC-ET020-24D (2M) / UC-ET030-24D (3M)

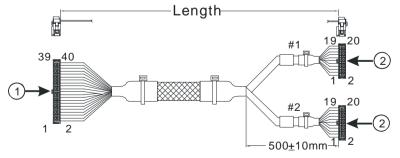

| Number | Name                | Description                                                                     |
|--------|---------------------|---------------------------------------------------------------------------------|
| 1      | IDC 40-pin terminal | Connecting a digital input/output module and an external terminal module.       |
| 2      | IDC 20-pin terminal | Connecting the external terminal modules<br>UB-10-ID16A/UB-10-OR16A/UB-10-OR16B |

2. I/O connecting cables UC-ET010-24B (1M) / UC-ET020-24B (2M) / UC-ET030-24B (3M)

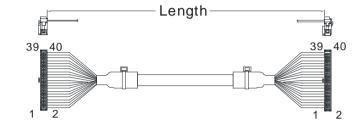

| Number | Name                | Description                                                                              |
|--------|---------------------|------------------------------------------------------------------------------------------|
| 1      | IDC 40-pin terminal | Connecting an external terminal module and an wiring module UB-10-ID32A, and UB-10-OT32A |

3. AS32AM10N-A/AS64AM10N-A and the external terminal modules UB-10-ID16A, UB-10-ID32A

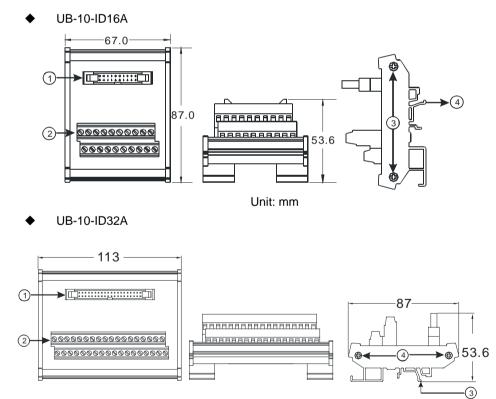

| Number | Name                                                                 | Description                                                 |  |  |  |  |  |  |  |  |  |
|--------|----------------------------------------------------------------------|-------------------------------------------------------------|--|--|--|--|--|--|--|--|--|
| 1      | UB-10-ID16A: 20-pin ML connector<br>UB-10-ID32A: 40-pin ML connector | Connecting the external terminal module and a wiring module |  |  |  |  |  |  |  |  |  |
| 2      | Terminals                                                            | Input/Output terminals for wiring                           |  |  |  |  |  |  |  |  |  |
| 3      | Clip                                                                 | Hanging the external terminal module on a DIN rail          |  |  |  |  |  |  |  |  |  |
| 4      | Set screw                                                            | Fixing the base                                             |  |  |  |  |  |  |  |  |  |

4. AS332T-A/AS64AN02T-A and the external terminal modules UB-10-ID16A, UB-10-OR16A, and UB-10-OT32A.

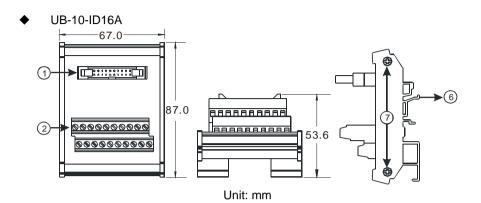

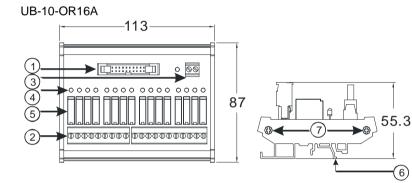

Unit: mm

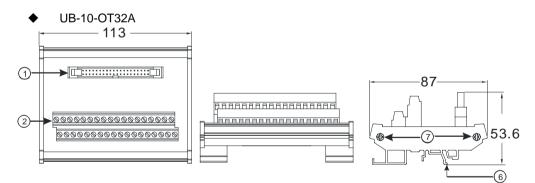

| Number | Name                                                                               | Description                                                   |
|--------|------------------------------------------------------------------------------------|---------------------------------------------------------------|
| 1      | UB-10- ID16A /OR16A:<br>20-pin ML connector<br>UB-10-OT32A: 40-pin ML<br>connector | Connecting the external terminal module and a wiring module   |
| 2      | Terminals                                                                          | Input/Output terminals for wiring                             |
| 3      | 2-pin power input terminal                                                         | Power input terminal for wiring                               |
| 4      | Output LED indicator                                                               | If there is an output signal, the output LED indicator is ON. |
| 5      | Relay output                                                                       | Relay output                                                  |
| 6      | Clip                                                                               | Hanging the external terminal module on a DIN rail            |
| 7      | Set screw                                                                          | Fixing the base                                               |

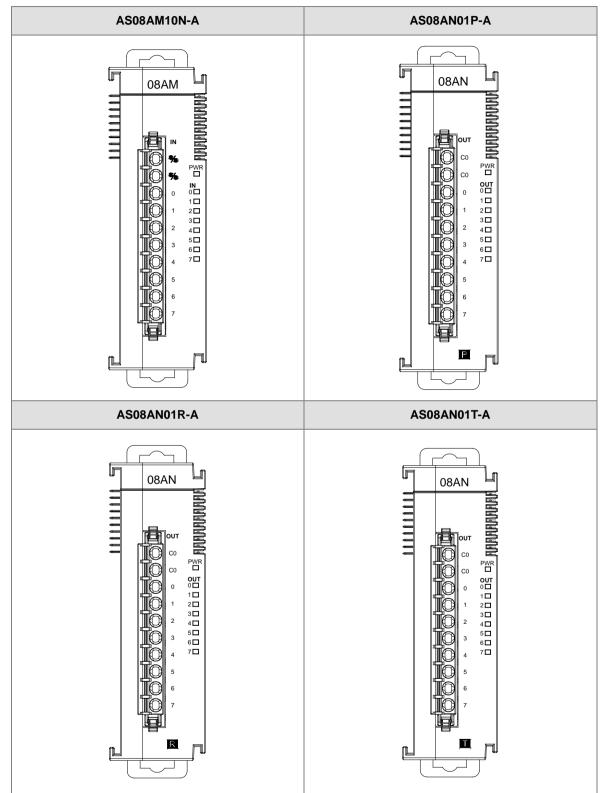

3.4.3 Arrangement of Input/Output Terminals

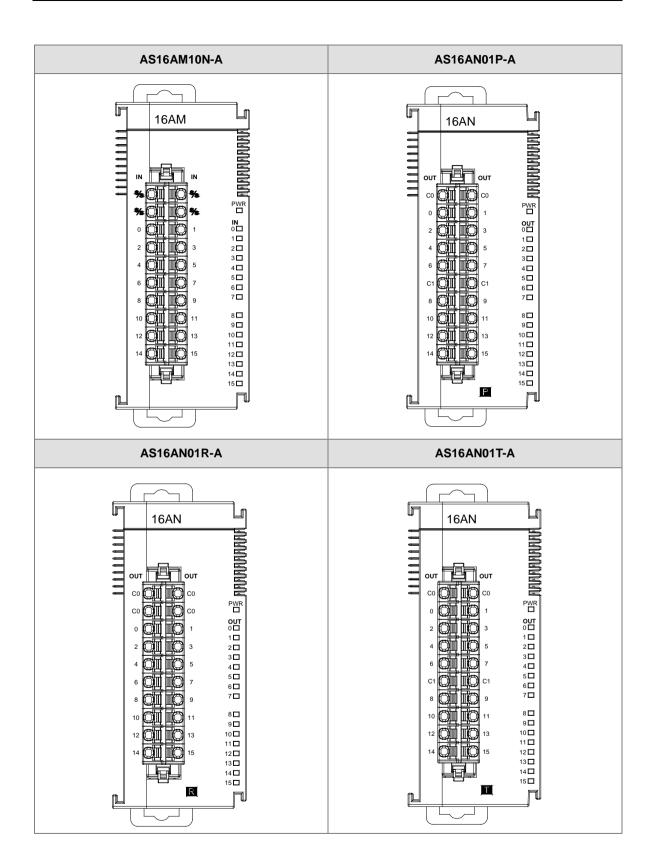

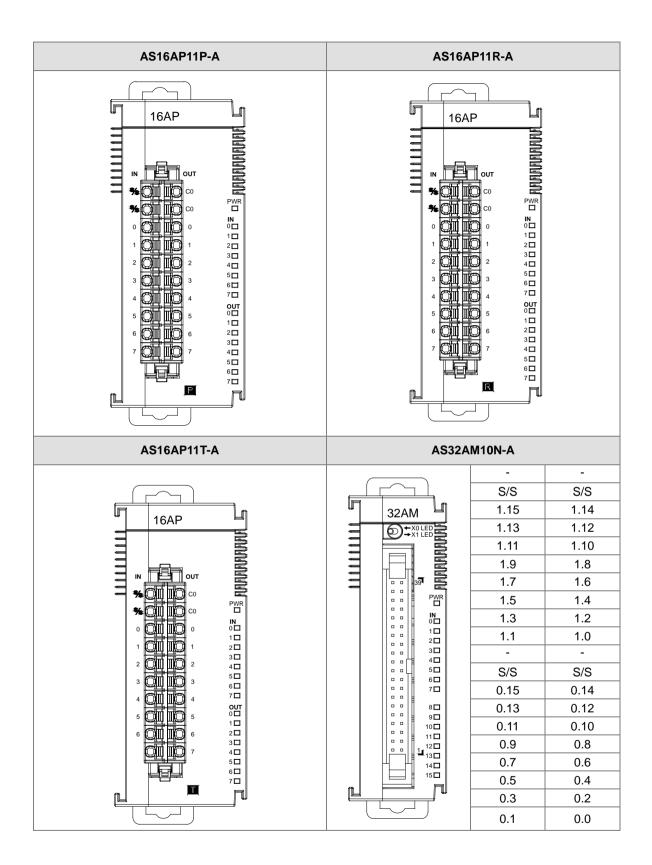

3

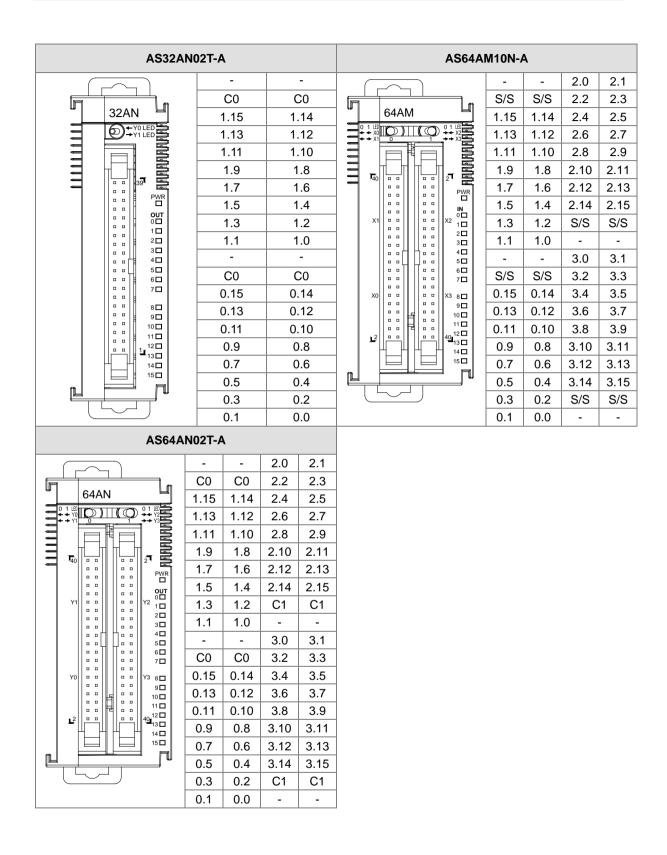

#### • ML connector and the wiring module

- 1. AS32AM10N-A/AS64AM10N-A
  - The wiring module: UB-10-ID16A

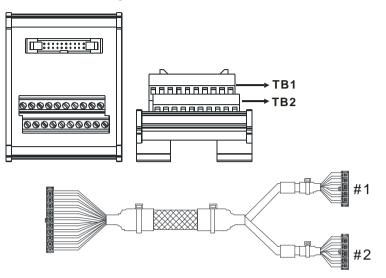

| AS32AM10N-A/ AS64AM10N-A |     |      |      |      |      |      |       |       |       |     |   |  |
|--------------------------|-----|------|------|------|------|------|-------|-------|-------|-----|---|--|
| #2                       | TB1 | X0.0 | X0.2 | X0.4 | X0.6 | X0.8 | X0.10 | X0.12 | X0.14 | S/S | - |  |
| #2                       | TB2 | X0.1 | X0.3 | X0.5 | X0.7 | X0.9 | X0.11 | X0.13 | X0.15 | S/S | - |  |

The wiring module: UB-10-ID32A

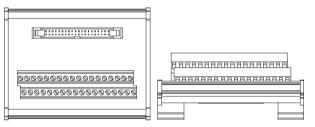

Terminals:

| Upper<br>row | S/S | S/S | X0 | X2 | X4 | X6 | X10 | X12 | X14 | X16 | X20 | X22 | X24 | X26 | X30 | X32 | X34 | X36 |
|--------------|-----|-----|----|----|----|----|-----|-----|-----|-----|-----|-----|-----|-----|-----|-----|-----|-----|
| Lower<br>row | S/S | S/S | X1 | Х3 | X5 | X7 | X11 | X13 | X15 | X17 | X21 | X23 | X25 | X27 | X31 | X33 | X35 | X37 |

#### AS series terminals:

| Upper<br>row | X0.0 | X0.2 | X0.4 | X0.6 | X0.8 | X0.10 | X0.12 | X0.14 | X1.0 | X1.2 | X1.4 | X1.6 | X1.8 | X1.10 | X1.12 | X1.14 | S/S | S/S |
|--------------|------|------|------|------|------|-------|-------|-------|------|------|------|------|------|-------|-------|-------|-----|-----|
| Lower<br>row | X0.1 | X0.3 | X0.5 | X0.7 | X0.9 | X0.11 | X0.13 | X0.15 | X1.1 | X1.3 | X1.5 | X1.7 | X1.9 | X1.11 | X1.13 | X1.15 | S/S | S/S |

- 2. AS32AN02T-A/AS64AN02T-A and the wiring modules:
  - ♦ UB-10-ID16A

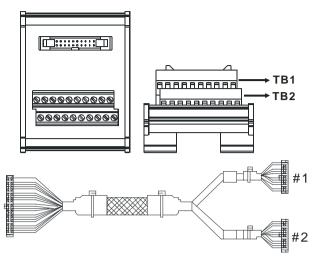

|    |     |      |      |      | AS3  | 32T-A |       |       |       |    |   |
|----|-----|------|------|------|------|-------|-------|-------|-------|----|---|
| #1 | TB1 | Y0.0 | Y0.2 | Y0.4 | Y0.6 | Y0.8  | Y0.10 | Y0.12 | Y0.14 | C0 | - |
| #1 | TB2 | Y0.1 | Y0.3 | Y0.5 | Y0.7 | Y0.9  | Y0.11 | Y0.13 | Y0.15 | C0 | - |

UB-10-OT32A

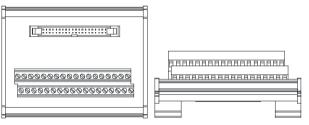

Terminals:

| Upper<br>row | Y0 | Y2 | Y4 | Y6 | Y10 | Y12 | Y14 | Y16 | Y20 | Y22 | Y24 | Y26 | Y30 | Y32 | Y34 | Y36 | +24V | +24V |
|--------------|----|----|----|----|-----|-----|-----|-----|-----|-----|-----|-----|-----|-----|-----|-----|------|------|
| Lower<br>row | Y1 | Y3 | Y5 | Y7 | Y11 | Y13 | Y15 | Y17 | Y21 | Y23 | Y25 | Y27 | Y31 | Y33 | Y35 | Y37 | GND  | GND  |

#### AS series terminals:

| Upper<br>row | Y0.0 | Y0.2 | Y0.4 | Y0.6 | Y0.8 | Y0.10 | Y0.12 | Y0.14 | Y1.0 | Y1.2 | Y1.4 | Y1.6 | Y1.8 | Y1.10 | Y1.12 | Y1.14 | •  | •  |
|--------------|------|------|------|------|------|-------|-------|-------|------|------|------|------|------|-------|-------|-------|----|----|
| Lower<br>row | Y0.1 | Y0.3 | Y0.5 | Y0.7 | Y0.9 | Y0.11 | Y0.13 | Y0.15 | Y1.1 | Y1.3 | Y1.5 | Y1.7 | Y1.9 | Y1.11 | Y1.13 | Y1.15 | C0 | C0 |

♦ UB-10-OR16A

|  | 0 00 |
|--|------|
|  |      |

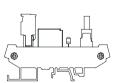

# GND +24 V V C0 Y0 Y1 Y2 Y3 C1 Y4 Y5 Y6 Y7 C2 Y10 Y11 Y12 Y13 C3 Y14 Y15 Y16 Y17

AS series terminals:

GND +24V

C0 Y0.0 Y0.1 Y0.2 Y0.3 C1 Y0.4 Y0.5 Y0.6 Y0.7 C2 Y0.8 Y0.9 Y0.10 Y0.11 C3 Y0.12 Y0.13 Y0.14 Y0.15

# 3.5 Specifications for Analog Input/Output Modules

#### 3.5.1 General Specifications

#### • AS04AD-A

**Electrical specifications** 

| Module name                  | AS04AD-A                                                                                                    |
|------------------------------|----------------------------------------------------------------------------------------------------|
| Number of inputs             | 4                                                                                                    |
| Analog-to-digital conversion | Voltage input/Current input                                                                                                    |
| Supply voltage               | 24 VDC (20.4 VDC~28.8 VDC) (-15%~+20%)                                                                                                    |
| Connector type               | Removable terminal block                                                                                                    |
| Conversion time              | 2ms/channel                                                                                                    |
| Isolation                    | An analog circuit is isolated from a digital circuit by a digital integrated circuit/an<br>optocoupler, but the analog channels are not isolated from one another.<br>Isolation between a digital circuit and a ground: 500 VDC<br>Isolation between an analog circuit and a ground: 500 VDC<br>Isolation between an analog circuit and a digital circuit: 500 VDC<br>Isolation between the 24 VDC and a ground: 500 VDC |

#### **Functional specifications**

| Analog-to-digital conversion                                                                                        |                |               | Voltage input  |                |               |
|----------------------------------------------------------------------------------------------------|----------------|---------------|----------------|----------------|---------------|
| Rated input range                                                                                                   | -10 V~10 V     | 0 V~10 V      | ±5 V           | 0 V~5 V        | 1 V~5 V       |
| Hardware input range                                                                                                | -10.1 V~10.1 V | -0.1 V~10.1 V | -5.05 V~5.05 V | -0.05 V~5.05 V | 0.95 V~5.05 V |
| Fiducial error<br>(Room<br>temperature) (The<br>umber of input<br>voltages which<br>are averaged is<br>100.)        |                |               | ±0.2%          |                |               |
| Fiducial error<br>(Full temperature<br>range) (The<br>number of input<br>voltages which<br>are averaged is<br>100.) |                |               | ±0. 5%         |                |               |
| Linearity error<br>(Room<br>temperature)                                                                            |                |               | ±0.02%         |                |               |

| Analog-to-digital conversion                   | Voltage input |
|------------------------------------------------|---------------|
| Linearity error<br>(Full temperature<br>range) | ±0.06%        |
| Hardware resolution                            | 16 bits       |
| Input impedance                                | 2ΜΩ           |
| Absolute input range                           | ±15 V         |

| Analog-to-digital conversion                                                                                        |                  | Current input   |                |
|----------------------------------------------------------------------------------------------------|------------------|-----------------|----------------|
| Rated input range                                                                                                   | ±20 mA           | 0 mA~20 mA      | 4 mA~20 mA     |
| Hardware input range                                                                                                | -20.2 mA~20.2 mA | -0.2 mA~20.2 mA | 3.8 mA~20.2 mA |
| Fiducial error<br>(Room<br>temperature) (The<br>number of input<br>currents which<br>are averaged is<br>100.)       |                  | ±0.2%           |                |
| Fiducial error<br>(Full temperature<br>range) (The<br>number of input<br>currents which<br>are averaged is<br>100.) |                  | ±0.5%           |                |
| Linearity error<br>(Room<br>temperature) (Full<br>temperature<br>range)                                             |                  | ±0.04%          |                |
| Linearity error                                                                                                    |                  | ±0.10%          |                |
| Hardware resolution                                                                                                 |                  | 16 bits         |                |
| Input impedance                                                                                                    |                  | 250 Ω           |                |
| Absolute input range                                                                                                |                  | ±32 mA          |                |

#### • AS04DA-A

Electrical specifications

| Module name                  | AS04DA-A                               |
|------------------------------|----------------------------------------|
| Number of inputs             | 4                                      |
| Analog-to-digital conversion | Voltage input/Current input            |
| Supply voltage               | 24 VDC (20.4 VDC~28.8 VDC) (-15%~+20%) |
| Connector type               | Removable terminal block               |
| Conversion time              | 2ms/channel                            |

| Isolation | An analog circuit is isolated from a digital circuit by a digital integrated circuit/an optocoupler, but the analog channels are not isolated from one another.<br>Isolation between a digital circuit and a ground: 500 VDC<br>Isolation between an analog circuit and a ground: 500 VDC |
|-----------|----------------------------------------------------------------------------------------------------|
|           | Isolation between the 24 VDC and a ground: 500 VDC                                                                                                    |

#### Functional specifications

| Analog-to-digital conversion                                                                                        |              |             | Voltage input         |              |             |
|----------------------------------------------------------------------------------------------------|--------------|-------------|-----------------------|--------------|-------------|
| Rated input range                                                                                                   | ±10 V        | 0 V~10 V    | ±5 V                  | 0 V~5 V      | 1 V~5 V     |
| Hardware input<br>range                                                                                             | -10.1V~10.1V | -0.1V~10.1V | -5.05V~5.05V          | -0.05V~5.05V | 0.95V~5.05V |
| Fiducial error<br>(Room<br>temperature) (The<br>umber of input<br>voltages which<br>are averaged is<br>100.)        |              |             | ±0.2%                 |              |             |
| Fiducial error<br>(Full temperature<br>range) (The<br>number of input<br>voltages which<br>are averaged is<br>100.) |              |             | ±0. 5%                |              |             |
| Linearity error<br>(Room<br>temperature)                                                                            |              |             | ±0.05%                |              |             |
| Linearity error<br>(Full temperature<br>range)                                                                      |              |             | ±0.05%                |              |             |
| Hardware resolution                                                                                                 |              |             | 12 bits               |              |             |
| Input impedance                                                                                                    |              | 1kΩ~2N      | $I\Omega$ at ±10V and | 0V~10V       |             |
| Absolute input range                                                                                                |              |             | ≧500Ω at 1V~5         | V            |             |

| Analog-to-digital conversion                                                                                  | Current input                  |            |
|----------------------------------------------------------------------------------------------------|--------------------------------|------------|
| Rated input range                                                                                             | 0 mA~20 mA                     | 4 mA~20 mA |
| Hardware input range                                                                                          | -0.2 mA~20.2 mA 3.8 mA~20.2 mA |            |
| Fiducial error<br>(Room<br>temperature) (The<br>number of input<br>currents which<br>are averaged is<br>100.) |                                | .2%        |

| Analog-to-digital conversion                                                                                        | Current input |
|----------------------------------------------------------------------------------------------------|---------------|
| Fiducial error<br>(Full temperature<br>range) (The<br>number of input<br>currents which<br>are averaged is<br>100.) | ±0.5%         |
| Linearity error<br>(Room<br>temperature) (Full<br>temperature<br>range)                                             | ±0.03%        |
| Linearity error                                                                                                    | ±0.03%        |
| Hardware resolution                                                                                                 | 12 bits       |
| Input impedance                                                                                                    | ≦550 Ω        |

#### • AS06XA-A

**Electrical specifications** 

| Module name                  | AS06XA-A                                                                                                    |  |
|------------------------------|----------------------------------------------------------------------------------------------------|--|
| Number of<br>inputs/outputs  | Inputs: 4; Outputs: 2                                                                                                    |  |
| Analog-to-digital conversion | Voltage input/Current input; Voltage output/Current output;                                                                                                    |  |
| Supply voltage               | 24 VDC (20.4 VDC~28.8 VDC) (-15%~+20%)                                                                                                    |  |
| Connector type               | Removable terminal block                                                                                                    |  |
| Conversion time              | 2ms/channel                                                                                                    |  |
| Isolation                    | An analog circuit is isolated from a digital circuit by a digital integrated circuit/a optocoupler, but the analog channels are not isolated from one another.<br>Isolation between a digital circuit and a ground: 500 VDC<br>Isolation between an analog circuit and a ground: 500 VDC<br>Isolation between an analog circuit and a digital circuit: 500 VDC<br>Isolation between the 24 VDC and a ground: 500 VDC |  |

A/D Functional specifications

| Analog-to-digital conversion                                                                                 | Voltage input |             |              |                |             |
|----------------------------------------------------------------------------------------------------|---------------|-------------|--------------|----------------|-------------|
| Rated input range                                                                                            | -10V~10V      | 0V~10V      | ±5V          | 0V~5V          | 1V~5V       |
| Hardware input range                                                                                         | -10.1V~10.1V  | -0.1V~10.1V | -5.05V~5.05V | -0.05 V~5.05 V | 0.95V~5.05V |
| Fiducial error<br>(Room<br>temperature) (The<br>umber of input<br>voltages which<br>are averaged is<br>100.) | ±0.2%         |             |              |                |             |

| Analog-to-digital conversion                                                                                        | Voltage input |
|----------------------------------------------------------------------------------------------------|---------------|
| Fiducial error<br>(Full temperature<br>range) (The<br>number of input<br>voltages which<br>are averaged is<br>100.) | ±0. 5%        |
| Linearity error<br>(Room<br>temperature)                                                                            | ±0.02%        |
| Linearity error<br>(Full temperature<br>range)                                                                      | ±0.06%        |
| Hardware resolution                                                                                                 | 16 bits       |
| Input impedance                                                                                                    | 2ΜΩ           |
| Absolute input range                                                                                                | ±15 V         |

| Analog-to-digital conversion                                                                                        | Current input    |                 |                |
|----------------------------------------------------------------------------------------------------|------------------|-----------------|----------------|
| Rated input range                                                                                                   | ±20 mA           | 0 mA~20 mA      | 4 mA~20 mA     |
| Hardware input range                                                                                                | -20.2 mA~20.2 mA | -0.2 mA~20.2 mA | 3.8 mA~20.2 mA |
| Fiducial error<br>(Room<br>temperature) (The<br>number of input<br>currents which<br>are averaged is<br>100.)       |                  | ±0.2%           |                |
| Fiducial error<br>(Full temperature<br>range) (The<br>number of input<br>currents which<br>are averaged is<br>100.) | ±0.5%            |                 |                |
| Linearity error<br>(Room<br>temperature) (Full<br>temperature<br>range)                                             | ±0.04%           |                 |                |
| Linearity error                                                                                                    | ±0.10%           |                 |                |
| Hardware resolution                                                                                                 |                  | 16 bits         |                |
| Input impedance                                                                                                    |                  | 250 Ω           |                |
| Absolute input range                                                                                                | ±32 mA           |                 |                |

3\_

D/A Functional specifications

| Digital-to-analog conversion                                                                                        | Voltage input                               |             |              |                |             |
|----------------------------------------------------------------------------------------------------|---------------------------------------------|-------------|--------------|----------------|-------------|
| Rated input range                                                                                                   | ±10V                                        | 0V~10V      | ±5V          | 0V~5V          | 1V~5V       |
| Hardware input range                                                                                                | -10.1V~10.1V                                | -0.1V~10.1V | -5.05V~5.05V | -0.05 V~5.05 V | 0.95V~5.05V |
| Fiducial error<br>(Room<br>temperature) (The<br>umber of input<br>voltages which<br>are averaged is<br>100.)        |                                             |             | ±0.2%        |                |             |
| Fiducial error<br>(Full temperature<br>range) (The<br>number of input<br>voltages which<br>are averaged is<br>100.) | ±0.5%                                       |             |              |                |             |
| Linearity error<br>(Room<br>temperature)                                                                            | ±0.05%                                      |             |              |                |             |
| Linearity error<br>(Full temperature<br>range)                                                                      | ±0.05%                                      |             |              |                |             |
| Hardware resolution                                                                                                 | 12 bits                                     |             |              |                |             |
| Input impedance                                                                                                    | $1k\Omega \sim 2M\Omega$ at ±10V and 0V~10V |             |              |                |             |
| Absolute input range                                                                                                | ≧500Ω at 1V~5V                              |             |              |                |             |

| Analog-to-digital conversion                                                                                        | Current input |              |
|----------------------------------------------------------------------------------------------------|---------------|--------------|
| Rated input range                                                                                                   | 0mA~20mA      | 4mA~20mA     |
| Hardware input range                                                                                                | -0.2mA~20.2mA | 3.8mA~20.2mA |
| Fiducial error<br>(Room<br>temperature) (The<br>number of input<br>currents which<br>are averaged is<br>100.)       |               | .2%          |
| Fiducial error<br>(Full temperature<br>range) (The<br>number of input<br>currents which<br>are averaged is<br>100.) | ±0            | .5%          |
| Linearity error                                                                                                    | ±0.           | 03%          |

| Analog-to-digital conversion                         | Current input  |
|------------------------------------------------------|----------------|
| (Room<br>temperature) (Full<br>temperature<br>range) |                |
| Linearity error                                      | ±0.10%         |
| Hardware resolution                                  | 12 bits        |
| Input impedance                                      | <u>≤</u> 550 Ω |

#### 3.5.2 Profiles

• AS04AD-A

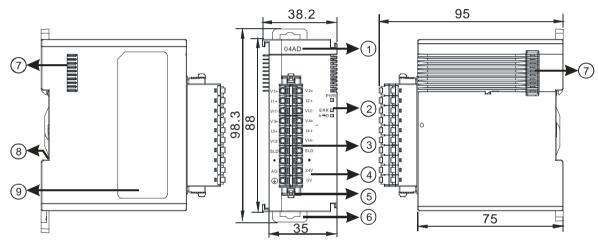

• AS04DA-A

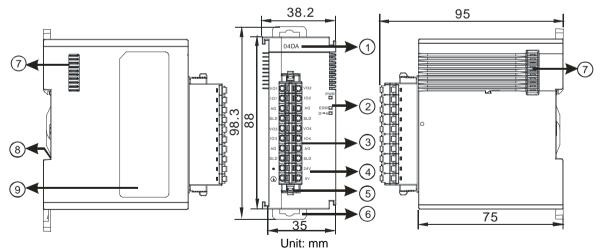

#### • AS06XA-A

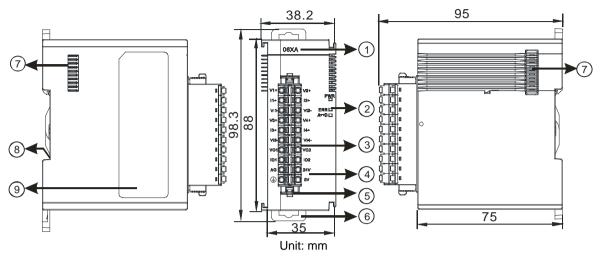

| Number | Name                                      | Description                                                                                                    |
|--------|-------------------------------------------|----------------------------------------------------------------------------------------------------|
| 1      | Model name                                | Model name of the module                                                                                                    |
|        | POWER LED indicator                       | Indicating the status of the power supply<br>ON: the power is on<br>OFF: no power                                                                       |
| 2      | ERROR LED indicator                       | Error status of the module<br>ON: A serious error occurs in the module.<br>OFF: The module is normal.<br>Blinking: A slight error occurs in the module. |
|        | Analog to digital conversion indicator    | Indicating the analog to digital conversion status<br>Blinking: conversion is taking place<br>OFF: stop conversion                                      |
| 3      | Removable terminal block                  | The inputs are connected to sensors.<br>The outputs are connected to loads which will be driven.                                                        |
| 4      | Arrangement of the input/output terminals | Arrangement of the terminals                                                                                                    |
| 5      | Termainal block clip                      | Removing the terminal block                                                                                                    |
| 6      | DIN rail clip                             | Securing the module onto the DIN rail                                                                                                    |
| 7      | Module connecting set                     | Connecting the modules                                                                                                    |
| 8      | Ground clip                               |                                                                                                    |
| 9      | Label                                     | Nameplate                                                                                                    |

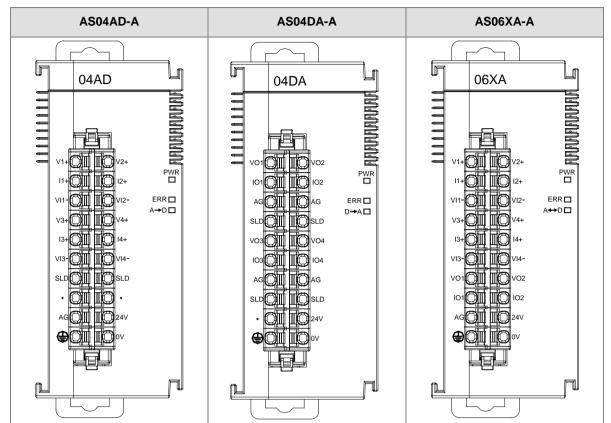

## 3.5.3 Arrangement of Input/Output Terminals

## 3.6 Specifications for Temperature Measurement Modules

## 3.6.1 General Specifications

## • AS04RTD-A

**Electrical specifications** 

| Number of analog inputs | 4                                                        |                                                                        |
|-------------------------|----------------------------------------------------------|------------------------------------------------------------------------|
|                         | 2-WIRE & 3-WIRE Pt100/Ni100/Pt1000/Ni1000/               |                                                                        |
|                         | JPt100/LG-Ni1000/Cu50/Cu100/0~300Ω/0~3000Ω               |                                                                        |
|                         | Pt100 : DIN 43760-1980 JIS C1604-1989 ; 100Ω 3850 PPM/°C |                                                                        |
| Applicable sensor       | Pt1000:DIN EN60751;1 kΩ 3850 PPM/°C                      |                                                                        |
| Applicable SeliSol      | Ni100/Ni1000 : DIN 43760                                 |                                                                        |
|                         | JPt100 : JIS C1604-1989                                  |                                                                        |
|                         | LG-Ni1000                                                |                                                                        |
|                         | Cu50/Cu100                                               |                                                                        |
| Supply voltage          | 24 VDC (20.4 VDC~28.8 VDC) (-15%~+20%)                   |                                                                        |
| Connector type          | Removable terminal block                                 |                                                                        |
|                         |                                                          | 25°C/77°F: The error is $\pm 0.1\%$ of the                             |
|                         | Pt100/Ni100/Pt1000/Ni1000/JPt100/L                       | input within the range.                                                |
| Overall accuracy        | G-Ni1000.                                                | -20~60°C/-4~140°F: The error is                                        |
|                         |                                                          | $\pm 0.5\%$ of the input within the range.                             |
|                         | Cu50                                                     | $25^{\circ}C/77^{\circ}F$ : The error is $\pm 4^{\circ}C$ of the input |
|                         |                                                          | within the range.                                                      |

|                 | Cu100                                                                                                    | $25^{\circ}$ C/77°F: The error is $\pm 2^{\circ}$ C of the input within the range. |
|-----------------|----------------------------------------------------------------------------------------------------|------------------------------------------------------------------------------------|
| Conversion time | 2-wire/3-wire configuration: 200 ms/channel                                                                                                    |                                                                                    |
|                 | An analog circuit is isolated from a digital circuit by a digital integrated circuit/an optocoupler, and the analog channels are isolated from one another by optocouplers. |                                                                                    |
| Isolation       | Isolation between a digital circuit and a ground: 500 VDC                                                                                                    |                                                                                    |
|                 | Isolation between an analog circuit and a ground: 500 VDC                                                                                                    |                                                                                    |
|                 | Isolation between an analog circuit and a digital circuit: 500 VDC                                                                                                    |                                                                                    |
|                 | Isolation between the 24 VDC and a ground: 500 VDC                                                                                                    |                                                                                    |

## Functional specifications

| Analog-to-digital conversion | Centigrade (°C)                                                                                                    | Fahrenheit (°F)                                                                                                    | Input impedance   |
|------------------------------|----------------------------------------------------------------------------------------------------|----------------------------------------------------------------------------------------------------|-------------------|
| Rated input range            | Pt100: -180°C~800°C<br>Ni100: -80°C~170°C<br>Pt1000: -180°C~800°C<br>Ni1000: -80°C~170°C<br>JPt100: -180°C~500°C<br>LG-Ni100: -50°C~180°C<br>Cu50: -50°C~150°C<br>Cu100: -50°C~150°C | Pt100: -292°F~1,472°F<br>Ni100: -112°F~338°F<br>Pt1000: -292°F~1,472°F<br>Ni1000: -112°F~338°F<br>JPt100: -112°F~338°F<br>LG-Ni100: -58°F~356°F<br>Cu50: -58°F~302°F<br>Cu100: -58°F~302°F | 0~300Ω<br>0~3000Ω |
| Average function             | Range: 1~100                                                                                                    |                                                                                                    |                   |
| Self-diagnosis               | Disconnection detection                                                                                                    |                                                                                                    |                   |

## • AS04TC-A

Electrical specifications

| Number of analog inputs                                                                                                    | 4                                                                                                    |
|----------------------------------------------------------------------------------------------------|----------------------------------------------------------------------------------------------------|
| Applicable sensor                                                                                                    | Type J, K, R, S, T, E, N and B thermocouple; input impedance: $\pm 100 \text{mV}$                                                                                                    |
| Supply voltage                                                                                                    | 24 VDC (20.4 VDC~28.8 VDC) (-15%~+20%)                                                                                                    |
| Connector type                                                                                                    | Removable terminal block                                                                                                    |
| Overall accuracy         25°C/77°F: The error is ±0.5% of the input within the range.           -20~60°C/-4~140°F: The error is ±1% of the input within the range. |                                                                                                    |
| Conversion time                                                                                                    | 200 ms/channel                                                                                                    |
| Isolation                                                                                                    | An analog circuit is isolated from a digital circuit by a digital integrated circuit,<br>and the analog channels are isolated from one another by optocouplers.<br>Isolation between a digital circuit and a ground: 500 VDC<br>Isolation between an analog circuit and a ground: 500 VDC<br>Isolation between an analog circuit and a digital circuit: 500 VDC<br>Isolation between two group circuits: 500 VDC<br>Isolation between two group circuits: 500 VDC<br>Isolation between the 24 VDC and a ground: 500 VDC<br>Isolation between the analog channels: 120VAC |

| Analog-to-digital conversion | Centigrade (°C)                                                                                                    | Fahrenheit (°F)                                                                                                    | Input impedance |
|------------------------------|----------------------------------------------------------------------------------------------------|----------------------------------------------------------------------------------------------------|-----------------|
| Rated input range            | Type J: -100°C~1200°C<br>Type K: -100°C~1,350°C<br>Type R: 0°C~1,750°C<br>Type S: 0°C~1,750°C<br>Type T: -150°C~400°C<br>Type E: -150°C~980°C<br>Type N: -150°C~1,300°C<br>Type B: 200°C~1,800°C | Type J: -148°F~2,192°F<br>Type K: -148°F~2,462°F<br>Type R: 32°F~3,182°F<br>Type S: 32°F~3,182°F<br>Type T: -238°F~752°F<br>Type E: -238°F~1,796°F<br>Type N: -238°F~2,372°F<br>Type B: 32°F~3,182°F | ±100mV          |
| Average function             | Range: 1~100                                                                                                    |                                                                                                    |                 |
| Self-diagnosis               | Disconnection detection                                                                                                    |                                                                                                    |                 |

Functional specifications

# 3.6.2 Profiles

## • AS04RTD-A

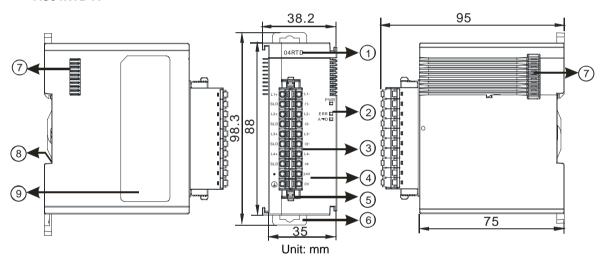

| Number | Name                                      | Description                                                                                                    |
|--------|-------------------------------------------|----------------------------------------------------------------------------------------------------|
| 1      | Model name                                | Model name of the module                                                                                                    |
|        | POWER LED indicator                       | Indicating the status of the power supply<br>ON: the power is on<br>OFF: no power                                                                       |
| 2      | ERROR LED indicator                       | Error status of the module<br>ON: A serious error occurs in the module.<br>OFF: The module is normal.<br>Blinking: A slight error occurs in the module. |
|        | Analog to digital conversion indicator    | Indicating the analog to digital conversion status<br>Blinking: conversion is taking place<br>OFF: stop conversion                                      |
| 3      | Removable terminal block                  | The inputs are connected to sensors.<br>The outputs are connected to loads which will be driven.                                                        |
| 4      | Arrangement of the input/output terminals | Arrangement of the terminals                                                                                                    |
| 5      | Termainal block clip                      | Removing the terminal block                                                                                                    |
| 6      | DIN rail clip                             | Securing the module onto the DIN rail                                                                                                    |

3

| Number | Name                  | Description            |
|--------|-----------------------|------------------------|
| 7      | Module connecting set | Connecting the modules |
| 8      | Ground clip           |                        |
| 9      | Label                 | Nameplate              |

## • AS04TC-A

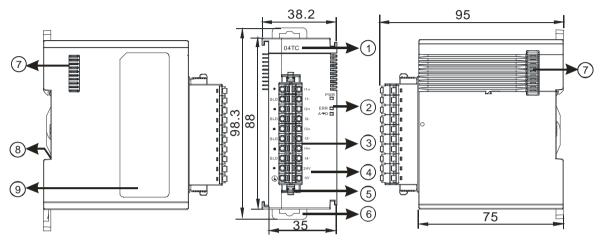

| Number | Name                                      | Description                                              |
|--------|-------------------------------------------|----------------------------------------------------------|
| 1      | Model name                                | Model name of the module                                 |
|        |                                           | Indicating the status of the power supply                |
|        | POWER LED indicator                       | ON: the power is on                                      |
|        |                                           | OFF: no power                                            |
|        |                                           | Error status of the module                               |
| 2      | ERROR LED indicator                       | ON: A serious error occurs in the module.                |
| 2      |                                           | OFF: The module is normal.                               |
|        |                                           | Blinking: A slight error occurs in the module.           |
|        | Analog to digital conversion indicator    | Indicating the analog to digital conversion status       |
|        |                                           | Blinking: conversion is taking place                     |
|        | conversion indicator                      | OFF: stop conversion                                     |
| 3      | Removable terminal                        | The inputs are connected to sensors.                     |
|        | block                                     | The outputs are connected to loads which will be driven. |
| 4      | Arrangement of the input/output terminals | Arrangement of the terminals                             |
| 5      | Termainal block clip                      | Removing the terminal block                              |
| 6      | DIN rail clip                             | Securing the module onto the DIN rail                    |
| 7      | Module connecting set                     | Connecting the modules                                   |
| 8      | Ground clip                               |                                                          |
| 9      | Label                                     | Nameplate                                                |

## 3.6.3 Dimensions

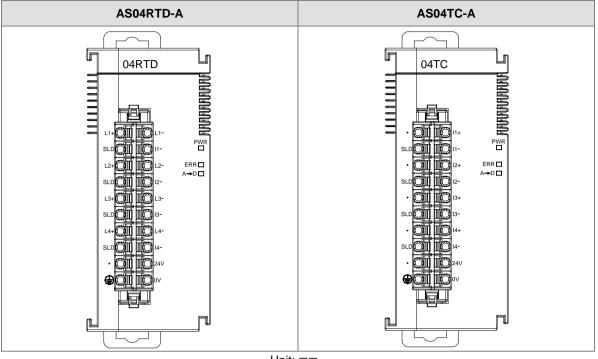

Unit: mm

# 3.7 Specifications for Network Modules

# 3.7.1 General Specifications

## RS-485/RS-422/RS-232 communication interface

| Item                           | Specifications                                                         |  |
|--------------------------------|------------------------------------------------------------------------|--|
| Connector type                 | European-style terminal block, spring-clamp termainal block            |  |
| Transmission speed             | 300 \ 600 \ 1,200 \ 2,400 \ 4,800 \ 9,600 \ 19,200 \ 38,400 \ 57,600 \ |  |
| Transmission speed             | 76,800 \ 115,200 \ 230,400bps                                          |  |
| Communication                  | Stop bit: 1 stop bit or 2 stop bits                                    |  |
| format                         | Parity bit: none, an odd parity bit, or an even parity bit             |  |
| Tormat                         | Data bit: 7 data bits or 8 data bits                                   |  |
| Communication Modbus ASCII/RTU |                                                                        |  |
| protocol                       | UD Link                                                                |  |

## **Electrical specifications**

| ltem                        | Specifications      |
|-----------------------------|---------------------|
| Supply voltage              | 24 VDC              |
| Electric energy consumption | 0.6 W               |
| Weight                      | Approximately 169 g |

## 3.7.2 Profiles

## • AS00SCM-A

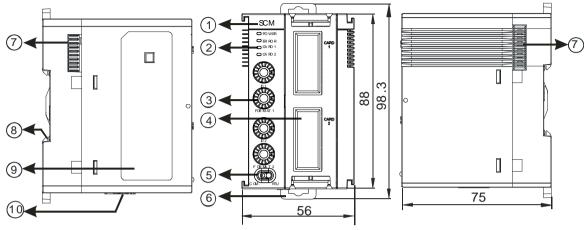

Unit: mm

| Number | Name                                        | Description                                                                       |
|--------|---------------------------------------------|-----------------------------------------------------------------------------------|
| 1      | Model name                                  | Model name of the module                                                          |
|        |                                             | Indicating the status of the power supply                                         |
|        | POWER LED indicator                         | ON: the power is on                                                               |
|        |                                             | OFF: no power or the power is low                                                 |
|        |                                             | Error status of the module                                                        |
|        |                                             | OFF: The module is normal.                                                        |
| 2      | ERROR LED indicator                         | Blinking:                                                                         |
| 2      |                                             | <ul> <li>Module setting or communication error (blinks every 1 second)</li> </ul> |
|        |                                             | <ul> <li>Hardware or low power error (blinks every 0.2 second)</li> </ul>         |
|        | Extension card 1 indicator                  | Blinking: communication is taking place in card 1                                 |
|        | (orange)                                    | OFF: No communication in card 1                                                   |
|        | Extension card 2 indicator                  | Blinking: communication is taking place in card 2                                 |
|        | (orange)                                    | OFF: No communication in card 2                                                   |
| 3      | Address and function setting knobs          | 2 sets for setting up the address and function in card 1 and 2                    |
|        | Slot for function card 1                    | Available for AS-F232/AS-F422/AS-F485                                             |
| 4      | Slot for function card 2                    | Available for AS-F232/AS-F422/AS-F485/AS-FCOPM                                    |
| 5      | Mode switch                                 | COM: communication mode ; RTU: remote control mode                                |
| 6      | DIN rail clip                               | Securing the module onto the DIN rail                                             |
| 7      | Module connecting set                       | Connecting the modules                                                            |
| 8      | Ground clip                                 |                                                                                   |
| 9      | Label                                       | Nameplate                                                                         |
| 10     | Input for supplying power to remote modules | Power supply for the remote module                                                |

# 3.8 Specifications for Load Cell Modules

# 3.8.1 General Specifications

## • AS02LC-A

| Load cell module                                | Voltage output                                           |
|-------------------------------------------------|----------------------------------------------------------|
| Rated supply voltage/Power consumption          | 24 VDC (-15 to +20%) / 5W                                |
| Minimum/maximum voltage                         | 18~31.2VDC                                               |
| Maximum current consumption                     | 150 mA                                                   |
| Input signal range                              | ±40mVDC                                                  |
| Sensibility                                     | +5 VDC +/-10%                                            |
| ADC resolution                                  | 24 bits                                                  |
| Highest precision                               | 0.04%                                                    |
| Applicable sensor type                          | 4-wire or 6-wire load cell                               |
| Expanding a temperature<br>coefficient          | ≤±50 ppm/K v. E                                          |
| Reducing a temperature<br>coefficient to zero   | ≤ ± 0.4 µV/K                                             |
| Linearity error                                 | ≤ 0.02%                                                  |
| Response time                                   | 2.5, 10, 16, 20, 50, 60, 100, 200, and 400ms             |
| Eigenvalue applicable to a load cell            | 0~1, 0~2, 0~4, 0~6, 0~20, 0~40 and 0~80 mV/V             |
| Maximum distance for<br>connecting a load cell  | 100 meters                                               |
| Maximum output current                          | 5 VDC * 160 mA                                           |
| Allowable load                                  | 40~4,010 Ω                                               |
| Averaging weights                               | 100                                                      |
| Common-mode rejection ratio<br>(CMRR @50/60 Hz) | ≥100 dB                                                  |
| Dynamic range                                   | K1~K5                                                    |
| Averaging weights                               | K1~K100                                                  |
|                                                 | Between a digital circuit and the ground: 500 VAC        |
| Isolation                                       | Between an analog circuit and the ground: 500 VAC        |
|                                                 | Between an analog circuit and a digital circuit: 500 VAC |

# 3.8.2 Profiles

## • AS02LC-A

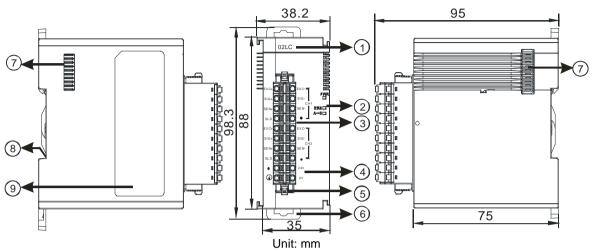

| Number | Name                                      | Description                                              |
|--------|-------------------------------------------|----------------------------------------------------------|
| 1      | Model name                                | Model name of the module                                 |
|        |                                           | Indicating the status of the power supply                |
|        | POWER LED indicator                       | ON: the power is on                                      |
|        |                                           | OFF: no power                                            |
|        |                                           | Error status of the module                               |
| 2      | ERROR LED indicator                       | ON: A serious error occurs in the module.                |
| 2      |                                           | OFF: The module is normal.                               |
|        |                                           | Blinking: A slight error occurs in the module.           |
|        | Applog to digital                         | Indicating the analog to digital conversion status       |
|        | Analog to digital<br>conversion indicator | Blinking: conversion is taking place                     |
|        |                                           | OFF: stop conversion                                     |
| 3      | Removable terminal                        | The inputs are connected to sensors.                     |
| 3      | block                                     | The outputs are connected to loads which will be driven. |
| 4      | Arrangement of the input/output terminals | Arrangement of the terminals                             |
| 5      | Termainal block clip                      | Removing the terminal block                              |
| 6      | DIN rail clip                             | Securing the module onto the DIN rail                    |
| 7      | Module connecting set                     | Connecting the modules                                   |
| 8      | Ground clip                               |                                                          |
| 9      | Label                                     | Nameplate                                                |

# 3.8.3 Dimensions

• AS02LC-A

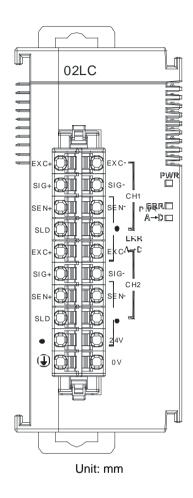

# 3.9 Specifications for the Extension Card

# 3.9.1 General Specifications

## • AS-F2AD

2 analog signal input channels:

| Item                    |           | Voltage Input                                  | Current input                                                                                                    |  |
|-------------------------|-----------|------------------------------------------------|----------------------------------------------------------------------------------------------------|--|
| Analog Signal           | DC 0~+10V |                                                | DC 4~20mA                                                                                                    |  |
| Resolution              |           | 12-bit                                         | 11-bit                                                                                                    |  |
| Input impedance         |           | 2ΜΩ 250Ω                                       |                                                                                                    |  |
| Conversion time         |           | 3ms / CH                                       |                                                                                                    |  |
| Characteristic<br>curve |           | Didital Value Output<br>0 10V<br>Voltage input | the current input to the current input to the curre |  |
| Digital value           | Card1     | SR168 (CH1)                                    | SR169 (CH2)                                                                                                    |  |
| output                  | Card2     | SR170 (CH1)                                    | SR171 (CH2)                                                                                                    |  |

Users can use the program to read the values in SR to obtain the corresponding A/D conversion value for the channel.

## • AS-F2DA

2 analog signal output channels:

| ltem                    |           | Voltage output                                                                                                    | Current output                                                                                                    |  |
|-------------------------|-----------|----------------------------------------------------------------------------------------------------|----------------------------------------------------------------------------------------------------|--|
| Analog Signal           | DC 0~+10V |                                                                                                    | DC 4~20mA                                                                                                    |  |
| Resolution              |           | 12-bit                                                                                                    | 12-bit                                                                                                    |  |
| Input impedance         | ≥1kΩ      |                                                                                                    | ≤500Ω                                                                                                    |  |
| Conversion time         | 2ms / CH  |                                                                                                    |                                                                                                    |  |
| Characteristic<br>curve |           | thomogeneous and the second second se | The second second secon |  |
|                         | Card1     | SR172(CH1)                                                                                                    | SR173 ( CH2 )                                                                                                    |  |
| Digital value output    | Card2     | SR174(CH1)                                                                                                    | SR175 ( CH2 )                                                                                                    |  |

Users can use the instruction MOV to move the value to the SR to obtain the corresponding voltage output value.

## • AS-F232

AS series PLC is built with COM1 (RS-485), and COM2 (RS-485). Users can use this extension card for communication via different interface such as RS-232, PC and so on. Other than the different communication interface, the communication functions including are the same as the built-in ones; the communication port can be set as a Slave or a Master node. After installing the extension card, go to the HWCONFIG in the ISPSoft for communication setups.

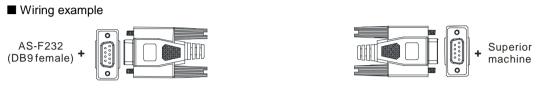

DB9 male to DB9 female (standard cable)

## AS-FCOPM

With its own standalone communication port, it can work independently and can be set as a Slave or a Master node. After installing the extension card, go to the HWCONFIG in the ISPSoft for communication setups.

## Wiring example

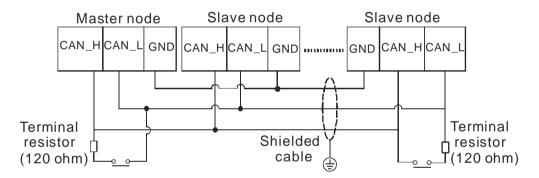

## • AS-F422

Users can use this extension card for communication with Delta HMI series or other devices via RS-422 communication port. Other than the different communication interface, the communication functions including are the same as the built-in ones; the communication port can be set as a Slave or a Master node. After installing the extension card, go to the HWCONFIG in the ISPSoft for communication setups.

■ Wiring example of the communication with Delta HMI DOPA series via COM2

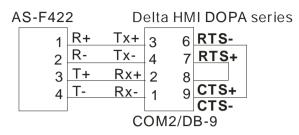

## AS-F485

With its own standalone communication port, it can work independently and can be set as a Slave or a Master node. After installing the extension card, go to the HWCONFIG in the ISPSoft for communication setups.

■ Wiring example

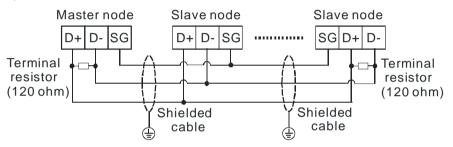

## 3.9.2 Profiles

## • AS-F2AD/AS-F2DA/AS-F422/AS-F485

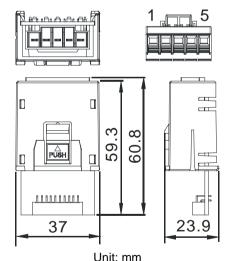

|         |         | Unit.   |         |         |
|---------|---------|---------|---------|---------|
| Pin no. | AS-F2AD | AS-F2DA | AS-F422 | AS-F485 |
| 1       | V1+     | VO1     | R+      | -       |
| 2       | l1+     | IO1     | R-      | -       |
| 3       | V2+     | VO2     | T+      | D+      |
| 4       | l2+     | IO2     | T-      | D-      |
| 5       | СОМ     | СОМ     | SG      | SG      |

## • AS-F232/AS-FCOPM

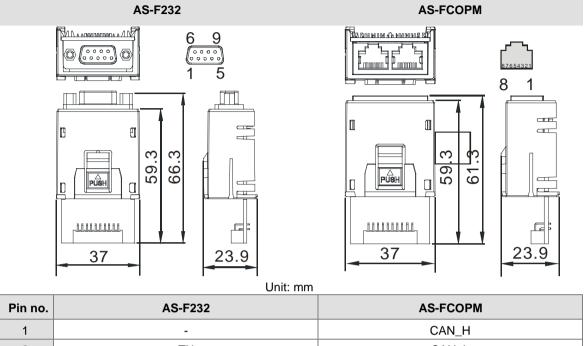

| Pin no. | AS-F232 | AS-FCOPM |
|---------|---------|----------|
| 1       | -       | CAN_H    |
| 2       | ТХ      | CAN_L    |
| 3       | RX      | GND      |
| 4       | -       | -        |
| 5       | GND     | -        |
| 6-9     | -       | -        |

MEMO

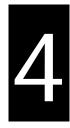

# Chapter 4 Assigning Addresses

# Table of Contents

| 4.1  | Assigning I/O Addresses4-2                                 |
|------|------------------------------------------------------------|
| 4.2  | Software-defined Addresses4-3                              |
| 4.2. | 1 Start Addresses for Digital Input/Output Modules 4-3     |
| 4.2. | 2 Start Addresses for Analog Input/Output Modules 4-4      |
| 4.2. | 3 Start Addresses for Temperature Measurement Modules 4-4  |
| 4.2. | 4 Start Addresses for Network Modules 4-                   |
| 4.2. | 5 Start Addresses for Load Cell Modules 4-4                |
| 4.3  | Assigning Module Addresses4-9                              |
| 4.3. | 1 Start Addresses for Digital Input/Output Modules 4-1     |
| 4.3. | 2 Start Addresses for Analog Input/Output Modules 4-13     |
| 4.3. | 3 Start Addresses for Temperature Measurement Modules 4-14 |
| 4.3. | 4 Start Addresses for Load Cell Modules 4-1                |

## 4.1 Assigning I/O Addresses

The assignment of input devices and that of output devices to an AS series input/output module are explained in this chapter.

#### **HWCONFIG in ISPSoft**

The following is the **HWCONFIG** window in ISPSoft. Please refer to chapter 8 in AS Series Operation Manual for more information related to the hardware configuration.

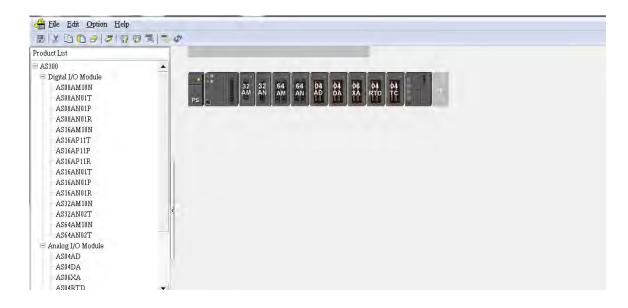

#### Software-defined address

Addresses are automatically assigned to an input/output module through HWCONFIG in ISPSoft. In other words, a start address is automatically assigned to an input/output module through HWCONFIG in ISPSoft.

| Extension No        | Type               | Module Name | DDF Version | Input Device Range | Output Device Range |
|---------------------|--------------------|-------------|-------------|--------------------|---------------------|
| Power Module        | Power Module       | AS-PS02     | None        |                    |                     |
| CPU Module          | CPU Module         | AS332P      | 01.00.00    | ×0.0 ~ ×0.15       | Y0.0 ~ Y0.15        |
| Function Card1      |                    |             |             |                    |                     |
| Function Card2      |                    |             |             |                    |                     |
| Module Information1 | Digital I/O Module | AS32AM10N   | 01.00.00    | ×1.0 ~ ×2.15       |                     |
| Module Information2 | Digital I/O Module | AS32AN02T   | 01.00.00    |                    | Y1.0 ~ Y2.15        |
| Module Information3 | Digital I/O Module | AS64AM10N   | 01.00.00    | ×3.0 ~ ×6.15       |                     |
| Module Information4 | Digital I/O Module | AS64AN02T   | 01.00.00    |                    | Y3.0 ~ Y6.15        |
| Module Information5 | Analog I/O Module  | AS04AD-A    | 00.50.00    | D28080 ~ D28099    |                     |
| Module Information6 | Analog I/O Module  | AS04DA-A    | 00.50.00    | D28100 ~ D28101    | D28102 ~ D28119     |
| Module Information7 | Analog I/O Module  | AS06XA-A    | 00.40.00    | D28120 ~ D28129    | D28130 ~ D28139     |
|                     |                    |             |             |                    |                     |

## • Remote module address

Users can assign a start address to a remote module through HWCONFIG in ISPSoft. Double-click the CPU module and select Function Card 1/2. Change the Card 1/2 Detect mode to Manual and then select AS-FCOPM from the Manual Select Card. Users can assign a start address to the first remote module installed on the right side of the I/O module slot. And the following I/O module will be assigned with an address followed by the assigned address automatically.

| Extension No        | Туре               | Module Name | DDF Version | Input Device Range | Output Device Range |
|---------------------|--------------------|-------------|-------------|--------------------|---------------------|
|                     |                    |             |             |                    |                     |
| Remote Module       | Network Module     | AS00SCM-A   | 00.33.00    | D29000 ~ D29009    | D29010 ~ D29019     |
| Function Card1      |                    |             |             |                    |                     |
| - Function Card2    | Function Card      | AS-FCOPM    | None        |                    |                     |
| Module Information1 | Analog I/O Module  | AS04AD-A    | 00.50.00    | D29020 ~ D29039    |                     |
| Module Information2 | Analog I/O Module  | AS04DA-A    | 00.50.00    | D29040 ~ D29041    | D29042 ~ D29059     |
| Module Information3 | Analog I/O Module  | AS06XA-A    | 00.40.00    | D29060 ~ D29069    | D29070 ~ D29079     |
| Module Information4 | Analog I/O Module  | AS04RTD-A   | 00.40.00    | D29080 ~ D29099    |                     |
| Module Information5 | Analog I/O Module  | AS04TC-A    | 00.40.00    | D29100 ~ D29119    |                     |
| Module Information6 | Analog I/O Module  | AS02LC-A    | 00.40.00    | D29120 ~ D29125    | D29126 ~ D29139     |
| Module Information7 | Digital I/O Module | AS64AM10N   | 01.00.00    | ×7.0 ~ ×10.15      |                     |
| Module Information8 | Digital I/O Module | AS64AN02T   | 01.00.00    |                    | ¥7.0 ~ ¥10.15       |

## 4.2 Software-defined Addresses

## 4.2.1 Start Addresses for Digital Input/Output Modules

Input/Output devices are automatically assigned to a digital input/output module through HWCONFIG in ISPSoft according to the number of inputs/outputs which the digital input/output module has (X0.0~X0.15, X1.0~X1.15, X2.0~X2.15...; Y0.0~Y0.15, Y1.0~Y1.15, Y2.0~Y2.15). The default start addresses are shown below.

- AS332T/AS332P: There are 16 inputs. The input and output device range occupies 16 bits. (Xn.0~Xn.15), (Yn.0~Yn.15).
- AS324MT: There are 16 outputs. The input and output device range occupies 16 bits. (Xn.0~Xn.15), (Yn.0~Yn.15).
- 08AM: There are 8 inputs. The input device range occupies 16 bits (Xn.0~Xn.15).
- 08AN: There are 8 outputs. The output device range occupies 16 bits (Yn.0~Yn.15).
- 16AM: There are 16 inputs. The input device range occupies 16 bits (Xn.0~Xn.15).
- 16AN: There are 16 outputs. The output device range occupies 16 bits (Yn.0~Yn.15).
- 16AP: There are 8 inputs and 8 outputs. The input and output device range occupies 16 bits. (Xn.0~Xn.15), (Yn.0~Yn.15).
- 32AM: There are 32 inputs. The input device range occupies 32 bits (Xn.0~Xn+1.15).
- 32AN: There are 32 outputs. The output device range occupies 32 bits (Yn.0~Yn+1.15).
- 64AM: There are 64 inputs. The input device range occupies 64 bits (Xn.0~Xn+3.15).
- 64AN: There are 64 outputs. The output device range occupies 64 bits (Yn.0~Yn+3.15).

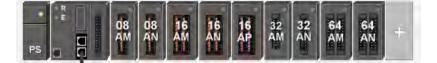

| Extension No        | Type               | Module Name | DDF Version | Input Device Range | Output Device Range |
|---------------------|--------------------|-------------|-------------|--------------------|---------------------|
| Power Module        | Power Module       | AS-PS02     | None        |                    |                     |
| CPU Module          | CPU Module         | AS332P      | 01.00.00    | ×0.0 ~ ×0.15       | Y0.0 ~ Y0.15        |
| Function Card1      |                    |             |             |                    |                     |
| Function Card2      | Function Card      | AS-FCOPM    | None        |                    |                     |
| Module Information1 | Digital I/O Module | AS08AM10N   | 01.00.00    | ×1.0 ~ ×1.15       |                     |
| Module Information2 | Digital I/O Module | AS08AN01P   | 01.00.00    |                    | Y1.0 ~ Y1.15        |
| Module Information3 | Digital I/O Module | AS16AM10N   | 01.00.00    | ×2.0 ~ ×2.15       |                     |
| Module Information4 | Digital I/O Module | AS16AN01T   | 01.00.00    |                    | Y2.0 ~ Y2.15        |
| Module Information5 | Digital I/O Module | AS16AP11T   | 01.00.00    | ×3.0 ~ ×3.15       | Y3.0 ~ Y3.15        |
| Module Information6 | Digital I/O Module | AS32AM10N   | 01.00.00    | ×4.0 ~ ×5.15       |                     |
| Module Information7 | Digital I/O Module | AS32AN02T   | 01.00.00    |                    | Y4.0 ~ Y5.15        |
| Module Information8 | Digital I/O Module | AS64AM10N   | 01.00.00    | ×6.0 ~ ×9.15       |                     |

## 4.2.2 Start Addresses for Analog Input/Output Modules

Input/Output data registers are automatically assigned to an analog input/output module through HWCONFIG in ISPSoft according to the number of registers which is defined for the analog input/output module. A channel occupies two words.

- 04AD: There are 4 input channels. The input device range occupies 20 data registers.
- 004DA: There are 4 output channels. The input device range occupies 2 data registers and the output device range occupies 18 data registers.
- 06XA: There are 4 input channels, and 2 output channels. The input device range occupies 10 data registers, and the output device range occupies10 data registers.

|    | R | 1        |          |          |   |
|----|---|----------|----------|----------|---|
| -  | - | 04<br>AD | 04<br>DA | 06<br>XA | + |
| PS |   | H        | H        | 11       |   |

| Extension No        | Type              | Module Name | DDF Version | Input Device Range | Output Device Range |
|---------------------|-------------------|-------------|-------------|--------------------|---------------------|
| Power Module        | Power Module      | AS-PS02     | None        |                    |                     |
| CPU Module          | CPU Module        | AS332T      | 01.00.00    | ×0.0 ~ ×0.15       | Y0.0 ~ Y0.15        |
| - Function Card1    |                   |             |             |                    |                     |
| Function Card2      |                   |             |             |                    |                     |
| Module Information1 | Analog I/O Module | AS04AD-A    | 00.50.00    | D28000 ~ D28019    |                     |
| Module Information2 | Analog I/O Module | AS04DA-A    | 00.50.00    | D28020 ~ D28021    | D28022 ~ D28039     |
| Module Information3 | Analog I/O Module | AS06XA-A    | 00.40.00    | D28040 ~ D28049    | D28050 ~ D28059     |
|                     |                   |             |             |                    |                     |

## 4.2.3 Start Addresses for Temperature Measurement Modules

Input data registers are automatically assigned to a temperature measurement module through HWCONFIG in ISPSoft according to the number of registers which is defined for the temperature measurement module. A channel occupies two words.

- 04RTD: There are 4 input channels. The input device range occupies 20 data registers.
- 04TC: There are 4 input channels. The input device range occupies 20 data registers.

CDU Casua

| PS PS | 04<br>TC |  |
|-------|----------|--|
|-------|----------|--|

| Extension No        | Туре              | Module Name | DDF Version | Input Device Range | Output Device Range |
|---------------------|-------------------|-------------|-------------|--------------------|---------------------|
| Power Module        | Power Module      | AS-PS02     | None        |                    |                     |
| CPU Module          | CPU Module        | AS332T      | 01.00.00    | ×0.0 ~ ×0.15       | Y0.0 ~ Y0.15        |
| - Function Card1    |                   |             |             |                    |                     |
| Function Card2      |                   |             |             |                    |                     |
| Module Information1 | Analog I/O Module | AS04RTD-A   | 00.40.00    | D28000 ~ D28019    |                     |
| Module Information2 | Analog I/O Module | AS04TC-A    | 00.40.00    | D28020 ~ D28039    |                     |

## 4.2.4 Start Addresses for Network Modules

Input/Output data registers are automatically assigned to a network module through HWCONFIG in ISPSoft according to the number of registers which is defined for the network module.

• SCM: communication status and communication method; the input device range occupies 20 data registers, and the output device range occupies 20 data registers.

| • R |  |   |
|-----|--|---|
| PS  |  | + |

| CPU Group           |                |             |             |                    |                     |
|---------------------|----------------|-------------|-------------|--------------------|---------------------|
| Extension No        | Type           | Module Name | DDF Version | Input Device Range | Output Device Range |
| Power Module        | Power Module   | AS-PS02     | None        |                    |                     |
| CPU Module          | CPU Module     | AS332T      | 01.00.00    | ×0.0 ~ ×0.15       | Y0.0 ~ Y0.15        |
| Function Card1      |                |             |             |                    |                     |
| Function Card2      |                |             |             |                    |                     |
| Module Information1 | Network Module | AS00SCM-A   | 00.33.00    | D28000 ~ D28019    | D28020 ~ D28039     |
| -Function Card1     |                |             |             |                    |                     |
| Function Card2      |                |             |             |                    |                     |

Click on the SCM module to see the device setting page.

| Product List                                                                                                    |                                                                               |                                  |                  |                                |                               |           |  |
|----------------------------------------------------------------------------------------------------|-------------------------------------------------------------------------------|----------------------------------|------------------|--------------------------------|-------------------------------|-----------|--|
| AS300     Digital I/O B     AS08AM     AS08AM     AS08AN(     AS08AN(     Specification     Secial commu                        | 10N<br>)IT<br>)IP<br>)IR<br>mication modul                                    | •,                               | PS               |                                | )                             |           |  |
| MODBUS, U<br>(COM. mode                                                                                                    |                                                                               |                                  |                  |                                |                               |           |  |
| MODBUS, U<br>(COM. mode<br>control(RTU                                                                                          | ), Remote IO                                                                  | ·                                |                  | <b>v</b>                       |                               |           |  |
| MODBUS, U<br>(COM. mode<br>control(RTU<br>CPU Group                                                                             | ), Remote IO<br>mode)                                                         | •                                | DDEVasi          | ×                              |                               | Conscient |  |
| MODBUS, U<br>(COM. mode<br>control(RTU<br>CPU Group<br>Extension No                                                             | ), Remote IO<br>mode)<br>Type                                                 | • Module Name                    |                  | Input Device R                 | Output Device                 | Comment   |  |
| MODBUS, U<br>(COM. mode<br>control(RTU<br>CPU Group<br>Extension No<br>Power Modul                                              | ), Remote IO<br>mode)<br>Type<br>Power Module                                 | Module Name<br>AS-PS02           | None             |                                |                               | Comment   |  |
| MODBUS, U<br>(COM. mode<br>control(RTU<br>CPU Group<br>Extension No<br>Power Modul<br>CPU Module                                | ), Remote IO<br>mode)<br>Type<br>Power Module<br>CPU Module                   | • Module Name                    |                  | Input Device R<br>×0.0 ~ ×0.15 | Output Device<br>Y0,0 ~ Y0.15 | Comment   |  |
| MODBUS, U<br>(COM. mode<br>control(RTU<br>PU Group<br>Extension No<br>Power Module<br>Function C                                | ), Remote IO<br>mode)<br>Type<br>Power Module<br>CPU Module                   | Module Name<br>AS-PS02           | None             |                                |                               | Comment   |  |
| MODBUS, U<br>(COM. mode<br>control(RTU<br>200 Group<br>Extension No<br>Power Module<br>CPU Module<br>Function Co<br>Function Co | ), Remote IO<br>mode)<br>Type<br>Power Module<br>CPU Module                   | Module Name<br>AS-PS02<br>AS332T | None<br>01.00.00 | ×0.0 ~ ×0.15                   | Y0,0 ~ Y0.15                  | Comment   |  |
| MODBUS, U<br>(COM. mode<br>control(RTU<br>Extension No<br>Power Modul<br>Power Modul<br>Function C<br>Function C<br>Function C  | ), Remote IO<br>mode)<br>Type<br>Power Module<br>CPU Module<br>Network Module | Module Name<br>AS-PS02<br>AS332T | None             | ×0.0 ~ ×0.15                   |                               | Comment   |  |
| MODBUS, U<br>(COM. mode<br>control(RTU<br>Extension No<br>Power Module<br>CPU Module<br>Function C<br>Function C                | ), Remote IO<br>mode)<br>Type<br>Power Madule<br>CPU Madule<br>Network Madule | Module Name<br>AS-PS02<br>AS332T | None<br>01.00.00 | ×0.0 ~ ×0.15                   | Y0,0 ~ Y0.15                  | Comment   |  |

| AS00SCM-A                                                           | COM1 Setting                                                                                                    |                                                             |           |                                            |                                      |                                              |
|---------------------------------------------------------------------|----------------------------------------------------------------------------------------------------|-------------------------------------------------------------|-----------|--------------------------------------------|--------------------------------------|----------------------------------------------|
| CCM1 Seting<br>CCM2 Seting                                          | Parameter name                                                                                                    | Value                                                       | Unit      | Default                                    | Mnimur                               | n Maximum                                    |
|                                                                     | Function Card Type                                                                                                    | None                                                        |           | None                                       | -                                    | 2                                            |
|                                                                     |                                                                                                    | Noi2<br>AS-F232<br>AS-F422<br>AS-F485                       |           |                                            |                                      |                                              |
|                                                                     |                                                                                                    |                                                             |           |                                            |                                      |                                              |
| Defaul: Import                                                      | Export Update                                                                                                    |                                                             |           |                                            |                                      | ЭК                                           |
| ce Setting                                                          | Export Update OM1 [Code Eachenge - 20M2]                                                                                                    |                                                             |           |                                            |                                      | ЭК                                           |
| ce Setting<br>Dptions Data Exchange -C                              |                                                                                                    |                                                             |           |                                            |                                      | ЭК                                           |
| ce Setting<br>Dptions Data Exchange -C<br>AS005CM-A<br>COM1 Setting | OMI [Cole Eachange-DOM2]                                                                                                    | Value                                                       | Unit      | Default                                    | Minimum                              | )K                                           |
| ce Setting<br>Dptions Deta Exchange -C<br>1-AS00SCM-A               | OM1 Code Exchange -DOM2<br>COM1 Setting                                                                                                    | Value<br>AS-F485 ▼                                          |           | Default<br>None                            | Minimum                              |                                              |
| ce Setting<br>Dptions Data Exchange -C<br>AS005CM-A<br>COM1 Setting | OMI Code Exchange-DOM2<br>COM1 Setting<br>Parameter name                                                                                                    |                                                             |           | 1                                          | 1                                    |                                              |
| ce Setting<br>Dptions Data Exchange -C<br>AS005CM-A<br>COM1 Setting | OM1 Cole Eachenge -DOM2<br>COM1 Setting<br>Parameter name<br>Function Cetal Type                                                                                                    | AS-F485 💌                                                   |           | None                                       | >                                    | Maximum                                      |
| ce Setting<br>Dptions Data Exchange -C<br>ASD0SCM-A<br>COM1 Setting | OM Code Exchange-00M2<br>COM1 Setting<br>Parameter name<br>Function Code Type<br>Protocol<br>Data Exchange Enable<br>ID                                                                | AS-F485  MODBUS AS( 1                                       |           | None<br>None                               | 2                                    | Maximum                                      |
| ce Setting<br>Dptions Data Exchange -C<br>AS005CM-A<br>COM1 Setting | OMI Tode Exchange-500M2<br>COM1 Setting<br>Parameter name<br>Function Carld Type<br>Protocol<br>Data Exchange Enable<br>ID<br>Baud Rate                                                | AS-F485 ▼<br>MODBUS AS( ▼<br>1<br>9600 ▼                    | bps       | None<br>None<br>1<br>9600                  | -<br>-<br>-<br>0<br>-                | Maximum<br>-<br>247                          |
| ce Setting<br>Dptions Data Exchange -C<br>ASD0SCM-A<br>COM1 Setting | OM1 Cole Exchange -DOM2<br>COM1 Setting<br>Parameter name<br>Function Cathl Type<br>Protocol<br>Data Exchange Enable<br>ID<br>Baud Rate<br>Format                                      | AS-F485  MODBUS AS(  1 9600  7E1                            | bps       | None<br>None<br>1<br>9600<br>7E1           | -<br>-<br>-<br>-<br>-                | Maximum<br>-<br>247                          |
| ce Setting<br>Dptions Data Exchange -C<br>AS005CM-A<br>COM1 Setting | OM1 Code Exchange-DOM2<br>COM1 Setting<br>Parameter name<br>Function Cetal Type<br>Protocol<br>Data Exchange Enable<br>ID<br>Baud Rate<br>Format<br>Delay time to Reply                | AS-F485 ▼<br>MODBUS AS( ▼<br>1<br>9600 ▼<br>7E1 ▼<br>0      | bps<br>ms | None<br>None<br>1<br>9600<br>7E1<br>0      | -<br>-<br>0<br>-<br>-<br>0           | Maximum<br>-<br>-<br>247<br>-<br>10000       |
| ce Setting<br>Dptions Data Exchange -C<br>AS005CM-A<br>COM1 Setting | OM1 Core Exchange -DOM2<br>COM1 Setting<br>Parameter name<br>Function Card Type<br>Protocol<br>Data Exchange Enable<br>ID<br>Baud Rate<br>Format<br>Delay time to Reply<br>Retry times | AS-F485 ▼<br>MODBUS AS( ▼<br>1<br>9600 ▼<br>7E1 ▼<br>0<br>0 | bps<br>ms | None<br>None<br>1<br>9600<br>7E1<br>0<br>0 | -<br>-<br>0<br>-<br>-<br>0<br>0<br>0 | Maximum<br>-<br>-<br>247<br>-<br>10000<br>10 |
| ce Setting<br>Dptions Data Exchange -C<br>ASD0SCM-A<br>COM1 Setting | OM1 Code Exchange-DOM2<br>COM1 Setting<br>Parameter name<br>Function Cetal Type<br>Protocol<br>Data Exchange Enable<br>ID<br>Baud Rate<br>Format<br>Delay time to Reply                | AS-F485 ▼<br>MODBUS AS( ▼<br>1<br>9600 ▼<br>7E1 ▼<br>0      | bps       | None<br>None<br>1<br>9600<br>7E1<br>0      | -<br>-<br>0<br>-<br>-<br>0           | Maximum<br>-<br>-<br>247<br>-<br>10000       |

Click COM1/COM2 option to select the function card value from the drop-down list.

After the settings for COM1/COM2 are done, setups for Data Exchange –COM1, and Data Exchange-COM2 can be done on the setup pages.

| Auto S | ican<br>change Setup |               | Mo             | ode Progr | am Control 💌 |  |
|--------|----------------------|---------------|----------------|-----------|--------------|--|
| Item   |                      | Local Address | Remote Address | Quantity  | Add          |  |
|        |                      |               |                |           | Move Up      |  |
|        |                      |               |                |           | Delete       |  |
|        |                      |               |                |           | Сору         |  |
|        |                      |               |                |           |              |  |
|        |                      |               |                |           |              |  |

4-6

Example of setting up a data exchange to send and receive 100 data registers:

1. Click Add.

|   | Auto So   |            | ge -COM1 Data Exchan | 35.55.00      |                | Mode | Program | n Control 🔻 | 1 |  |
|---|-----------|------------|----------------------|---------------|----------------|------|---------|-------------|---|--|
| E | Data Excl | hange Setu | p                    |               |                |      |         | $\frown$    |   |  |
|   | Item      | Enable     | Remote Station A     | Local Address | Remote Address | Qua  | antity  | Add         |   |  |
|   |           |            |                      |               |                |      |         |             |   |  |
|   |           |            |                      |               |                |      |         | Move Up     | 9 |  |
| l |           |            |                      |               |                |      |         | Aove Dow    |   |  |
| l |           |            |                      |               |                |      |         | Delete      |   |  |
| l |           |            |                      |               |                |      |         |             |   |  |
|   |           |            |                      |               |                |      |         | Сору        |   |  |
| l |           |            |                      |               |                |      |         |             |   |  |
| l |           |            |                      |               |                |      |         |             |   |  |
|   |           |            |                      |               |                |      |         |             |   |  |
| ĥ |           |            |                      |               |                |      |         |             |   |  |

2. Double-click the highlighted area to see the setup page for data exchange.

| in Dat          | ta Exchar     | ige -COM1 Data Exchan | ge -COM2      |    |                |           |              |
|-----------------|---------------|-----------------------|---------------|----|----------------|-----------|--------------|
| to Sca<br>Excha | n<br>ange Set | up                    |               |    | Мо             | ode Progr | am Control 🔻 |
|                 |               | Remote Station A      | Local Address |    | Remote Address | Quantity  | Add          |
| 1               | 1             |                       | D26000        |    | D0             |           |              |
|                 |               |                       | D26100        | >> | D0             |           | Move Up      |

3. Set up the local start address, remote start address and the quantity.

| Enable The Shortest Update Cycl 10 F Apply to all                                            | Slave Address 1                                                                         |
|----------------------------------------------------------------------------------------------|-----------------------------------------------------------------------------------------|
| Connection Timeout (ms) 50 F Apply to all<br>Support Read/write synchronization (Function    | Remote Device TyAS300 series                                                            |
| Local Start Address D26000 ~ D26099           D Register         ▼         26000 .         0 | Remote Start Address D0 ~ D29999Quantity (worD Register•0100                            |
| Local Start Address D26100 ~ D26199<br>D Register 	 26100                                    | Remote Start Address D0 ~ D29999     Quantity (wor       D Register     •     0     100 |

4. The setups for SCM COM1/COM2 are done.

| Auto So<br>ata Exc | can<br>hange Setup      |               |    | Мо             | de Progr | am Control 💌 |  |
|--------------------|-------------------------|---------------|----|----------------|----------|--------------|--|
|                    | Enable Remote Station A | Local Address |    | Remote Address | Quantity | Add          |  |
|                    |                         | D26000        | ~~ | D0             | 100      |              |  |
|                    |                         | D26100        | >> | D0             | 100      | Move Up      |  |
|                    |                         |               |    |                |          | Nove Dow     |  |
|                    |                         |               |    |                |          | Delete       |  |
|                    |                         |               |    |                |          |              |  |
|                    |                         |               |    |                |          | Сору         |  |
|                    |                         |               |    |                |          |              |  |
|                    |                         |               |    |                |          |              |  |
|                    |                         |               |    |                |          |              |  |

- Function card 1 using AS-F232: The input device range and output device range occupy 100 data registers respectively.
- Function card 1 using AS-F485: The input device range and output device range occupy 100 data registers respectively.

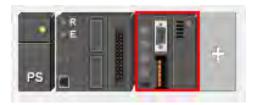

|        | None<br>01.00.00 | ×0.0 ~ ×0.15    | Y0.0 ~ Y0.15    |
|--------|------------------|-----------------|-----------------|
| T 0    | 01.00.00         | ×0.0 ~ ×0.15    | Y0.0 ~ Y0.15    |
|        |                  |                 |                 |
|        |                  |                 |                 |
|        |                  |                 |                 |
| CM-A 0 | 00.33.00         | D28000 ~ D28019 | D28020 ~ D28039 |
| 32 🔊   | None             | D26000 ~ D26099 | D26100 ~ D26199 |
| B5 N   | None             | D26200 ~ D26299 | D26300 ~ D26399 |
|        |                  |                 |                 |

• Remote module AS00SCM: The input device range and output device range occupy 10 data registers respectively.

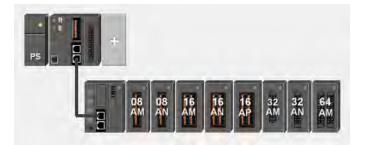

| Extension No        | Туре               | Module Name | DDF Version | Input Device Range | Output Device Range |
|---------------------|--------------------|-------------|-------------|--------------------|---------------------|
|                     |                    |             |             |                    |                     |
| Remote Module       | Network Module     | AS00SCM-A   | 00.33.00    | D29000 ~ D29009    | D29010 ~ D29019     |
| Function Card1      |                    |             |             |                    |                     |
| Function Card2      | Function Card      | AS-FCOPM    | None        |                    |                     |
| Module Information1 | Digital I/O Module | AS08AM10N   | 01.00.00    | ×1.0 ~ ×1.15       |                     |
| Module Information2 | Digital I/O Module | AS08AN01T   | 01.00.00    |                    | Y1.0 ~ Y1.15        |
| Module Information3 | Digital I/O Module | AS16AM10N   | 01.00.00    | ×2.0 ~ ×2.15       |                     |
| Module Information4 | Digital I/O Module | AS16AN01T   | 01.00.00    |                    | Y2.0 ~ Y2.15        |
| Module Information5 | Digital I/O Module | AS16AP11T   | 01.00.00    | X3.0 ~ X3.15       | Y3.0 ~ Y3.15        |
| Module Information6 | Digital I/O Module | AS32AM10N   | 01.00.00    | ×4.0 ~ ×5.15       |                     |
| Module Information7 | Digital I/O Module | AS32AN02T   | 01.00.00    |                    | Y4.0 ~ Y5.15        |
| Module Information8 | Digital I/O Module | AS64AM10N   | 01.00.00    | X6.0 ~ X9.15       |                     |

## 4.2.5 Start Addresses for Load Cell Modules

Input data registers are automatically assigned to a load cell module through HWCONFIG in ISPSoft according to the number of registers which is defined for the load cell module.

• 02LC: The input device range occupies 6 data registers and the output device range occupies 14 data registers.

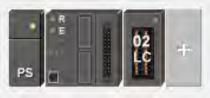

| Extension No        | Type              | Module Name | DDF Version | Input Device Range | Output Device Range |
|---------------------|-------------------|-------------|-------------|--------------------|---------------------|
| Power Module        | Power Module      | AS-PS02     | None        |                    |                     |
| CPU Module          | CPU Module        | AS332T      | 01.00.00    | ×0.0 ~ ×0.15       | Y0.0 ~ Y0.15        |
| Function Card1      |                   |             |             |                    |                     |
| Function Card2      |                   |             |             |                    |                     |
| Module Information1 | Analog I/O Module | AS02LC-A    | 00.40.00    | D28000 ~ D28005    | D28006 ~ D28019     |

# 4.3 Assigning Module Addresses

Double-click the CPU module to see the Device Setting page. Users can set up the PLC parameters on the Device Setting page.

| HEIe Edit                                                                                                    | Option Help                |                        |           |                                |                               |    | - 5 3  |
|----------------------------------------------------------------------------------------------------|----------------------------|------------------------|-----------|--------------------------------|-------------------------------|----|--------|
|                                                                                                    | 0000                       | 2 2 2                  |           |                                |                               |    |        |
| Product List                                                                                                    |                            |                        |           |                                |                               |    |        |
| <ul> <li>⇒ AS300</li> <li>⇒ Digital I/O M</li> <li>AS08AM1</li> <li>AS08AN0</li> <li>AS08AN0</li> <li>AS08AN0</li> <li>AS08AN0</li> </ul> | 0N<br>1T<br>1P             |                        | PS        | +                              |                               |    |        |
| Specification                                                                                                    |                            |                        |           | $\smile$                       |                               |    |        |
| AS02LC-A                                                                                                    |                            | 14                     |           |                                |                               |    |        |
|                                                                                                    |                            |                        |           |                                |                               |    |        |
| CPU Group                                                                                                    |                            | +                      | - (       | •                              | j.                            |    |        |
| CPU Group<br>Extension No                                                                                                    | Туре                       | Module Name            | DDF Versi | Input Device R.                | Output Device                 | Cc | omment |
| Extension No                                                                                                    | Type<br>Power Module       | Module Name<br>AS-PS02 | DDF Versi | Input Device R.                | Output Device                 | Ca | omment |
| Extension No<br>Power Module                                                                                                    | Power Module<br>CPU Module |                        | 1         | Input Device R<br>×0.0 ~ ×0.15 | Output Device<br>Y0.0 ~ Y0.15 | Cr | omment |
| Extension No<br>Power Module<br>CPU Module<br>Function Ce                                                                                 | Power Module<br>CPU Module | AS-PS02                | None      |                                |                               | Cć | omment |
| Extension No<br>Power Module                                                                                                    | Power Module<br>CPU Module | AS-PS02                | None      |                                |                               | Ca | omment |
| Extension No<br>Power Module<br>CPU Module<br>Function Ce                                                                                 | Power Module<br>CPU Module | AS-PS02                | None      |                                |                               | Cr | omment |
| Extension No<br>Power Module<br>CPU Module<br>Function Ce                                                                                 | Power Module<br>CPU Module | AS-PS02                | None      |                                |                               | C  | omment |
| Extension No<br>Power Module<br>CPU Module<br>Function Ce                                                                                 | Power Module<br>CPU Module | AS-PS02                | None      |                                |                               | C. | omment |
| Extension No<br>Power Module<br>CPU Module<br>Function Ce                                                                                 | Power Module<br>CPU Module | AS-PS02                | None      |                                |                               |    | omment |
| Extension No<br>Power Module<br>CPU Module<br>Function Ce                                                                                 | Power Module<br>CPU Module | AS-PS02                | None      |                                |                               | Cc | omment |
| Power Module<br>CPU Module<br>Function Ca                                                                                                 | Power Module<br>CPU Module | AS-PS02                | None      |                                |                               | Ca | omment |

On the Device Setting page, users can see the information concerning the CPU module. Click the Function Card2 option on the left to set up the parameters.

| AS332T                                                            | Device Informatio | n Normal Exchange Area                                                           |   |       |
|-------------------------------------------------------------------|-------------------|----------------------------------------------------------------------------------|---|-------|
| <ul> <li>System Information</li> <li>COM1 Port Setting</li> </ul> | Device Name       | AS332T                                                                           |   |       |
| - COM2 Port Setting<br>- Ethernet Port Basic Settir               | Description       | AS332T CPU Module, 128kStep, 16DI, 16DO(NPN),<br>built-in USB, Ethemet & RS485x2 |   |       |
| Function Card 1 Setting                                           |                   |                                                                                  | - | 1-11- |
|                                                                   | Comment           | 1                                                                                |   |       |
| 0                                                                 | DDF Version       | 01.00.00                                                                         | _ |       |
|                                                                   | Firmware Version  |                                                                                  |   |       |
|                                                                   | Hardware Version  |                                                                                  |   |       |
|                                                                   |                   |                                                                                  |   |       |

1. Select Manual in the Card 2 Detect mode and select AS-FCOPM Card in the Manual Select Card.

| - AS332T                                | Function Card 2 Setting    |             |   |      |             |         |         |          |  |
|-----------------------------------------|----------------------------|-------------|---|------|-------------|---------|---------|----------|--|
| System Information<br>COM1 Port Setting | Parameter name             | Value       | - | Unit | Default     | Minimum | Maximun | à.       |  |
| - COM2 Port Setting                     | Card 2 Detect mode         | Manual      | - |      | Auto Detect | e.      | -       |          |  |
| -Ethernet Port Basic Settir             | Manual Select Card         | AS-FCOPM C  |   | -    | None        | -       | -       |          |  |
| Ethernet Port Advance S                 | Card 2 ID No.              | 1           |   |      | 1           | 1       | 254     |          |  |
| -Function Card 1 Setting                | Protocol Setup Opportunity | Stop -> Run | - |      | Stop -> Run | *       | +       |          |  |
| -Function Card 2 Setting                | Baud Rate                  | 9600        | - | bps  | 9600        | ~       |         |          |  |
|                                         | Data bit                   | 7           | • | bit  | 7           | *       | ÷       |          |  |
|                                         | Parity bit                 | Even        | - |      | Even        | -       |         |          |  |
|                                         | Stop bit                   | 1           |   | bit  | 1           | *       | ~       |          |  |
|                                         | MODBUS mode                | RTU         | - |      | ASCI        | -       | 8       |          |  |
|                                         | Delay time to Reply        | 0           |   | ms   | a           | D       | 3000    |          |  |
|                                         | Received Data Timeout      | 200         |   | ms   | 200         | Û       | 3000    |          |  |
|                                         | F2AD Analog Input mode     | In~1∩∨      | - |      | 0~101/      | *       |         | <u>.</u> |  |
| 4 ×                                     |                            |             | _ |      |             |         |         |          |  |

2. Select AS Remote Card in the AS-FCOPM Working mode and input the number of the AS Remote module connected.

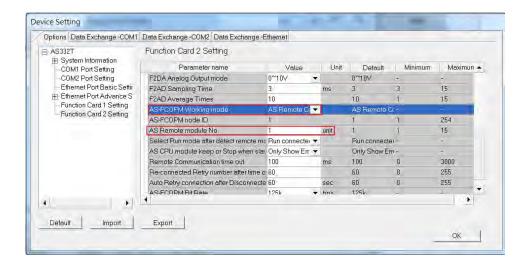

Click OK, users can see the newly added remote module on the main page. For remote assignment, only digital and analog modules can be used. Up to 15 modules can be added in the remote group, and the total number of the I/O modules and the connected remote modules cannot exceed 32 pieces. For the assignment of remote input and output devices to an AS series input/output module, refer to section 4.1 and 4.2.

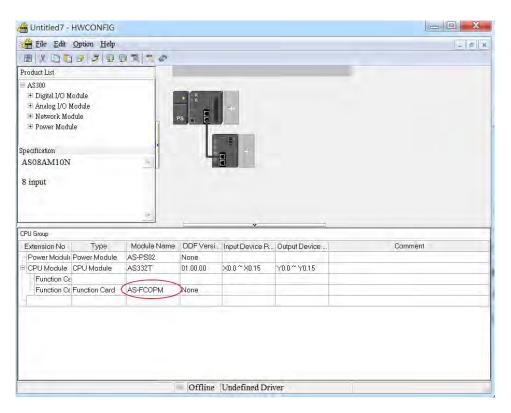

## 4.3.1 Start Addresses for Digital Input/Output Modules

The remote module AS00SCM-A can add up to 8 modules on its right side. Input/Output devices are automatically assigned to a digital input/output module through HWCONFIG in ISPSoft according to the number of inputs/outputs which the digital input/output module has (X1.0~X1.15, X2.0~X2.15...; Y0.0~Y0.15, Y1.0~Y1.15, Y2.0~Y2.15). The default start addresses are shown below.

- 08AM: There are 8 inputs. The input device range occupies 16 bits (Xn.0~Xn.15).
- 08AN: There are 8 outputs. The output device range occupies 16 bits (Yn.0~Yn.15).
- 16AM: There are 16 inputs. The input device range occupies 16 bits (Xn.0~Xn.15).
- 16AN: There are 16 outputs. The output device range occupies 16 bits (Yn.0~Yn.15).
- 16AP: There are 8 inputs and 8 outputs. The input and output device range occupies 16 bits. (Xn.0~Xn.15), (Yn.0~Yn.15).
- 32AM: There are 32 inputs. The input device range occupies 32 bits (Xn.0~Xn+1.15).

- 32AN: There are 32 outputs. The output device range occupies 32 bits (Yn.0~Yn+1.15).
- 64AM: There are 64 inputs. The input device range occupies 64 bits (Xn.0~Xn+3.15).
- 64AN: There are 64 outputs. The output device range occupies 64 bits (Yn.0~Yn+3.15).

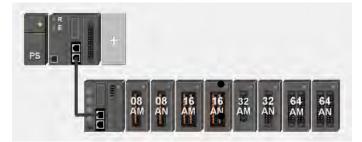

| Extension No        | Туре               | Module Name | DDF Version | Input Device Range | Output Device Range |
|---------------------|--------------------|-------------|-------------|--------------------|---------------------|
| Function Card1      |                    |             |             |                    |                     |
| Function Card2      | Function Card      | AS-FCOPM    | None        |                    |                     |
| Module Information1 | Digital I/O Module | AS08AM10N   | 01.00.00    | ×1.0 ~ ×1.15       |                     |
| Module Information2 | Digital I/O Module | AS08AN01T   | 01.00.00    |                    | Y1.0 ~ Y1.15        |
| Module Information3 | Digital I/O Module | AS16AM10N   | 01.00.00    | ×2.0 ~ ×2.15       |                     |
| Module Information4 | Digital I/O Module | AS16AN01T   | 01.00.00    |                    | Y2.0 ~ Y2.15        |
| Module Information5 | Digital I/O Module | AS32AM10N   | 01.00.00    | ×3.0 ~ ×4.15       |                     |
| Module Information6 | Digital I/O Module | AS32AN02T   | 01.00.00    |                    | Y3.0 ~ Y4.15        |
| Module Information7 | Digital I/O Module | AS64AM10N   | 01.00.00    | ×5.0 ~ ×8.15       |                     |
| Module Information8 | Digital I/O Module | AS64AN02T   | 01.00.00    |                    | Y5.0 ~ Y8.15        |

Users can assign a start address to the first remote module installed on the right side of the I/O module slot. And the following I/O module will be assigned with an address followed by the assigned address automatically.

| nput       |          | 1 |
|------------|----------|---|
| Device Nam | e X      |   |
| Device Num | ber 20   |   |
|            | (×0~×63) |   |
| Length     | 1        |   |
| ОК         | Cancel   |   |

| Output     |          |
|------------|----------|
| Device Nam | e Y      |
| Device Num | ber 30   |
|            | [Y0~Y63] |
| Length     | 1        |
| ОК         | Cancel   |

| Extension No        | Туре               | Module Name | DDF Version | Input Device Range | Output Device Range |
|---------------------|--------------------|-------------|-------------|--------------------|---------------------|
|                     |                    |             |             |                    |                     |
| Remote Module       | Network Module     | AS00SCM-A   | 00.33.00    | D29000 ~ D29009    | D29010 ~ D29019     |
| Function Card1      |                    |             |             |                    |                     |
| Function Card2      | Function Card      | AS-FCOPM    | None        |                    |                     |
| Module Information1 | Digital I/O Module | AS08AM10N   | 01.00.00    | ×20.0 ~ ×20.15     |                     |
| Module Information2 | Digital I/O Module | AS08AN01T   | 01.00.00    |                    | Y30.0 ~ Y30.15      |
| Module Information3 | Digital I/O Module | AS16AM10N   | 01.00.00    | ×21.0 ~ ×21.15     |                     |
| Module Information4 | Digital I/O Module | AS16AN01T   | 01.00.00    |                    | Y31.0 ~ Y31.15      |
| Module Information5 | Digital I/O Module | AS32AM10N   | 01.00.00    | ×22.0 ~ ×23.15     |                     |
| Module Information6 | Digital I/O Module | AS32AN02T   | 01.00.00    |                    | Y32.0 ~ Y33.15      |
| Module Information7 | Digital I/O Module | AS64AM10N   | 01.00.00    | ×24.0 ~ ×27.15     |                     |
| Module Information8 | Digital I/O Module | AS64AN02T   | 01.00.00    |                    | Y34.0 ~ Y37.15      |

## 4.3.2 Start Addresses for Analog Input/Output Modules

Input/Output data registers are automatically assigned to an analog input/output module through HWCONFIG in ISPSoft according to the number of registers which is defined for the analog input/output module. The default start address is D29000.

- 04AD: There are 4 input channels. The input device range occupies 20 data registers.
- 004DA: There are 4 output channels. The input device range occupies 2 data registers and the output device range occupies 18 data registers.
- 06XA: There are 4 input channels, and 2 output channels. The input device range occupies 10 data registers, and the output device range occupies10 data registers.

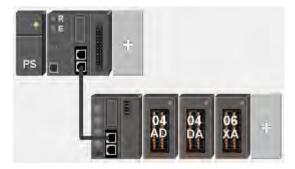

Remote Module Group 1

| Extension No        | Туре              | Module Name | DDF Version | Input Device Range | Output Device Range |
|---------------------|-------------------|-------------|-------------|--------------------|---------------------|
| r                   |                   |             |             |                    |                     |
| Remote Module       | Network Module    | AS00SCM-A   | 00.33.00    | D29000 ~ D29009    | D29010 ~ D29019     |
| - Function Card1    |                   |             |             |                    |                     |
| Function Card2      | Function Card     | AS-FCOPM    | None        |                    |                     |
| Module Information1 | Analog I/O Module | AS04AD-A    | 00.50.00    | D29020 ~ D29039    |                     |
| Module Information2 | Analog I/O Module | AS04DA-A    | 00.50.00    | D29040 ~ D29041    | D29042 ~ D29059     |
| Module Information3 | Analog I/O Module | AS06XA-A    | 00.40.00    | D29060 ~ D29069    | D29070 ~ D29079     |

Users can assign a start address to the first remote module installed on the right side of the I/O module slot.

And the following I/O module will be assigned with an address followed by the assigned address automatically.

| put          |                 |
|--------------|-----------------|
| Device Name  | D               |
| Device Numbe | 1 29500         |
|              | (D29000~D30000) |
| Length       | 10              |
| OK           | Cancel          |

| Remote Module Group 1 |                   |             |             |                    |                     |
|-----------------------|-------------------|-------------|-------------|--------------------|---------------------|
| Extension No          | Type              | Module Name | DDF Version | Input Device Range | Output Device Range |
| r                     |                   |             |             |                    |                     |
| Remote Module         | Network Module    | AS00SCM-A   | 00.33.00    | D29500 ~ D29509    | D29510 ~ D29519     |
| - Function Card1      |                   |             |             |                    |                     |
| Function Card2        | Function Card     | AS-FCOPM    | None        |                    |                     |
| Module Information1   | Analog I/O Module | AS04AD-A    | 00.50.00    | D29520 ~ D29539    |                     |
| Module Information2   | Analog I/O Module | AS04DA-A    | 00.50.00    | D29540 ~ D29541    | D29542 ~ D29559     |
| Module Information3   | Analog I/O Module | AS06XA-A    | 00.40.00    | D29560 ~ D29569    | D29570 ~ D29579     |

## 4.3.3 Start Addresses for Temperature Measurement Modules

Users can assign input registers to a temperature measurement module through HWCONFIG in ISPSoft. The default start address is D29000.

- 04RTD: There are 4 input channels. The input device range occupies 20 data registers.
- 04TC: There are 4 input channels. The input device range occupies 20 data registers.

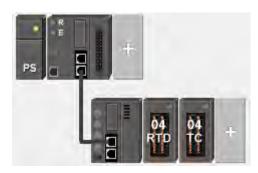

| Extension No        | Туре              | Module Name | DDF Version | Input Device Range | Output Device Range |
|---------------------|-------------------|-------------|-------------|--------------------|---------------------|
| 5 M                 |                   |             |             |                    |                     |
| Remote Module       | Network Module    | AS00SCM-A   | 00.33.00    | D29000 ~ D29009    | D29010 ~ D29019     |
| - Function Card1    |                   |             |             |                    |                     |
| Function Card2      | Function Card     | AS-FCOPM    | None        |                    |                     |
| Module Information1 | Analog I/O Module | AS04RTD-A   | 00.40.00    | D29020 ~ D29039    |                     |
| Module Information2 | Analog I/O Module | AS04TC-A    | 00.40.00    | D29040 ~ D29059    |                     |
|                     |                   |             |             |                    |                     |

Users can assign a start address to the first remote module installed on the right side of the I/O module slot. And the following I/O module will be assigned with an address followed by the assigned address automatically.

| nput          |                 |
|---------------|-----------------|
| Device Name   | D               |
| Device Number | 29500           |
|               | (D29000~D30000) |
| Length        | 10              |
| ПК            | Cancel          |

| Remote Module Group 1 |                   |             |             |                    |                     |
|-----------------------|-------------------|-------------|-------------|--------------------|---------------------|
| Extension No          | Туре              | Module Name | DDF Version | Input Device Range | Output Device Range |
|                       |                   |             |             |                    |                     |
| Remote Module         | Network Module    | AS00SCM-A   | 00.33.00    | D29500 ~ D29509    | D29510 ~ D29519     |
| Function Card1        |                   |             |             |                    |                     |
| E Function Card2      | Function Card     | AS-FCOPM    | None        |                    |                     |
| Module Information1   | Analog I/O Module | AS04RTD-A   | 00.40.00    | D29520 ~ D29539    |                     |
| Module Information2   | Analog I/O Module | AS04TC-A    | 00.40.00    | D29540 ~ D29559    |                     |
| - L.                  |                   |             |             |                    |                     |

## 4.3.4 Start Addresses for Load Cell Modules

Input data registers are automatically assigned to a load cell module through HWCONFIG in ISPSoft according to the number of registers which is defined for the load cell module. The default start address is D29000.

O2LC: The input device range occupies 6 data registers and the output device range occupies 14 data registers.

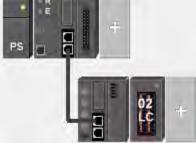

| Remote Module Group 1 |                   |             |             |                    |                     |
|-----------------------|-------------------|-------------|-------------|--------------------|---------------------|
| Extension No          | Туре              | Module Name | DDF Version | Input Device Range | Output Device Range |
|                       |                   |             |             |                    |                     |
| Remote Module         | Network Module    | AS00SCM-A   | 00.33.00    | D29000 ~ D29009    | D29010 ~ D29019     |
| - Function Card1      |                   |             |             |                    |                     |
| Function Card2        | Function Card     | AS-FCOPM    | None        |                    |                     |
| Module Information1   | Analog I/O Module | AS02LC-A    | 00.40.00    | D29020 ~ D29025    | D29026 ~ D29039     |
| -                     |                   |             |             |                    |                     |

Users can assign a start address to the first remote module installed on the right side of the I/O module slot.

And the following I/O module will be assigned with an address followed by the assigned address automatically.

| Device Name D<br>Device Number 29500 | put           |                 |
|--------------------------------------|---------------|-----------------|
| Device Number 29500                  | Device Name   | D               |
|                                      | Device Number | 29500           |
| ( D29000 ~ D30000                    |               | (D29000~D30000) |
| Length 10                            | Length        | 10              |

| Ren | Remote Module Group 1 |                   |             |             |                    |                     |
|-----|-----------------------|-------------------|-------------|-------------|--------------------|---------------------|
|     | Extension No          | Type              | Module Name | DDF Version | Input Device Range | Output Device Range |
| 1   |                       |                   |             |             |                    |                     |
| ė P | Remote Module         | Network Module    | AS00SCM-A   | 00.33.00    | D29500 ~ D29509    | D29510 ~ D29519     |
|     | Function Card1        |                   |             |             |                    |                     |
|     | Function Card2        | Function Card     | AS-FCOPM    | None        |                    |                     |
| h   | Module Information1   | Analog I/O Module | AS02LC-A    | 00.40.00    | D29520 ~ D29525    | D29526 ~ D29539     |

MEMO

4

# 5

# Chapter 5 Wiring

# Table of Contents

| 5.1          | Wirir  | ng5-3                                            |
|--------------|--------|--------------------------------------------------|
| 5.2          | Conn   | ecting Power Cables5-5                           |
| 5.2.         |        | Precautions                                      |
| 5.2.         | 2 (    | Ground                                           |
| 5.2.         |        | Viring Power Supply Modules 5-6                  |
| 5.2.         | 4 F    | Power Consumption5-7                             |
| 5.3          | Wirir  | ng CPU Modules5-8                                |
| 5.3.         |        | Viring AS324MT-A 5-9                             |
| 5.3.         |        | Viring AS332P-A                                  |
| 5.3.         | 3 1    | Viring AS332T-A 5-13                             |
| 5.4          |        | ng Digital Input/Output Modules5-15              |
| 5.4.         |        | Viring AS08AM10N-A                               |
| 5.4.         |        | Viring AS08AN01P-A                               |
| 5.4.         |        | Viring AS08AN01R-A                               |
| 5.4.<br>5.4. |        | Viring AS08AN01T-A5-18<br>Viring AS16AM10N-A5-19 |
| 5.4.         |        | Winng AS16AM10N-A                                |
| 5.4.         |        | Wiring AS16AN01T-A                               |
| 5.4.         |        | Viring AS16AN01P-A                               |
| 5.4.         |        | Viring AS16AP11R-A 5-23                          |
| 5.4.         | 10 V   | Viring AS16AP11T-A 5-24                          |
| 5.4.         |        | Niring AS16AP11P-A 5-25                          |
| 5.4.         |        | Viring AS32AM10N-A                               |
| 5.4.         |        | Viring AS32AN02T-A                               |
| 5.4.<br>5.4. |        | Viring AS64AM10N-A                               |
|              |        | Viring AS64AN02T-A 5-31                          |
|              |        | ng Digital Input/Output Terminals5-33            |
| 5.5.         |        | Viring Digital Input Terminals                   |
| -            | .5.1.1 | Sinking and Sourcing                             |
| 5            | .5.1.2 | Relay Type 5-33                                  |
| 5            | .5.1.3 | Open-collector Input Type 5-34                   |
| 5            | .5.1.4 | Two-wire Proximity Switch 5-34                   |
| 5            | .5.1.5 | Three-wire Switch 5-35                           |
| 5            | .5.1.6 | Optoelectronic Switch 5-36                       |
| 5            | .5.1.7 | Differential Input 5-36                          |
| 5.5.         | 2 V    | Viring Digital Output Terminals 5-36             |
| 5            | .5.2.1 | Output Circuits 5-36                             |
| 5            | .5.2.2 | Relay Output Circuit 5-37                        |
| 5            | .5.2.3 | Transistor Output Circuit (NPN) 5-39             |

| 5.6        | Wiri    | ing Analog Input/Output Modules5                                | -40 |
|------------|---------|-----------------------------------------------------------------|-----|
|            |         | Wiring AS04AD-A5                                                |     |
| 5.0        | 5.2     | Wiring AS04DA-A5                                                | -42 |
| 5.0        | 6.3     | Wiring AS06XA-A5                                                | -43 |
| 5.7        | Wiri    | ing Temperature Measurement Modules5                            | -44 |
|            | 7.1     | Wiring AS04RTD-A5                                               |     |
| 5.         | 7.2     | Wiring AS04TC-A                                                 | -45 |
| 5.8        | Load    | d Cell Modules5                                                 | -45 |
| 5.8        | 8.1     | Wiring AS02LC-A                                                 | -45 |
| <b>5.9</b> | Wiri    | ing Network Modules5                                            | -46 |
|            |         | AS00SCM-A                                                       |     |
| 5.9        | 9.2     | Wiring AS00SCM-A5                                               | -47 |
|            | 5.9.2.1 | AS00SCM-A module wiring for communication5                      | -47 |
|            | 5.9.2.2 | 2 AS00SCM-A module wiring for power5                            | -47 |
| 5.10       | Wiri    | ing Function Cards                                              | -48 |
| 5.         | 10.1    | Communicational Function Card Profiles and the Pin Definitions5 |     |
| 5.         | 10.2    | Wiring the Communicational Function Cards5                      | -49 |
| 5.         | 10.3    | Analog Function Card Profiles and the Pin Definitions5          |     |
| 5.         | 10.4    | Wiring AS-F2AD5                                                 |     |
| 5.         | 10.5    | Wiring AS-F2DA5                                                 | -52 |

# 5.1 Wiring

## • Points for attention

| A        | • Before installing or wiring a module, users need to make sure that the external power supply is    |
|----------|----------------------------------------------------------------------------------------------------|
| DANGER   | turned off. If the power supply is not turned off, users may get an electric shock, or the product   |
|          | may be damaged.                                                                                      |
|          | • If the installation of the module or the wiring of the module is complete, users need to make sure |
|          | that a terminal block cover is installed on the module before they turn on the power supply or       |
|          | operate the module. If the terminal block cover is not installed properly, users may get an          |
|          | electric shock, or the module may not operate normally.                                              |
| $\wedge$ | • Be sure to connect the terminals FG and LG with protective grounding conductors. Otherwise,        |
| WARNING  | users may get an electric shock, or the module may not operate normally.                             |
|          | • To ensure that a PLC is wired correctly, users need to check the rated voltage of the product,     |
|          | and the arrangement of the terminals. If the PLC is connected to the power supply which does         |
|          | not conform to the rated voltage, or the product is not wired correctly, a fire accident will occur, |
|          | or the product will be damaged.                                                                      |
|          | The external connections should be crimped or press-welded by specific tools, or soldered            |
|          | correctly. The improper connections will result in a short circuit, a fire accident, or erroneous    |
|          | operation.                                                                                           |
|          | • Tighten the terminal screws with the specified torque. If the terminal screws are loose, a short   |
|          | circuit, a fire accident, or erroneous operation will occur. Tightening the terminal screws too far, |
|          | may cause damage to the terminal screws and the module, resulting in a short circuit or a            |
|          | malfunction.                                                                                         |
|          | • Make sure that there are no foreign substances such as iron filings or wiring debris inside the    |
|          | module. Theses foreign substances may result in a fire accident, damage, or erroneous                |
|          | operation.                                                                                           |
|          | ·                                                                                                    |

## • Wiring an I/O module

- (1) Definitions of the terminals
  - 2-/3-wire (passive sensor): the sensor and the system share the same power circuit.
  - 4-wire (active sensor): the sensor uses independent power supply and suggested not to share the same power circuit with the system.
- (2) Terminals with insulation sleeves cannot be arranged as a terminal block. It is recommended that the terminals be covered with insulation tubes.
- (3) Please use single-core cables or twin-core cables in a diameter of 24 AWG~22 AWG and with less

than 1mm pin-typed terminals. Only use copper conducting wires with a temperature of 60/75°C.

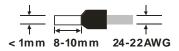

- (4) Please keep the input cables, the output cables, and the power cable separate form one another.
- (5) If the main circuit and the power cable cannot be separated from each other, please use a shielded cable, and ground it at the side of the I/O module. In some cases, the shielded cable is grounded at the opposite side.

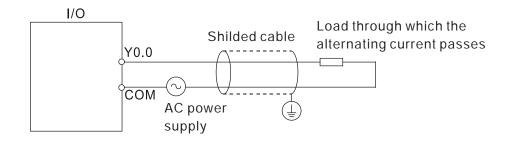

- (6) If users wire a module by means of piping, they need to ground the piping correctly.
- (7) Please keep 24 VDC input cables separate from 110 VAC input cables and 220 VDC input cables.
- (8) If the wiring length is more than 200 meters (686.67 inches), the leakage current will result from parasitic capacitance, and the system will break down.

## • Grounding a cable

Please ground a cable according to the steps below.

- (1) Please ground a cable correctly.
- (2) Please use single-core cables or twin-core cables in a diameter of 22 AWG~18 AWG and with less than 2mm pin-typed terminals.

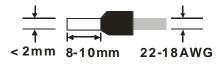

(3) The ground point should be near the PLC. Ground the cable properly.

## Note

(1) Use 110 V/220 V power cable and the 24 VDC power cable with a diameter of 22-18AWG and with less than 2mm pin-typed terminals. Be sure to twist the power cables at terminal screws. To prevent the short circuit which results from loose screws, users need to use solderless terminals with insulation sleeves.

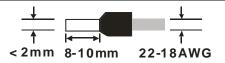

(2) If cables are connected to the terminals LG and FG, the cables need to be grounded. Do not connect LG and FG to any devices. If LG and FG are not grounded, the PLC will be susceptible to noise. Since LG have potential, users will get an electric shock if they touch metal parts.

# 5.2 Connecting Power Cables

## 5.2.1 Precautions

## • Connecting AC power cables

- The 110 VAC cable, the 220 VAC cable, and the 24 VDC cable should be twisted, and connected to a module within a short distance.
- (2) Do not bundle 110 VAC cable, the 220 VAC cable, the 24 VDC cable, the (high-voltage high-current) main circuit, and the I/O signal cable together. Besides, it is recommended that the distance between adjacent cables should be more than 100 millimeters.
- (3) To prevent the surge resulting from lightning, please install a surge absorber in the way shown below.

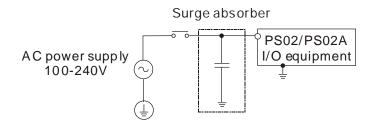

## Points for attention:

- 1. The surge absorber and the PLC system should be grounded separately.
- 2. Please select the surge absorber whose working voltage is not less than the maximum allowable input voltage.

## 5.2.2 Ground

- The diameter of the ground should not be less than the diameters of the cables connected to the terminals L and N.
- If much equipment is used, please use single-point ground.

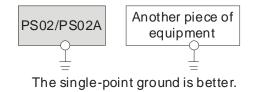

- If single-point ground cannot be used, please use common-point ground.
- Users cannot ground equipment in the way shown on the right.

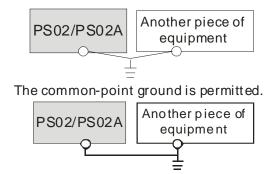

The equipment can not be grounded in this way.

## 5.2.3 Wiring Power Supply Modules

• Connecting an AC power cable

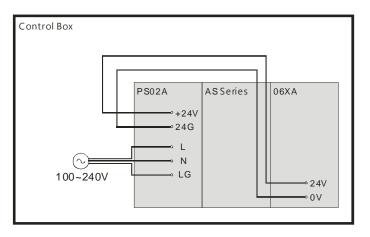

\*1. The live wire and the neutral wire in the AC power cable are connected to L and N on the power supply module respectively. To prevent the system from becoming abnormal, the ground in the AC power cable has to be connected to LG on the power supply module.

The power input of AS-PS02/AS-PS02A is the AC input. Users have to pay attention to the following points when they use AS-PS02/AS-PS02A.

- The alternating-current input voltage is in the range of 100 VAC to 240 VAC. Please connect the power supply to the terminals L and N. If the 110 VAC or the 220 VAC power supply is connected to the input terminals +24V and 24G, the PLC will be damaged.
- If the power cut lasts for less than 10 milliseconds, the PLC keeps running without being affected. If the
  power cut lasts for long, or if the voltage of the power supply decreases, the PLC stops running, and there
  is no output. When the power supply returns to normal, the PLC resumes. (Users have to notice that there
  are latched auxiliary relays and registers in the PLC when they write the program.)
- Please use single-core cables or twin-core cables in a diameter of 22 AWG~18 AWG and with less than 2mm pin-typed terminals. Only use copper conducting wires with a temperature of 60/75°C.

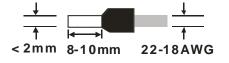

# 5.2.4 Power Consumption

| Classification        | Model name  | Internal power<br>consumption<br>(mA) | Internal power<br>consumption (W) | External power consumption (W) |
|-----------------------|-------------|---------------------------------------|-----------------------------------|--------------------------------|
|                       | AS332P-A    | 150                                   | 3.6                               | N/A                            |
| CPU module            | AS332T-A    | 150                                   | 3.6                               | N/A                            |
|                       | AS324MT-A   | 150                                   | 3.6                               | N/A                            |
|                       | AS08AM10N-A | 30                                    | 0.72                              | N/A                            |
|                       | AS08AN01T-A | 30                                    | 0.72                              | N/A                            |
|                       | AS08AN01P-A | 60                                    | 1.4                               | N/A                            |
|                       | AS08AN01R-A | 70                                    | 1.7                               | N/A                            |
|                       | AS16AM10N-A | 20                                    | 0.5                               | N/A                            |
|                       | AS16AP11T-A | 30                                    | 0.7                               | N/A                            |
|                       | AS16AP11P-A | 30                                    | 0.7                               | N/A                            |
| Digital I/O module    | AS16AP11R-A | 80                                    | 1.9                               | N/A                            |
|                       | AS16AN01T-A | 60                                    | 1.4                               | N/A                            |
|                       | AS16AN01P-A | 60                                    | 1.4                               | N/A                            |
|                       | AS16AN01R-A | 140                                   | 3.4                               | N/A                            |
|                       | AS32AM10N-A | 20                                    | 0.48                              | N/A                            |
|                       | AS32AN02T-A | 30                                    | 0.72                              | N/A                            |
|                       | AS64AM10N-A | 30                                    | 0.72                              | N/A                            |
|                       | AS64AN02T-A | 60                                    | 1.44                              | N/A                            |
|                       | AS04AD-A    | 50                                    | 1.2                               | 2.16                           |
| Analog I/O module     | AS04DA-A    | 50                                    | 1.2                               | 2.64                           |
|                       | AS06XA-A    | 50                                    | 1.2                               | 2.16                           |
| Temperature           | AS04RTD-A   | 30                                    | 0.75                              | 0.75                           |
| measurement<br>module | AS04TC-A    | 30                                    | 0.75                              | 0.75                           |
| Load cell module      | AS02LC-A    | 30                                    | 0.75                              | 3                              |
| Network module        | AS00SCM-A   | 25                                    | 0.6                               | N/A                            |
|                       | AS-F232     | 20                                    | 0.48                              | N/A                            |
|                       | AS-F422     | 30                                    | 0.72                              | N/A                            |
| Function cards        | AS-F485     | 20                                    | 0.48                              | N/A                            |
| runction carus        | AS-FCOPM    | 20                                    | 0.48                              | N/A                            |
|                       | AS-F2AD     | 15                                    | 0.36                              | N/A                            |
|                       | AS-F2DA     | 50                                    | 1.2                               | N/A                            |

# 5.3 Wiring CPU Modules

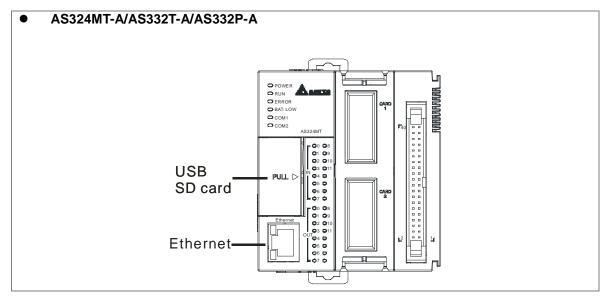

#### USB port

| Pin | Function          |           |
|-----|-------------------|-----------|
| 1   | VBUS (4.4–5.25 V) |           |
| 2   | D-                | 54321     |
| 3   | D+                | Mini-B    |
| 4   | Ground            | Will II-D |
| 5   | Ground            |           |

#### • Ethernet port

| Pin | Signal | Description                          |
|-----|--------|--------------------------------------|
| 1   | TX+    | Transmitting data<br>(positive pole) |
| 2   | TX-    | Transmitting data<br>(negative pole) |
| 3   | RX+    | Receiving data<br>(positive pole)    |
| 4   |        | N/C                                  |
| 5   |        | N/C                                  |
| 6   | RX-    | Receiving data<br>(negative pole)    |
| 7   |        | N/C                                  |
| 8   |        | N/C                                  |

# 5.3.1 Wiring AS324MT-A

| Input form                | X0.0+~X0.3+/X0.0-~X0.3- : Differential input     |
|---------------------------|--------------------------------------------------|
|                           | X0.4~X0.11: Direct current (sinking or sourcing) |
| Input                     | X0.0+~X0.3+/X0.0-~X0.3- : 5VDC, 5mA              |
| current/voltage           | X0.4~X0.11 : 24VDC, 5mA                          |
|                           | Y0.0+~Y0.3+/Y0.0-~Y0.3- : Differential input     |
| Output form               | Y0.4~Y0.11: Transistor-T (sinking)               |
| Output<br>current/voltage | Y0.0+~Y0.3+/Y0.0-~Y0.3-: 5VDC, 20mA              |
|                           | Y0.4~Y0.11: 5~30VDC, 0.1A                        |

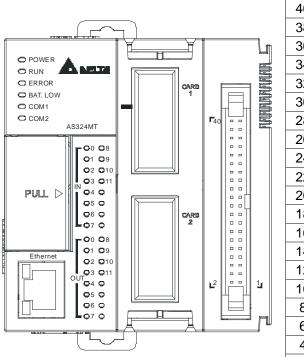

| 40 |    |            | 39 | S/S   | S/S   |
|----|----|------------|----|-------|-------|
| 38 |    |            | 37 | X0.11 | X0.10 |
| 36 |    |            | 35 | X0.9  | X0.8  |
| 34 | F  |            | 33 | X0.7  | X0.6  |
| 32 |    | E          | 31 | X0.5  | X0.4  |
| 30 | 40 |            | 29 | SG0   | SG0   |
| 28 |    |            | 27 | X0.3- | X0.3+ |
| 26 |    |            | 25 | X0.2- | X0.2+ |
| 24 |    |            | 23 | X0.1- | X0.1+ |
| 22 |    |            | 21 | X0.0- | X0.0+ |
| 20 |    |            | 19 | C0    | C0    |
| 18 |    |            | 17 | Y0.11 | Y0.10 |
| 16 |    | • •<br>• • | 15 | Y0.9  | Y0.8  |
| 14 | 2  | • • • 1    | 13 | Y0.7  | Y0.6  |
| 12 |    |            | 11 | Y0.5  | Y0.4  |
| 10 |    |            | 9  | SG1   | SG1   |
| 8  |    |            | 7  | Y0.3- | Y0.3+ |
| 6  |    |            | 5  | Y0.2- | Y0.2+ |
| 4  |    |            | 3  | Y0.1- | Y0.1+ |
| 2  |    |            | 1  | Y0.0- | Y0.0+ |
|    |    |            |    | 1     |       |

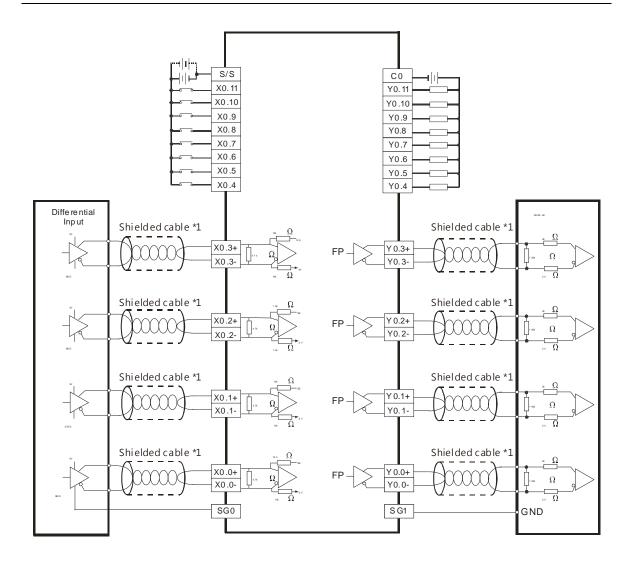

#### Wiring the External Terminal Module UB-10-ID16A

| Input form                | X0.0+~X0.3+/X0.0-~X0.3-: Differential input      |
|---------------------------|--------------------------------------------------|
|                           | X0.4~X0.11: Direct current (sinking or sourcing) |
| Input<br>current/voltage  | X0.0+~X0.3+/X0.0-~X0.3- : 5VDC, 5mA              |
|                           | X0.4~X0.11: 24VDC, 5mA                           |
| Output form               | Y0.0+~Y0.3+/Y0.0-~Y0.3- : Differential input     |
|                           | Y0.4~Y0.11: Transistor-T (sinking)               |
| Output<br>current/voltage | Y0.0+~Y0.3+/Y0.0-~Y0.3-: 5VDC, 20mA              |
|                           | Y0.4~Y0.11 : 5~30VDC, 0.1A                       |

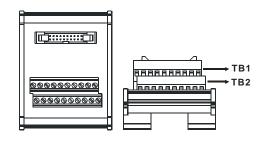

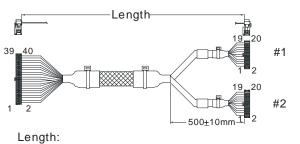

UC-ET010-24D(1M)(28AWG) UC-ET020-24D(2M)(28AWG) UC-ET030-24D(3M)(28AWG)

| #1 | TB1 | Y0.0+ | Y0.1+ | Y0.2+ | Y0.3+ | SG1 | Y0.4 | Y0.6 | Y0.8 | Y0.10 | C0  |
|----|-----|-------|-------|-------|-------|-----|------|------|------|-------|-----|
| #1 | TB2 | Y0.0- | Y0.1- | Y0.2- | Y0.3- | SG1 | Y0.5 | Y0.7 | Y0.9 | Y0.11 | C0  |
| #2 | TB1 | X0.0+ | X0.1+ | X0.2+ | X0.3+ | SG0 | X0.4 | X0.6 | X0.8 | X0.10 | S/S |
| #2 | TB2 | X0.0- | X0.1- | X0.2- | X0.3- | SG0 | X0.5 | X0.7 | X0.9 | X0.11 | S/S |

# 5.3.2 Wiring AS332P-A

| Input form                | Direct current (sinking or sourcing) |
|---------------------------|--------------------------------------|
| Input current/voltage     | 24VDC, 5mA                           |
| Output form               | Transistor-P (souring)               |
| Output<br>current/voltage | 5~30VDC, 0.1A                        |

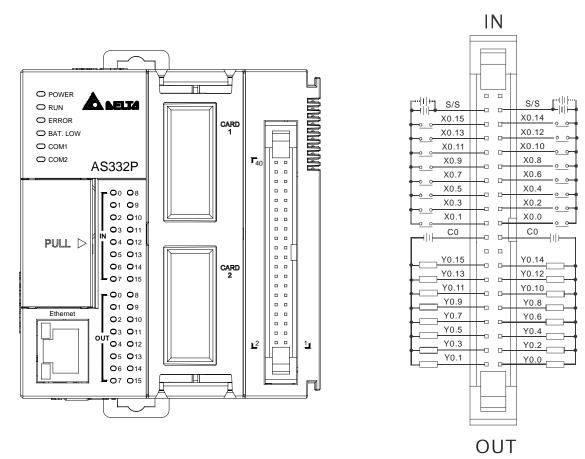

#### Wiring the External Terminal Module UB-10-ID16A

| Input form                | Direct current (sinking or sourcing) |
|---------------------------|--------------------------------------|
| Input current/voltage     | 24VDC. 5mA                           |
| Output form               | Transistor-P (souring)               |
| Output<br>current/voltage | 5~30VDC. 0.1A                        |
|                           | Length-                              |

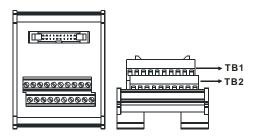

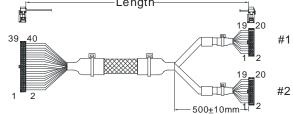

Length:

UC-ET010-24D(1M)(28AWG) UC-ET020-24D(2M)(28AWG) UC-ET030-24D(3M)(28AWG)

| #1 | TB1 | Y0.0 | Y0.2 | Y0.4 | Y0.6 | Y0.8 | Y0.10 | Y0.12 | Y0.14 | -   | C0 |
|----|-----|------|------|------|------|------|-------|-------|-------|-----|----|
| #1 | TB2 | Y0.1 | Y0.3 | Y0.5 | Y0.7 | Y0.9 | Y0.11 | Y0.13 | Y0.15 | -   | C0 |
| #2 | TB1 | X0.0 | X0.2 | X0.4 | X0.6 | X0.8 | X0.10 | X0.12 | X0.14 | S/S | -  |
| #2 | TB2 | X0.1 | X0.3 | X0.5 | X0.7 | X0.9 | X0.11 | X0.13 | X0.15 | S/S | -  |

#### Wiring the External Terminal Module UB-10-OR16B

(For cables that can only be connected to the cables of group #1, see below)

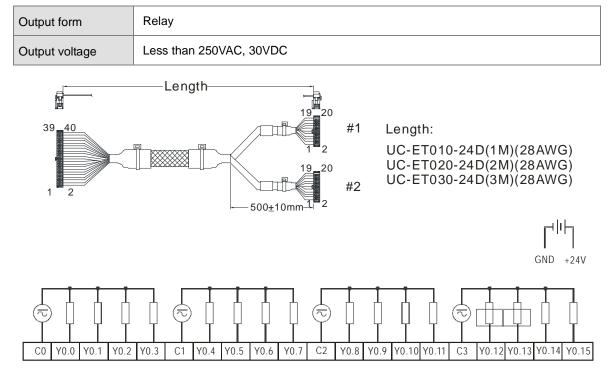

## 5.3.3 Wiring AS332T-A

| Input form                | Direct current (sinking or sourcing) |
|---------------------------|--------------------------------------|
| Input current/voltage     | 24VDC, 5mA                           |
| Output form               | Transistor-T (sinking)               |
| Output<br>current/voltage | 5~30VDC, 0.1A                        |

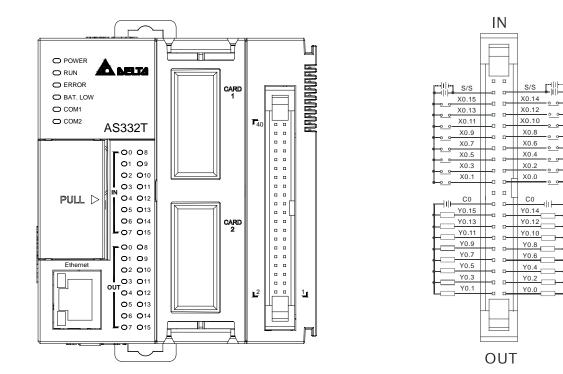

Wiring the External Terminal Module UB-10-ID16A

| Input form                | Direct current (sinking or sourcing) |  |  |
|---------------------------|--------------------------------------|--|--|
| Input current/voltage     | 24VDC, 5mA                           |  |  |
| Output form               | Transistor-T (sinking)               |  |  |
| Output<br>current/voltage | 5~30VDC, 0.1A                        |  |  |

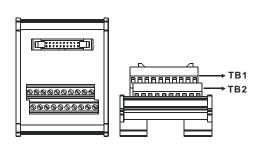

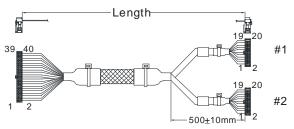

Length:

UC-ET010-24D(1M)(28AWG) UC-ET020-24D(2M)(28AWG) UC-ET030-24D(3M)(28AWG)

| #1         | TB1 | Y0.0 | Y0.2 | Y0.4 | Y0.6 | Y0.8 | Y0.10 | Y0.12 | Y0.14 | C0  | - |
|------------|-----|------|------|------|------|------|-------|-------|-------|-----|---|
|            | TB2 | Y0.1 | Y0.3 | Y0.5 | Y0.7 | Y0.9 | Y0.11 | Y0.13 | Y0.15 | C0  | - |
| <i>#</i> 0 | TB1 | X0.0 | X0.2 | X0.4 | X0.6 | X0.8 | X0.10 | X0.12 | X0.14 | S/S | - |
| #2         | TB2 | X0.1 | X0.3 | X0.5 | X0.7 | X0.9 | X0.11 | X0.13 | X0.15 | S/S | - |

Wiring the External Terminal Module UB-10-OR16A

(For cables that can only be connected to the cables of group #1, see below)

| Output form    | Relay                   |
|----------------|-------------------------|
| Output voltage | Less than 250VAC, 30VDC |

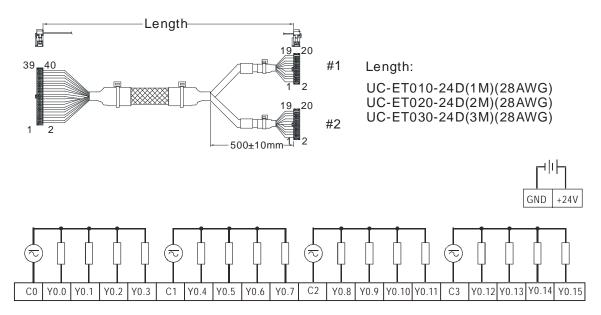

# 5.4 Wiring Digital Input/Output Modules

The wiring of digital input/output modules is illustrated simply in this section. The simplistic wiring diagrams below also illustrate how the power supplies are connected to S/S, and COM. If users want to get more information about the wiring of digital input/output terminals, they can refer to section 5.5 in this manual.

## 5.4.1 Wiring AS08AM10N-A

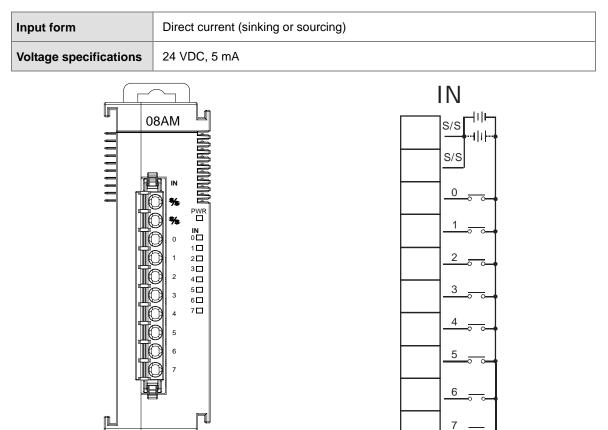

## 5.4.2 Wiring AS08AN01P-A

| Output form            | Transistor-P (souring) |
|------------------------|------------------------|
| Voltage specifications | 5~30VDC, 0.5A          |

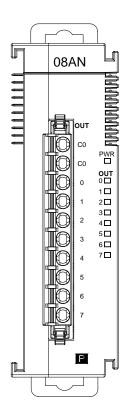

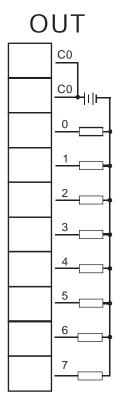

# 5.4.3 Wiring AS08AN01R-A

| Output form            | Relay                           |
|------------------------|---------------------------------|
| Voltage specifications | 240VAC/24VDC, 2A/inputs, 8A/I/O |

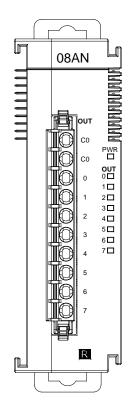

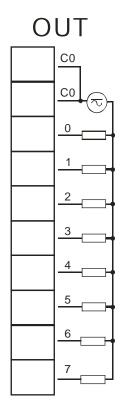

## 5.4.4 Wiring AS08AN01T-A

| Output type            | Transistor-T (sinking) |
|------------------------|------------------------|
| Voltage specifications | 5~30VDC, 0.5A          |

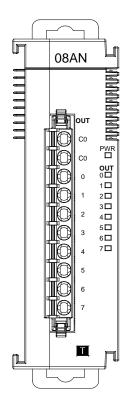

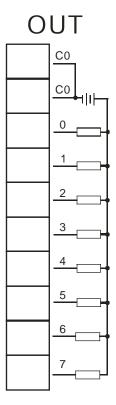

## 5.4.5 Wiring AS16AM10N-A

| Input type             | Direct current (sinking or sourcing) |
|------------------------|--------------------------------------|
| Voltage specifications | 24VDC, 5mA                           |

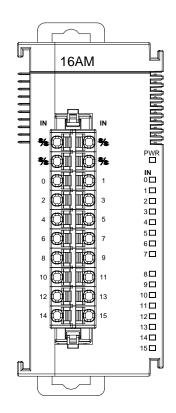

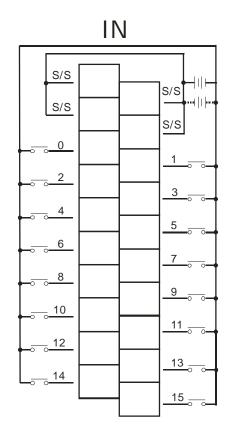

5-19

## 5.4.6 Wiring AS16AN01R-A

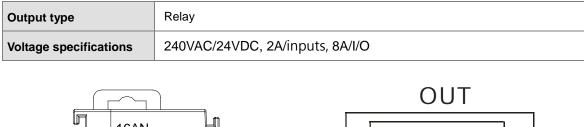

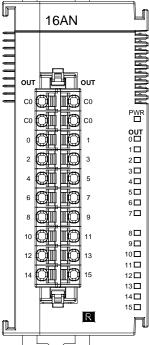

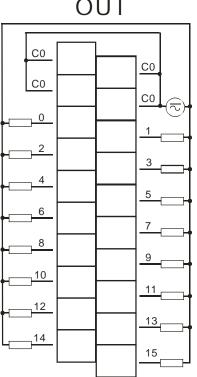

# 5.4.7 Wiring AS16AN01T-A

| Output type            | Transistor-T (sinking) |
|------------------------|------------------------|
| Voltage specifications | 5~30VDC, 0.5A          |

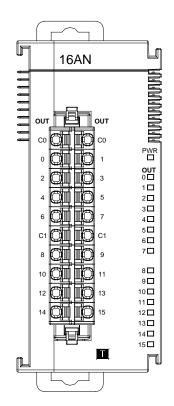

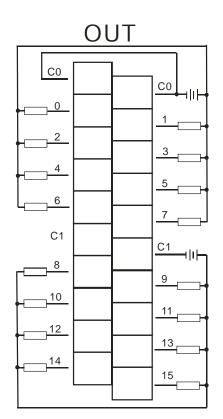

## 5.4.8 Wiring AS16AN01P-A

| Output type            | Transistor-P (souring) |
|------------------------|------------------------|
| Voltage specifications | 5~30VDC, 0.5A          |

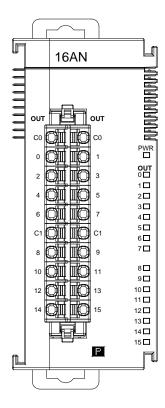

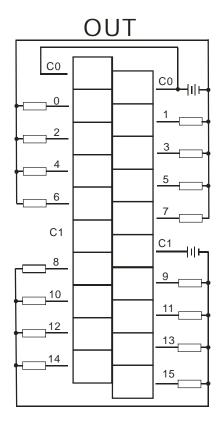

## 5.4.9 Wiring AS16AP11R-A

| Input form             | Direct current (sinking or sourcing) |
|------------------------|--------------------------------------|
| Voltage specifications | 24 VDC, 5 mA                         |
| Output type            | Relay                                |
| Voltage specifications | 240VAC/24VDC, 2A/inputs, 8A/I/O      |

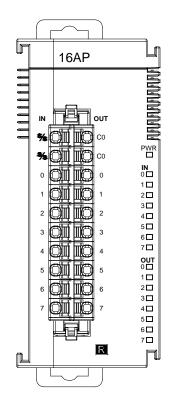

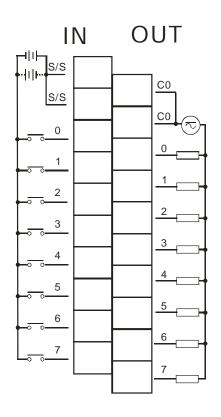

## 5.4.10 Wiring AS16AP11T-A

| Input form             | Direct current (sinking or sourcing) |
|------------------------|--------------------------------------|
| Voltage specifications | 24 VDC, 5 mA                         |
| Output type            | Transistor-T (sinking)               |
| Voltage specifications | 5~30VDC, 0.5A                        |

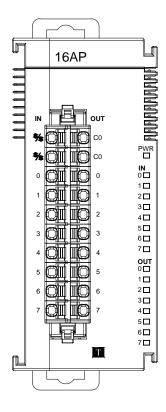

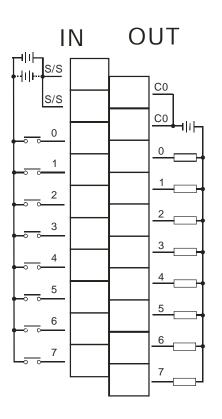

# 5.4.11 Wiring AS16AP11P-A

| Input form             | Direct current (sinking or sourcing) |
|------------------------|--------------------------------------|
| Voltage specifications | 24 VDC, 5 mA                         |
| Output type            | Transistor-P (sourcing)              |
| Voltage specifications | 5~30VDC, 0.5A                        |

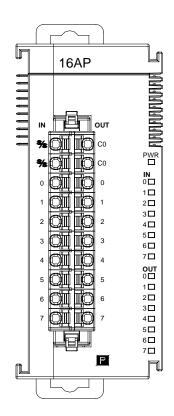

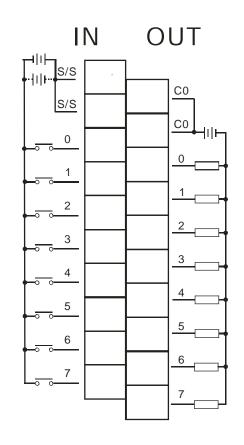

## 5.4.12 Wiring AS32AM10N-A

| Input form                                      | Direct current (sinking or sourcing)                                                                                                    |  |
|-------------------------------------------------|----------------------------------------------------------------------------------------------------|--|
| Input current                                   | 24 VDC, 5 mA                                                                                                    |  |
|                                                 | $N_{N}$ $N_{N}$ $1$ $1$ $2$ $3$ $4$ $3$ $4$ $5$ $6$ $7$ $6$ $7$ $6$ $7$ $6$ $7$ $6$ $7$ $6$ $7$ $6$ $7$ $6$ $7$ $6$ $7$ $6$ $7$ $6$ $7$ $6$ $7$ $6$ $7$ $6$ $7$ $8$ $9$ $10$ $11$ $12$ $13$ $9$ $110$ $111$ $12$ $13$ $14$ $15$ $14$ $15$ |  |
| /iring the External Terminal Module UB-10-ID16A |                                                                                                    |  |

(For cables that can only be connected to the cables of group #2, see below)

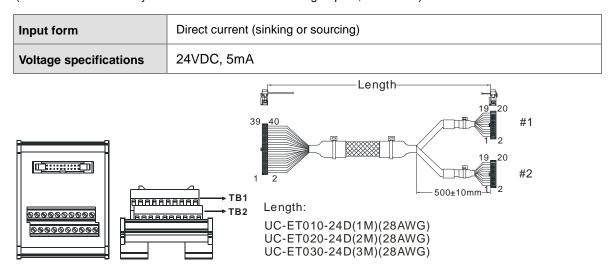

5

| #2 | TB1 | X0.0 | X0.2 | X0.4 | X0.6 | X0.8 | X0.10 | X0.12 | X0.14 | S/S | - |
|----|-----|------|------|------|------|------|-------|-------|-------|-----|---|
| #2 | TB2 | X0.1 | X0.3 | X0.5 | X0.7 | X0.9 | X0.11 | X0.13 | X0.15 | S/S | - |

#### Wiring the External Terminal Module UB-10-ID32A

| Input form            | Direct current (sinking or sourcing) |
|-----------------------|--------------------------------------|
| Input current/voltage | 24VDC, 5mA                           |
|                       |                                      |

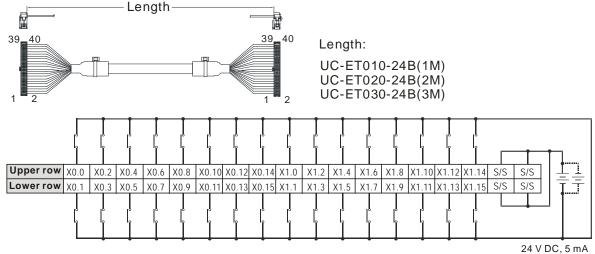

## 5.4.13 Wiring AS32AN02T-A

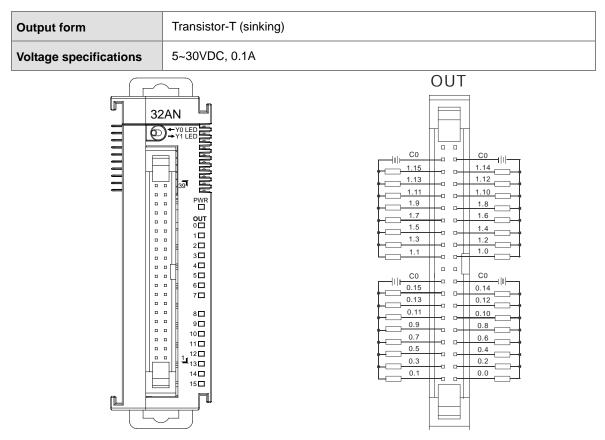

#### Wiring the External Terminal Module UB-10-ID16A

(For cables that can only be connected to the cables of group #1, see below)

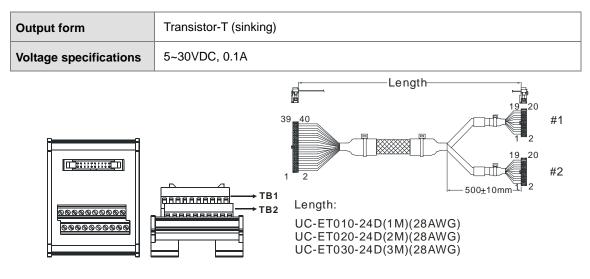

| #1         | TB1 | Y0.0 | Y0.2 | Y0.4 | Y0.6 | Y0.8 | Y0.10 | Y0.12 | Y0.14 | C0 | - |
|------------|-----|------|------|------|------|------|-------|-------|-------|----|---|
| <i>#</i> 1 | TB2 | Y0.1 | Y0.3 | Y0.5 | Y0.7 | Y0.9 | Y0.11 | Y0.13 | Y0.15 | C0 | - |

Wiring the External Terminal Module UB-10-OR16A

(For cables that can only be connected to the cables of group #1, see below)

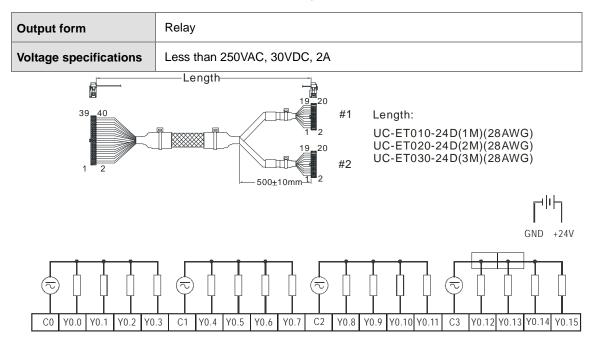

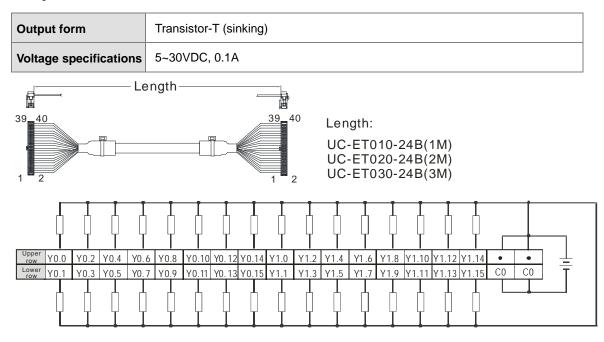

Wiring the External Terminal Module UB-10-OT32A

## 5.4.14 Wiring AS64AM10N-A

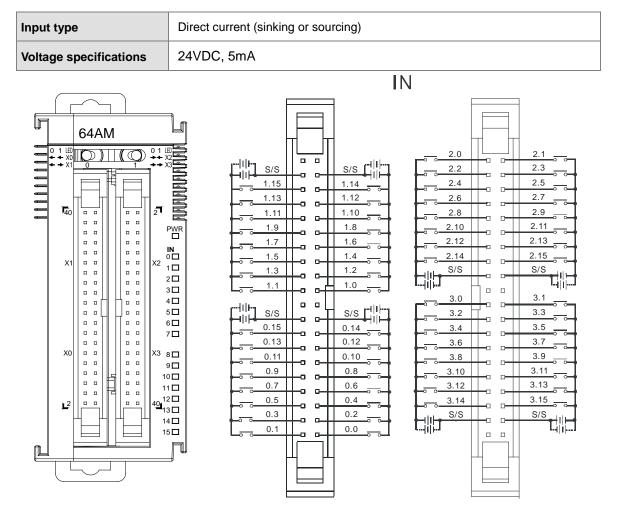

#### Wiring the External Terminal Module UB-10-ID16A

(For cables that can only be connected to the cables of group #2, see below)

| Input form             | Direct current (sinking or sourcing) |
|------------------------|--------------------------------------|
| Voltage specifications | 24VDC, 5mA                           |

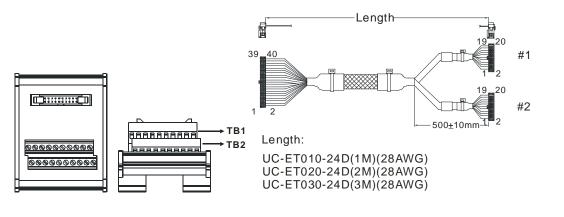

| #2 | TB1 | X0.0 | X0.2 | X0.4 | X0.6 | X0.8 | X0.10 | X0.12 | X0.14 | S/S | - |
|----|-----|------|------|------|------|------|-------|-------|-------|-----|---|
| #2 | TB2 | X0.1 | X0.3 | X0.5 | X0.7 | X0.9 | X0.11 | X0.13 | X0.15 | S/S | - |

Wiring the External Terminal Module UB-10-ID32A

(For cables that can only be connected to the cables of group #2, see below)

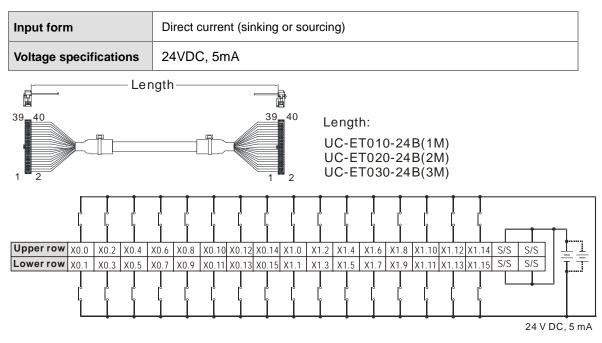

## 5.4.15 Wiring AS64AN02T-A

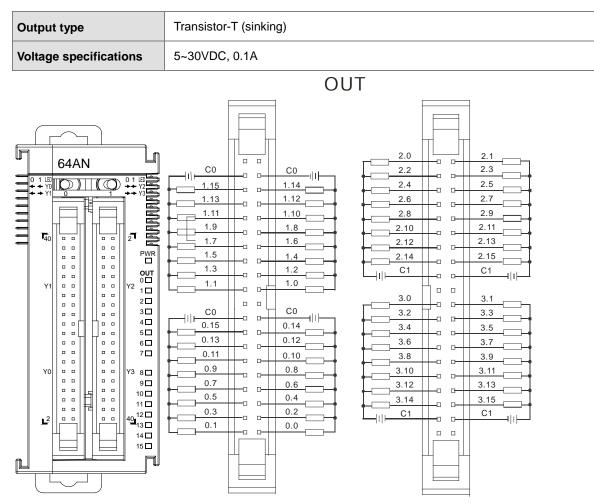

Wiring the External Terminal Module UB-10-ID16A

(For cables that can only be connected to the cables of group #1, see below)

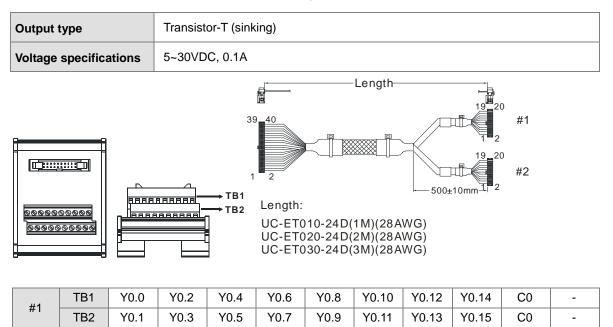

#### Wiring the External Terminal Module UB-10-OR16A

(For cables that can only be connected to the cables of group #1, see below)

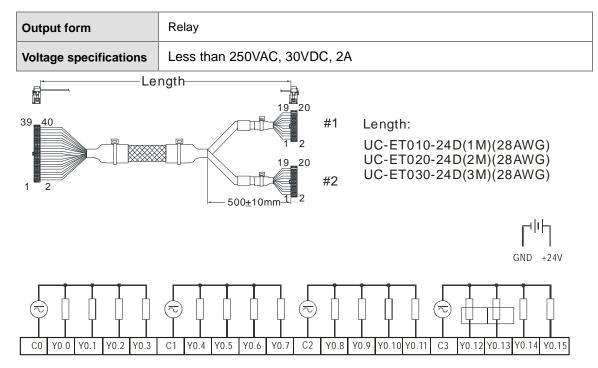

Wiring the External Terminal Module UB-10-OT32A

| Output form            | Transistor-T (sinking) |
|------------------------|------------------------|
| Voltage specifications | 5~30VDC, 0.1A          |

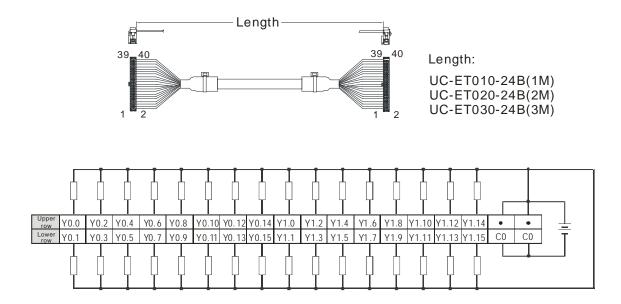

# 5.5 Wiring Digital Input/Output Terminals

## 5.5.1 Wiring Digital Input Terminals

### 5.5.1.1 Sinking and Sourcing

The input signal is the 24 VDC power input. Sinking and sourcing are current driving capabilities of a circuit. They are defined as follows.

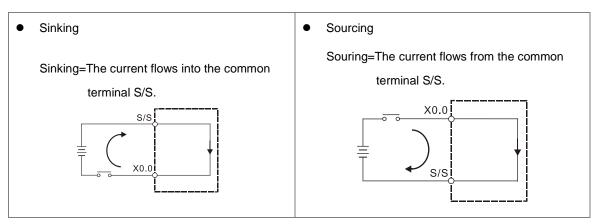

### 5.5.1.2 Relay Type

Sinking

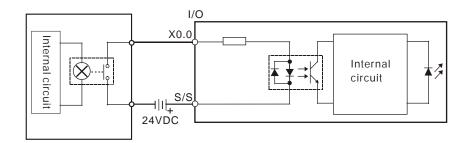

Sourcing

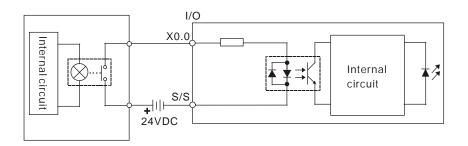

### 5.5.1.3 Open-collector Input Type

Sinking

#### (NPN transistor whose collector is open)

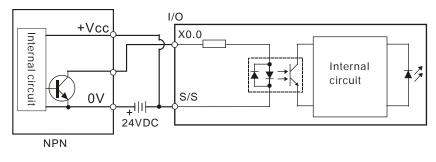

Sourcing

#### (PNP transistor whose collector is open)

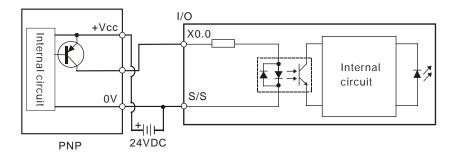

#### 5.5.1.4 Two-wire Proximity Switch

Please use the two-wire proximity switch whose leakage current  $I_L$  is less than 1.5 mA when the switch is OFF. If the leakage current is larger than 1.5 mA, please connect the divider resistance Rb gotten from the formula below.

$$Rb \leq \frac{6}{IL-1.5}$$
 (k  $\Omega$ )

• Sinking

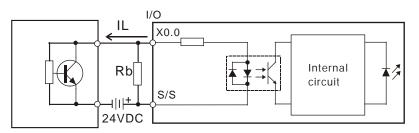

Two-wire proximity switch

Sourcing

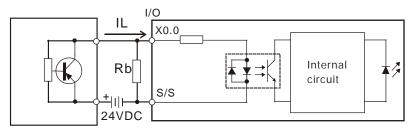

Two-wire proximity switch

### 5.5.1.5 Three-wire Switch

Sinking

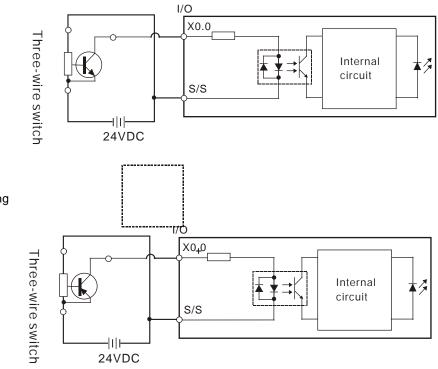

Sourcing

## 5.5.1.6 Optoelectronic Switch

Sinking

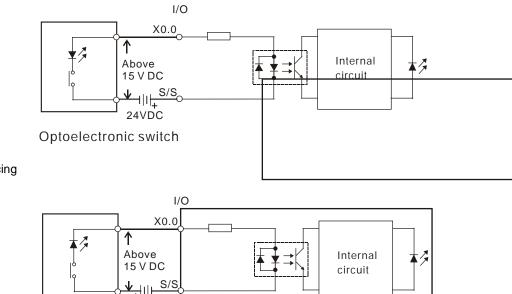

Sourcing

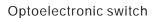

24VDC

### 5.5.1.7 Differential Input

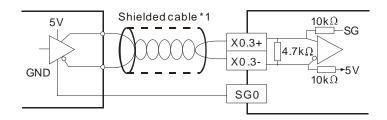

## 5.5.2 Wiring Digital Output Terminals

### 5.5.2.1 Output Circuits

There are three types of output units. They are relay outputs, transistor outputs, and differential outputs.

#### 1. Relay output

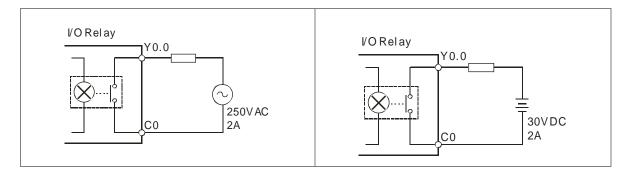

#### 2. Transistor output

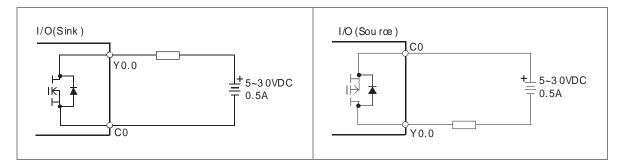

#### 3. Differential output

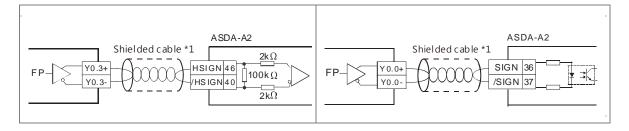

### 5.5.2.2 Relay Output Circuit

Relay terminals have no polarity. They can be applied to alternating current which passes through a load, or direct current which passes through a load. The maximum current which can passes through every relay terminal is 2 A, and the maximum current which can passes through every common terminal is 5 A. The lifetime of a relay terminal varies with the working voltage, the load type (the power factor  $\cos \phi$ ), and the current passing through the terminal. The relation is shown in the life cycle curve below.

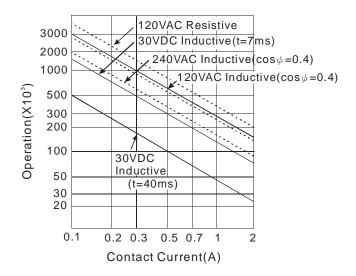

### Relay output circuit

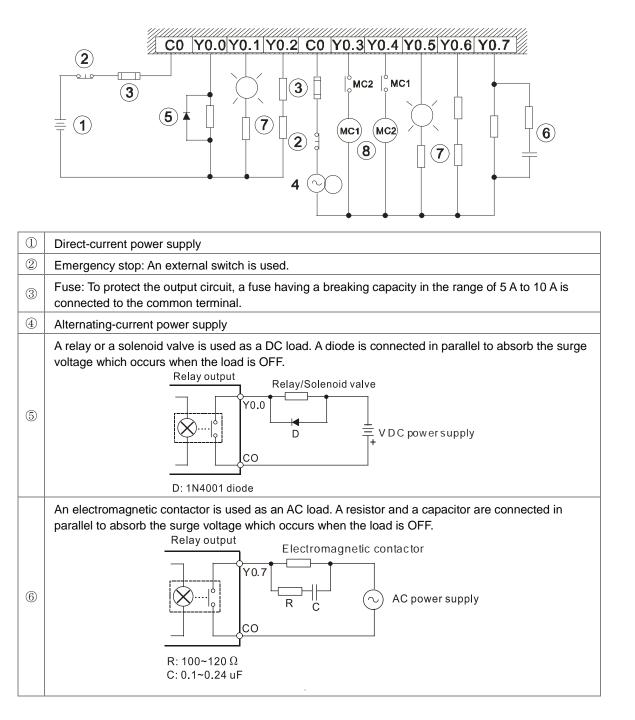

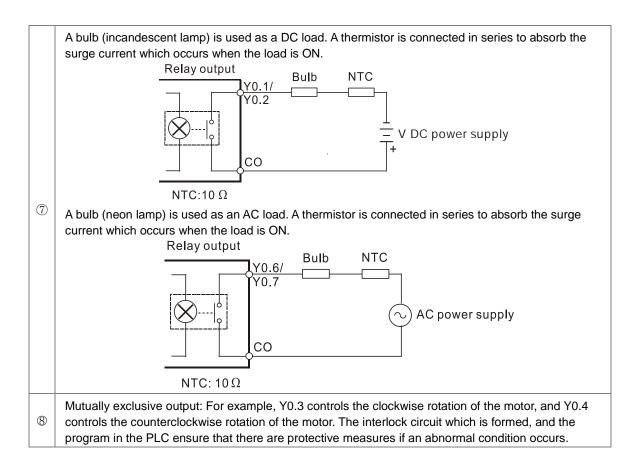

### 5.5.2.3 Transistor Output Circuit (NPN)

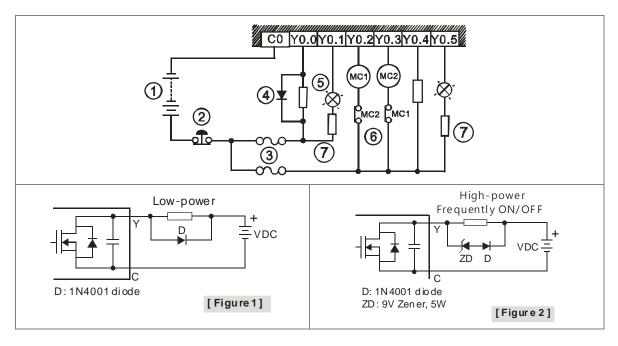

| 1 | Direct-current power supply |
|---|-----------------------------|
| 2 | Emergency stop              |
| 3 | Fuse                        |

|   | The output terminals of a transistor module are open-collector output terminals. If Y0.0/Y0.1 is a pulse train output terminal of a transistor module, the output current passing through its output pull-up resistor must be greater than 0.1 A to ensure that the transistor module operates normally. |
|---|----------------------------------------------------------------------------------------------------|
| 4 | <ol> <li>A diode is connected in parallel to absorb the surge voltage: used in low-power situations (refer to<br/>Figure 1)</li> </ol>                                                                                                    |
|   | <ol> <li>A diode and Zener are connected in parallel to absorb the surge voltage: used in high-power and<br/>power-on/off frequently situations (refer to Figure 2)</li> </ol>                                                                                                    |
| 5 | A bulb (incandescent lamp) is used as a DC load. A thermistor is connected in series to absorb the surge current which occurs when the load is ON.                                                                                                    |
| 6 | Mutually exclusive output: For example, Y0.2 controls the clockwise rotation of the motor, and Y0.3 controls the counterclockwise rotation of the motor. The interlock circuit which is formed, and the program in the PLC ensure that there are protective measures if an abnormal condition occurs.    |
| 7 | Connected to a NTC thermistor (negative temperature coefficient), when a bulb (incandescent lamp) is used as a DC load and a thermistor is connected in series to absorb the surge current.                                                                                                    |

# 5.6 Wiring Analog Input/Output Modules

- (1) Definitions of the terminals
  - 2-/3-wire (passive sensor): the sensor and the system share the same power circuit.
  - 4-wire (active sensor): the sensor uses independent power supply and suggested not to share the same power circuit with the system.

### 5.6.1 Wiring AS04AD-A

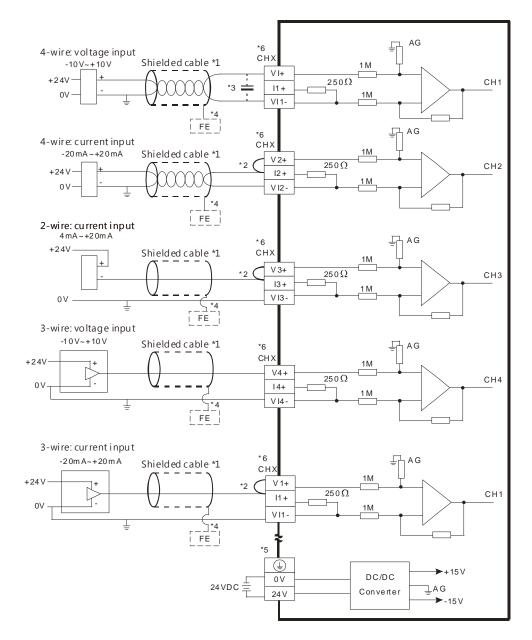

\*1. Please use shielded cables to isolate the analog input signal cable from other power cables.

- \*2. If the module is connected to a current signal, the terminals Vn and In+ (n=1~4) must be short-circuited.
- \*3. If the ripple in the input voltage results in the noise interference with the wiring, please connect the module to the capacitor having a capacitance in the range of 0.1  $\mu$ F to 0.47  $\mu$ F with a working voltage of 25 V.
- \*4. The FE of the shielded cable should be connected to earth ground.
- \*5. Please connect the terminal to earth ground.
- \*6. Every channel can work with the wiring presented above.

## 5.6.2 Wiring AS04DA-A

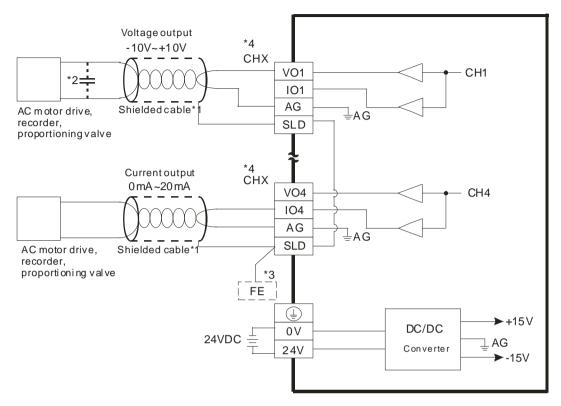

- \*1. Please use shielded cables to isolate the analog input signal cable from other power cables.
- \*2. If the ripple in the input voltage results in the noise interference with the wiring, please connect the module to the capacitor having a capacitance in the range of 0.1  $\mu$ F to 0.47  $\mu$ F with a working voltage of 25 V.
- \*3. Please connect the SLD to FE and the FE and the terminal () should be connected to earth ground.
- \*4. Every channel can work with the wiring presented above.

#### 5.6.3 Wiring AS06XA-A

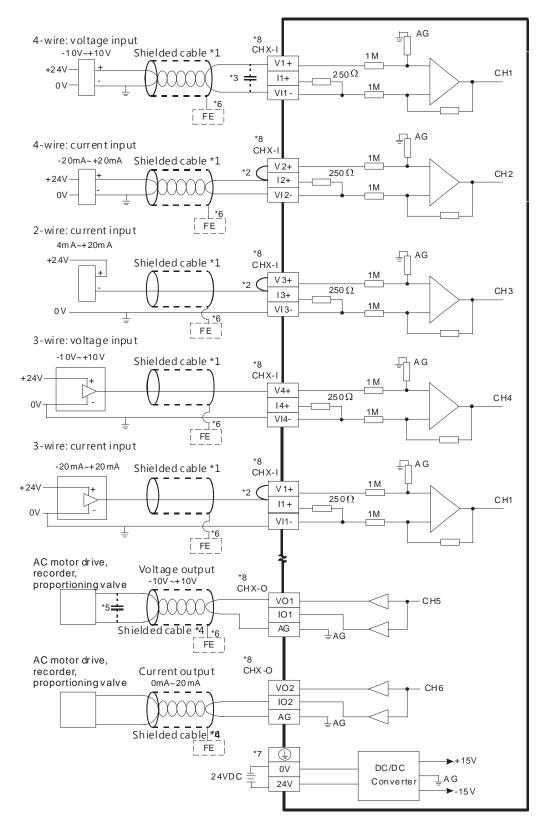

\*1. Please use shielded cables to isolate the analog input/output signal cable from other power cables.

\*2. If the module is connected to a current signal, the terminals Vn and In+ (n=1~4) must be short-circuited.

- \*3. If the ripple in the input voltage results in the noise interference with the wiring, please connect the module to the capacitor having a capacitance in the range of 0.1  $\mu$ F to 0.47  $\mu$ F with a working voltage of 25 V.
- \*4. Please use shielded cables to isolate the analog output signal cable from other power cables.
- \*5. If the ripple in the output voltage results in the noise interference with the wiring, please connect the module to the capacitor having a capacitance in the range of 0.1  $\mu$ F to 0.47  $\mu$ F with a working voltage of 25 V.
- \*6. The FE of the shielded cable should be connected to earth ground.
- \*7. Please connect the terminal to earth ground.
- \*8. CHX-I: Every channel can work with the input wiring presented above. CHX-O: Every channel can work with the output wiring present above.

#### 5.7 Wiring Temperature Measurement Modules

#### 5.7.1 Wiring AS04RTD-A

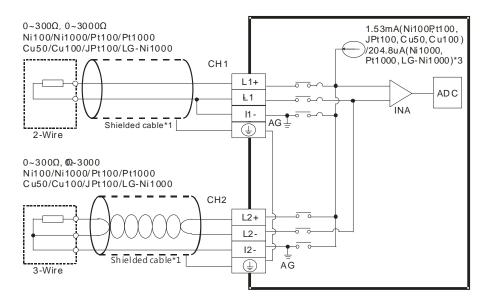

- \*1. The cable connected to the input terminal should be the cable or the shielded twisted pair cable which can be connected to an Ni100/Ni1000, Pt100/Pt1000, Cu50/Cu100, JPt100, LG-Ni1000 sensor and should be kept separate from other power cables and cables which generate noise. Please use a three-wire temperature sensor. If users want to use a two-wire temperature sensor, Ln+ and In+ must be short-circuited, and Ln- and In- must be short-circuited. (n=1~4)
- \*2. If users want to measure resistance in the range of 0  $\Omega$  to 300  $\Omega$ , they can use a two-wire or three-wire sensor instead of a four-wire sensor.
- \*3. Users need to select an appropriate sensor. If an Ni100/Ni1000, Pt100/Pt1000, Cu50/Cu100, JPt100, LG-Ni1000, or a resistance sensor is used, the internal excitation current is 1.53 mA. If an Ni1000, Pt1000 or LG-Ni1000 temperature sensor is used, the internal excitation current is 204.8 μA.

#### 5.7.2 Wiring AS04TC-A

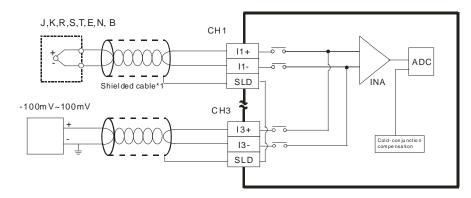

\*1. The cable connected to the input terminal should be the cable or the shielded twisted pair cable which can be connected to a type J, K, R, S, T, E, N, B thermocouple, and should be kept separate from other power cables and cables which generate noise.

### 5.8 Load Cell Modules

#### 5.8.1 Wiring AS02LC-A

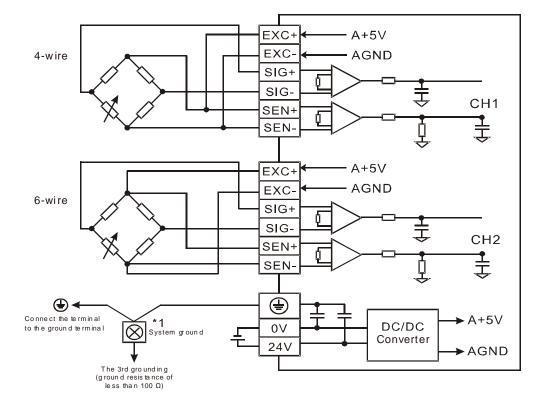

• Multiple load cells connected to one load cell module:

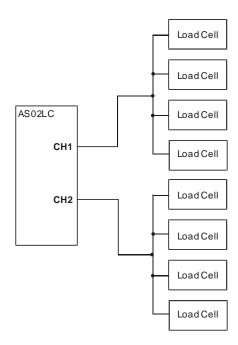

\*1. Please connect the of the power module and the of the load cell module to the system ground terminal and use the system ground as the third grounding or connect it to the control box.

\*2. In the case of connecting multiple load cells, the total resistance of the load cell should be greater than  $40\Omega$ .

### 5.9 Wiring Network Modules

### 5.9.1 ASOOSCM-A

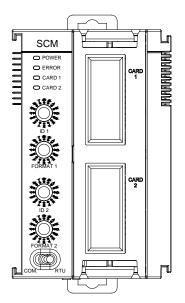

#### 5.9.2 Wiring AS00SCM-A

#### 5.9.2.1 ASOOSCM-A module wiring for communication

• COM communication mode

AS00SCM-A module is built-in with 2 function card slots, CARD1 and CARD2, supporting function cards AS-F232, AS-F422, and AS-F485. Please refer to section 5.10 for wiring.

• RTU remote control mode

The card slot CARD2 supports AS-FCOPM. Please refer to section 5.10 for wiring.

#### 5.9.2.2 ASOOSCM-A module wiring for power

COM: extension via serial ports

Switch the dip switch of the AS00SCM-A module to COM and install the module on the right side of the AS300 series CPU module. Do not supply extra power to this module to avoid errors.

RTU remote control mode

Switch the dip switch of the AS00SCM-A module to RTU. This module uses independent direct-current power supply. Please note the followings while wiring.

- (1) Please keep the input cables, the output cables, and the power cable separate form one another as shown in the following illustration. Use an independent power supply for this module.
- (2) The 24 VDC cable should be twisted, and connected to a module within a short distance.
- (3) Do not bundle 110 VAC cable, the 220 VAC cable, the 24 VDC cable, the (high-voltage high-current) main circuit, and the I/O signal cable together. Besides, it is recommended that the distance between adjacent cables should be more than 100 millimeters.
- (4) Please use
- (5) Please single-core cables or twin-core cables in a diameter of 20 AWG~14 AWG. Only use copper conducting wires with a temperature of 60/75°C.

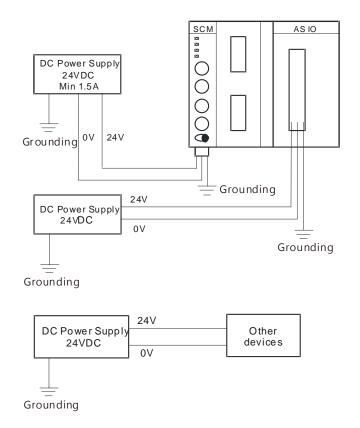

## **5.10 Wiring Function Cards**

-

### 5.10.1 Communicational Function Card Profiles and the Pin Definitions

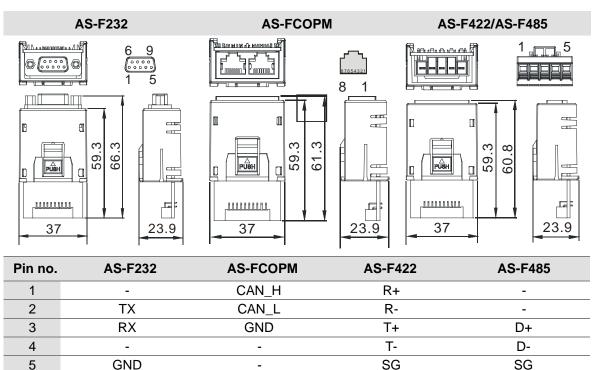

-

6-9

### 5.10.2 Wiring the Communicational Function Cards

■ AS-F232 wiring example:

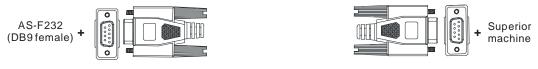

DB9 male to DB9 female (standard cable)

■ AS-F422 wiring example:

| AS-F422     | Delta | HMI DOPA series       |
|-------------|-------|-----------------------|
| 1 R+        | Tx+ 3 | 6 RTS-                |
| 2 R-        | Tx- 4 | 7 RTS+                |
| 3 <u>T+</u> | Rx+ 2 | 8                     |
| ⊿ T-        | Rx- 1 | o CTS+                |
| 4           | COM   | <b>CTS-</b><br>2/DB-9 |

■ AS-F485 wiring example:

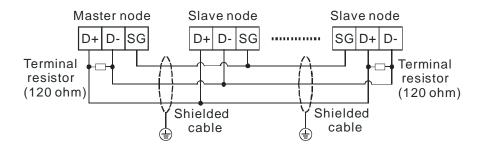

■ AS-FCOPM wiring example:

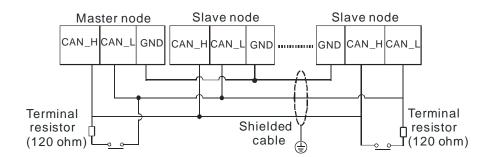

### 5.10.3 Analog Function Card Profiles and the Pin Definitions

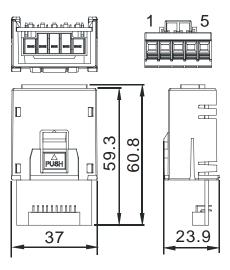

| Pin no. | AS-F2AD | AS-F2DA |
|---------|---------|---------|
| 1       | V1+     | VO1     |
| 2       | l1+     | IO1     |
| 3       | V2+     | VO2     |
| 4       | 12+     | IO2     |
| 5       | СОМ     | СОМ     |

#### 5.10.4 Wiring AS-F2AD

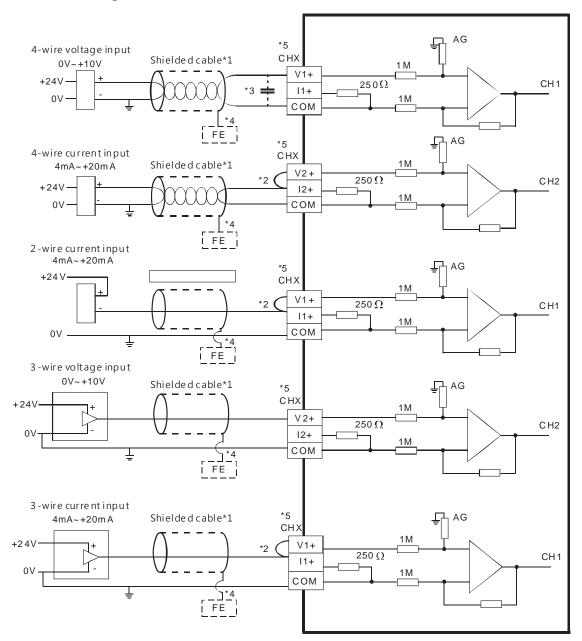

- \*1. Please use shielded cables to isolate the analog input signal cable from other power cables.
- \*2. If the module is connected to a current signal, the terminals Vn and In+ (n=1~2) must be short-circuited.
- \*3. If the ripple in the input voltage results in the noise interference with the wiring, please connect the module to the capacitor having a capacitance in the range of 0.1  $\mu$ F to 0.47  $\mu$ F with a working voltage of 25 V.
- \*4. The FE of the shielded cable should be connected to earth ground.
- \*5. CHX: Every channel can work with the input wiring presented above.

### 5.10.5 Wiring AS-F2DA

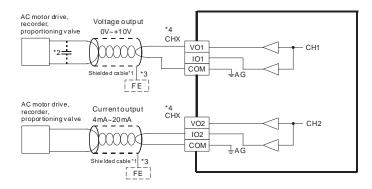

- \*1. Please use shielded cables to isolate the analog input signal cable from other power cables.
- \*2. If the ripple in the input voltage results in the noise interference with the wiring, please connect the module to the capacitor having a capacitance in the range of 0.1  $\mu$ F to 0.47  $\mu$ F with a working voltage of 25 V.
- \*3. The FE of the shielded cable should be connected to earth ground.
- \*4. CHX: Every channel can work with the input wiring presented above.

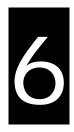

# Chapter 6 Memory Card

## **Table of Contents**

| 6.1 Ov | verview of Memory Cards                                                                     | 6-2 |
|--------|---------------------------------------------------------------------------------------------|-----|
| 6.1.1  | Appearances of Memory Cards                                                                 |     |
|        | Specifications for Memory Cards                                                             |     |
|        |                                                                                             |     |
| 6.2 In | stalling and Removing a Memory Card                                                         | 6-3 |
|        | nstalling and Removing a Memory Card<br>Formatting of a Memory Card and a Write Protect Tab |     |
| 6.2.1  |                                                                                             | 6-3 |

6\_

## 6.1 Overview of Memory Cards

The AS series CPU modules support standard SD cards. Users can purchase products which meet specifications. The specifications for the SD cards supported by the AS series CPU modules, and the usage of the SD cards are described in this chapter.

#### 6.1.1 Appearances of Memory Cards

SD cards are classified into three types according to size. They are SD cards, miniSD cards, and microSD cards. The AS series CPU modules support standard-sized SD cards.

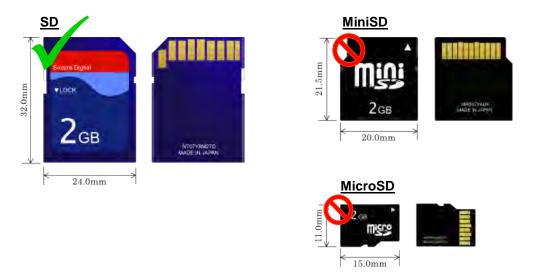

### 6.1.2 Specifications for Memory Cards

There are several specifications for SD cards on the market. SD cards not only can be classified according to size, but also can be classified into three types according to capacity. These types are SD cards, SDHC cards, and SDXC cards. The AS series presently only supports the maximum of 32GB in the FAT32 format. The following is the table of SD card families. The mini SDHC in the column of SDHC column indicates the specifications supported by the AS series. Be sure to purchase products which meet the specifications.

• SD card families

| Туре                     | SD          |      | SDHC                                                                                                    |            | SDXC                                                                                                    |            |
|--------------------------|-------------|------|----------------------------------------------------------------------------------------------------|------------|----------------------------------------------------------------------------------------------------|------------|
| Capacity                 | 32MB~2GB    |      | 4GB~32GB                                                                                                   |            | 32GB~2TB                                                                                                   |            |
| File<br>system           | FAT16/FAT32 |      | FAT32                                                                                                    |            | exFAT(FAT64)                                                                                               |            |
| Size                     | SD          | SDHC | Mini SDHC                                                                                                  | Micro SDHC | SDXC                                                                                                    | Micro SDXC |
| Speed<br>class<br>rating | N/A         |      | CLASS 2 (Min. 2MB/Sec.)<br>CLASS 4 (Min. 4MB/Sec.)<br>CLASS 6 (Min. 6MB/Sec.)<br>CLASS 10 (Min. 10MB/Sec.) |            | CLASS 2 (Min. 2MB/Sec.)<br>CLASS 4 (Min. 4MB/Sec.)<br>CLASS 6 (Min. 6MB/Sec.)<br>CLASS 10 (Min. 10MB/Sec.) |            |

# 6.2 Installing and Removing a Memory Card

### 6.2.1 Formatting of a Memory Card and a Write Protect Tab

As the image shown below, the memory card slot is in the front size of the AS series PLC.

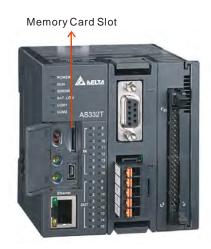

### 6.2.2 Installing a Memory Card

Insert a memory card into the memory card slot in a CPU module, and push it downward until it clicks. After the memory card is installed, it is fixed firmly in the slot. If the memory card is loose, it is not installed correctly. Besides, the memory card has anti-misinsertion design. If it is inserted in the wrong direction, it can not be pushed downward. To prevent the CPU module from being damaged, users can not force the memory card in. The correct way to insert the memory card is shown below.

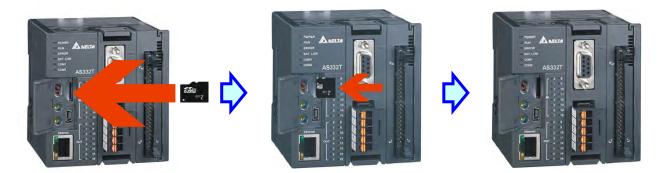

6

## 6.2.3 Removing a Memory Card

After a memory card is pushed downward, it springs from the slot, and users can take it out.

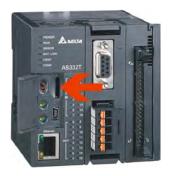

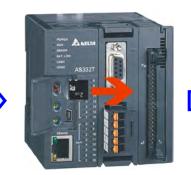

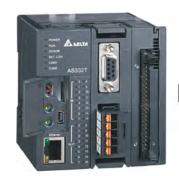

55U ∞7

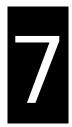

# Chapter 7 EMC Standards

# Table of Contents

| 7.1 | EMC | Standards for an AS Series System               | 7-2 |
|-----|-----|-------------------------------------------------|-----|
| 7.1 | 1.1 | EMC Standards Applicable to an AS Series System | 7-2 |
| 7.1 | 1.2 | Installation Instructions for the EMC Standards | 7-4 |
| 7.1 | 1.3 | Cables                                          | 7-5 |
|     |     |                                                 |     |

# 7.1 EMC Standards for an AS Series System

### 7.1.1 EMC Standards Applicable to an AS Series System

The EMC standards which are applicable to an AS series system are listed below.

#### • EMI

| Port                   | Frequency range | Level (Normative)       | Reference standard |
|------------------------|-----------------|-------------------------|--------------------|
| Enclosure port         | 30-230 MHz      | 40 dB (μV/m) quasi-peak |                    |
| (radiated)             |                 |                         | IEC 61000-6-4      |
| (measured at a         | 230-1000 MHz    | 47 dB (μV/m) quasi-peak |                    |
| distance of 10 meters) |                 |                         |                    |
|                        | 0.15-0.5 MHz    | 79 dB (μV) quasi-peak   |                    |
| AC power port          | 0.13-0.5 10112  | 66 dB (μV) average      | IEC 61000-6-4      |
| (conducted)            | 0.5-30 MHz      | 73 dB (µV) quasi-peak   | 120 01000-0-4      |
|                        | 0.5-50 MHZ      | 60 dB (μV) average      |                    |

#### • EMS

| Environmental phenomenon | Reference<br>standard |                             | Test level  |        |
|--------------------------|-----------------------|-----------------------------|-------------|--------|
| Electrostatic            | IEC 61000-4-2         | C                           | ontact      | ± 4 kV |
| discharge                | IEC 01000-4-2         | Air                         |             | ± 8 kV |
| Radio frequency          | IEC 61000-4-3         | 80% AM,<br>1 kHz sinusoidal | 2.0-2.7 GHz | 1 V/m  |
| electromagnetic field    |                       |                             | 1.4-2.0 GHz | 3 V/m  |
| Amplitude modulated      | mplitude modulated    |                             | 80-1000 MHz | 10 V/m |
| Power frequency          |                       | 60 Hz                       |             | 30 A/m |
| magnetic field           |                       | 50 Hz                       |             | 30 A/m |

#### • Conducted immunity test

| Environmental phenomenon  |                                        | onmental phenomenon Fast transient burst |               | Radio frequency<br>interference |  |
|---------------------------|----------------------------------------|------------------------------------------|---------------|---------------------------------|--|
| Reference                 | e standard                             | IEC 61000-4-4                            | IEC 61000-4-5 | IEC 61000-4-6                   |  |
| Interface/Port            | Interface/Port Specific interface/port |                                          | Test level    | Test level                      |  |
| Data                      | Shielded cable                         | 1 kV                                     | 1 kV CM       | 10V                             |  |
| communication             | Unshielded cable                       | 1 kV                                     | 1 kV CM       | 10V                             |  |
|                           | AC I/O                                 | 2 kV                                     | 2 kV CM       | 10)/                            |  |
|                           | (unshielded)                           | 2 KV                                     | 1 kV DM       | 10V                             |  |
| Digital and analog        | Analog or DC<br>I/O(unshielded)        | 1 kV                                     | 1 kV CM       | 10V                             |  |
|                           | All shielded lines (to the earth)      | 1 kV                                     | 1 kV CM       | 10V                             |  |
|                           | 10                                     | 0.137                                    | 2 kV CM       | 401/                            |  |
| Equipment power           | AC power                               | 2 kV                                     | 1 kV DM       | 10V                             |  |
| Equipment power           | DC power                               | 2 kV                                     | 0.5 kV CM     | 10V                             |  |
|                           | DC power                               | 2 KV                                     | 0.5 kV DM     | 100                             |  |
|                           | AC I/O and AC                          | 2 kV                                     | 2 kV CM       | 10V                             |  |
| I/O power and             | auxiliary power                        | 2 KV                                     | 1 kV DM       | 107                             |  |
| auxiliary power<br>output | DC I/O and DC                          | 2 kV                                     | 0.5 kV CM     | 10V                             |  |
|                           | auxiliary power                        | 2 NV                                     | 0.5 kV DM     | IUV                             |  |

7

#### 7.1.2 Installation Instructions for the EMC Standards

A PLC must be installed in a control box. The control box protects the PLC, and shields off the electromagnetic interference generated by the PLC.

- (1) Control box
  - Use a conductive control box.
  - To ensure that an inner plate contacts the control box well, users have to mask the paint on the bolts of the plate.
  - To ensure that the control box is grounded well even if there is high-frequency noise, users have to connect the control box with a thick wire.
  - The diameter of a hole in the control box must be less than 10 millimeters, i.e. 3.94 inches. If the diameter of the hole is larger than 10 millimeters, the radio frequency noise may be emitted.
  - To prevent the radio waves from leaking through the interval between the door of the control box and the PLC, the interval needs to be reduced. Besides, users can prevent the radio waves from leaking by putting an EMI gasket on the painted surface.
- (2) Connecting a power cable and a ground

The power cable of the PLC system and the ground are connected in a way described below.

- Provide a ground point near the power supply module. Use thick and short wires to connect the terminals LG and FG with the ground. (The length of the wire should be less than 30 centimeters, i.e. 11.18 inches.) LG and FG function to pass the noise generated by the PLC system to the ground. Therefore, the impedance should be as low as possible. Besides, the wires are used to relieve the noise. They themselves carry a lot of noise. Using the short wires can prevent the wires from acting as antennas.
- Twist the ground and the power cable. After the ground and the power cable are twisted, the noise flowing through the power cable is passed to the ground. If a filter is installed on the power cable, the ground and the power cable do not need to be twisted.

#### 7.1.3 Cables

#### Grounding a shielded cable

Cables drawn from the control box carry high-frequency noise. When they are outside the control box, they are like antennas emitting noise. To prevent the emission of noise, the cables connected to digital input/output modules, analog input/output modules, temperature measurement modules, network modules, and motion control modules should be shielded cables.

The use of shielded cables also increases the resistance to noise. If the signal cables connected to digital input/output modules, analog input/output modules, temperature measurement modules, network modules, and motion control modules are shielded cables, and are grounded properly, the resistance to noise is improved. However, the resistance to noise will not meet the specified requirement if users do not use shielded cables or the shielded cables are not grounded correctly. If the shield of a cable is connected with the control box, users have to make sure that the shield contacts the control box. If the control box is painted, users have to scrape the paint. All fastening must be metal, and the shield must contact the surface of the control box. If the surface is not even, users need to use washers to correct the unevenness, or use an abrasive to level the surface.

If the shield of a shielded cable is grounded, it needs to be as close to a module as possible. Users have to make sure that there is no electromagnetic induction between the cable which is grounded and other cable which is grounded. Besides, users have to take appropriate measures so that the shield of a cable contacts the control box.

MEMO

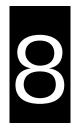

# Chapter 8 Maintenance and Inspection

# Table of Contents

| 8.1 C | Cautions                      | 8-2 |
|-------|-------------------------------|-----|
| 8.2 D | Daily Maintenance             | 8-3 |
| 8.2.1 | Tools Required for Inspection |     |
| 8.2.2 | Daily Inspection              |     |
| 8.3 P | Periodic Maintenance          | 8-4 |
| 8.3.1 | Tools Required for Inspection |     |
| 8.3.2 | Periodic Inspection           |     |

8

### 8.1 Cautions

Before users undertake the maintenance and the inspection, they have to pay attention to the following items. The incorrect or careless operation will lead to damage to the staff and the equipment.

▲ •

 To prevent a breakdown of an AS series system or a fire accident, please make sure that the ambient environment is not exposed to corrosive substances such as chloride gas and sulfide gas, flammable substances such as oil mist and cutting powder, or dirt.

- To prevent the connectors from oxidizing, or to prevent the staff from getting an electric shock, please do not touch the connectors.
- To prevent the staff from getting an electric shock, please turn off the power before pulling the connectors or loosening the screws.
- To prevent the cables from being damaged, or to prevent the connectors from being loosened, please do not impose weight on the cable, or pull them violently.
- Please make sure that the input voltage is within the rated range.
- Please do not disassemble or alter the modules. Otherwise, the products will break down, a fire
  accident will occur, or the staff will be injured.
  - To prevent a controlled element from malfunctioning, please make sure that the program and the parameters are written into a new CPU module which replaces an old one before restarting the AS series system.
  - To prevent the improper operation which results in the incorrect output or the damage to the equipment, please refer to the related manuals for more information about operating the modules.
  - To prevent the damage to the modules, please touch metal which is grounded or wear an antistatic wrist strap to release the static electricity from the body.
  - To prevent the noise from resulting in the breakdown of the system, please keep a proper distance from the system when using a cell phone or a communication apparatus.
  - Please avoid installing an AS series system under the sun or in a humid environment.
  - To prevent the temperature of an element from being high, please make sure that the AS series system keeps a proper distance from heat sources such as coils, heating apparatuses, and resistors.
  - To protect an AS series system, please install an emergency stop switch and an overcurrent

protection according to the actual needs.

- Inserting and pulling a module several times may lead to the loose contact between the module and the backplane.
- To prevent an unexpected shock from resulting in the damage to an AS series system and a controlled element, please make sure that the modules are installed firmly.

### 8.2 Daily Maintenance

To keep an AS series system operating normally, please make sure that the ambient environment and the AS series system conform to the cautions listed in section 8.1. Users then can undertake the daily inspection described below. If any abnormal situation occurs, please follow the remedy and carry out the maintenance.

#### 8.2.1 Tools Required for Inspection

- A screwdriver
- Industrial alcohol
- A clean cotton cloth

#### 8.2.2 Daily Inspection

| No. | Item                        | Inspection                                                                                                    | Criterion                                                                                                    | Remedy                                                                                  |
|-----|-----------------------------|----------------------------------------------------------------------------------------------------|----------------------------------------------------------------------------------------------------|-----------------------------------------------------------------------------------------|
| 1   | Appearance                  | Check visually.                                                                                                    | Dirt must not be present.                                                                                                    | Remove the dirt.                                                                        |
| 2   | Installation of a backplane | Check whether the set<br>screws are loose.<br>Check whether the<br>backplane is installed on<br>the DIN rail properly.                   | The backplane must be installed firmly.                                                                                          | Further tighten the<br>screws.<br>Install the<br>backplane on the<br>DIN rail properly. |
| 3   | Installation of a module    | Check whether the<br>module is loose, the<br>projection is inserted into<br>the hole on the backplane,<br>and the screw is<br>tightened. | The projection under<br>the module must be<br>inserted into the hole<br>in the backplane, and<br>the screw must be<br>tightened. | Install the module firmly.                                                              |
| 4   | Connection                  | Check whether the removable terminal block is loose.                                                                                     | The removable<br>terminal block must<br>not be loose.                                                                            | Install the terminal block firmly.                                                      |

| No. | Item                                  |                               | Inspection                                                             | Criterion                                                         | Remedy                                       |
|-----|---------------------------------------|-------------------------------|------------------------------------------------------------------------|-------------------------------------------------------------------|----------------------------------------------|
|     |                                       |                               | Check whether the connector is loose.                                  | The connector must not be loose.                                  | Further tighten the screws on the connector. |
|     | Power<br>supply<br>module             | POWER<br>LED<br>indicator     | Check whether the<br>POWER LED indicator is<br>ON.                     | The POWER LED indicator must be ON.                               |                                              |
|     |                                       | RUN LED                       | When the CPU module is<br>running, check whether<br>the RUN LED is ON. | The RUN LED indicator must be ON.                                 |                                              |
| 5   | CPU                                   | ERROR LED                     | Check whether the<br>ERROR LED indicator is<br>OFF.                    | The ERROR LED indicator must be OFF.                              | Please refer to chapter 9 for more           |
| 5   | module                                | BUS FAULT<br>LED<br>indicator | Check whether the BUS<br>FAULT LED indicator is<br>OFF.                | The BUS FAULT LED indicator must be OFF.                          | information about troubleshooting.           |
|     |                                       | SYSTEM<br>LED<br>indicator    | Check whether the<br>SYSTEM LED indicator is<br>OFF.                   | The SYSTEM LED indicator must be OFF.                             |                                              |
|     | LED indicators on an extension module |                               | Check whether the LED<br>indicators on the<br>extension module are ON. | If the LED indicators<br>are ON, the module<br>operates normally. |                                              |

\* Please refer to Module Manual for more information related to the LED indicators on the extension modules.

### 8.3 Periodic Maintenance

Under the condition that the daily inspection is undertaken, users are suggested that they should carry out the periodic maintenance according to the actual operating environment. After making sure that the ambient environment and the AS series system conform to the cautions listed in section 8.1, users then can undertake the periodic inspection described below. If any abnormal situation occurs, please follow the remedy and carry out the maintenance.

#### 8.3.1 Tools Required for Inspection

- A screwdriver
- Industrial alcohol
- A clean cotton cloth
- A multimeter

#### • A thermometer

• A hygrometer

### 8.3.2 Periodic Inspection

| No. |                          | ltem                               | Inspection                                                                                                   | Criterion                                                                                                    | Remedy                                                                                                    |                                   |
|-----|--------------------------|------------------------------------|----------------------------------------------------------------------------------------------------|----------------------------------------------------------------------------------------------------|----------------------------------------------------------------------------------------------------|-----------------------------------|
| 1   | temperature/hu<br>midity |                                    | The ambient temperature<br>and the ambient humidity<br>are measured by a<br>thermometer and a<br>hygrometer. | The ambient<br>temperature and the<br>ambient humidity must<br>conform to the<br>specifications for the<br>modules or the<br>backplane. If the<br>specifications are<br>different, the strictest<br>specifications have<br>high priority. | To ensure that the<br>system operates<br>in a stable<br>environment,<br>check the reason<br>why the<br>environment<br>varies, and<br>eliminate it. |                                   |
|     |                          | Atmosphere                         | Measure corrosive gas.                                                                                       | Corrosive gas must not be present.                                                                                                    |                                                                                                    |                                   |
| 2   | Supply voltage           |                                    | Measure the AC power supply.                                                                                 | The power supply<br>should meet the<br>specifications for the<br>power supply module.                                                                                                    | Check the power supply.                                                                                                    |                                   |
| 3   | Installation             | Looseness                          | Check whether the module is loose.                                                                           | The module must be installed firmly.                                                                                                    | Please refer to<br>chapter 2 for more<br>information about<br>installing the<br>module.                                                            |                                   |
|     |                          | Adhesion of<br>dirt                | Check the appearance.                                                                                        | Dirt must not be present.                                                                                                    | Remove the dirt.                                                                                                    |                                   |
|     | Connection 4             | Looseness of<br>terminal<br>screws | Tighten the screws with a screwdriver.                                                                       | The screws must not be loose.                                                                                                    | Further tighten the screws.                                                                                                    |                                   |
| 4   |                          | Connec                             |                                                                                                    | Looseness of<br>connectors                                                                                                    | Pull the connectors.                                                                                                    | The connectors must not be loose. |

#### AS Series Hardware Manual

| No. | Item                    | Inspection                                                                                          | Criterion                                                                                           | Remedy                                                    |
|-----|-------------------------|----------------------------------------------------------------------------------------------------|----------------------------------------------------------------------------------------------------|-----------------------------------------------------------|
| 5   | PLC system<br>diagnosis | Check the error logs.                                                                               | No new error occurs.                                                                                | Please refer to<br>section 9.1.3 for<br>more information. |
| 6   | Maximum scan time       | Check the state of SR413<br>and that of SR414 through<br>the device monitoring table<br>in ISPSoft. | The maximum scan<br>cycle must be within<br>the range specified in<br>the system<br>specifications. | Check the reason<br>why the scan time<br>lengthens.       |

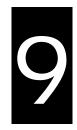

# Chapter 9 Troubleshooting

# **Table of Contents**

| 9.1 | Troubleshooting9-2                                                        |
|-----|---------------------------------------------------------------------------|
| 9.1 | 1 Basic troubleshooting steps                                             |
| 9.1 | 2 Clear the States of Errors                                              |
| 9.1 | 3 Troubleshooting SOP                                                     |
| 9.1 | 4 System Log                                                              |
| 9.2 | Troubleshooting for CPU Modules9-5                                        |
| 9.2 | 1 ERROR LED Indicator's Being ON                                          |
| 9.2 | 2 ERROR LED Indicator's Blinking Every 0.5 Seconds                        |
| 9.2 | 3 ERROR LED Indicator's Raipid Blinking Every 0.2 Seconds                 |
| 9.2 | 4 ERROR LED Indicator's Slow Blinking Every 3 Seconds and Lighting up for |
|     | 1 Second 9-7                                                              |
| 9.2 | 5 BAT. LOW LED Indicator's Being ON                                       |
| 9.2 | 6 BAT. LOW LED Indicator's Blinking Every 0.5 Seconds                     |
| 9.2 | 7 The LED Indicators of RUN and ERROR are Blinking Every 0.5 Seconds      |
|     | Simultaneously                                                            |
| 9.2 | 8 The LED Indicators of RUN and ERROR are Blinking One After Another      |
|     | Every 0.5 Seconds                                                         |
| 9.2 | 9 Other Errors (Without LED Indicators)                                   |
| 9.3 | Troubleshooting for I/O Modules9-14                                       |
| 9.3 | 1 Troubleshootings for Analog Modules (AD/DA/XA) and Temperature          |
|     | Modules (RTD/TC)9-14                                                      |
| 9.3 | 2 Troubleshootings for Load Cell Module AS02LC9-15                        |
| 9.3 | 3 Troubleshootings for Module AS00SCM as a Communication Module9-15       |
| 9.3 | 4 Troubleshootings for Module AS00SCM as a Remote Module                  |
| 9.4 | Error Codes and LED Indicators for CPU Modules9-18                        |
| 9.4 | 1 Error Codes and LED Indicators for CPU Modules                          |
| 9.4 | 2 Error Codes and LED Indicators for Analog/Temperature Modules9-23       |
| 9.4 | 3 Error Codes and LED Indicators for Load Cell Module AS02LC9-24          |
| 9.4 | 4 Error Codes and LED Indicators for Module AS00SCM as a Communication    |
|     | Module9-25                                                                |
| 9.4 | 5 Error Codes and LED Indicators for Module AS00SCM as a Remote           |
|     | Module                                                                    |

## 9.1 Troubleshooting

### 9.1.1 Basic troubleshooting steps

This chapter includes kinds of possible errors occurred during operation and the causes of them and what actions should be taken to correct the errors.

- (1) Check the followings:
  - PLC should be operated in a safe environment (the environmental, electronical, vibrational safties should be considered.)
  - Power supply should be correctly connected and supply power to the PLC.
  - Installations of modules, terminals and cables are secured.
  - All the LED indicators are shown correct.
  - All the switches are correctly set.
- (2) Check the followings for the AS series to operate:
  - Switch the RUN/STOP
  - Check the settings for the AS series to RUN/STOP
  - Check and eliminate the errors from the external devices
  - Use the System Log function of the ISPSoft to check the system operation and the logs.
- (3) Identify the source of the possible causes:
  - AS series or external device
  - CPU modules or the extension moudles
  - Setting parameters or programs

### 9.1.2 Clear the States of Errors

Use the following methods to clear the status of errors when errors occurred. But if the soruce of error is not fixed, the system will still show errors.

- (1) Switch the state of the CPU moudel to STOP and then to RUN.
- (2) Turn off the CPU and turn on again.
- (3) Use the ISPSoft to clear the error logs.
- (4) Reset the CPU and set the settings to defaults and download the project again to operate.

### 9.1.3 Troubleshooting SOP

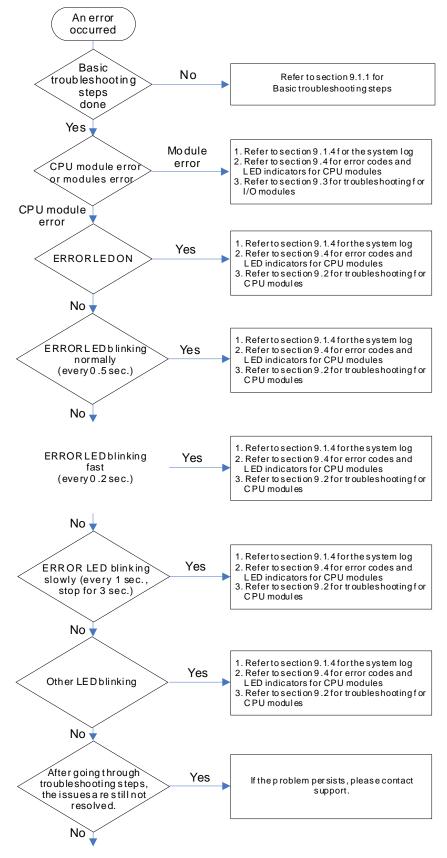

The system runs normally.

### 9.1.4 System Log

If ISPSoft is connected to an AS series normally, users can view the actions and the errors occur in the AS series after they click **System Log** on the **PL**C menu. Up to 20 piece of error logs can be stored in the CPU. After the 20 sets are stored, the 1<sup>st</sup> log will be replaced with the 21<sup>st</sup> if there are new logs coming in; the old logs will be replaced with the new ones accordingly. When the memory card is installed in the CPU module, 20 pieces of the old logs will be backedup in the memory card and up to 10000 logs can be recorded. If the stored log exceeds the limitation of 1000, the oldest 20 logs will be replaced with the newest 20 logs in the memory card.

(1) Click System Log on the PLC menu. PLC> System Log.

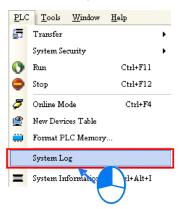

(2) After users click **System Log** on the **PL**C menu, the **System Log** window will appear. After users click **Clear Log**, the error log in the window and the error log in the CPU module will be cleared, and the CPU module will be reset.

| Sy | stem Log  |        |               |                   |            |                 |             | X |
|----|-----------|--------|---------------|-------------------|------------|-----------------|-------------|---|
| I  | Error Log | Progra | am Change Log | Status Change Log | 1          |                 |             |   |
|    | Group     | No     | Module No     | PLC/Module Name   | Error Code | Date & Time     |             |   |
|    | 1         | (      | 0 4           | AS332P            | 16#6012    | 0-1-1 0:0:14    | 3001Err6012 |   |
|    | 1         | (      | 0 4           | AS332P            | 16#2003    | 16-8-31 17:29:7 | 3001Err2003 |   |
|    |           |        |               |                   |            |                 |             |   |
|    |           |        |               |                   |            |                 |             |   |
|    |           |        |               |                   |            |                 |             |   |
|    |           |        |               |                   |            |                 |             |   |
|    |           |        |               |                   |            |                 |             |   |
|    |           |        |               |                   |            |                 |             |   |
|    |           |        |               |                   |            |                 |             |   |
|    |           |        |               |                   |            |                 |             |   |
|    |           |        |               |                   |            |                 |             |   |
|    |           |        |               |                   |            |                 |             |   |
| Ŀ  | L         |        |               |                   |            |                 |             | Þ |
|    |           | . 1    |               |                   |            |                 |             | 1 |
|    | Refre     | sh     |               |                   |            | Clear Log       | Cancel      |   |

- Group No.: The number 1 indicates the error occurred in the CPU module or the right-side module 1. The number 2~16 indicates the error occurred in the remote module 1~15.
- Module No.: The number 0 indicates the error occurred in the CPU module or the remote module. The number 1~32 indicates the error occurred in the right-side modue of the CPU module / remote module. (The number 1 represents the closest module to the CPU module or the remote module; this number increases from the closest to the furthest to the CPU module or the remote module.) Note: Up to 8 extension modules can be connected to the right-side of the remote module.
- PLC/Module name: Model names of the CPU modules, remote modules and the extension modules.

- Error Code: Error codes of the error log.
- Date & Time: The error occurred date and time. The most recent occurred error will be listed on the

top.

• The last column shows the relative descriptions for the error.

# 9.2 Troubleshooting for CPU Modules

Check the LED indicators and the error codes from the CPU module and refer to the following table for troubleshooting. V in the Log column indicates the error will be recorded in the log; X in the Log column indicates the error will not be recorded in the log; H in the Log column indicates whether to record the error in the log or not can be set in HWCONFIG.

### 9.2.1 ERROR LED Indicator's Being ON

| Error<br>Code<br>(16#) | Description  | Solution                                                                                                    | Flag | Log |  |
|------------------------|--------------|----------------------------------------------------------------------------------------------------|------|-----|--|
| 000A                   | Scan timeout | <ol> <li>Check the setting of the watchdog timer in HWCONFIG.</li> <li>Check whether the program causes the long scan time</li> </ol> | SM8  | V   |  |

### 9.2.2 ERROR LED Indicator's Blinking Every 0.5 Seconds

| Error<br>Code<br>(16#) | Description                                                                             | Solution                                                                                                 | Flag | Log |
|------------------------|-----------------------------------------------------------------------------------------|----------------------------------------------------------------------------------------------------|------|-----|
| 000C                   | The program in the PLC is damaged.                                                      | Download the program again.                                                                              | SM9  | V   |
| 0010                   | The access to the memory in the CPU is denied.                                          | Please contact the factory.                                                                              | SM9  | V   |
| 002E                   | The access to the external memory of the CPU is denied.                                 | Please contact the factory.                                                                              | SM9  | V   |
| 002F                   | PLC programs are not consistentwith the system logs.                                    | Download the program again.                                                                              | SM34 | V   |
| 0070                   | The actual arrangement of the<br>function cards is not consistent with<br>the settings. | Check whether the settings in HWCONFIG are consistent with the actual arrangement of the function cards. | SM10 | V   |
| 0102                   | The interrupt number exceeds the range.                                                 | Check the program, compile the program again, and download the program again.                            | SM5  | х   |
| 0202                   | The MC instruction exceeds the range.                                                   | Check the program, compile the program again, and download the program again.                            | SM5  | х   |
| 0302                   | The MCR instruction exceeds the range.                                                  | Check the program, compile the program again, and download the program again.                            | SM5  | х   |
| 0D03                   | The operands used in DHSCS are not used properly.                                       | Check the program, compile the program again, and download the program again.                            | SM5  | х   |
| 0E05                   | The operands HCXXX used in DCNT are not used properly.                                  | Check the program, compile the program again, and download the program again.                            | SM5  | x   |

9

| Error<br>Code<br>(16#) | Description                                                                    | Solution                                                                                                    | Flag       | Log |
|------------------------|--------------------------------------------------------------------------------|----------------------------------------------------------------------------------------------------|------------|-----|
| 1300<br>~<br>130F      | Errors occurred in the remote modules                                          | Refer to section 9.3.4 for more information on the error codes of the remote modules.                                                                                           | SM30       | v   |
| 1402                   | The actual arrangement of the I/O modules is not consistent with the settings. | Check whether the settings in HWCONFIG are consistent with the actual arrangement of the I/O modules.                                                                           | SM10       | v   |
| 140B                   | The communication modules exceed the limit of 4.                               | Check the total number of the communication modules.                                                                                                    | SM10       | V   |
| 140D                   | The extension modules exceed the limit of 32.                                  | Check the total number of the extension modules.                                                                                                    | SM10       | V   |
| 140E                   | The remote modules exceed the limit of 8 on the right side of the CPU module.  | Check the total number of the remote modules on the right side of the CPU module.                                                                                               | SM30       | v   |
| 1600                   | The ID of the extension module exceeds the range.                              | <ol> <li>Make sure the module is well-connected to the CPU<br/>module and tuno-on the modules again.</li> <li>If the error still occurs, please contact the factory.</li> </ol> | SM10       | v   |
| 1601                   | The ID of the extension module cannot be set.                                  | <ol> <li>Make sure the module is well-connected to the CPU<br/>module and tuno-on the modules again.</li> <li>If the error still occurs, please contact the factory.</li> </ol> | SM10       | v   |
| 1602                   | The ID of the extension module is duplicated.                                  | <ol> <li>Make sure the module is well-connected to the CPU<br/>module and tuno-on the modules again.</li> <li>If the error still occurs, please contact the factory.</li> </ol> | SM10       | v   |
| 1603                   | The extension module cannot be opearated.                                      | <ol> <li>Make sure the module is well-connected to the CPU<br/>module and tuno-on the modules again.</li> <li>If the error still occurs, please contact the factory.</li> </ol> | SM10       | v   |
| 1604                   | Extension module communication timeout                                         | <ol> <li>Make sure the module is well-connected to the CPU<br/>module and tuno-on the modules again.</li> <li>If the error still occurs, please contact the factory.</li> </ol> | SM10       | v   |
| 1605                   | Hardware failure                                                               | Please contact the factory.                                                                                                    | SM10       | V   |
| 1606                   | Errors on the function card of the communication module                        | Make sure the function card is well-connected to the CPU module and tuno-on the modules again.                                                                                  | SM10       | V   |
| 1607                   | The external voltage is abnormal.                                              | Check whether the external 24 V power supply to the module is normal.                                                                                                    | SM10       | v   |
| 1608                   | The Internal factory calibration or the CJC is abnormal.                       | Please contact the factory.                                                                                                    | SM10       | V   |
| 1609<br>~<br>160F      | Reserved (Error codes for the extensi                                          | ion modules)                                                                                                    |            |     |
| 200A                   | Invalid instruction                                                            | Check the program, compile the program again, and download the program again.                                                                                                   | SM5        | v   |
| 6010                   | The number of the MODBUS TCP connections exceeds the range.                    | Check if the number of the superior devices exceeds the limit of 32.                                                                                                    | SM<br>1092 | v   |
| 6011                   | The number of the EtherNet/IP connections exceeds the range.                   | Check if the number of the conncetions exceeds the range of 16.                                                                                                    | SM<br>1093 | V   |

### 9.2.3 ERROR LED Indicator's Raipid Blinking Every 0.2 Seconds

This happens when the power supply 24VDC of the CPU module is disconnecting or the power supply is not sufficient, not stable or abnormal so that it can not be operated.

| Error<br>Code<br>(16#) | Description                      | Solution                                                              | Flag | Log |
|------------------------|----------------------------------|-----------------------------------------------------------------------|------|-----|
| 002A                   | The external voltage is abnormal | Check whether the external 24 V power supply to the module is normal. | SM7  | V   |

### 9.2.4 ERROR LED Indicator's Slow Blinking Every 3 Seconds and Lighting up for 1 Second

| Error<br>Code<br>(16#) | Description                                                     | Solution                                                                                                    | Flag | Log |
|------------------------|-----------------------------------------------------------------|----------------------------------------------------------------------------------------------------|------|-----|
| 1500                   | Connection lost in the remote modules                           | Please check the network connection cable.                                                                                                    | SM30 | v   |
| 1502<br>~<br>150F      | Errors occurred in the remote modules                           | Refer to section 9.3.4 for more information on the error codes of the remote modules.                                                                                                    | SM30 | v   |
| 1800<br>~<br>180F      | Errors occurred in the extension modules                        | Refer to section 9.3 for more information on the error codes of the extension modules.                                                                                                    | SM10 | V   |
| 1900<br>~<br>191C      | Heartbeat errors occurred in the slave of Delta ASD-A2 control. | <ol> <li>Check the CANopen connection cable.</li> <li>Check if the specific salve is working properly.<br/>Note: The last 2 digits of the error code represent the ID<br/>number of the slave (hexadecimal should convert to<br/>decimal).</li> </ol> | -    | V   |

### 9.2.5 BAT. LOW LED Indicator's Being ON

This happens when there is no battery (CR1620) or the power is low. Users can set this opion off in the HWCONFIG > CPU > Device Setting > Show Battery Low Voltage Error CPU, when users don't need the function of RTC to keep track of the current time. (Default is enabled.)

| Error<br>Code<br>(16#) | Description | Solution                              | Flag  | Log |  |
|------------------------|-------------|---------------------------------------|-------|-----|--|
| 0027                   | Battery Low | Change battery or set this option off | SM219 | Х   |  |

### 9.2.6 BAT. LOW LED Indicator's Blinking Every 0.5 Seconds

This happens when RTC cannot keep track of the current time.

| Error<br>Code<br>(16#) | Description                                  | Solution                    | Flag  | Log |
|------------------------|----------------------------------------------|-----------------------------|-------|-----|
| 0026                   | RTC cannot keep track of the<br>current time | Please contact the factory. | SM218 | V   |

### 9.2.7 The LED Indicators of RUN and ERROR are Blinking Every 0.5 Seconds Simultaneously

This happens when the firmware of the CPU module is being upgraded. If this happens once the power is supplied to the

9

CPU module, it means errors occurred during the previous firmware upgrade. Users need to upgrade the firmware again or contact your point of purchase.

# 9.2.8 The LED Indicators of RUN and ERROR are Blinking One After Another Every 0.5 Seconds.

This happens when the memory card of the CPU module is backing up / restoring / or saving.

| Error<br>Code<br>(16#) | Description                                                        | Solution                                                                                                    | Flag  | Log |
|------------------------|--------------------------------------------------------------------|----------------------------------------------------------------------------------------------------|-------|-----|
| 0011                   | The PLC ID is incorrect.                                           | Please check the PLC ID.                                                                                                    | SM34  | V   |
| 0012                   | The PLC password is incorrect.                                     | Please check the PLC password.                                                                                                    | SM34  | V   |
| 002D                   | The PLC maximum password attempts exceeded.                        | Reset the CPU module or restore the CPU module to its factory settings.                                                                                                    | SM34  | V   |
| 0050                   | The memories in the latched special auxiliary relays are abnormal. | <ol> <li>Reset the CPU module or restore the CPU<br/>module to its factory settings, and then download<br/>the program and the parameters again.</li> <li>If the error still occurs, please contact the factory.</li> </ol> | SM6   | V   |
| 0051                   | The latched special data registers are abnormal.                   | <ol> <li>Reset the CPU module or restore the CPU<br/>module to its factory settings, and then download<br/>the program and the parameters again.</li> <li>If the error still occurs, please contact the factory.</li> </ol> | SM6   | v   |
| 0052                   | The memories in the latched auxiliary relays are abnormal.         | <ol> <li>Reset the CPU module or restore the CPU<br/>module to its factory settings, and then download<br/>the program and the parameters again.</li> <li>If the error still occurs, please contact the factory.</li> </ol> | SM6   | v   |
| 0054                   | The latched counters are abnormal.                                 | <ol> <li>Reset the CPU module or restore the CPU<br/>module to its factory settings, and then download<br/>the program and the parameters again.</li> <li>If the error still occurs, please contact the factory.</li> </ol> | SM6   | V   |
| 0055                   | The latched 32-bit counters are abnormal.                          | <ol> <li>Reset the CPU module or restore the CPU<br/>module to its factory settings, and then download<br/>the program and the parameters again.</li> <li>If the error still occurs, please contact the factory.</li> </ol> | SM6   | v   |
| 0056                   | The latched special auxiliary relay is abnormal.                   | <ol> <li>Reset the CPU module or restore the CPU<br/>module to its factory settings, and then download<br/>the program and the parameters again.</li> <li>If the error still occurs, please contact the factory.</li> </ol> | SM6   | v   |
| 0059                   | The latched data registers are abnormal.                           | <ol> <li>Reset the CPU module or restore the CPU<br/>module to its factory settings, and then download<br/>the program and the parameters again.</li> <li>If the error still occurs, contact the factory.</li> </ol>        | SM6   | v   |
| 005D                   | The CPU module does not detect a memory card.                      | Check whether a memory card is inserted into the CPU module correctly.                                                                                                    | SM453 | V   |
| 005E                   | The memory card is initialized incorrectly.                        | Check whether the memory card is broken.                                                                                                    | SM453 | V   |
| 0063                   | An error occurs when data is written to the memory card.           | Check whether the file path is correct, or whether the memory card breaks down.                                                                                                    | SM453 | V   |

### 9.2.9 Other Errors (Without LED Indicators)

| 0064 | A file in the memory card can not be read.                                                                                        | Check whether the file path is correct, or whether the file is damaged.                                                                                                    | SM453  | V |
|------|----------------------------------------------------------------------------------------------------|----------------------------------------------------------------------------------------------------|--------|---|
| 2001 | Without using the FCOMP card or not in<br>the right mode for the ASDA-A2 while<br>using the CANopen communication<br>instruction. | Make sure to use the FCOMP card in the function card 2 and check if the operation mode is correct.                                                                                        | SMO    | V |
| 2003 | The device used in the program exceeds the device range.                                                                          | Check the program, compile the program again, and download the program again.                                                                                                    | SM0    | V |
| 200B | The operand n or the other constant operands K/H exceed the range.                                                                | Check the program, compile the program again, and download the program again.                                                                                                    | SM0    | V |
| 200C | The operands overlap.                                                                                                    | Check the program, compile the program again, and download the program again.                                                                                                    | SM0    | V |
| 200D | The binary to the binary-coded decimal conversion is incorrect.                                                                   | Check the program, compile the program again, and download the program again.                                                                                                    | SM0    | V |
| 200E | The string does not end with 00.                                                                                                  | Check the program, compile the program again, and download the program again.                                                                                                    | SM0    | V |
| 2012 | Incorrect division operation                                                                                                    | Check the program, compile the program again, and download the program again.                                                                                                    | SM0    | V |
| 2013 | The value exceeds the range of values<br>which can be represented by the<br>floating-point numbers.                               | Check the program, compile the program again, and download the program again.                                                                                                    | SM0    | v |
| 2014 | The task designated by TKON/YKOFF is incorrect, or exceeds the range.                                                             | Check the program, compile the program again, and download the program again.                                                                                                    | SM0    | V |
| 2017 | The instruction BREAK is written outside of the FOR-NEXT.                                                                         | Check the program, compile the program again, and download the program again.                                                                                                    | SM0    | V |
| 2027 | No such position planning table number or the format is incorrect.                                                                | <ol> <li>Check the program, compile the program again,<br/>and download the program again.</li> <li>Check the settings of the position planning table.</li> </ol>                         | SM0    | V |
| 2028 | The high speed output instruction is being executed. Only one instruction can be executed at a time.                              | Refer to SR28 for the record of the axis number and rearrange the output control procedures.                                                                                              | -      | V |
| 6004 | The IP address filter is set incorrectly.                                                                                         | Set the Ethernet parameter for the CPU module in HWCONFIG again.                                                                                                    | SM1108 | Х |
| 600D | RJ45 port is not connected.                                                                                                    | Check the connection.                                                                                                    | SM1100 | Х |
| 6012 | There are devices using the same IP address.                                                                                      | <ol> <li>Check if there are devices using the sameIP<br/>address.</li> <li>Check if there are more than 1 DHCP or BOOTP<br/>server on the network.</li> </ol>                             | SM1101 | V |
| 6100 | The email connection is busy.                                                                                                    | Retry the email connection later. (This error does<br>not cause the PLC to stop running. Users can<br>perform the corresponding solution by means of the<br>related flag in the program.) | SM1113 | х |
| 6103 | The trigger attachment mode in the email is set incorrectly.                                                                      | Set up the trigger attachment mode in HWCONFIG<br>> CPU Module > Device Setting > Options ><br>Ethernet Port Advanced > Email > Trigger Setting ><br>Trigger Attachment Mode.             | SM1113 | х |
| 6104 | The attachment in the email does not exist.                                                                                       | Check whether the attachment exists in the memory card.                                                                                                    | SM1113 | Х |
| 6105 | The attachment in the email is oversized.                                                                                         | Check the size of the file which is specified as the attachment. If the size is over 2 MB, the file can not be specified as the attachment.                                               | SM1113 | х |

| 6106 | There is an SMTP server response timeout.                                      | Check for the correct address and set up the SMTP<br>server in HWCONFIG > CPU Module > Device<br>Setting > Options > Ethernet Port Advanced ><br>Email again.                                                                                                    | SM1113 | х |
|------|--------------------------------------------------------------------------------|----------------------------------------------------------------------------------------------------|--------|---|
| 6107 | There is an SMTP server response timeout.                                      | <ol> <li>Check whether the status of the SMTP server is<br/>normal.</li> <li>Retry the sending of the email later. (This error<br/>does not cause the PLC to stop running. Users<br/>can perform the corresponding solution by<br/>means of the related flag in the program.)</li> </ol> | SM1113 | x |
| 6108 | SMTP verification failed                                                       | Check for the correct ID/Password and set up in<br>HWCONFIG > CPU Module > Device Setting ><br>Options > Ethernet Port Advanced > Email again.                                                                                                    | SM1113 | х |
| 6200 | The remote communication IP address set in the TCP socket function is illegal. | <ol> <li>Check the program and the related special data<br/>registers.</li> <li>Set the Ethernet parameter for the CPU module<br/>in HWCONFIG CPU Module &gt; Device Setting &gt;<br/>Options &gt; Ethernet Port Advanced &gt; TCP<br/>Socket.</li> </ol>                                | -      | x |
| 6201 | The local communication port set in the TCP socket function is illegal.        | <ol> <li>Check the program and the related special data<br/>registers.</li> <li>Set the Ethernet parameter for the CPU module<br/>in HWCONFIG CPU Module &gt; Device Setting &gt;<br/>Options &gt; Ethernet Port Advanced &gt; TCP<br/>Socket.</li> </ol>                                | -      | х |
| 6202 | The remote communication port set in the TCP socket function is illegal.       | <ol> <li>Check the program and the related special data<br/>registers.</li> <li>Set the Ethernet parameter for the CPU module<br/>in HWCONFIG CPU Module &gt; Device Setting &gt;<br/>Options &gt; Ethernet Port Advanced &gt; TCP<br/>Socket.</li> </ol>                                | -      | x |
| 6203 | The device from which the data is sent in the TCP socket function is illegal.  | <ol> <li>Check the program and the related special data<br/>registers.</li> <li>Set the Ethernet parameter for the CPU module<br/>in HWCONFIG CPU Module &gt; Device Setting &gt;<br/>Options &gt; Ethernet Port Advanced &gt; TCP<br/>Socket.</li> </ol>                                | -      | х |
| 6206 | The device which receives the data in the TCP socket function is illegal.      | <ol> <li>Check the program and the related special data<br/>registers.</li> <li>Set the Ethernet parameter for the CPU module<br/>in HWCONFIG CPU Module &gt; Device Setting &gt;<br/>Options &gt; Ethernet Port Advanced &gt; TCP<br/>Socket.</li> </ol>                                | -      | х |
| 6208 | The data which is received through the TCP socket exceeds the device range.    | <ol> <li>Check the program and the related special data<br/>registers.</li> <li>Set the Ethernet parameter for the CPU module<br/>in HWCONFIG CPU Module &gt; Device Setting &gt;<br/>Options &gt; Ethernet Port Advanced &gt; TCP<br/>Socket.</li> </ol>                                | -      | x |
| 6209 | The remote communication IP address set in the UDP socket function is illegal. | <ol> <li>Check the program and the related special data<br/>registers.</li> <li>Set the Ethernet parameter for the CPU module<br/>in HWCONFIG CPU Module &gt; Device Setting &gt;<br/>Options &gt; Ethernet Port Advanced &gt; UDP</li> </ol>                                            | -      | x |

|      |                                                                               | Socket.                                                                                                    |   |   |
|------|-------------------------------------------------------------------------------|----------------------------------------------------------------------------------------------------|---|---|
| 620A | The local communication port set in the UDP socket function is illegal.       | <ol> <li>Check the program and the related special data<br/>registers.</li> <li>Set the Ethernet parameter for the CPU module<br/>in HWCONFIG CPU Module &gt; Device Setting &gt;<br/>Options &gt; Ethernet Port Advanced &gt; UDP<br/>Socket.</li> </ol> | - | x |
| 620C | The device from which the data is sent in the UDP socket function is illegal. | <ol> <li>Check the program and the related special data<br/>registers.</li> <li>Set the Ethernet parameter for the CPU module<br/>in HWCONFIG CPU Module &gt; Device Setting &gt;<br/>Options &gt; Ethernet Port Advanced &gt; UDP<br/>Socket.</li> </ol> | - | x |
| 620F | The device which receives the data in the UDP socket function is illegal.     | <ol> <li>Check the program and the related special data<br/>registers.</li> <li>Set the Ethernet parameter for the CPU module<br/>in HWCONFIG CPU Module &gt; Device Setting &gt;<br/>Options &gt; Ethernet Port Advanced &gt; UDP<br/>Socket.</li> </ol> | - | x |
| 6210 | The data which is received through the UDP socket exceeds the device range.   | <ol> <li>Check the program and the related special data<br/>registers.</li> <li>Set the Ethernet parameter for the CPU module<br/>in HWCONFIG CPU Module &gt; Device Setting &gt;<br/>Options &gt; Ethernet Port Advanced &gt; UDP<br/>Socket.</li> </ol> | - | x |
| 6212 | There is no response from the remote device after the timeout period.         | Make sure that the remote device is connected.                                                                                                    | - | x |
| 6213 | The data received exceeds the limit.                                          | <ol> <li>Check the program and the related special data<br/>registers.</li> <li>Set the Ethernet parameter for the CPU module<br/>in HWCONFIG CPU Module &gt; Device Setting &gt;<br/>Options &gt; Ethernet Port Advanced &gt; UDP<br/>Socket.</li> </ol> | - | x |
| 6214 | The remote device refuses the connection.                                     | Make sure that the remote device operates normally.                                                                                                    | - | x |
| 6215 | The socket is not opened.                                                     | Check whether operational sequence in the program is correct.                                                                                                    | - | x |
| 6217 | The socket is opened.                                                         | Check whether operational sequence in the program is correct.                                                                                                    | - | x |
| 6218 | The data has been sent through the socket.                                    | Check whether operational sequence in the program is correct.                                                                                                    | - | x |
| 6219 | The data has been received through the socket.                                | Check whether operational sequence in the program is correct.                                                                                                    | - | x |
| 621A | The socket is closed.                                                         | Check whether operational sequence in the program is correct.                                                                                                    | - | x |
| 7011 | The device communication function code in COM1 is incorrect.                  | <ol> <li>Check the communication setting in the master,<br/>and the communication setting in slave.</li> <li>Check the communication cable.</li> </ol>                                                                                                    | - | н |
| 7012 | The device communication address used in COM1 is incorrect.                   | <ol> <li>Check the communication setting in the master,<br/>and the communication setting in slave.</li> <li>Check the communication cable.</li> </ol>                                                                                                    | - | н |

#### AS Series Hardware Manual

| 7013 | The device used in COM1 exceeds the device range.                                         | <ol> <li>Check the communication setting in the master,<br/>and the communication setting in slave.</li> <li>Check the communication cable.</li> </ol> | - | н |
|------|-------------------------------------------------------------------------------------------|----------------------------------------------------------------------------------------------------|---|---|
| 7014 | The device length of the communication data in COM1 exceeds the limit.                    | <ol> <li>Check the communication setting in the master,<br/>and the communication setting in slave.</li> <li>Check the communication cable.</li> </ol> | - | н |
| 7017 | The device checksum for the communication serial port of COM1 is incorrect.               | <ol> <li>Check the communication setting in the master,<br/>and the communication setting in slave.</li> <li>Check the communication cable.</li> </ol> | - | н |
| 7021 | The device communication function code in COM2 is incorrect.                              | <ol> <li>Check the communication setting in the master,<br/>and the communication setting in slave.</li> <li>Check the communication cable.</li> </ol> | - | н |
| 7022 | The device communication address used in COM2 is incorrect.                               | <ol> <li>Check the communication setting in the master,<br/>and the communication setting in slave.</li> <li>Check the communication cable.</li> </ol> | - | н |
| 7023 | The device used in COM2 exceeds the device range.                                         | <ol> <li>Check the communication setting in the master,<br/>and the communication setting in slave.</li> <li>Check the communication cable.</li> </ol> | - | н |
| 7024 | The device length of the communication data in COM2 exceeds the limit.                    | <ol> <li>Check the communication setting in the master,<br/>and the communication setting in slave.</li> <li>Check the communication cable.</li> </ol> | - | н |
| 7027 | The device checksum for the<br>communication serial port of COM2 is<br>incorrect.         | <ol> <li>Check the communication setting in the master,<br/>and the communication setting in slave.</li> <li>Check the communication cable.</li> </ol> | - | Н |
| 7031 | The device communication function code in the Ethernet is incorrect.                      | <ol> <li>Check the communication setting in the master,<br/>and the communication setting in slave.</li> <li>Check the communication cable.</li> </ol> | - | н |
| 7032 | The device communication address used in the Ethernet is incorrect.                       | <ol> <li>Check the communication setting in the master,<br/>and the communication setting in slave.</li> <li>Check the communication cable.</li> </ol> | - | н |
| 7033 | The device used in the Ethernet exceeds the device range.                                 | <ol> <li>Check the communication setting in the master,<br/>and the communication setting in slave.</li> <li>Check the communication cable.</li> </ol> | - | н |
| 7034 | The device length of the communication data in the Ethernet exceeds the limit.            | <ol> <li>Check the communication setting in the master,<br/>and the communication setting in slave.</li> <li>Check the communication cable.</li> </ol> | - | н |
| 7037 | The device checksum for the<br>communication serial port of the<br>Ethernet is incorrect. | <ol> <li>Check the communication setting in the master,<br/>and the communication setting in slave.</li> <li>Check the communication cable.</li> </ol> | - | н |
| 7041 | The device communication function code in the USB is incorrect.                           | <ol> <li>Check the communication setting in the master,<br/>and the communication setting in slave.</li> <li>Check the communication cable.</li> </ol> | - | н |
| 7042 | The device communication address used in the USB is incorrect.                            | <ol> <li>Check the communication setting in the master,<br/>and the communication setting in slave.</li> <li>Check the communication cable.</li> </ol> | - | н |
| 7043 | The device used in the USB exceeds the device range.                                      | <ol> <li>Check the communication setting in the master,<br/>and the communication setting in slave.</li> <li>Check the communication cable.</li> </ol> | - | н |
| 7044 | The device length of the communication data in the USB exceeds the limit.                 | <ol> <li>Check the communication setting in the master,<br/>and the communication setting in slave.</li> <li>Check the communication cable.</li> </ol> | - | н |

| 7047 | The device checksum for the<br>communication serial port of the USB is<br>incorrect | <ol> <li>Check the communication setting in the master,<br/>and the communication setting in slave.</li> <li>Check the communication setting in slave.</li> </ol> | - | н |
|------|-------------------------------------------------------------------------------------|----------------------------------------------------------------------------------------------------|---|---|
|      | incorrect.                                                                          | 2. Check the communication cable.                                                                                                    |   |   |
| 7081 | The device communication function                                                   | 1. Check the communication setting in the master,                                                                                                    |   | u |
| 70B1 | code in the function card 1 is incorrect.                                           | and the communication setting in slave.<br>2. Check the communication cable.                                                                                      | - | H |
|      |                                                                                     |                                                                                                    |   |   |
| 70B2 | The device communication address                                                    | 1. Check the communication setting in the master,<br>and the communication setting in slave.                                                                      | _ | н |
| 1002 | used in the function card 1 is incorrect.                                           | 2. Check the communication cable.                                                                                                    |   |   |
|      |                                                                                     | 1. Check the communication setting in the master,                                                                                                    |   |   |
| 70B3 | The device used in the function card 1                                              | and the communication setting in slave.                                                                                                    | - | н |
|      | exceeds the device range.                                                           | 2. Check the communication cable.                                                                                                    |   |   |
|      | The device length of the communication                                              | 1. Check the communication setting in the master,                                                                                                    |   |   |
| 70B4 | data in the function card 1 exceeds the                                             | and the communication setting in slave.                                                                                                    | - | н |
|      | limit.                                                                              | 2. Check the communication cable.                                                                                                    |   |   |
|      | The device checksum for the                                                         | 1. Check the communication setting in the master,                                                                                                    |   |   |
| 70B7 | communication serial port of the function                                           | and the communication setting in slave.                                                                                                    | - | Н |
|      | card 1 is incorrect.                                                                | 2. Check the communication cable.                                                                                                    |   |   |
|      | The device communication function                                                   | 1. Check the communication setting in the master,                                                                                                    |   |   |
| 70C1 | code in the function card 2 is incorrect.                                           | and the communication setting in slave.                                                                                                    | - | H |
|      |                                                                                     | 2. Check the communication cable.                                                                                                    |   |   |
| 70C2 | The device communication address                                                    | 1. Check the communication setting in the master,                                                                                                    |   | н |
| 1002 | used in the function card 2 is incorrect.                                           | and the communication setting in slave.<br>2. Check the communication cable.                                                                                      | - |   |
|      |                                                                                     | 1. Check the communication setting in the master,                                                                                                    |   |   |
| 70C3 | The device used in the function card 2                                              | and the communication setting in slave.                                                                                                    | - | н |
|      | exceeds the device range.                                                           | 2. Check the communication cable.                                                                                                    |   |   |
|      | The device length of the communication                                              | 1. Check the communication setting in the master,                                                                                                    |   |   |
| 70C4 | data in the function card 2 exceeds the                                             | and the communication setting in slave.                                                                                                    | - | н |
|      | limit.                                                                              | 2. Check the communication cable.                                                                                                    |   |   |
|      | The device checksum for the                                                         | 1. Check the communication setting in the master,                                                                                                    |   |   |
| 70C7 | communication serial port of the function                                           | and the communication setting in slave.                                                                                                    | - | н |
|      | card 2 is incorrect.                                                                | 2. Check the communication cable.                                                                                                    |   |   |
| 7203 | Invalid communication function code                                                 | Refer to the function codes defined by the                                                                                                    | - | н |
|      |                                                                                     | communication prototcols                                                                                                    |   |   |
|      | The contents of the program                                                         |                                                                                                    |   |   |
| 8105 | downloaded are incorrect.                                                           | Download the program and the parameters again.                                                                                                    | - | H |
|      | The program syntax is incorrect.                                                    |                                                                                                    |   |   |
|      | The contents of the program<br>downloaded are incorrect.                            |                                                                                                    |   |   |
| 8106 | The length of the execution code                                                    | Download the program and the parameters again.                                                                                                    | - | н |
|      | exceeds the limit.                                                                  |                                                                                                    |   |   |
|      | The contents of the program                                                         |                                                                                                    |   |   |
| 0407 | downloaded are incorrect.                                                           | Developed the program and the                                                                                                    |   |   |
| 8107 | The length of the source code exceeds                                               | Download the program and the parameters again.                                                                                                    | - | H |
|      | the limit.                                                                          |                                                                                                    |   |   |

9\_

# 9.3 Troubleshooting for I/O Modules

#### Introduction of modules

Digital I/O modules, analog I/O modules, temperature measurement modules, load cell modules, and network modules can be installed in an AS series system. There are 2 types of error codes, for errors and for warning. The CPU module and its modules will stop operating when errors occurred. The CPU modules and its modules will not stop operating when warnings triggered.

# 9.3.1 Troubleshootings for Analog Modules (AD/DA/XA) and Temperature Modules (RTD/TC)

#### 9.3.1.1 ERROR LED Indicator's Being ON

The Following errors will be specified as warnings. Users need to set up in HWCONFIG to have them shown as errors when the following errors occurred.

| Error<br>Code | Description                                     | Solution                    |
|---------------|-------------------------------------------------|-----------------------------|
| 16#1605       | Hardware failure                                | Please contact the factory. |
| 16#1607       | The external voltage is abnormal.               | Check the power supply.     |
| 16#1608       | The factory calibration or the CJC is abnormal. | Please contact the factory. |

#### 9.3.1.2 ERROR LED Indicator's Blinking Every 0.5 Seconds

The following errors are specified as warnings to ensure the CPU module can still run even when the warnings are triggered by its AIO modules. Users can set up in HWCONFIG to have them shown as errors when the first 4 errors occurred.

| Error<br>Code | Description                                                                        | Solution                               |
|---------------|------------------------------------------------------------------------------------|----------------------------------------|
| 16#1801       | The external voltage is abnormal.                                                  | Check the power supply.                |
| 16#1802       | Hardware failure                                                                   | Please contact the factory.            |
| 16#1804       | The factory calibration is abnormal.                                               | Please contact the factory.            |
| 16#1807       | The CJC is abnormal.                                                               | Please contact the factory.            |
| 16#1808       | The signal received by channel 1 exceeds the range of analog inputs (temperature). | Check the signal received by channel 1 |
| 16#1809       | The signal received by channel 2 exceeds the range of analog inputs (temperature). | Check the signal received by channel 2 |
| 16#180A       | The signal received by channel 3 exceeds the range of analog inputs (temperature). | Check the signal received by channel 3 |
| 16#180B       | The signal received by channel 4 exceeds the range of analog inputs (temperature). | Check the signal received by channel 4 |

## 9.3.2 Troubleshootings for Load Cell Module AS02LC

### 9.3.2.1 ERROR LED Indicator's Being ON

Users can set up in HWCONFIG to have them shown as errors when the following errors occurred.

| Error<br>Code | Description                             | Solution                    |
|---------------|-----------------------------------------|-----------------------------|
| 16#1605       | Hardware failure (e.g. the diver board) | Please contact the factory. |
| 16#1607       | The external voltage is abnormal.       | Check the power supply.     |

#### 9.3.2.2 ERROR LED Indicator's Blinking Every 0.5 Seconds

The following errors are specified as warnings to ensure the CPU module can still run even when the warnings are triggered by its AIO modules. Users can set up in HWCONFIG to have them shown as errors when the first 3 errors occurred.

| Error<br>Code | Description                                                                                               | Solution                                                                    |
|---------------|----------------------------------------------------------------------------------------------------|-----------------------------------------------------------------------------|
| 16#1801       | The external voltage is abnormal.                                                                         | Check the power supply.                                                     |
| 16#1802       | Hardware failure                                                                                          | Please contact the factory.                                                 |
| 16#1807       | Diver board failure                                                                                       | Please contact the factory.                                                 |
| 16#1808       | The signal received by channel 1 exceeds<br>the range of analog inputs or the SEN<br>voltage is abnormal. | Check the signal received by channel 1 and the cable connections.           |
| 16#1809       | The signal received by channel 1 exceeds the weight limit.                                                | Check the value inputed in channel 1 and the setting of the maximum weight. |
| 16#180A       | The factory calibration in channel 1 is incorrect.                                                        | Check the weight calibration in channel 1.                                  |
| 16#180B       | The signal received by channel 2 exceeds<br>the range of analog inputs or the SEN<br>voltage is abnormal. | Check the signal received by channel 2 and the cable connections.           |
| 16#180C       | The signal received by channel 2 exceeds the weight limit.                                                | Check the value inputed in channel 2 and the setting of the maximum weight. |
| 16#180D       | The factory calibration in channel 2 is incorrect.                                                        | Check the weight calibration in channel 1.                                  |

# 9.3.3 Troubleshootings for Module AS00SCM as a Communication Module

#### 9.3.3.1 ERROR LED Indicator's Being ON

The following error codes are for users to identify possible errors occurred when the AS00SCM module is installed on the right side of the CPU module and acts as a ccommunication module.

| Error<br>Code | Description      | Solution                                                                                                    |
|---------------|------------------|----------------------------------------------------------------------------------------------------|
| 16#1605       | Hardware failure | <ol> <li>Check if the module is securely installed.</li> <li>Change and install a new AS00SCM or contact the factory.</li> </ol> |

| Error<br>Code | Description                                    | Solution                                                                                                    |
|---------------|------------------------------------------------|----------------------------------------------------------------------------------------------------|
| 16#1606       | The setting of the function card is incorrect. | <ol> <li>Check if the function card is securely installed.</li> <li>Change and install a new function card or contact the factory.</li> <li>Check if the setting in HWCONFIG is consistent with the actual setting in the function card.</li> <li>Change and install a new AS00SCM or contact the factory.</li> </ol> |

#### 9.3.3.2 ERROR LED Indicator's Blinking Every 0.5 Seconds

The following error codes are for users to identify possible errors occurred when the AS00SCM module is installed on the right side of the CPU module and acts as a ccommunication module.

| Error<br>Code | Description                             | Solution                                                                                                    |
|---------------|-----------------------------------------|----------------------------------------------------------------------------------------------------|
| 16#1802       | Incorrect parameters                    | Check the parameter in HWCONFIG, and the parameter.<br>Download the parameter again.                                                                                                    |
| 16#1803       | Communication timeout                   | <ol> <li>Check whether the communication cable is<br/>connected well.</li> <li>Check if the station number and the communication<br/>format are correctly set.</li> <li>Check if the connection with the function card is<br/>working fine.</li> </ol> |
| 16#1804       | The settingof the UD Link is incorrect. | <ol> <li>Check the settings of the UD Link.</li> <li>Check the settings to trigger warnings in the PLC.</li> </ol>                                                                                                    |

The following error codes can only be viewed via SCMSoft; when the following errors occurred, they will not be shown on the LED indicators and the system will not send the error messages to the CPU module.

| Error<br>Code | Description                                                                                     | Solution                                                                                                    |
|---------------|-------------------------------------------------------------------------------------------------|----------------------------------------------------------------------------------------------------|
| 16#0107       | The settings in HWCONFIG and actual manual settings are not consistent for the function card 1. | Check the settings in HWCONFIG and actual manual settings for the function card 1.                                                                                               |
| 16#0108       | The settings in HWCONFIG and actual manual settings are not consistent for the function card 2. | Check the settings in HWCONFIG and actual manual settings for the function card 2.                                                                                               |
| 16#0201       | Incorrect parameters                                                                            | Check the parameter in HWCONFIG, and the parameter.<br>Download the parameter again.                                                                                             |
| 16#0301       | Function card 1 communication timeout                                                           | <ol> <li>Check if the station number and the communication<br/>format are correctly set.</li> <li>Check if the connection with the function card is<br/>working fine.</li> </ol> |
| 16#0302       | Function card 2 communication timeout                                                           | <ol> <li>Check if the station number and the communication<br/>format are correctly set.</li> <li>Check if the connection with the function card is<br/>working fine.</li> </ol> |
| 16#0400       | Invalid UD Link Group ID for the function card 1                                                | <ol> <li>Check the settings of the UD Link.</li> <li>Check the settings to trigger warnings in the PLC.</li> </ol>                                                               |
| 16#0401       | Invalid UD Link Group ID for the function card 2                                                | <ol> <li>Check the settings of the UD Link.</li> <li>Check the settings to trigger warnings in the PLC.</li> </ol>                                                               |

| Error<br>Code | Description                                        | Solution                                                                                                    |
|---------------|----------------------------------------------------|----------------------------------------------------------------------------------------------------|
| 16#0402       | Invalid UD Link Command for the function<br>card 1 | <ol> <li>Check the settings of the UD Link.</li> <li>Check the settings to trigger warnings in the PLC.</li> </ol> |
| 16#0403       | Invalid UD Link Command for the function<br>card 1 | <ol> <li>Check the settings of the UD Link.</li> <li>Check the settings to trigger warnings in the PLC.</li> </ol> |

## 9.3.4 Troubleshootings for Module AS00SCM as a Remote Module

Errors from the remote modules are regarded as warnings for AS CPU modules. The LED indicator of the CPU module will blink and the CPU module can still operate. Users can use the flag SM30 to work with the programs in the PLC to manage the ways to present the errors from the remote modules.

### 9.3.4.1 Error LED Indicator's Being ON

| Error<br>Code | Description                                    | Solution                                                                                                    |
|---------------|------------------------------------------------|----------------------------------------------------------------------------------------------------|
| 16#1301       | Hardware failure                               | <ol> <li>Check if the module is securely installed.</li> <li>Change and install a new AS00SCM or contact the factory.</li> </ol>                                                                                                    |
| 16#1302       | The setting of the function card is incorrect. | <ol> <li>Check if the function card is securely installed with<br/>the AS-FCOPM card.</li> <li>Change and install a new function card or contact the<br/>factory.</li> <li>Check if the setting in HWCONFIG is consistent with<br/>the actual setting in the function card.</li> <li>Change and install a new AS00SCM or contact the<br/>factory.</li> </ol> |

Error codes for the error tyep

#### 9.3.4.2 ERROR LED Indicator's Blinking Every 0.5 Seconds

Error codes for the warning type

| Error<br>Code | Description                            | Solution                                                                                |
|---------------|----------------------------------------|-----------------------------------------------------------------------------------------|
| 16#1502       | Incorrect parameters                   | Check the parameter in HWCONFIG, and the parameter.<br>Download the parameter again.    |
| 16#1503       | Extension module communication timeout | Make sure the module is well-connected to the CPU module and tuno-on the modules again. |

#### 9.3.4.3 ERROR LED Indicator's Blinking Every 0.2 Seconds

This happens when the power supply of 24VDC for the remote module is not sufficient. Please check the power supply. If the power supply is normal, remove the extension module from the CPU module and then check if the SCM remote module is out of order. The error codes below are of the warning types.

| Error<br>Code | Description                                                                                                   | Solution                                                     |
|---------------|----------------------------------------------------------------------------------------------------|--------------------------------------------------------------|
| 16#1303       | 24VDC power supply is not sufficient and<br>then is recovered from a low-voltage less<br>than 10ms situation. | Check whether the 24 V power supply to the module is normal. |

# 9.4 Error Codes and LED Indicators for CPU Modules

#### A. Columns

- **a.** Error code: If the error occurs in the system, the error code is generated.
- **b.** Description: The description of the error
- c. CPU status: If the error occurs, the CPU stops running, keeps running, or in the status defined by users.
  - > Stop: The CPU stops running when the error occurs.
  - > Continue: The CPU keeps running when the error occurs.
- d. LED indicator status: If the error occurs, the LED indicator is ON, OFF, or blinks.
  - ➢ ERROR: The system error

#### • Descriptions

| Module Type | LED indicator | Descriptions                                                                                                    |
|-------------|---------------|----------------------------------------------------------------------------------------------------|
| CPU         | Error LED     | There are 5 types of error indicator status for the errors of the CPU module,<br>including LED indicator ON, OFF, blinking fast, blinking normally, and blinking<br>slowly. When the LED indicator is ON, blinking fast/normally, users need to clear<br>the problems first in order to run the CPU module. When the LED indicator is<br>blinking slowly, indicating a warning type of error codes, it does not require<br>immediate action. It is suggested to clear the prolems when the module is<br>power-off.<br>Error type:<br>ON: A serious error occurs in the module.<br>Blinking fast (evey 0.2 seconds): unstable power supply or hardware<br>failure<br>Blinking normally (evey 0.5 second): system program errors or system<br>cannot run. |
|             |               | Warning type:<br>Blinking slowly (every 1 second and stop for 3 seconds): a warning is<br>triggered, but the system can still run.<br>OFF: a warning is triggered, but the system can still run. Users can<br>modify the rules of how a warning is triggered or use the SM/SR to show<br>the warnings.                                                                                                    |

## 9.4.1 Error Codes and LED Indicators for CPU Modules

Note: refer to the section 9.3 for the status descriptions of the Error LED indicatiors.

| Error | Description                                    | CPU      |    | ERROR LED indicator status |                      |                    |     |
|-------|------------------------------------------------|----------|----|----------------------------|----------------------|--------------------|-----|
| code  | Description                                    | status   | ON | Blinking<br>fast           | Blinking<br>normally | Blinking<br>slowly | OFF |
| 000A  | Scan timeout                                   | Stop     | V  |                            |                      |                    |     |
| 000C  | The program in the PLC is damaged.             | Stop     |    |                            | V                    |                    |     |
| 0010  | The access to the memory in the CPU is denied. | Stop     |    |                            | V                    |                    |     |
| 0011  | The PLC ID is incorrect.                       | Continue |    |                            |                      |                    | V   |

| Error |                                                                                                    | CPU      | ERROR LED indicator statu |                  | tor status           |                    |     |
|-------|----------------------------------------------------------------------------------------------------|----------|---------------------------|------------------|----------------------|--------------------|-----|
| code  | Description                                                                                             | status   | ON                        | Blinking<br>fast | Blinking<br>normally | Blinking<br>slowly | OFF |
| 0012  | The PLC password is incorrect.                                                                          | Continue |                           |                  |                      |                    | V   |
| 0026  | RTC cannot keep track of the current time (The battery LED is blinking.)                                | Continue |                           |                  |                      |                    |     |
| 0027  | Battery low (The battery LED is ON.)                                                                    | Continue |                           |                  |                      |                    |     |
| 002A  | 24VDC power supply is not sufficient and then is recovered from a low-voltage less than 10ms situation. | Continue |                           | V                |                      |                    |     |
| 002D  | The PLC maximum password attempts exceeded.                                                             | Continue |                           |                  |                      |                    | V   |
| 002E  | The access to the external memory of the CPU is denied.                                                 | Stop     |                           |                  | V                    |                    |     |
| 002F  | PLC programs are not consistent with the system logs.                                                   | Stop     |                           |                  | V                    |                    |     |
| 0050  | The memories in the latched special auxiliary relays are abnormal.                                      | Continue |                           |                  |                      |                    | V   |
| 0051  | The latched special data registers are abnormal.                                                        | Continue |                           |                  |                      |                    | V   |
| 0052  | The memories in the latched auxiliary relays are abnormal.                                              | Continue |                           |                  |                      |                    | V   |
| 0054  | The latched counters are abnormal.                                                                      | Continue |                           |                  |                      |                    | V   |
| 0055  | The latched 32-bit counters are abnormal.                                                               | Continue |                           |                  |                      |                    | V   |
| 0056  | The latched special auxiliary relay is abnormal.                                                        | Continue |                           |                  |                      |                    | V   |
| 0059  | The latched data registers are abnormal.                                                                | Continue |                           |                  |                      |                    | V   |
| 005D  | The CPU module does not detect a memory card.                                                           | Continue |                           |                  |                      |                    | V   |
| 005E  | The memory card is initialized incorrectly.                                                             | Continue |                           |                  |                      |                    | V   |
| 0063  | An error occurs when data is written to the memory card.                                                | Continue |                           |                  |                      |                    | V   |
| 0064  | A file in the memory card can not be read.                                                              | Continue |                           |                  |                      |                    | V   |
| 0070  | The actual arrangement of the function cards is not consistent with the settings.                       | Stop     |                           |                  | V                    |                    |     |
| 0102  | The interrupt number exceeds the range.                                                                 | Stop     |                           |                  | V                    |                    |     |
| 0202  | The MC instruction exceeds the range.                                                                   | Stop     |                           |                  | V                    |                    |     |
| 0302  | The MCR instruction exceeds the range.                                                                  | Stop     |                           |                  | V                    |                    |     |
| 0D03  | The operands used in DHSCS are not used properly.                                                       | Stop     |                           |                  | V                    |                    |     |
| 0E05  | The operands HCXXX used in DCNT are not used properly.                                                  | Stop     |                           |                  | V                    |                    |     |
| 1300  |                                                                                                    |          |                           |                  |                      |                    |     |
| ~     | Errors occurred in the remote modules                                                                   | Continue |                           |                  |                      | V                  |     |
| 130F  |                                                                                                    |          |                           |                  |                      |                    |     |
| 1402  | The actual arrangement of the I/O modules is not consistent with the settings.                          | Stop     |                           |                  | V                    |                    |     |
| 140B  | The communication modules exceed the limit of 4.                                                        | Stop     |                           |                  | V                    |                    |     |
| 140D  | The extension modules exceed the limit of 32.                                                           | Stop     |                           |                  | V                    |                    |     |
| 140E  | The remote modules exceed the limit of 8 on the right side of the CPU module.                           | Stop     |                           |                  | V                    |                    |     |

| Error             |                                                                                                    | CPU           |    | ERROR L          | .ED indica           | tor status         |     |
|-------------------|----------------------------------------------------------------------------------------------------|---------------|----|------------------|----------------------|--------------------|-----|
| code              | Description                                                                                                    | CPU<br>status | ON | Blinking<br>fast | Blinking<br>normally | Blinking<br>slowly | OFF |
| 1500              | Connection lost in the remote modules                                                                                    | Continue      |    |                  |                      | V                  |     |
| 1502<br>~         | Errors occurred in the remote modules                                                                                    | Continue      |    |                  |                      | V                  |     |
| 150F<br>1600      | The ID of the extension module exceeds the range                                                                         | Stop          |    |                  | V                    |                    |     |
| 1600              | The ID of the extension module exceeds the range.<br>The ID of the extension module cannot be set.                       | Stop          |    |                  | V                    |                    |     |
| 1602              | The ID of the extension module is duplicated.                                                                            | Stop          |    |                  | V                    |                    |     |
| 1602              | The extension module cannot be opearated.                                                                                | Stop          |    |                  | V                    |                    |     |
| 1604              | Extension module communication timeout                                                                                   | Stop          |    |                  | V                    |                    |     |
| 1605              | Hardware failure                                                                                                    | Stop          |    |                  | V                    |                    |     |
| 1606              | Errors on the function card of the communication module                                                                  | Stop          |    |                  | V                    |                    |     |
| 1607              | The external voltage is abnormal.                                                                                        | Stop          |    |                  | V                    |                    |     |
| 1608              | The Internal factory calibration or the CJC is abnormal.                                                                 | Stop          |    |                  | V                    |                    |     |
| 1609<br>~<br>160F | Reserved (Error codes for the extension modules)                                                                         | Stop          |    |                  | V                    |                    |     |
| 1800<br>~         | Errors occurred in the extension modules                                                                                 | Continue      |    |                  |                      | V                  |     |
| 180F              |                                                                                                    |               |    |                  |                      |                    |     |
| 1900<br>~         | Heartbeat errors occurred in the slave of Delta ASD-A2 control.                                                          | Continue      |    |                  |                      | v                  |     |
| 191C<br>1950      | The initialization of Delta ASD-A2 control has not yet been completed, the CANopen instructions cannot be executed.      | Continue      |    |                  |                      |                    | V   |
| 2001              | Without using the FCOMP card or not in the right mode for the ASDA-A2 while using the CANopen communication instruction. |               |    |                  |                      |                    | v   |
| 2003              | The device used in the program exceeds the device range.                                                                 | Continue      |    |                  |                      |                    | V   |
| 200A              | Invalid instruction                                                                                                    | Stop          |    |                  | V                    |                    |     |
| 200B              | The operand n or the other constant operands K/H exceed the range.                                                       | Continue      |    |                  |                      |                    | V   |
| 200C              | The operands overlap.                                                                                                    | Continue      |    |                  |                      |                    | V   |
| 200D              | The binary to the binary-coded decimal conversion is incorrect.                                                          | Continue      |    |                  |                      |                    | V   |
| 200E              | The string does not end with 00.                                                                                         | Continue      |    |                  |                      |                    | V   |
| 2012              | Incorrect division operation                                                                                             | Continue      |    |                  |                      |                    | V   |
| 2013              | The value exceeds the range of values which can be represented by the floating-point numbers.                            | Continue      |    |                  |                      |                    | V   |
| 2014              | The task designated by TKON/YKOFF is incorrect, or exceeds the range.                                                    | Continue      |    |                  |                      |                    | V   |

| Error |                                                                                                    | CPU      | ERROR LED indicator stat |                  | tor status           |                    |     |
|-------|----------------------------------------------------------------------------------------------------|----------|--------------------------|------------------|----------------------|--------------------|-----|
| code  | Description                                                                                          | status   | ON                       | Blinking<br>fast | Blinking<br>normally | Blinking<br>slowly | OFF |
| 2017  | The instruction BREAK is written outside of the FOR-NEXT.                                            | Continue |                          |                  |                      |                    | V   |
| 2027  | No such position planning table number or the format is incorrect.                                   | Continue |                          |                  |                      |                    | V   |
| 2028  | The high speed output instruction is being executed. Only one instruction can be executed at a time. | Continue |                          |                  |                      |                    | V   |
| 6004  | The IP address filter is set incorrectly.                                                            | Continue |                          |                  |                      |                    | V   |
| 600D  | RJ45 port is not connected.                                                                          | Continue |                          |                  |                      |                    | V   |
| 6010  | The number of the MODBUS TCP connections exceeds the range.                                          | Continue |                          |                  | V                    |                    |     |
| 6011  | The number of the EtherNet/IP connections exceeds the range.                                         | Continue |                          |                  | V                    |                    |     |
| 6012  | There are devices using the same IP address.                                                         | Continue |                          |                  |                      |                    | V   |
| 6100  | The email connection is busy.                                                                        | Continue |                          |                  |                      |                    | V   |
| 6103  | The trigger attachment mode in the email is set incorrectly.                                         | Continue |                          |                  |                      |                    | V   |
| 6104  | The attachment in the email does not exist.                                                          | Continue |                          |                  |                      |                    | V   |
| 6105  | The attachment in the email is oversized.                                                            | Continue |                          |                  |                      |                    | V   |
| 6106  | There is an SMTP server response timeout.                                                            | Continue |                          |                  |                      |                    | V   |
| 6107  | There is an SMTP server response timeout.                                                            | Continue |                          |                  |                      |                    | V   |
| 6108  | SMTP verification failed                                                                             | Continue |                          |                  |                      |                    | V   |
| 6200  | The remote communication IP address set in the TCP socket function is illegal.                       | Continue |                          |                  |                      |                    | V   |
| 6201  | The local communication port set in the TCP socket<br>function is illegal.                           | Continue |                          |                  |                      |                    | V   |
| 6202  | The remote communication port set in the TCP socket function is illegal.                             | Continue |                          |                  |                      |                    | V   |
| 6203  | The device from which the data is sent in the TCP socket function is illegal.                        | Continue |                          |                  |                      |                    | V   |
| 6206  | The device which receives the data in the TCP socket function is illegal.                            | Continue |                          |                  |                      |                    | V   |
| 6208  | The data which is received through the TCP socket exceeds the device range.                          | Continue |                          |                  |                      |                    | V   |
| 6209  | The remote communication IP address set in the UDP socket function is illegal.                       | Continue |                          |                  |                      |                    | V   |
| 620A  | The local communication port set in the UDP socket function is illegal.                              | Continue |                          |                  |                      |                    | V   |
| 620C  | The device from which the data is sent in the UDP socket function is illegal.                        | Continue |                          |                  |                      |                    | V   |
| 620F  | The device which receives the data in the UDP socket function is illegal.                            | Continue |                          |                  |                      |                    | V   |
| 6210  | The data which is received through the UDP socket exceeds the device range.                          | Continue |                          |                  |                      |                    | V   |

| Error |                                                                                     | CPU      | ERROR LED indicato |                  | tor status           | r status           |     |
|-------|-------------------------------------------------------------------------------------|----------|--------------------|------------------|----------------------|--------------------|-----|
| code  | Description                                                                         | status   | ON                 | Blinking<br>fast | Blinking<br>normally | Blinking<br>slowly | OFF |
| 6212  | There is no response from the remote device after the timeout period.               | Continue |                    |                  |                      |                    | V   |
| 6213  | The data received exceeds the limit.                                                | Continue |                    |                  |                      |                    | V   |
| 6214  | The remote device refuses the connection.                                           | Continue |                    |                  |                      |                    | V   |
| 6215  | The socket is not opened.                                                           | Continue |                    |                  |                      |                    | V   |
| 6217  | The socket is opened.                                                               | Continue |                    |                  |                      |                    | V   |
| 6218  | The data has been sent through the socket.                                          | Continue |                    |                  |                      |                    | V   |
| 6219  | The data has been received through the socket.                                      | Continue |                    |                  |                      |                    | V   |
| 621A  | The socket is closed.                                                               | Continue |                    |                  |                      |                    | V   |
| 7011  | The device communication function code in COM1 is incorrect.                        | Continue |                    |                  |                      |                    | V   |
| 7012  | The device communication address used in COM1 is incorrect.                         | Continue |                    |                  |                      |                    | V   |
| 7013  | The device used in COM1 exceeds the device range.                                   | Continue |                    |                  |                      |                    | V   |
| 7014  | The device length of the communication data in COM1 exceeds the limit.              | Continue |                    |                  |                      |                    | V   |
| 7017  | The device checksum for the communication serial port of COM1 is incorrect.         | Continue |                    |                  |                      |                    | V   |
| 7021  | The device communication function code in COM2 is incorrect.                        | Continue |                    |                  |                      |                    | V   |
| 7022  | The device communication address used in COM2 is incorrect.                         | Continue |                    |                  |                      |                    | V   |
| 7023  | The device used in COM2 exceeds the device range.                                   | Continue |                    |                  |                      |                    | V   |
| 7024  | The device length of the communication data in COM2 exceeds the limit.              | Continue |                    |                  |                      |                    | V   |
| 7027  | The device checksum for the communication serial port of COM2 is incorrect.         | Continue |                    |                  |                      |                    | V   |
| 7031  | The device communication function code in the<br>Ethernet is incorrect.             | Continue |                    |                  |                      |                    | V   |
| 7032  | The device communication address used in the Ethernet is incorrect.                 | Continue |                    |                  |                      |                    | V   |
| 7033  | The device used in the Ethernet exceeds the device range.                           | Continue |                    |                  |                      |                    | V   |
| 7034  | The device length of the communication data in the Ethernet exceeds the limit.      | Continue |                    |                  |                      |                    | V   |
| 7037  | The device checksum for the communication serial port of the Ethernet is incorrect. | Continue |                    |                  |                      |                    | V   |
| 7041  | The device communication function code in the USB is incorrect.                     | Continue |                    |                  |                      |                    | V   |
| 7042  | The device communication address used in the USB is incorrect.                      | Continue |                    |                  |                      |                    | V   |
| 7043  | The device used in the USB exceeds the device range.                                | Continue |                    |                  |                      |                    | V   |

| Error |                                                                                                    | CPU      |    | ERROR LE         |                      | LED indicator status |     |  |  |
|-------|----------------------------------------------------------------------------------------------------|----------|----|------------------|----------------------|----------------------|-----|--|--|
| code  | Description                                                                                                  | status   | ON | Blinking<br>fast | Blinking<br>normally | Blinking<br>slowly   | OFF |  |  |
| 7044  | The device length of the communication data in the USB exceeds the limit.                                    | Continue |    |                  |                      |                      | V   |  |  |
| 7047  | The device checksum for the communication serial port of the USB is incorrect.                               | Continue |    |                  |                      |                      | V   |  |  |
| 70B1  | The device communication function code in the function card 1 is incorrect.                                  | Continue |    |                  |                      |                      | V   |  |  |
| 70B2  | The device communication address used in the function card 1 is incorrect.                                   | Continue |    |                  |                      |                      | V   |  |  |
| 70B3  | The device used in the function card 1 exceeds the device range.                                             | Continue |    |                  |                      |                      | V   |  |  |
| 70B4  | The device length of the communication data in the function card 1 exceeds the limit.                        | Continue |    |                  |                      |                      | V   |  |  |
| 70B7  | The device checksum for the communication serial port of the function card 1 is incorrect.                   | Continue |    |                  |                      |                      | V   |  |  |
| 70C1  | The device communication function code in the function card 2 is incorrect.                                  | Continue |    |                  |                      |                      | V   |  |  |
| 70C2  | The device communication address used in the function card 2 is incorrect.                                   | Continue |    |                  |                      |                      | V   |  |  |
| 70C3  | The device used in the function card 2 exceeds the device range.                                             | Continue |    |                  |                      |                      | V   |  |  |
| 70C4  | The device length of the communication data in the function card 2 exceeds the limit.                        | Continue |    |                  |                      |                      | V   |  |  |
| 70C7  | The device checksum for the communication serial port of the function card 2 is incorrect.                   | Continue |    |                  |                      |                      | V   |  |  |
| 7203  | Invalid communication function code                                                                          | Continue |    |                  |                      |                      | V   |  |  |
| 8105  | The contents of the program downloaded are incorrect.<br>The program syntax is incorrect.                    | Continue |    |                  |                      |                      | v   |  |  |
| 8106  | The contents of the program downloaded are incorrect.<br>The length of the execution code exceeds the limit. | Continue |    |                  |                      |                      | v   |  |  |
| 8107  | The contents of the program downloaded are incorrect.<br>The length of the source code exceeds the limit.    | Continue |    |                  |                      |                      | v   |  |  |

## 9.4.2 Error Codes and LED Indicators for Analog/Temperature Modules

-

\_\_\_\_

|            |                                                 | ERROR LED ir                                                                                 | ndicator status |
|------------|-------------------------------------------------|----------------------------------------------------------------------------------------------|-----------------|
| Error code | Description                                     | $\begin{array}{c} A \rightarrow D / \\ D \rightarrow A / \\ A \leftrightarrow D \end{array}$ | ERROR           |
| 16#1605    | Hardware failure                                | OFF                                                                                          | ON              |
| 16#1607    | The external voltage is abnormal.               | OFF                                                                                          | ON              |
| 16#1608    | The factory calibration or the CJC is abnormal. | OFF                                                                                          | ON              |
| 16#1801*1  | The external voltage is abnormal.               | OFF                                                                                          | Blinking        |

9

|            |                                                                                    | ERROR LED indicator status                                                                   |          |  |  |
|------------|------------------------------------------------------------------------------------|----------------------------------------------------------------------------------------------|----------|--|--|
| Error code | Description                                                                        | $\begin{array}{c} A \rightarrow D / \\ D \rightarrow A / \\ A \leftrightarrow D \end{array}$ | ERROR    |  |  |
| 16#1802*1  | Hardware failure                                                                   | OFF                                                                                          | Blinking |  |  |
| 16#1804*1  | The factory calibration is abnormal.                                               | RUN: Blinking<br>STOP: OFF                                                                   | Blinking |  |  |
| 16#1807*1  | The CJC is abnormal.                                                               | OFF                                                                                          | Blinking |  |  |
| 16#1808    | The signal received by channel 1 exceeds the range of analog inputs (temperature). |                                                                                              |          |  |  |
| 16#1809    | The signal received by channel 2 exceeds the range of analog inputs (temperature). | RUN: Blinking                                                                                | Diabias  |  |  |
| 16#180A    | The signal received by channel 3 exceeds the range of analog inputs (temperature). | STOP: OFF                                                                                    | Blinking |  |  |
| 16#180B    | The signal received by channel 4 exceeds the range of analog inputs (temperature). |                                                                                              |          |  |  |

\*1: The following errors are specified as warnings to ensure the CPU module can still run even when the warnings are triggered by its AIO modules. Users can set up in HWCONFIG to have them shown as errors when the first 4 errors occurred.

### 9.4.3 Error Codes and LED Indicators for Load Cell Module AS02LC

| Error code | Description                                                                                         | ERROR LED indicator status |          |  |
|------------|----------------------------------------------------------------------------------------------------|----------------------------|----------|--|
|            | Description                                                                                         | $A \rightarrow D$          | ERROR    |  |
| 16#1605    | Hardware failure (the diver board included)                                                         | OFF                        | ON       |  |
| 16#1607    | The external voltage is abnormal.                                                                   | OFF                        | ON       |  |
| 16#1801*1  | 16#1801*1The external voltage is abnormal.16#1802*1Hardware failure                                 |                            | Blinking |  |
| 16#1802*1  |                                                                                                    |                            | Blinking |  |
| 16#1807*1  | Diver board failure                                                                                 | OFF                        | Blinking |  |
| 16#1808    | The signal received by channel 1 exceeds the range of analog inputs or the SEN voltage is abnormal. |                            |          |  |
| 16#1809    | The signal received by channel 1 exceeds the weight limit.                                          |                            |          |  |
| 16#180A    | The factory calibration in channel 1 is incorrect.                                                  | RUN: Blinking              | Dlinking |  |
| 16#180B    | The signal received by channel 2 exceeds the range of analog inputs or the SEN voltage is abnormal. | STOP: OFF                  | Blinking |  |
| 16#180C    | The signal received by channel 2 exceeds the weight limit.                                          |                            |          |  |
| 16#180D    | The factory calibration in channel 2 is incorrect.                                                  |                            |          |  |

\*1: The following errors are specified as warnings to ensure the CPU module can still run even when the warnings are triggered by its AIO modules. Users can set up in HWCONFIG to have them shown as errors when the 3 errors occurred.

# 9.4.4 Error Codes and LED Indicators for Module AS00SCM as a Communication Module

| Error Code | Description                                    | ERROR LED indicator status |          |  |
|------------|------------------------------------------------|----------------------------|----------|--|
|            | Description                                    | ON                         | Blinking |  |
| 16#1605    | Hardware failure                               | V                          |          |  |
| 16#1606    | The setting of the function card is incorrect. | V                          |          |  |
| 16#1802    | Incorrect parameters                           |                            | V        |  |
| 16#1803    | Communication timeout                          |                            | V        |  |
| 16#1804    | The settingof the UD Link is incorrect.        |                            | V        |  |

# 9.4.5 Error Codes and LED Indicators for Module AS00SCM as a Remote Module

| Error Code | Decorintion                                                                                             | ERROR | LED indicator | status           |
|------------|----------------------------------------------------------------------------------------------------|-------|---------------|------------------|
|            | Description                                                                                             | ON    | Blinking      | Blinking<br>fast |
| 16#1301    | Hardware failure                                                                                        | V     |               |                  |
| 16#1302    | The setting of the function card is incorrect.                                                          | V     |               |                  |
| 16#1303    | 24VDC power supply is not sufficient and then is recovered from a low-voltage less than 10ms situation. |       |               | V                |
| 16#1502    | Incorrect parameters V                                                                                  |       |               |                  |
| 16#1503    | Extension module communication timeout                                                                  |       | V             |                  |

MEMO

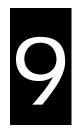

# Chapter 9 Troubleshooting

## **Table of Contents**

| 9.1 | т   | roubleshooting9-2                                                     |
|-----|-----|-----------------------------------------------------------------------|
| 9.1 | 1.1 | Basic troubleshooting steps                                           |
| 9.1 | 1.2 | Clear the States of Errors                                            |
| 9.1 | 1.3 | Troubleshooting SOP                                                   |
| 9.1 | 1.4 | System Log                                                            |
| 9.2 | т   | roubleshooting for CPU Modules9-5                                     |
| 9.2 | 2.1 | ERROR LED Indicator's Being ON 9-5                                    |
| 9.2 | 2.2 | ERROR LED Indicator's Blinking Every 0.5 Seconds                      |
| 9.2 | 2.3 | ERROR LED Indicator's Rapid Blinking Every 0.2 Seconds                |
| 9.2 | 2.4 | ERROR LED Indicator's Slow Blinking Every 3 Seconds and Lighting up   |
|     |     | for 1 Second 9-7                                                      |
| 9.2 | 2.5 | BAT. LOW LED Indicator's Being ON                                     |
| 9.2 | 2.6 | BAT. LOW LED Indicator's Blinking Every 0.5 Seconds                   |
| 9.2 | 2.7 | The LED Indicators of RUN and ERROR are Blinking Every 0.5 Seconds    |
|     |     | Simultaneously                                                        |
| 9.2 | 2.8 | The LED Indicators of RUN and ERROR are Blinking One After Another    |
|     |     | Every 0.5 Seconds                                                     |
| 9.2 | 2.9 | Other Errors (Without LED Indicators)                                 |
| 9.3 | т   | roubleshooting for I/O Modules9-14                                    |
| 9.3 | 3.1 | Troubleshooting for Analog Modules (AD/DA/XA) and Temperature Modules |
|     |     | (RTD/TC)9-14                                                          |
| 9.3 | 3.2 | Troubleshooting for Load Cell Module AS02LC9-15                       |
| 9.3 | 3.3 | Troubleshooting for Module AS00SCM as a Communication Module9-15      |
| 9.3 | 3.4 | Troubleshooting for Module AS00SCM as a Remote Module9-17             |
| 9.4 | Ε   | rror Codes and LED Indicators for CPU Modules                         |
| 9.4 | 1.1 | Error Codes and LED Indicators for CPU Modules9-18                    |
| 9.4 | 1.2 | Error Codes and LED Indicators for Analog/Temperature Modules9-23     |
| 9.4 | 1.3 | Error Codes and LED Indicators for Load Cell Module AS02LC9-24        |
| 9.4 | 1.4 | Error Codes and LED Indicators for Module AS00SCM as a Communication  |
|     |     | Module9-25                                                            |
| 9.4 | 1.5 | Error Codes and LED Indicators for Module AS00SCM as a Remote         |
|     |     | Module                                                                |

## 9.1 Troubleshooting

### 9.1.1 Basic troubleshooting steps

This chapter includes kinds of possible errors occurred during operation and the causes of them and what actions should be taken to correct the errors.

- (1) Check the followings:
  - PLC should be operated in a safe environment (the environmental, electronical, vibrational safeties should be considered.)
  - Power supply should be correctly connected and supply power to the PLC.
  - Installations of modules, terminals and cables are secured.
  - All the LED indicators are shown correct.
  - All the switches are correctly set.
- (2) Check the followings for the AS series to operate:
  - Switch the RUN/STOP
  - Check the settings for the AS series to RUN/STOP
  - Check and eliminate the errors from the external devices
  - Use the System Log function of the ISPSoft to check the system operation and the logs.
- (3) Identify the source of the possible causes:
  - AS series or external device
  - CPU modules or the extension modules
  - Setting parameters or programs

## 9.1.2 Clear the States of Errors

Use the following methods to clear the status of errors when errors occurred. But if the source of error is not fixed, the system will still show errors.

- (1) Switch the state of the CPU model to STOP and then to RUN.
- (2) Turn off the CPU and turn on again.
- (3) Use the ISPSoft to clear the error logs.
- (4) Reset the CPU and set the settings to defaults and download the project again to operate.

### 9.1.3 Troubleshooting SOP

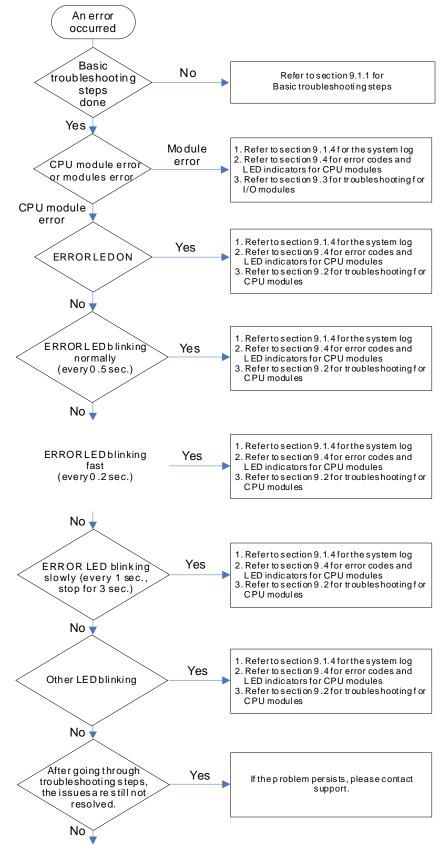

The system runs normally.

9

#### 9.1.4 System Log

If ISPSoft is connected to an AS series normally, users can view the actions and the errors occur in the AS series after they click **System Log** on the **PL**C menu. Up to 20 piece of error logs can be stored in the CPU. After the 20 sets are stored, the 1<sup>st</sup> log will be replaced with the 21<sup>st</sup> if there are new logs coming in; the old logs will be replaced with the new ones accordingly. When the memory card is installed in the CPU module, 20 pieces of the old logs will be backedup in the memory card and up to 10000 logs can be recorded. If the stored log exceeds the limitation of 1000, the oldest 20 logs will be replaced with the newest 20 logs in the memory card.

(1) Click System Log on the PLC menu. PLC> System Log.

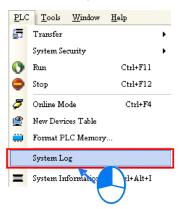

(2) After users click **System Log** on the **PL**C menu, the **System Log** window will appear. After users click **Clear Log**, the error log in the window and the error log in the CPU module will be cleared, and the CPU module will be reset.

| Sy | stem Log  |        |               |                   |            |                 |             | X |
|----|-----------|--------|---------------|-------------------|------------|-----------------|-------------|---|
| I  | Error Log | Progra | am Change Log | Status Change Log | 1          |                 |             |   |
|    | Group     | No     | Module No     | PLC/Module Name   | Error Code | Date & Time     |             |   |
|    | 1         | (      | 0 4           | AS332P            | 16#6012    | 0-1-1 0:0:14    | 3001Err6012 |   |
|    | 1         | (      | 0 4           | AS332P            | 16#2003    | 16-8-31 17:29:7 | 3001Err2003 |   |
|    |           |        |               |                   |            |                 |             |   |
|    |           |        |               |                   |            |                 |             |   |
|    |           |        |               |                   |            |                 |             |   |
|    |           |        |               |                   |            |                 |             |   |
|    |           |        |               |                   |            |                 |             |   |
|    |           |        |               |                   |            |                 |             |   |
|    |           |        |               |                   |            |                 |             |   |
|    |           |        |               |                   |            |                 |             |   |
|    |           |        |               |                   |            |                 |             |   |
|    |           |        |               |                   |            |                 |             |   |
| Ŀ  | L         |        |               |                   |            |                 |             | Þ |
|    |           | . 1    |               |                   |            |                 |             | 1 |
|    | Refre     | sh     |               |                   |            | Clear Log       | Cancel      |   |

- Group No.: The number 1 indicates the error occurred in the CPU module or the right-side module 1. The number 2~16 indicates the error occurred in the remote module 1~15.
- Module No.: The number 0 indicates the error occurred in the CPU module or the remote module. The number 1~32 indicates the error occurred in the right-side modue of the CPU module / remote module. (The number 1 represents the closest module to the CPU module or the remote module; this number increases from the closest to the furthest to the CPU module or the remote module.) Note: Up to 8 extension modules can be connected to the right-side of the remote module.
- PLC/Module name: Model names of the CPU modules, remote modules and the extension modules.

- Error Code: Error codes of the error log.
- Date & Time: The error occurred date and time. The most recent occurred error will be listed on the

top.

• The last column shows the relative descriptions for the error.

## 9.2 Troubleshooting for CPU Modules

Check the LED indicators and the error codes from the CPU module and refer to the following table for troubleshooting. V in the Log column indicates the error will be recorded in the log; X in the Log column indicates the error will not be recorded in the log; H in the Log column indicates whether to record the error in the log or not can be set in HWCONFIG.

### 9.2.1 ERROR LED Indicator's Being ON

| Error<br>Code<br>(16#) | Description  | Solution                                                                                                    | Flag | Log |
|------------------------|--------------|----------------------------------------------------------------------------------------------------|------|-----|
| 000A                   | Scan timeout | <ol> <li>Check the setting of the watchdog timer in HWCONFIG.</li> <li>Check whether the program causes the long scan time</li> </ol> | SM8  | V   |

### 9.2.2 ERROR LED Indicator's Blinking Every 0.5 Seconds

| Error<br>Code<br>(16#) | Description                                                                       | Solution                                                                                                 | Flag | Log |
|------------------------|-----------------------------------------------------------------------------------|----------------------------------------------------------------------------------------------------|------|-----|
| 000C                   | The program in the PLC is damaged.                                                | Download the program again.                                                                              | SM9  | V   |
| 0010                   | The access to the memory in the CPU is denied.                                    | Please contact the factory.                                                                              | SM9  | V   |
| 002E                   | The access to the external memory of the CPU is denied.                           | Please contact the factory.                                                                              | SM9  | V   |
| 002F                   | PLC programs are not consistent with the system logs.                             | Download the program again.                                                                              | SM34 | v   |
| 0070                   | The actual arrangement of the function cards is not consistent with the settings. | Check whether the settings in HWCONFIG are consistent with the actual arrangement of the function cards. | SM10 | v   |
| 0102                   | The interrupt number exceeds the range.                                           | Check the program, compile the program again, and download the program again.                            | SM5  | x   |
| 0202                   | The MC instruction exceeds the range.                                             | Check the program, compile the program again, and download the program again.                            | SM5  | x   |
| 0302                   | The MCR instruction exceeds the range.                                            | Check the program, compile the program again, and download the program again.                            | SM5  | x   |
| 0D03                   | The operands used in DHSCS are not used properly.                                 | Check the program, compile the program again, and download the program again.                            | SM5  | x   |
| 0E05                   | The operands HCXXX used in DCNT are not used properly.                            | Check the program, compile the program again, and download the program again.                            | SM5  | x   |

| Error<br>Code<br>(16#) | Description                                                                         | Solution                                                                                                    | Flag       | Log |
|------------------------|-------------------------------------------------------------------------------------|----------------------------------------------------------------------------------------------------|------------|-----|
| 1300<br>~<br>130F      | Errors occurred in the remote modules                                               | Refer to section 12.3.4 for more information on the error codes of the remote modules.                                                                                          | SM30       | v   |
| 1402                   | The actual arrangement of the I/O modules is not consistent with the settings.      | Check whether the settings in HWCONFIG are consistent with the actual arrangement of the I/O modules.                                                                           | SM10       | v   |
| 140B                   | The communication modules exceed the limit of 4.                                    | Check the total number of the communication modules.                                                                                                    | SM10       | v   |
| 140D                   | The extension modules exceed the limit of 32.                                       | Check the total number of the extension modules.                                                                                                    | SM10       | v   |
| 140E                   | The remote modules exceed the<br>limit of 8 on the right side of the CPU<br>module. | Check the total number of the remote modules on the right side of the CPU module.                                                                                               | SM30       | v   |
| 1600                   | The ID of the extension module exceeds the range.                                   | <ol> <li>Make sure the module is well-connected to the CPU<br/>module and turn-on the modules again.</li> <li>If the error still occurs, please contact the factory.</li> </ol> | SM10       | v   |
| 1601                   | The ID of the extension module cannot be set.                                       | <ol> <li>Make sure the module is well-connected to the CPU<br/>module and turn-on the modules again.</li> <li>If the error still occurs, please contact the factory.</li> </ol> | SM10       | v   |
| 1602                   | The ID of the extension module is duplicated.                                       | <ol> <li>Make sure the module is well-connected to the CPU<br/>module and turn-on the modules again.</li> <li>If the error still occurs, please contact the factory.</li> </ol> | SM10       | v   |
| 1603                   | The extension module cannot be operated.                                            | <ol> <li>Make sure the module is well-connected to the CPU<br/>module and turn-on the modules again.</li> <li>If the error still occurs, please contact the factory.</li> </ol> | SM10       | v   |
| 1604                   | Extension module communication timeout                                              | <ol> <li>Make sure the module is well-connected to the CPU<br/>module and turn-on the modules again.</li> <li>If the error still occurs, please contact the factory.</li> </ol> | SM10       | v   |
| 1605                   | Hardware failure                                                                    | Please contact the factory.                                                                                                    | SM10       | V   |
| 1606                   | Errors on the function card of the communication module                             | Make sure the function card is well-connected to the CPU module and turn-on the modules again.                                                                                  | SM10       | v   |
| 1607                   | The external voltage is abnormal.                                                   | Check whether the external 24 V power supply to the module is normal.                                                                                                    | SM10       | v   |
| 1608                   | The Internal factory calibration or the CJC is abnormal.                            | Please contact the factory.                                                                                                    | SM10       | v   |
| 1609<br>~<br>160F      | Reserved (Error codes for the extensi                                               | ion modules)                                                                                                    |            |     |
| 200A                   | Invalid instruction                                                                 | Check the program, compile the program again, and download the program again.                                                                                                   | SM5        | v   |
| 6010                   | The number of the MODBUS TCP connections exceeds the range.                         | Check if the number of the superior devices exceeds the limit of 32.                                                                                                    | SM<br>1092 | v   |
| 6011                   | The number of the EtherNet/IP connections exceeds the range.                        | Check if the number of the connections exceeds the range of 16.                                                                                                    | SM<br>1093 | v   |

## 9.2.3 ERROR LED Indicator's Rapid Blinking Every 0.2 Seconds

This happens when the power supply 24VDC of the CPU module is disconnecting or the power supply is not sufficient, not stable or abnormal so that it cannot be operated.

| Error<br>Code<br>(16#) | Description                       | Solution                                                              | Flag | Log |
|------------------------|-----------------------------------|-----------------------------------------------------------------------|------|-----|
| 002A                   | I ne external voltade is abnormal | Check whether the external 24 V power supply to the module is normal. | SM7  | V   |

## 9.2.4 ERROR LED Indicator's Slow Blinking Every 3 Seconds and Lighting up for 1 Second

| Error<br>Code<br>(16#) | Description                                                     | Solution                                                                                                    | Flag | Log |
|------------------------|-----------------------------------------------------------------|----------------------------------------------------------------------------------------------------|------|-----|
| 1500                   | Connection lost in the remote modules                           | Please check the network connection cable.                                                                                                    | SM30 | V   |
| 1502<br>~<br>150F      | Errors occurred in the remote modules                           | Refer to section 12.3.4 for more information on the error codes of the remote modules.                                                                                                    | SM30 | V   |
| 1800<br>~<br>180F      | Errors occurred in the extension modules                        | Refer to section 12.3 for more information on the error codes of the extension modules.                                                                                                    | SM10 | V   |
| 1900<br>~<br>191C      | Heartbeat errors occurred in the slave of Delta ASD-A2 control. | <ol> <li>Check the CANopen connection cable.</li> <li>Check if the specific salve is working properly.</li> <li>Note: The last 2 digits of the error code represent the ID number of the slave (hexadecimal should convert to decimal).</li> </ol> | -    | V   |

## 9.2.5 BAT. LOW LED Indicator's Being ON

This happens when there is no battery (CR1620) or the power is low. Users can set this option off in the HWCONFIG > CPU > Device Setting > Show Battery Low Voltage Error CPU, when users don't need the function of RTC to keep track of the current time. (Default is enabled.)

| Error<br>Code<br>(16#) | Description | Solution                              | Flag  | Log |
|------------------------|-------------|---------------------------------------|-------|-----|
| 0027                   | Battery Low | Change battery or set this option off | SM219 | Х   |

## 9.2.6 BAT. LOW LED Indicator's Blinking Every 0.5 Seconds

This happens when RTC cannot keep track of the current time.

| Error<br>Code<br>(16#) | Description                                  | Solution                    | Flag  | Log |
|------------------------|----------------------------------------------|-----------------------------|-------|-----|
| 0026                   | RTC cannot keep track of the<br>current time | Please contact the factory. | SM218 | V   |

### 9.2.7 The LED Indicators of RUN and ERROR are Blinking Every 0.5 Seconds Simultaneously

This happens when the firmware of the CPU module is being upgraded. If this happens once the power is supplied to the

CPU module, it means errors occurred during the previous firmware upgrade. Users need to upgrade the firmware again or contact your point of purchase.

# 9.2.8 The LED Indicators of RUN and ERROR are Blinking One After Another Every 0.5 Seconds.

This happens when the memory card of the CPU module is backing up / restoring / or saving.

| Error<br>Code<br>(16#) | Description                                                        | Solution                                                                                                    | Flag  | Log |
|------------------------|--------------------------------------------------------------------|----------------------------------------------------------------------------------------------------|-------|-----|
| 0011                   | The PLC ID is incorrect.                                           | Please check the PLC ID.                                                                                                    | SM34  | V   |
| 0012                   | The PLC password is incorrect.                                     | Please check the PLC password.                                                                                                    | SM34  | V   |
| 002D                   | The PLC maximum password attempts exceeded.                        | Reset the CPU module or restore the CPU module to its factory settings.                                                                                                    | SM34  | V   |
| 0050                   | The memories in the latched special auxiliary relays are abnormal. | <ol> <li>Reset the CPU module or restore the CPU<br/>module to its factory settings, and then download<br/>the program and the parameters again.</li> <li>If the error still occurs, please contact the factory.</li> </ol> | SM6   | v   |
| 0051                   | The latched special data registers are abnormal.                   | <ol> <li>Reset the CPU module or restore the CPU<br/>module to its factory settings, and then download<br/>the program and the parameters again.</li> <li>If the error still occurs, please contact the factory.</li> </ol> | SM6   | v   |
| 0052                   | The memories in the latched auxiliary relays are abnormal.         | <ol> <li>Reset the CPU module or restore the CPU<br/>module to its factory settings, and then download<br/>the program and the parameters again.</li> <li>If the error still occurs, please contact the factory.</li> </ol> | SM6   | v   |
| 0054                   | The latched counters are abnormal.                                 | <ol> <li>Reset the CPU module or restore the CPU<br/>module to its factory settings, and then download<br/>the program and the parameters again.</li> <li>If the error still occurs, please contact the factory.</li> </ol> | SM6   | v   |
| 0055                   | The latched 32-bit counters are abnormal.                          | <ol> <li>Reset the CPU module or restore the CPU<br/>module to its factory settings, and then download<br/>the program and the parameters again.</li> <li>If the error still occurs, please contact the factory.</li> </ol> | SM6   | v   |
| 0056                   | The latched special auxiliary relay is abnormal.                   | <ol> <li>Reset the CPU module or restore the CPU<br/>module to its factory settings, and then download<br/>the program and the parameters again.</li> <li>If the error still occurs, please contact the factory.</li> </ol> | SM6   | v   |
| 0059                   | The latched data registers are abnormal.                           | <ol> <li>Reset the CPU module or restore the CPU<br/>module to its factory settings, and then download<br/>the program and the parameters again.</li> <li>If the error still occurs, contact the factory.</li> </ol>        | SM6   | v   |
| 005D                   | The CPU module does not detect a memory card.                      | Check whether a memory card is inserted into the CPU module correctly.                                                                                                    | SM453 | V   |
| 005E                   | The memory card is initialized incorrectly.                        | Check whether the memory card is broken.                                                                                                    | SM453 | V   |
| 0063                   | An error occurs when data is written to the memory card.           | Check whether the file path is correct, or whether the memory card breaks down.                                                                                                    | SM453 | V   |

## 9.2.9 Other Errors (Without LED Indicators)

9

| 0064 | A file in the memory card cannot be read.                                                                                         | Check whether the file path is correct, or whether the file is damaged.                                                                                                    | SM453  | V |
|------|----------------------------------------------------------------------------------------------------|----------------------------------------------------------------------------------------------------|--------|---|
| 1950 | The initialization of Delta ASD-A2<br>control has not yet been completed, the<br>CANopen instructions cannot be<br>executed.      | <ol> <li>Check the CANopen connection cable.</li> <li>Check if the specific salve is working properly.</li> <li>If nothing is wrong, initialize Delta ASD-A2 again.</li> </ol>            | -      | V |
| 2001 | Without using the FCOMP card or not in<br>the right mode for the ASDA-A2 while<br>using the CANopen communication<br>instruction. | Make sure to use the FCOMP card in the function card 2 and check if the operation mode is correct.                                                                                        | SM0    | V |
| 2003 | The device used in the program exceeds the device range.                                                                          | Check the program, compile the program again, and download the program again.                                                                                                    | SM0    | V |
| 200B | The operand n or the other constant operands K/H exceed the range.                                                                | Check the program, compile the program again, and download the program again.                                                                                                    | SM0    | V |
| 200C | The operands overlap.                                                                                                    | Check the program, compile the program again, and download the program again.                                                                                                    | SM0    | V |
| 200D | The binary to the binary-coded decimal conversion is incorrect.                                                                   | Check the program, compile the program again, and download the program again.                                                                                                    | SM0    | V |
| 200E | The string does not end with 00.                                                                                                  | Check the program, compile the program again, and download the program again.                                                                                                    | SM0    | V |
| 2012 | Incorrect division operation                                                                                                    | Check the program, compile the program again, and download the program again.                                                                                                    | SM0    | V |
| 2013 | The value exceeds the range of values<br>which can be represented by the<br>floating-point numbers.                               | Check the program, compile the program again, and download the program again.                                                                                                    | SM0    | V |
| 2014 | The task designated by TKON/YKOFF is incorrect, or exceeds the range.                                                             | Check the program, compile the program again, and download the program again.                                                                                                    | SM0    | V |
| 2017 | The instruction BREAK is written outside of the FOR-NEXT.                                                                         | Check the program, compile the program again, and download the program again.                                                                                                    | SM0    | V |
| 2027 | No such position planning table number or the format is incorrect.                                                                | <ol> <li>Check the program, compile the program again,<br/>and download the program again.</li> <li>Check the settings of the position planning table.</li> </ol>                         | SM0    | V |
| 2028 | The high speed output instruction is being executed. Only one instruction can be executed at a time.                              | Refer to SR28 for the record of the axis number and rearrange the output control procedures.                                                                                              | -      | V |
| 6004 | The IP address filter is set incorrectly.                                                                                         | Set the Ethernet parameter for the CPU module in HWCONFIG again.                                                                                                    | SM1108 | Х |
| 600D | RJ45 port is not connected.                                                                                                    | Check the connection.                                                                                                    | SM1100 | Х |
| 6012 | There are devices using the same IP address.                                                                                      | <ol> <li>Check if there are devices using the same IP<br/>address.</li> <li>Check if there is more than 1 DHCP or BOOTP<br/>server on the network.</li> </ol>                             | SM1101 | V |
| 6100 | The email connection is busy.                                                                                                    | Retry the email connection later. (This error does<br>not cause the PLC to stop running. Users can<br>perform the corresponding solution by means of the<br>related flag in the program.) | SM1113 | x |
| 6103 | The trigger attachment mode in the email is set incorrectly.                                                                      | Set up the trigger attachment mode in HWCONFIG<br>> CPU Module > Device Setting > Options ><br>Ethernet Port Advanced > Email > Trigger Setting ><br>Trigger Attachment Mode.             | SM1113 | х |

| 6104 | The attachment in the email does not exist.                                    | Check whether the attachment exists in the memory card.                                                                                                    | SM1113 | х |
|------|--------------------------------------------------------------------------------|----------------------------------------------------------------------------------------------------|--------|---|
| 6105 | The attachment in the email is oversized.                                      | Check the size of the attachment. If the size is over 2 MB, the file cannot be sent as an attachment.                                                                                                    | SM1113 | х |
| 6106 | There is an SMTP server response timeout.                                      | Check for the correct address and set up the SMTP<br>server in HWCONFIG > CPU Module > Device<br>Setting > Options > Ethernet Port Advanced ><br>Email again.                                                                                                    | SM1113 | х |
| 6107 | There is an SMTP server response timeout.                                      | <ol> <li>Check whether the status of the SMTP server is<br/>normal.</li> <li>Retry the sending of the email later. (This error<br/>does not cause the PLC to stop running. Users<br/>can perform the corresponding solution by<br/>means of the related flag in the program.)</li> </ol> | SM1113 | x |
| 6108 | SMTP verification failed                                                       | Check for the correct ID/Password and set up in<br>HWCONFIG > CPU Module > Device Setting ><br>Options > Ethernet Port Advanced > Email again.                                                                                                    | SM1113 | х |
| 6200 | The remote communication IP address set in the TCP socket function is illegal. | <ol> <li>Check the program and the related special data<br/>registers.</li> <li>Set the Ethernet parameter for the CPU module<br/>in HWCONFIG CPU Module &gt; Device Setting &gt;<br/>Options &gt; Ethernet Port Advanced &gt; TCP<br/>Socket.</li> </ol>                                | -      | x |
| 6201 | The local communication port set in the TCP socket function is illegal.        | <ol> <li>Check the program and the related special data<br/>registers.</li> <li>Set the Ethernet parameter for the CPU module<br/>in HWCONFIG CPU Module &gt; Device Setting &gt;<br/>Options &gt; Ethernet Port Advanced &gt; TCP<br/>Socket.</li> </ol>                                | -      | x |
| 6202 | The remote communication port set in the TCP socket function is illegal.       | <ol> <li>Check the program and the related special data<br/>registers.</li> <li>Set the Ethernet parameter for the CPU module<br/>in HWCONFIG CPU Module &gt; Device Setting &gt;<br/>Options &gt; Ethernet Port Advanced &gt; TCP<br/>Socket.</li> </ol>                                | -      | x |
| 6203 | The device from which the data is sent in the TCP socket function is illegal.  | <ol> <li>Check the program and the related special data<br/>registers.</li> <li>Set the Ethernet parameter for the CPU module<br/>in HWCONFIG CPU Module &gt; Device Setting &gt;<br/>Options &gt; Ethernet Port Advanced &gt; TCP<br/>Socket.</li> </ol>                                | -      | x |
| 6206 | The device which receives the data in the TCP socket function is illegal.      | <ol> <li>Check the program and the related special data<br/>registers.</li> <li>Set the Ethernet parameter for the CPU module<br/>in HWCONFIG CPU Module &gt; Device Setting &gt;<br/>Options &gt; Ethernet Port Advanced &gt; TCP<br/>Socket.</li> </ol>                                | -      | x |
| 6208 | The data which is received through the TCP socket exceeds the device range.    | <ol> <li>Check the program and the related special data<br/>registers.</li> <li>Set the Ethernet parameter for the CPU module<br/>in HWCONFIG CPU Module &gt; Device Setting &gt;<br/>Options &gt; Ethernet Port Advanced &gt; TCP<br/>Socket.</li> </ol>                                | -      | x |

|      |                                                                                |                                                                                                    |   | 1 |
|------|--------------------------------------------------------------------------------|----------------------------------------------------------------------------------------------------|---|---|
|      |                                                                                | <ol> <li>Check the program and the related special data registers.</li> </ol>                                                                                                    |   |   |
| 6209 | The remote communication IP address set in the UDP socket function is illegal. | <ol> <li>Set the Ethernet parameter for the CPU module<br/>in HWCONFIG CPU Module &gt; Device Setting &gt;<br/>Options &gt; Ethernet Port Advanced &gt; UDP<br/>Socket.</li> </ol>                                                                        | - | x |
| 620A | The local communication port set in the UDP socket function is illegal.        | <ol> <li>Check the program and the related special data<br/>registers.</li> <li>Set the Ethernet parameter for the CPU module<br/>in HWCONFIG CPU Module &gt; Device Setting &gt;<br/>Options &gt; Ethernet Port Advanced &gt; UDP<br/>Socket.</li> </ol> | - | x |
| 620C | The device from which the data is sent in the UDP socket function is illegal.  | <ol> <li>Check the program and the related special data<br/>registers.</li> <li>Set the Ethernet parameter for the CPU module<br/>in HWCONFIG CPU Module &gt; Device Setting &gt;<br/>Options &gt; Ethernet Port Advanced &gt; UDP<br/>Socket.</li> </ol> | - | x |
| 620F | The device which receives the data in the UDP socket function is illegal.      | <ol> <li>Check the program and the related special data<br/>registers.</li> <li>Set the Ethernet parameter for the CPU module<br/>in HWCONFIG CPU Module &gt; Device Setting &gt;<br/>Options &gt; Ethernet Port Advanced &gt; UDP<br/>Socket.</li> </ol> | - | x |
| 6210 | The data which is received through the UDP socket exceeds the device range.    | <ol> <li>Check the program and the related special data<br/>registers.</li> <li>Set the Ethernet parameter for the CPU module<br/>in HWCONFIG CPU Module &gt; Device Setting &gt;<br/>Options &gt; Ethernet Port Advanced &gt; UDP<br/>Socket.</li> </ol> | - | x |
| 6212 | There is no response from the remote device after the timeout period.          | Make sure that the remote device is connected.                                                                                                    | - | x |
| 6213 | The data received exceeds the limit.                                           | <ol> <li>Check the program and the related special data<br/>registers.</li> <li>Set the Ethernet parameter for the CPU module<br/>in HWCONFIG CPU Module &gt; Device Setting &gt;<br/>Options &gt; Ethernet Port Advanced &gt; UDP<br/>Socket.</li> </ol> | - | x |
| 6214 | The remote device refuses the connection.                                      | Make sure that the remote device operates normally.                                                                                                    | - | x |
| 6215 | The socket is not opened.                                                      | Check whether operational sequence in the program is correct.                                                                                                    | - | x |
| 6217 | The socket is opened.                                                          | Check whether operational sequence in the program is correct.                                                                                                    | - | x |
| 6218 | The data has been sent through the socket.                                     | Check whether operational sequence in the program is correct.                                                                                                    | - | x |
| 6219 | The data has been received through the socket.                                 | Check whether operational sequence in the program is correct.                                                                                                    | - | x |
| 621A | The socket is closed.                                                          | Check whether operational sequence in the program is correct.                                                                                                    | - | x |
| 7011 | The device communication function code in COM1 is incorrect.                   | <ol> <li>Check the communication setting in the master,<br/>and the communication setting in slave.</li> <li>Check the communication cable.</li> </ol>                                                                                                    | - | Н |

| 7012 | The device communication address used in COM1 is incorrect.                         | <ol> <li>Check the communication setting in the master,<br/>and the communication setting in slave.</li> <li>Check the communication cable.</li> </ol> | - | н |
|------|-------------------------------------------------------------------------------------|----------------------------------------------------------------------------------------------------|---|---|
| 7013 | The device used in COM1 exceeds the device range.                                   | <ol> <li>Check the communication setting in the master,<br/>and the communication setting in slave.</li> <li>Check the communication cable.</li> </ol> | - | н |
| 7014 | The device length of the communication data in COM1 exceeds the limit.              | <ol> <li>Check the communication setting in the master,<br/>and the communication setting in slave.</li> <li>Check the communication cable.</li> </ol> | - | н |
| 7017 | The device checksum for the communication serial port of COM1 is incorrect.         | <ol> <li>Check the communication setting in the master,<br/>and the communication setting in slave.</li> <li>Check the communication cable.</li> </ol> | - | н |
| 7021 | The device communication function code in COM2 is incorrect.                        | <ol> <li>Check the communication setting in the master,<br/>and the communication setting in slave.</li> <li>Check the communication cable.</li> </ol> | - | н |
| 7022 | The device communication address used in COM2 is incorrect.                         | <ol> <li>Check the communication setting in the master,<br/>and the communication setting in slave.</li> <li>Check the communication cable.</li> </ol> | - | н |
| 7023 | The device used in COM2 exceeds the device range.                                   | <ol> <li>Check the communication setting in the master,<br/>and the communication setting in slave.</li> <li>Check the communication cable.</li> </ol> | - | н |
| 7024 | The device length of the communication data in COM2 exceeds the limit.              | <ol> <li>Check the communication setting in the master,<br/>and the communication setting in slave.</li> <li>Check the communication cable.</li> </ol> | - | н |
| 7027 | The device checksum for the communication serial port of COM2 is incorrect.         | <ol> <li>Check the communication setting in the master,<br/>and the communication setting in slave.</li> <li>Check the communication cable.</li> </ol> | - | н |
| 7031 | The device communication function code in the Ethernet is incorrect.                | <ol> <li>Check the communication setting in the master,<br/>and the communication setting in slave.</li> <li>Check the communication cable.</li> </ol> | - | н |
| 7032 | The device communication address used in the Ethernet is incorrect.                 | <ol> <li>Check the communication setting in the master,<br/>and the communication setting in slave.</li> <li>Check the communication cable.</li> </ol> | - | н |
| 7033 | The device used in the Ethernet exceeds the device range.                           | <ol> <li>Check the communication setting in the master,<br/>and the communication setting in slave.</li> <li>Check the communication cable.</li> </ol> | - | н |
| 7034 | The device length of the communication data in the Ethernet exceeds the limit.      | <ol> <li>Check the communication setting in the master,<br/>and the communication setting in slave.</li> <li>Check the communication cable.</li> </ol> | - | н |
| 7037 | The device checksum for the communication serial port of the Ethernet is incorrect. | <ol> <li>Check the communication setting in the master,<br/>and the communication setting in slave.</li> <li>Check the communication cable.</li> </ol> | - | н |
| 7041 | The device communication function code in the USB is incorrect.                     | <ol> <li>Check the communication setting in the master,<br/>and the communication setting in slave.</li> <li>Check the communication cable.</li> </ol> | - | н |
| 7042 | The device communication address used in the USB is incorrect.                      | <ol> <li>Check the communication setting in the master,<br/>and the communication setting in slave.</li> <li>Check the communication cable.</li> </ol> | - | н |
| 7043 | The device used in the USB exceeds the device range.                                | <ol> <li>Check the communication setting in the master,<br/>and the communication setting in slave.</li> <li>Check the communication cable.</li> </ol> | - | н |

| 7044 | The device length of the communication data in the USB exceeds the limit.                                          | <ol> <li>Check the communication setting in the master,<br/>and the communication setting in slave.</li> <li>Check the communication cable.</li> </ol> | - | н |
|------|----------------------------------------------------------------------------------------------------|----------------------------------------------------------------------------------------------------|---|---|
| 7047 | The device checksum for the communication serial port of the USB is incorrect.                                     | <ol> <li>Check the communication setting in the master,<br/>and the communication setting in slave.</li> <li>Check the communication cable.</li> </ol> | - | н |
| 70B1 | The device communication function code in the function card 1 is incorrect.                                        | <ol> <li>Check the communication setting in the master,<br/>and the communication setting in slave.</li> <li>Check the communication cable.</li> </ol> | - | н |
| 70B2 | The device communication address used in the function card 1 is incorrect.                                         | <ol> <li>Check the communication setting in the master,<br/>and the communication setting in slave.</li> <li>Check the communication cable.</li> </ol> | - | н |
| 70B3 | The device used in the function card 1 exceeds the device range.                                                   | <ol> <li>Check the communication setting in the master,<br/>and the communication setting in slave.</li> <li>Check the communication cable.</li> </ol> | - | н |
| 70B4 | The device length of the communication data in the function card 1 exceeds the limit.                              | <ol> <li>Check the communication setting in the master,<br/>and the communication setting in slave.</li> <li>Check the communication cable.</li> </ol> | - | н |
| 70B7 | The device checksum for the communication serial port of the function card 1 is incorrect.                         | <ol> <li>Check the communication setting in the master,<br/>and the communication setting in slave.</li> <li>Check the communication cable.</li> </ol> | - | н |
| 70C1 | The device communication function code in the function card 2 is incorrect.                                        | <ol> <li>Check the communication setting in the master,<br/>and the communication setting in slave.</li> <li>Check the communication cable.</li> </ol> | - | н |
| 70C2 | The device communication address used in the function card 2 is incorrect.                                         | <ol> <li>Check the communication setting in the master,<br/>and the communication setting in slave.</li> <li>Check the communication cable.</li> </ol> | - | н |
| 70C3 | The device used in the function card 2 exceeds the device range.                                                   | <ol> <li>Check the communication setting in the master,<br/>and the communication setting in slave.</li> <li>Check the communication cable.</li> </ol> | - | н |
| 70C4 | The device length of the communication data in the function card 2 exceeds the limit.                              | <ol> <li>Check the communication setting in the master,<br/>and the communication setting in slave.</li> <li>Check the communication cable.</li> </ol> | - | н |
| 70C7 | The device checksum for the communication serial port of the function card 2 is incorrect.                         | <ol> <li>Check the communication setting in the master,<br/>and the communication setting in slave.</li> <li>Check the communication cable.</li> </ol> | - | н |
| 7203 | Invalid communication function code                                                                                | Refer to the function codes defined by the<br>communication protocols                                                                                  | - | н |
| 8105 | The contents of the program<br>downloaded are incorrect.<br>The program syntax is incorrect.                       | Download the program and the parameters again.                                                                                                    | - | н |
| 8106 | The contents of the program<br>downloaded are incorrect.<br>The length of the execution code<br>exceeds the limit. | Download the program and the parameters again.                                                                                                    | - | н |
| 8107 | The contents of the program<br>downloaded are incorrect.<br>The length of the source code exceeds<br>the limit.    | Download the program and the parameters again.                                                                                                    | - | Н |

## 9.3 Troubleshooting for I/O Modules

#### • Introduction of modules

Digital I/O modules, analog I/O modules, temperature measurement modules, load cell modules, and network modules can be installed in an AS series system. There are 2 types of error codes, for errors and for warning. The CPU module and its modules will stop operating when errors occurred. The CPU modules and its modules will not stop operating when warnings triggered.

# 9.3.1 Troubleshooting for Analog Modules (AD/DA/XA) and Temperature Modules (RTD/TC)

#### 9.3.1.1 ERROR LED Indicator's Being ON

The Following errors will be specified as warnings. Users need to set up in HWCONFIG to have them shown as errors when the following errors occurred.

| Error<br>Code | Description                                     | Solution                    |
|---------------|-------------------------------------------------|-----------------------------|
| 16#1605       | Hardware failure                                | Please contact the factory. |
| 16#1607       | The external voltage is abnormal.               | Check the power supply.     |
| 16#1608       | The factory calibration or the CJC is abnormal. | Please contact the factory. |

#### 9.3.1.2 ERROR LED Indicator's Blinking Every 0.5 Seconds

The following errors are specified as warnings to ensure the CPU module can still run even when the warnings are triggered by its AIO modules. Users can set up in HWCONFIG to have them shown as errors when the first 4 errors occurred.

| Error<br>Code | Description                                                                        | Solution                               |
|---------------|------------------------------------------------------------------------------------|----------------------------------------|
| 16#1801       | The external voltage is abnormal.                                                  | Check the power supply.                |
| 16#1802       | Hardware failure                                                                   | Please contact the factory.            |
| 16#1804       | The factory calibration is abnormal.                                               | Please contact the factory.            |
| 16#1807       | The CJC is abnormal.                                                               | Please contact the factory.            |
| 16#1808       | The signal received by channel 1 exceeds the range of analog inputs (temperature). | Check the signal received by channel 1 |
| 16#1809       | The signal received by channel 2 exceeds the range of analog inputs (temperature). | Check the signal received by channel 2 |
| 16#180A       | The signal received by channel 3 exceeds the range of analog inputs (temperature). | Check the signal received by channel 3 |
| 16#180B       | The signal received by channel 4 exceeds the range of analog inputs (temperature). | Check the signal received by channel 4 |

## 9.3.2 Troubleshooting for Load Cell Module AS02LC

## 9.3.2.1 ERROR LED Indicator's Being ON

Users can set up in HWCONFIG to have them shown as errors when the following errors occurred.

| Error<br>Code | Description                             | Solution                    |
|---------------|-----------------------------------------|-----------------------------|
| 16#1605       | Hardware failure (e.g. the diver board) | Please contact the factory. |
| 16#1607       | The external voltage is abnormal.       | Check the power supply.     |

### 9.3.2.2 ERROR LED Indicator's Blinking Every 0.5 Seconds

The following errors are specified as warnings to ensure the CPU module can still run even when the warnings are triggered by its AIO modules. Users can set up in HWCONFIG to have them shown as errors when the first 3 errors occurred.

| Error<br>Code | Description                                                                                               | Solution                                                                     |
|---------------|----------------------------------------------------------------------------------------------------|------------------------------------------------------------------------------|
| 16#1801       | The external voltage is abnormal.                                                                         | Check the power supply.                                                      |
| 16#1802       | Hardware failure                                                                                          | Please contact the factory.                                                  |
| 16#1807       | Diver board failure                                                                                       | Please contact the factory.                                                  |
| 16#1808       | The signal received by channel 1 exceeds<br>the range of analog inputs or the SEN<br>voltage is abnormal. | Check the signal received by channel 1 and the cable connections.            |
| 16#1809       | The signal received by channel 1 exceeds the weight limit.                                                | Check the value inputted in channel 1 and the setting of the maximum weight. |
| 16#180A       | The factory calibration in channel 1 is incorrect.                                                        | Check the weight calibration in channel 1.                                   |
| 16#180B       | The signal received by channel 2 exceeds<br>the range of analog inputs or the SEN<br>voltage is abnormal. | Check the signal received by channel 2 and the cable connections.            |
| 16#180C       | The signal received by channel 2 exceeds the weight limit.                                                | Check the value inputted in channel 2 and the setting of the maximum weight. |
| 16#180D       | The factory calibration in channel 2 is incorrect.                                                        | Check the weight calibration in channel 1.                                   |

# 9.3.3 Troubleshooting for Module AS00SCM as a Communication Module

### 9.3.3.1 ERROR LED Indicator's Being ON

The following error codes are for users to identify possible errors occurred when the AS00SCM module is installed on the right side of the CPU module and acts as a communication module.

| Error<br>Code | Description      | Solution                                                                                                    |
|---------------|------------------|----------------------------------------------------------------------------------------------------|
| 16#1605       | Hardware failure | <ol> <li>Check if the module is securely installed.</li> <li>Change and install a new AS00SCM or contact the factory.</li> </ol> |

| Error<br>Code | Description                                    | Solution                                                                                                    |
|---------------|------------------------------------------------|----------------------------------------------------------------------------------------------------|
| 16#1606       | The setting of the function card is incorrect. | <ol> <li>Check if the function card is securely installed.</li> <li>Change and install a new function card or contact the factory.</li> <li>Check if the setting in HWCONFIG is consistent with the actual setting in the function card.</li> <li>Change and install a new AS00SCM or contact the factory.</li> </ol> |

#### 9.3.3.2 ERROR LED Indicator's Blinking Every 0.5 Seconds

The following error codes are for users to identify possible errors occurred when the AS00SCM module is installed on the right side of the CPU module and acts as a communication module.

| Error<br>Code | Description                              | Solution                                                                                                    |
|---------------|------------------------------------------|----------------------------------------------------------------------------------------------------|
| 16#1802       | Incorrect parameters                     | Check the parameter in HWCONFIG, and the parameter.<br>Download the parameter again.                                                                                                    |
| 16#1803       | Communication timeout                    | <ol> <li>Check whether the communication cable is<br/>connected well.</li> <li>Check if the station number and the communication<br/>format are correctly set.</li> <li>Check if the connection with the function card is<br/>working fine.</li> </ol> |
| 16#1804       | The setting of the UD Link is incorrect. | <ol> <li>Check the settings of the UD Link.</li> <li>Check the settings to trigger warnings in the PLC.</li> </ol>                                                                                                    |

The following error codes can only be viewed via SCMSoft; when the following errors occurred, they will not be shown on the LED indicators and the system will not send the error messages to the CPU module.

| Error<br>Code | Description                                                                                     | Solution                                                                                                    |  |  |  |  |
|---------------|-------------------------------------------------------------------------------------------------|----------------------------------------------------------------------------------------------------|--|--|--|--|
| 16#0107       | The settings in HWCONFIG and actual manual settings are not consistent for the function card 1. | Check the settings in HWCONFIG and actual manual settings for the function card 1.                                                                                               |  |  |  |  |
| 16#0108       | The settings in HWCONFIG and actual manual settings are not consistent for the function card 2. | Check the settings in HWCONFIG and actual manual settings for the function card 2.                                                                                               |  |  |  |  |
| 16#0201       | Incorrect parameters                                                                            | Check the parameter in HWCONFIG, and the parameter.<br>Download the parameter again.                                                                                             |  |  |  |  |
| 16#0301       | Function card 1 communication timeout                                                           | <ol> <li>Check if the station number and the communication<br/>format are correctly set.</li> <li>Check if the connection with the function card is<br/>working fine.</li> </ol> |  |  |  |  |
| 16#0302       | Function card 2 communication timeout                                                           | <ol> <li>Check if the station number and the communication<br/>format are correctly set.</li> <li>Check if the connection with the function card is<br/>working fine.</li> </ol> |  |  |  |  |
| 16#0400       | Invalid UD Link Group ID for the function card 1                                                | <ol> <li>Check the settings of the UD Link.</li> <li>Check the settings to trigger warnings in the PLC.</li> </ol>                                                               |  |  |  |  |
| 16#0401       | Invalid UD Link Group ID for the function card 2                                                | <ol> <li>Check the settings of the UD Link.</li> <li>Check the settings to trigger warnings in the PLC.</li> </ol>                                                               |  |  |  |  |

| Error<br>Code | Description                                     | Solution                                                                                                    |
|---------------|-------------------------------------------------|----------------------------------------------------------------------------------------------------|
| 16#0402       | Invalid UD Link Command for the function card 1 | <ol> <li>Check the settings of the UD Link.</li> <li>Check the settings to trigger warnings in the PLC.</li> </ol> |
| 16#0403       | Invalid UD Link Command for the function card 1 | <ol> <li>Check the settings of the UD Link.</li> <li>Check the settings to trigger warnings in the PLC.</li> </ol> |

## 9.3.4 Troubleshooting for Module AS00SCM as a Remote Module

Errors from the remote modules are regarded as warnings for AS CPU modules. The LED indicator of the CPU module will blink and the CPU module can still operate. Users can use the flag SM30 to work with the programs in the PLC to manage the ways to present the errors from the remote modules.

### 9.3.4.1 Error LED Indicator's Being ON

Error codes for the error type

| Error<br>Code | Description                                    | Solution                                                                                                    |  |  |  |  |  |
|---------------|------------------------------------------------|----------------------------------------------------------------------------------------------------|--|--|--|--|--|
| 16#1301       | Hardware failure                               | <ol> <li>Check if the module is securely installed.</li> <li>Change and install a new AS00SCM or contact the factory.</li> </ol>                                                                                                    |  |  |  |  |  |
| 16#1302       | The setting of the function card is incorrect. | <ol> <li>Check if the function card is securely installed with<br/>the AS-FCOPM card.</li> <li>Change and install a new function card or contact the<br/>factory.</li> <li>Check if the setting in HWCONFIG is consistent with<br/>the actual setting in the function card.</li> <li>Change and install a new AS00SCM or contact the<br/>factory.</li> </ol> |  |  |  |  |  |

### 9.3.4.2 ERROR LED Indicator's Blinking Every 0.5 Seconds

Error codes for the warning type

| Error<br>Code | Description                            | Solution                                                                                |
|---------------|----------------------------------------|-----------------------------------------------------------------------------------------|
| 16#1502       | Incorrect parameters                   | Check the parameter in HWCONFIG, and the parameter.<br>Download the parameter again.    |
| 16#1503       | Extension module communication timeout | Make sure the module is well-connected to the CPU module and turn-on the modules again. |

#### 9.3.4.3 ERROR LED Indicator's Blinking Every 0.2 Seconds

This happens when the power supply of 24VDC for the remote module is not sufficient. Please check the power supply. If the power supply is normal, remove the extension module from the CPU module and then check if the SCM remote module is out of order. The error codes below are of the warning types.

|     | rror<br>ode | Description                                                                                                   | Solution                                                     |
|-----|-------------|----------------------------------------------------------------------------------------------------|--------------------------------------------------------------|
| 16# | 1303        | 24VDC power supply is not sufficient and<br>then is recovered from a low-voltage less<br>than 10ms situation. | Check whether the 24 V power supply to the module is normal. |

## 9.4 Error Codes and LED Indicators for CPU Modules

#### A. Columns

- a. Error code: If the error occurs in the system, the error code is generated.
- **b.** Description: The description of the error
- c. CPU status: If the error occurs, the CPU stops running, keeps running, or in the status defined by users.
  - > Stop: The CPU stops running when the error occurs.
  - > Continue: The CPU keeps running when the error occurs.
- d. LED indicator status: If the error occurs, the LED indicator is ON, OFF, or blinks.
  - ➢ ERROR: The system error

#### • Descriptions

| Module Type | LED indicator | Descriptions                                                                                                    |
|-------------|---------------|----------------------------------------------------------------------------------------------------|
| CPU         | Error LED     | <ul> <li>There are 5 types of error indicator status for the errors of the CPU module, including LED indicator ON, OFF, blinking fast, blinking normally, and blinking slowly. When the LED indicator is ON, blinking fast/normally, users need to clear the problems first in order to run the CPU module. When the LED indicator is blinking slowly, indicating a warning type of error codes, it does not require immediate action. It is suggested to clear the problems when the module is power-off.</li> <li>Error type:</li> <li>ON: A serious error occurs in the module.</li> <li>Blinking fast (every 0.2 seconds): unstable power supply or hardware failure</li> <li>Blinking normally (every 0.5 second): system program errors or system cannot run.</li> </ul> |
|             |               | Warning type:<br>Blinking slowly (every 1 second and stop for 3 seconds): a warning is<br>triggered, but the system can still run.                                                                                                    |
|             |               | OFF: a warning is triggered, but the system can still run. Users can modify the rules of how a warning is triggered or use the SM/SR to show the warnings.                                                                                                    |

## 9.4.1 Error Codes and LED Indicators for CPU Modules

Note: refer to the section 12.3 for the status descriptions of the Error LED indicators.

| Error | Error Description CPU status                   | CPU      |                    | tor status       |                      |                    |     |
|-------|------------------------------------------------|----------|--------------------|------------------|----------------------|--------------------|-----|
| code  | Description                                    | status   | s ON<br>o V<br>o o | Blinking<br>fast | Blinking<br>normally | Blinking<br>slowly | OFF |
| 000A  | Scan timeout                                   | Stop     | V                  |                  |                      |                    |     |
| 000C  | The program in the PLC is damaged.             | Stop     |                    |                  | V                    |                    |     |
| 0010  | The access to the memory in the CPU is denied. | Stop     |                    |                  | V                    |                    |     |
| 0011  | The PLC ID is incorrect.                       | Continue |                    |                  |                      |                    | V   |

| Error |                                                                                                    | CPU      | ERROR LED indicator status |                  |                      |                            |     |  |
|-------|----------------------------------------------------------------------------------------------------|----------|----------------------------|------------------|----------------------|----------------------------|-----|--|
| code  | Description                                                                                             | status   | ON                         | Blinking<br>fast | Blinking<br>normally | tor status Blinking slowly | OFF |  |
| 0012  | The PLC password is incorrect.                                                                          | Continue |                            |                  |                      |                            | V   |  |
| 0026  | RTC cannot keep track of the current time (The battery LED is blinking.)                                | Continue |                            |                  |                      |                            |     |  |
| 0027  | Battery low (The battery LED is ON.)                                                                    | Continue |                            |                  |                      |                            |     |  |
| 002A  | 24VDC power supply is not sufficient and then is recovered from a low-voltage less than 10ms situation. | Continue |                            | V                |                      |                            |     |  |
| 002D  | The PLC maximum password attempts exceeded.                                                             | Continue |                            |                  |                      |                            | V   |  |
| 002E  | The access to the external memory of the CPU is denied.                                                 | Stop     |                            |                  | V                    |                            |     |  |
| 002F  | PLC programs are not consistent with the system logs.                                                   | Stop     |                            |                  | V                    |                            |     |  |
| 0050  | The memories in the latched special auxiliary relays are abnormal.                                      | Continue |                            |                  |                      |                            | V   |  |
| 0051  | The latched special data registers are abnormal.                                                        | Continue |                            |                  |                      |                            | V   |  |
| 0052  | The memories in the latched auxiliary relays are abnormal.                                              | Continue |                            |                  |                      |                            | V   |  |
| 0054  | The latched counters are abnormal.                                                                      | Continue |                            |                  |                      |                            | V   |  |
| 0055  | The latched 32-bit counters are abnormal.                                                               | Continue |                            |                  |                      |                            | V   |  |
| 0056  | The latched special auxiliary relay is abnormal.                                                        | Continue |                            |                  |                      |                            | V   |  |
| 0059  | The latched data registers are abnormal.                                                                | Continue |                            |                  |                      |                            | V   |  |
| 005D  | The CPU module does not detect a memory card.                                                           | Continue |                            |                  |                      |                            | V   |  |
| 005E  | The memory card is initialized incorrectly.                                                             | Continue |                            |                  |                      |                            | V   |  |
| 0063  | An error occurs when data is written to the memory card.                                                | Continue |                            |                  |                      |                            | V   |  |
| 0064  | A file in the memory card cannot be read.                                                               | Continue |                            |                  |                      |                            | V   |  |
| 0070  | The actual arrangement of the function cards is not consistent with the settings.                       | Stop     |                            |                  | V                    |                            |     |  |
| 0102  | The interrupt number exceeds the range.                                                                 | Stop     |                            |                  | V                    |                            |     |  |
| 0202  | The MC instruction exceeds the range.                                                                   | Stop     |                            |                  | V                    |                            |     |  |
| 0302  | The MCR instruction exceeds the range.                                                                  | Stop     |                            |                  | V                    |                            |     |  |
| 0D03  | The operands used in DHSCS are not used properly.                                                       | Stop     |                            |                  | V                    |                            |     |  |
| 0E05  | The operands HCXXX used in DCNT are not used properly.                                                  | Stop     |                            |                  | V                    |                            |     |  |
| 1300  |                                                                                                    |          |                            |                  |                      |                            |     |  |
| ~     | Errors occurred in the remote modules                                                                   | Continue |                            |                  |                      | V                          |     |  |
| 130F  |                                                                                                    |          |                            |                  |                      |                            |     |  |
| 1402  | The actual arrangement of the I/O modules is not consistent with the settings.                          | Stop     |                            |                  | V                    |                            |     |  |
| 140B  | The communication modules exceed the limit of 4.                                                        | Stop     |                            |                  | V                    |                            |     |  |
| 140D  | The extension modules exceed the limit of 32.                                                           | Stop     |                            |                  | V                    |                            |     |  |
| 140E  | The remote modules exceed the limit of 8 on the right side of the CPU module.                           | Stop     |                            |                  | V                    |                            |     |  |

#### AS Series Hardware Manual

| Error             |                                                                                                    | CPU      | ERROR LED indicator status                                                                                                    |                    |     |   |   |  |
|-------------------|----------------------------------------------------------------------------------------------------|----------|----------------------------------------------------------------------------------------------------|--------------------|-----|---|---|--|
| code              | Description                                                                                                    | status   | CPU<br>status       ON       Blinking<br>fast       Blinking<br>normally       Blinking<br>stop         ontinue       Image: constraint of the state of the state of the st | Blinking<br>slowly | OFF |   |   |  |
| 1500              | Connection lost in the remote modules                                                                                    | Continue |                                                                                                    |                    |     | V |   |  |
| 1502              |                                                                                                    |          |                                                                                                    |                    |     |   |   |  |
| ~<br>150F         | Errors occurred in the remote modules                                                                                    | Continue |                                                                                                    |                    |     | V |   |  |
| 1600              | The ID of the extension module exceeds the range.                                                                        | Stop     |                                                                                                    |                    | V   |   |   |  |
| 1601              | The ID of the extension module cannot be set.                                                                            |          |                                                                                                    |                    | V   |   |   |  |
| 1602              | The ID of the extension module is duplicated.                                                                            | Stop     |                                                                                                    |                    | V   |   |   |  |
| 1603              | The extension module cannot be operated.                                                                                 | Stop     |                                                                                                    |                    | V   |   |   |  |
| 1604              | Extension module communication timeout                                                                                   | Stop     |                                                                                                    |                    | V   |   |   |  |
| 1605              | Hardware failure                                                                                                    | Stop     |                                                                                                    |                    | V   |   |   |  |
| 1606              | Errors on the function card of the communication module                                                                  | Stop     |                                                                                                    |                    | V   |   |   |  |
| 1607              | The external voltage is abnormal.                                                                                        | Stop     |                                                                                                    |                    | V   |   |   |  |
| 1608              | The Internal factory calibration or the CJC is abnormal.                                                                 | Stop     |                                                                                                    |                    | V   |   |   |  |
| 1609<br>~         | Reserved (Error codes for the extension modules)                                                                         | Stop     |                                                                                                    |                    | V   |   |   |  |
| 160F              |                                                                                                    |          |                                                                                                    |                    |     |   |   |  |
| 1800<br>~         | Errors occurred in the extension modules                                                                                 | Continue |                                                                                                    |                    |     | V |   |  |
| 180F              |                                                                                                    |          |                                                                                                    |                    |     |   |   |  |
| 1900<br>~<br>191C | Heartbeat errors occurred in the slave of Delta ASD-A2 control.                                                          | Continue |                                                                                                    |                    |     | V |   |  |
| 1950              | The initialization of Delta ASD-A2 control has not yet been completed, the CANopen instructions cannot be executed.      | Continue |                                                                                                    |                    |     |   | V |  |
| 2001              | Without using the FCOMP card or not in the right mode for the ASDA-A2 while using the CANopen communication instruction. |          |                                                                                                    |                    |     |   | V |  |
| 2003              | The device used in the program exceeds the device range.                                                                 | Continue |                                                                                                    |                    |     |   | V |  |
| 200A              | Invalid instruction                                                                                                    | Stop     |                                                                                                    |                    | V   |   |   |  |
| 200B              | The operand n or the other constant operands K/H exceed the range.                                                       | Continue |                                                                                                    |                    |     |   | V |  |
| 200C              | The operands overlap.                                                                                                    | Continue |                                                                                                    |                    |     |   | V |  |
| 200D              | The binary to the binary-coded decimal conversion is incorrect.                                                          | Continue |                                                                                                    |                    |     |   | V |  |
| 200E              | The string does not end with 00.                                                                                         | Continue |                                                                                                    |                    |     |   | V |  |
| 2012              | Incorrect division operation                                                                                             | Continue |                                                                                                    |                    |     |   | V |  |
| 2013              | The value exceeds the range of values which can be represented by the floating-point numbers.                            | Continue |                                                                                                    |                    |     |   | V |  |

| Error |                                                                                                    | CPU      | ERROR LED indicator status |                  |                      |          |     |  |
|-------|----------------------------------------------------------------------------------------------------|----------|----------------------------|------------------|----------------------|----------|-----|--|
| code  | Description                                                                                          | status   | ON                         | Blinking<br>fast | Blinking<br>normally | Blinking | OFF |  |
| 2014  | The task designated by TKON/YKOFF is incorrect, or exceeds the range.                                | Continue |                            |                  |                      |          | V   |  |
| 2017  | The instruction BREAK is written outside of the FOR-NEXT.                                            | Continue |                            |                  |                      |          | V   |  |
| 2027  | No such position planning table number or the format is incorrect.                                   | Continue |                            |                  |                      |          | V   |  |
| 2028  | The high speed output instruction is being executed. Only one instruction can be executed at a time. | Continue |                            |                  |                      |          | V   |  |
| 6004  | The IP address filter is set incorrectly.                                                            | Continue |                            |                  |                      |          | V   |  |
| 600D  | RJ45 port is not connected.                                                                          | Continue |                            |                  |                      |          | V   |  |
| 6010  | The number of the MODBUS TCP connections exceeds the range.                                          | Continue |                            |                  | V                    |          |     |  |
| 6011  | The number of the EtherNet/IP connections exceeds the range.                                         | Continue |                            |                  | V                    |          |     |  |
| 6012  | There are devices using the same IP address.                                                         | Continue |                            |                  |                      |          | V   |  |
| 6100  | The email connection is busy.                                                                        | Continue |                            |                  |                      |          | V   |  |
| 6103  | The trigger attachment mode in the email is set incorrectly.                                         | Continue |                            |                  |                      |          | V   |  |
| 6104  | The attachment in the email does not exist.                                                          | Continue |                            |                  |                      |          | V   |  |
| 6105  | The attachment in the email is oversized.                                                            | Continue |                            |                  |                      |          | V   |  |
| 6106  | There is an SMTP server response timeout.                                                            | Continue |                            |                  |                      |          | V   |  |
| 6107  | There is an SMTP server response timeout.                                                            | Continue |                            |                  |                      |          | V   |  |
| 6108  | SMTP verification failed                                                                             | Continue |                            |                  |                      |          | V   |  |
| 6200  | The remote communication IP address set in the TCP socket function is illegal.                       | Continue |                            |                  |                      |          | V   |  |
| 6201  | The local communication port set in the TCP socket function is illegal.                              | Continue |                            |                  |                      |          | V   |  |
| 6202  | The remote communication port set in the TCP socket function is illegal.                             | Continue |                            |                  |                      |          | V   |  |
| 6203  | The device from which the data is sent in the TCP socket function is illegal.                        | Continue |                            |                  |                      |          | V   |  |
| 6206  | The device which receives the data in the TCP socket function is illegal.                            | Continue |                            |                  |                      |          | V   |  |
| 6208  | The data which is received through the TCP socket exceeds the device range.                          | Continue |                            |                  |                      |          | V   |  |
| 6209  | The remote communication IP address set in the UDP socket function is illegal.                       | Continue |                            |                  |                      |          | V   |  |
| 620A  | The local communication port set in the UDP socket function is illegal.                              | Continue |                            |                  |                      |          | V   |  |
| 620C  | The device from which the data is sent in the UDP socket function is illegal.                        | Continue |                            |                  |                      |          | V   |  |
| 620F  | The device which receives the data in the UDP socket function is illegal.                            | Continue |                            |                  |                      |          | V   |  |

| Error |                                                                                     | CPU      | ERROR LED indicator status |                  |                      |                            |     |  |
|-------|-------------------------------------------------------------------------------------|----------|----------------------------|------------------|----------------------|----------------------------|-----|--|
| code  | Description                                                                         | status   | ON                         | Blinking<br>fast | Blinking<br>normally | tor status Blinking slowly | OFF |  |
| 6210  | The data which is received through the UDP socket exceeds the device range.         | Continue |                            |                  |                      |                            | V   |  |
| 6212  | There is no response from the remote device after the timeout period.               | Continue |                            |                  |                      |                            | V   |  |
| 6213  | The data received exceeds the limit.                                                | Continue |                            |                  |                      |                            | V   |  |
| 6214  | The remote device refuses the connection.                                           | Continue |                            |                  |                      |                            | V   |  |
| 6215  | The socket is not opened.                                                           | Continue |                            |                  |                      |                            | V   |  |
| 6217  | The socket is opened.                                                               | Continue |                            |                  |                      |                            | V   |  |
| 6218  | The data has been sent through the socket.                                          | Continue |                            |                  |                      |                            | V   |  |
| 6219  | The data has been received through the socket.                                      | Continue |                            |                  |                      |                            | V   |  |
| 621A  | The socket is closed.                                                               | Continue |                            |                  |                      |                            | V   |  |
| 7011  | The device communication function code in COM1 is incorrect.                        | Continue |                            |                  |                      |                            | V   |  |
| 7012  | The device communication address used in COM1 is incorrect.                         | Continue |                            |                  |                      |                            | V   |  |
| 7013  | The device used in COM1 exceeds the device range.                                   | Continue |                            |                  |                      |                            | V   |  |
| 7014  | The device length of the communication data in COM1 exceeds the limit.              | Continue |                            |                  |                      |                            | V   |  |
| 7017  | The device checksum for the communication serial port of COM1 is incorrect.         | Continue |                            |                  |                      |                            | V   |  |
| 7021  | The device communication function code in COM2 is incorrect.                        | Continue |                            |                  |                      |                            | V   |  |
| 7022  | The device communication address used in COM2 is incorrect.                         | Continue |                            |                  |                      |                            | V   |  |
| 7023  | The device used in COM2 exceeds the device range.                                   | Continue |                            |                  |                      |                            | V   |  |
| 7024  | The device length of the communication data in COM2 exceeds the limit.              | Continue |                            |                  |                      |                            | V   |  |
| 7027  | The device checksum for the communication serial port of COM2 is incorrect.         | Continue |                            |                  |                      |                            | V   |  |
| 7031  | The device communication function code in the Ethernet is incorrect.                | Continue |                            |                  |                      |                            | V   |  |
| 7032  | The device communication address used in the Ethernet is incorrect.                 | Continue |                            |                  |                      |                            | V   |  |
| 7033  | The device used in the Ethernet exceeds the device range.                           | Continue |                            |                  |                      |                            | V   |  |
| 7034  | The device length of the communication data in the<br>Ethernet exceeds the limit.   | Continue |                            |                  |                      |                            | V   |  |
| 7037  | The device checksum for the communication serial port of the Ethernet is incorrect. | Continue |                            |                  |                      |                            | V   |  |
| 7041  | The device communication function code in the USB is incorrect.                     | Continue |                            |                  |                      |                            | V   |  |
| 7042  | The device communication address used in the USB is incorrect.                      | Continue |                            |                  |                      |                            | V   |  |

9

| Error<br>code | Description                                                                                                  | CPU<br>status | ERROR LED indicator status |                  |                      |                    |     |
|---------------|----------------------------------------------------------------------------------------------------|---------------|----------------------------|------------------|----------------------|--------------------|-----|
|               |                                                                                                    |               | ON                         | Blinking<br>fast | Blinking<br>normally | Blinking<br>slowly | OFF |
| 7043          | The device used in the USB exceeds the device range.                                                         | Continue      |                            |                  |                      |                    | V   |
| 7044          | The device length of the communication data in the USB exceeds the limit.                                    | Continue      |                            |                  |                      |                    | V   |
| 7047          | The device checksum for the communication serial port of the USB is incorrect.                               | Continue      |                            |                  |                      |                    | V   |
| 70B1          | The device communication function code in the function card 1 is incorrect.                                  | Continue      |                            |                  |                      |                    | V   |
| 70B2          | The device communication address used in the function card 1 is incorrect.                                   | Continue      |                            |                  |                      |                    | V   |
| 70B3          | The device used in the function card 1 exceeds the device range.                                             | Continue      |                            |                  |                      |                    | V   |
| 70B4          | The device length of the communication data in the function card 1 exceeds the limit.                        | Continue      |                            |                  |                      |                    | V   |
| 70B7          | The device checksum for the communication serial port of the function card 1 is incorrect.                   | Continue      |                            |                  |                      |                    | V   |
| 70C1          | The device communication function code in the function card 2 is incorrect.                                  | Continue      |                            |                  |                      |                    | V   |
| 70C2          | The device communication address used in the function card 2 is incorrect.                                   | Continue      |                            |                  |                      |                    | V   |
| 70C3          | The device used in the function card 2 exceeds the device range.                                             | Continue      |                            |                  |                      |                    | V   |
| 70C4          | The device length of the communication data in the function card 2 exceeds the limit.                        | Continue      |                            |                  |                      |                    | V   |
| 70C7          | The device checksum for the communication serial port of the function card 2 is incorrect.                   | Continue      |                            |                  |                      |                    | V   |
| 7203          | Invalid communication function code                                                                          | Continue      |                            |                  |                      |                    | V   |
| 8105          | The contents of the program downloaded are incorrect.<br>The program syntax is incorrect.                    | Continue      |                            |                  |                      |                    | V   |
| 8106          | The contents of the program downloaded are incorrect.<br>The length of the execution code exceeds the limit. | Continue      |                            |                  |                      |                    | V   |
| 8107          | The contents of the program downloaded are incorrect.<br>The length of the source code exceeds the limit.    | Continue      |                            |                  |                      |                    | V   |

# 9.4.2 Error Codes and LED Indicators for Analog/Temperature Modules

|            | r code Description                | ERROR LED indicator status                                                                   |       |  |  |
|------------|-----------------------------------|----------------------------------------------------------------------------------------------|-------|--|--|
| Error code |                                   | $\begin{array}{c} A \rightarrow D / \\ D \rightarrow A / \\ A \leftrightarrow D \end{array}$ | ERROR |  |  |
| 16#1605    | Hardware failure                  | OFF                                                                                          | ON    |  |  |
| 16#1607    | The external voltage is abnormal. | OFF                                                                                          | ON    |  |  |

|            | Description                                                                        | ERROR LED indicator status                                                                   |          |  |
|------------|------------------------------------------------------------------------------------|----------------------------------------------------------------------------------------------|----------|--|
| Error code |                                                                                    | $\begin{array}{c} A \rightarrow D / \\ D \rightarrow A / \\ A \leftrightarrow D \end{array}$ | ERROR    |  |
| 16#1608    | The factory calibration or the CJC is abnormal.                                    | OFF                                                                                          | ON       |  |
| 16#1801*1  | The external voltage is abnormal.                                                  | OFF                                                                                          | Blinking |  |
| 16#1802*1  | Hardware failure                                                                   | OFF                                                                                          | Blinking |  |
| 16#1804*1  | The factory calibration is abnormal.                                               | RUN: Blinking<br>STOP: OFF                                                                   | Blinking |  |
| 16#1807*1  | The CJC is abnormal.                                                               | OFF                                                                                          | Blinking |  |
| 16#1808    | The signal received by channel 1 exceeds the range of analog inputs (temperature). |                                                                                              |          |  |
| 16#1809    | The signal received by channel 2 exceeds the range of analog inputs (temperature). | RUN: Blinking                                                                                |          |  |
| 16#180A    | The signal received by channel 3 exceeds the range of analog inputs (temperature). | STOP: OFF                                                                                    | Blinking |  |
| 16#180B    | The signal received by channel 4 exceeds the range of analog inputs (temperature). |                                                                                              |          |  |

\*1: The following errors are specified as warnings to ensure the CPU module can still run even when the warnings are triggered by its AIO modules. Users can set up in HWCONFIG to have them shown as errors when the first 4 errors occurred.

## 9.4.3 Error Codes and LED Indicators for Load Cell Module AS02LC

| Error code | Description                                                                                         | ERROR LED indicator status |          |  |  |
|------------|----------------------------------------------------------------------------------------------------|----------------------------|----------|--|--|
| Endredde   |                                                                                                    | $A \rightarrow D$          | ERROR    |  |  |
| 16#1605    | Hardware failure (the diver board included)                                                         | OFF                        | ON       |  |  |
| 16#1607    | The external voltage is abnormal.                                                                   | OFF                        | ON       |  |  |
| 16#1801*1  | The external voltage is abnormal.                                                                   | OFF                        | Blinking |  |  |
| 16#1802*1  | Hardware failure                                                                                    | OFF                        | Blinking |  |  |
| 16#1807*1  | Diver board failure                                                                                 | OFF                        | Blinking |  |  |
| 16#1808    | The signal received by channel 1 exceeds the range of analog inputs or the SEN voltage is abnormal. |                            | Disking  |  |  |
| 16#1809    | The signal received by channel 1 exceeds the weight limit.                                          |                            |          |  |  |
| 16#180A    | The factory calibration in channel 1 is incorrect.                                                  | RUN: Blinking              |          |  |  |
| 16#180B    | The signal received by channel 2 exceeds the range of analog inputs or the SEN voltage is abnormal. | STOP: OFF                  | Blinking |  |  |
| 16#180C    | The signal received by channel 2 exceeds the weight limit.                                          |                            |          |  |  |
| 16#180D    | The factory calibration in channel 2 is incorrect.                                                  |                            |          |  |  |

\*1: The following errors are specified as warnings to ensure the CPU module can still run even when the warnings are triggered by its AIO modules. Users can set up in HWCONFIG to have them shown as errors when the 3 errors occurred.

# 9.4.4 Error Codes and LED Indicators for Module AS00SCM as a Communication Module

| Error Code | Description                                    | ERROR LED indicator status |          |  |
|------------|------------------------------------------------|----------------------------|----------|--|
|            |                                                | ON                         | Blinking |  |
| 16#1605    | Hardware failure                               | V                          |          |  |
| 16#1606    | The setting of the function card is incorrect. | V                          |          |  |
| 16#1802    | Incorrect parameters                           |                            | V        |  |
| 16#1803    | Communication timeout                          |                            | V        |  |
| 16#1804    | The setting of the UD Link is incorrect.       |                            | V        |  |

# 9.4.5 Error Codes and LED Indicators for Module AS00SCM as a Remote Module

| Error Code | Description                                                                                             | ERROR LED indicator status |          |                  |  |
|------------|----------------------------------------------------------------------------------------------------|----------------------------|----------|------------------|--|
|            |                                                                                                    | ON                         | Blinking | Blinking<br>fast |  |
| 16#1301    | Hardware failure                                                                                        | V                          |          |                  |  |
| 16#1302    | The setting of the function card is incorrect.                                                          | V                          |          |                  |  |
| 16#1303    | 24VDC power supply is not sufficient and then is recovered from a low-voltage less than 10ms situation. |                            |          | V                |  |
| 16#1502    | Incorrect parameters                                                                                    |                            | V        |                  |  |
| 16#1503    | Extension module communication timeout                                                                  |                            | V        |                  |  |

9

MEMO